# **CliMetLab**

*Release 0.18.10*

**ECMWF**

**Oct 30, 2023**

# **CONTENTS**

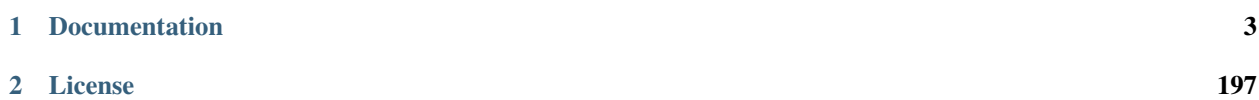

**Warning:** This documentation is work in progress. It is not yet ready.

*CliMetLab* is a Python package aiming at simplifying access to climate and meteorological datasets, allowing users to focus on science instead of technical issues such as data access and data formats. It is mostly intended to be used in [Jupyter](https://jupyter.org) notebooks, and be interoperable with all popular data analytic packages, such as [NumPy,](https://numpy.org) [Pandas,](https://pandas.pydata.org) [Xarray,](http://xarray.pydata.org) [SciPy,](https://www.scipy.org) [Matplotlib,](https://matplotlib.org) etc. as well as machine learning frameworks, such as [TensorFlow,](https://www.tensorflow.org) [Keras](https://keras.io) or [PyTorch.](https://pytorch.org) See *[Overview](#page-6-1)* for more information.

#### **CHAPTER**

# **ONE**

# **DOCUMENTATION**

- <span id="page-6-0"></span>• *[Overview](#page-6-1)*
- *[Installing](#page-7-0)*
- *[First Steps Tutorial](#page-8-0)*
- *[Examples](#page-12-0)*

# <span id="page-6-1"></span>**1.1 Overview**

*CliMetLab* is a Python package which is intended to be used in [Jupyter](https://jupyter.org) notebooks. Its main goal is to greatly reduce boilerplate code by providing high-level unified access to meteorological and climate datasets, allowing scientists to focus on their research instead of solving technical issues. Datasets are automatically downloaded, cached and transform into standard Python data structures such as [NumPy,](https://numpy.org) [Pandas](https://pandas.pydata.org) or [Xarray,](http://xarray.pydata.org) that can then be fed into scientific packages like [SciPy](https://www.scipy.org) and [TensorFlow.](https://www.tensorflow.org) *CliMetLab* also aims at simplifying plotting of 2D maps, by automatically selecting the most appropriate styles and projections for any given data.

The goal of *CliMetLab* is to simplify access to climate and meteorological datasets, by hiding the access methods and data formats. The snippet of code below would download the dataset *dataset-name*, cache it locally and decodes its content as a NumPy array:

import climetlab as clm

```
data = clm.load_dataset("dataset-name")
a = data.to_number()
```
To achieve this, *CliMetLab* introduces two concepts: *[Data source](#page-117-0)* and *[Dataset](#page-114-0)*. Data sources represent various access methods, such as reading files, downloading from a web site or using APIs.

*CliMetLab* provides the interface between the left side and the right side of the figure below:

*CliMetLab* also provides very high-level map plotting facilities. By default *CliMetLab* will automatically select the most appropriate way to plot a dataset, choosing the best projection, colours and other graphical attributes. Users can then control how maps are drawn by overriding the automatic choices with their own.

```
import climetlab as clm
data = clm.load_dataset("some-dataset")
cml.plot_map(data)
```
# <span id="page-7-0"></span>**1.2 Installing**

## **1.2.1 Pip install**

To install CliMetLab, just run the following command:

```
pip install climetlab
```
The CliMetLab pip package has been tested successfully with the latest versions of its dependencies [\(build logs\)](https://github.com/ecmwf/climetlab/actions/workflows/test-and-release.yml).

# **1.2.2 Conda install**

No conda package has been created yet. pip install climetlab can be used in a conda environment.

**Note:** Mixing pip and conda could create some dependencies issues, we recommend installing as many dependencies as possible with conda, then install CliMetLab with pip, [as recommended by the anaconda team.](https://www.anaconda.com/blog/using-pip-in-a-conda-environment)

## **1.2.3 Troubleshooting**

#### **Python 3.8 or above is required**

CliMetLab requires Python 3.8 or above (mainly due the dependency *numpy*). Depending on your installation, you may need to substitute pip to pip3 in the examples below. See the [build logs](https://github.com/ecmwf/climetlab/actions/workflows/test-and-release.yml) to know on which version of Python CliMetLab is automatically tested.

#### **No matching distribution found for . . .**

If the installation fails with the following error:

```
Collecting ecmwflibs>=x.x.x (from climetlab)
  Could not find a version that satisfies the requirement ecmwflibs>=0.0.90 (from<sub>u</sub>
˓→climetlab) (from versions: )
No matching distribution found for ecmwflibs>=x.x.x (from climetlab)
```
you will need to make sure that you are using the latest version of pip (>=21.0.0):

```
% pip install --upgrade pip
% pip install climetlab
```
#### **WARNING: Retrying (Retry(total=4, connect=None, . . .**

If you are installing CliMetLab (or any other package) wihout internet access. You can get a similar error. This happens for instance on Kaggle when you are not logged it or when your account has not been verified.

```
WARNING: Retrying (Retry(total=4, connect=None, read=None, redirect=None, status=None))
after connection broken by 'NewConnectionError(': Failed to establish a new connection:
[Errno -3] Temporary failure in name resolution')':....
```
#### **Module enum has no attribute 'IntFlag'**

If the installation fails with the following error:

```
AttributeError: module 'enum' has no attribute 'IntFlag'
```
This means that there is an old version of of the enum package on your system that needs to be removed:

```
% pip uninstall -y enum34
% pip install climetlab
```
# <span id="page-8-0"></span>**1.3 First Steps Tutorial**

This is an easy to follow tutorial that gets you up to speed with *CliMetLab* to access scientific climate data. It assumes you have basic Python programming knowledge.

So, let's start with what *CliMetLab* does best:

#### **1.3.1 Getting data**

*CliMetLab* provides two main ways to access climate and meteorological data

- 1. Data Sources (*[details](#page-117-0)*)
- 2. Datasets (*[details](#page-114-0)*)

#### **Data Sources**

In *CliMetLab*, a *Data Source* refers to a local or remote storage server or data archive from where we can download or access files related to climate data.

To get started, let us first import *CliMetLab* at the top of our Python notebook:

import climetlab as cml

Now download [test.grib](https://raw.githubusercontent.com/ecmwf/climetlab/main/docs/examples/test.grib) (example GRIB file) to your project directory, or if you have wget command available, run following in your notebook:

!wget https://raw.githubusercontent.com/ecmwf/climetlab/main/docs/examples/test.grib

GRIB is a file format for storage and sharing of gridded meteorological data. You can think of gridded data as weather or some other data that is associated with specific locations using coordinates. For example, wind speed data for every longitude and latitude on a two dimensional grid.

The GRIB format (version 1 and 2) is [endorsed by WMO.](https://en.wikipedia.org/wiki/GRIB) GRIB (GRIdded Binary) is a binary file format so you cannot look at it using a text editor. But you sure can use *CliMetLab* to explore it:

grib\_data = cml.load\_source("file", "test.grib")

Here we used load\_source method from *CliMetLab* to load our GRIB file into grib\_data variable. The first argument "file" specifies the type of our data source. Which currently is indeed a local file that we downloaded. The second argument is the path to that file.

Let's plot this data using the plot\_map convenience method:

cml.plot\_map(grib\_data, title=True, path="test-grib-plot.svg")

The title and path arguments supplied to plot\_map are optional. When title is set to True, the plot will include the title of the data from our data file. If you specify the path ending with a supported format (.svg, .png, .pdf), the plot will be saved at the specified location.

You can also use load\_source to directly download and load files from remote server, in one step. For example, let's download and plot a NetCDF file:

```
netcdf_url = "https://raw.githubusercontent.com/ecmwf/climetlab/main/docs/examples/test.
˓→nc"
nectedf_data = cm1.load\_source("url", netcdfurl)cml.plot_map(netcdf_data)
```
If you don't know already, [NetCDF](https://www.unidata.ucar.edu/software/netcdf/docs/) is another commonly used data format for transporting scientific data.

So, we have downloaded and plotted scientific weather data, can we convert this data to work with our favorite Data Science library? Pandas, Xarray or Numpy? Don't worry, *CliMetLab* has got you covered.

If your data is gridded data, like in our examples above, you can simply call to\_xarray() method to convert it to an Xarray object:

```
grib\_xr = grib\_data_to\_xarray()# as well as:
netcdf\_xr = netcdf\_data_to\_xarray()
```
*CliMetLab* will infer the type of data by probing the downloaded file. If the file contains gridded data, such as meteorological fields, they will be accessible as an Xarray dataset, using the to\_xarray() method. If the file contains point data, such as observations, they can be converted to a Pandas data frame via the to\_pandas() method. Other data may only be available as NumPy arrays using the to\_numpy() method.

Observations are usually data points corresponding to time for a certain location unlike gridded data that contains data points that is usually for a range of locations. For example, monthly average temperature of Lahore for the past ten years.

The following example downloads a .csv file from NOAA's *International Best Track Archive for Climate Stewardship* [\(IBTrACS\)](https://www.ncdc.noaa.gov/ibtracs/) using the url data source. The file is downloaded into the local cache. We then convert it to a Pandas frame. The rows corresponding to the severe tropical cyclone [Uma](https://en.wikipedia.org/wiki/1986\T1\textendash {}87_South_Pacific_cyclone_season#Severe_Tropical_Cyclone_Uma) are extracted and plotted.

```
import climetlab as cml
data = cml.load_source(
    "url",
    (
        "https://www.ncei.noaa.gov/data/international-best-track-archive-for-climate-
˓→stewardship-ibtracs"
```
(continues on next page)

(continued from previous page)

```
"/v04r00/access/csv/ibtracs.SP.list.v04r00.csv"
   ),
)
pd = data.to_pandas()
uma = pd[pd.NAME == "UMA:VELI"]cml.plot_map(uma, style="cyclone-track")
```
The Data Sources implement various methods to access and decode data. When data are downloaded from a remote site, they are *[cached](#page-130-0)* on the local computer.

The first argument to load\_source can take the following values:

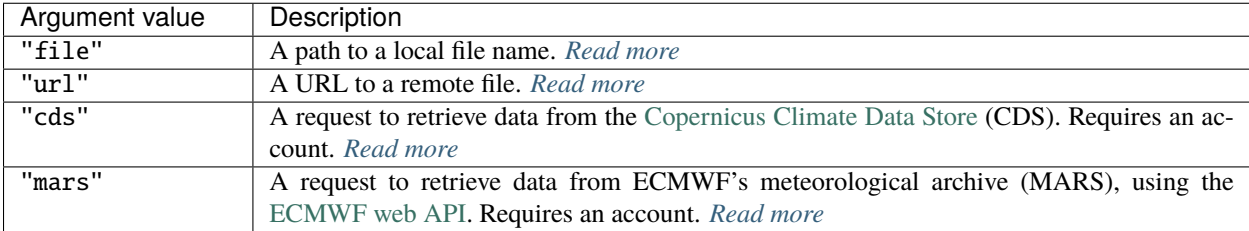

To read more about Data Sources, head over to *[Data Sources guide](#page-117-0)*.

Now let's dive into the second way that you can access climate scientific data using *CliMetLab*:

#### **Datasets**

Datasets are a higher-level concept compared to data sources.

**Todo:** metadata, hidden access to sources, control plotting, control conversion to pandas

The following Python code:

import climetlab as cml

```
data = cml.load_dataset("hurricane-database", bassin="atlantic")
print(data.home_page)
```
will print:

https://www.aoml.noaa.gov/hrd/hurdat/Data\_Storm.html

then,

```
irma = data.to_pandas(name="irma", year=2017)
cml.plot_map(irma)
```
will plot:

Compare that with the *[data source example](#page-9-0)*.

# **1.3.2 Simple plotting**

*CliMetLab* will try to select the best way to plot data.

cml.plot\_map(data)

Below are the parameters you can pass to the plot function:

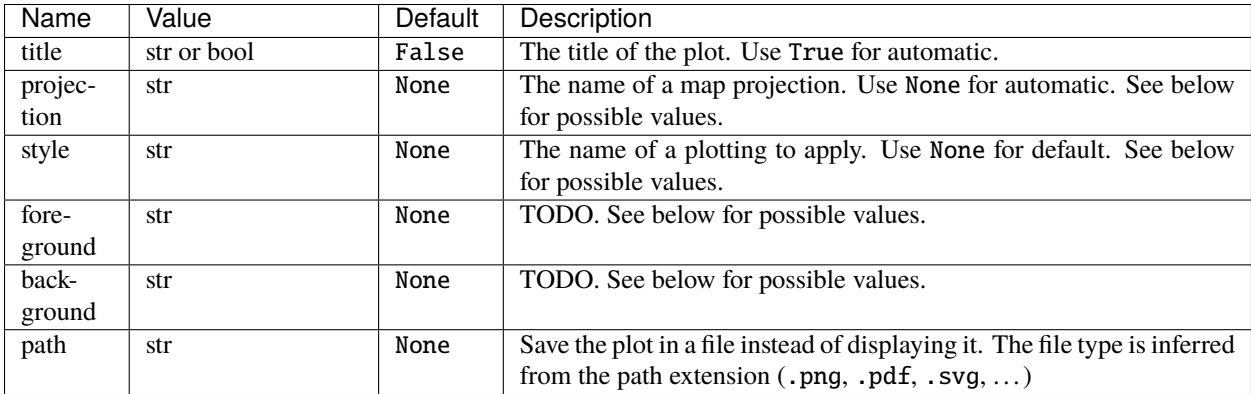

You can find out what are the possible values for *projection*, *style*, *foreground* and *background* parameters using the code below:

```
import climetlab.plotting
# List of possible projections
for p in climetlab.plotting.projections():
   print(p)
# List of possible styles
for p in climetlab.plotting.styles():
   print(p)
# List of possible backgrounds/foregrounds
for p in climetlab.plotting.layers():
   print(p)
```
To get more information about a given projection, in a Jupyter Notebook:

from climetlab.plotting import projection

```
projection("global")
```
will output:

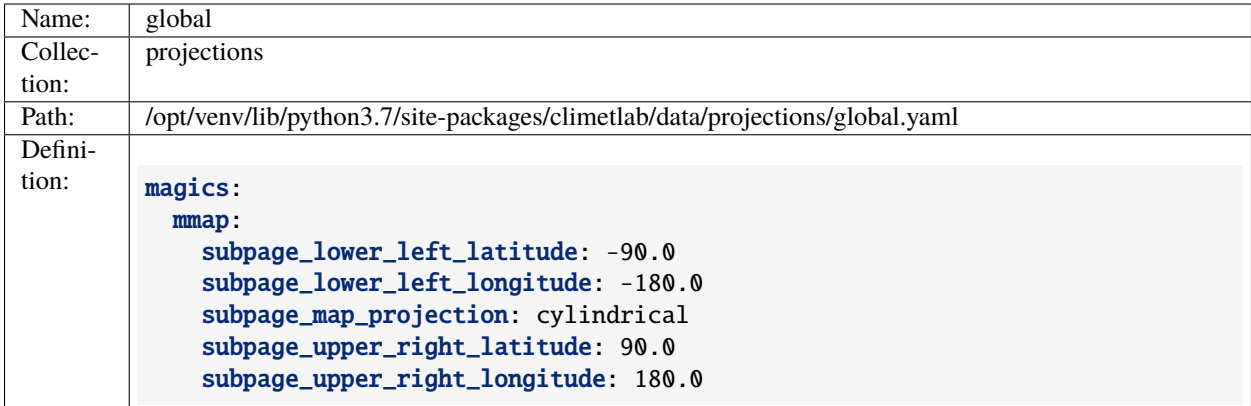

## **1.3.3 Advanced plotting**

**Todo:** Improve documentation.

There are two options to plot several datasets on the same map. If you do not need to specify data specific parameters (e.g. *style*), you can call cml.plot\_map() with a list of data objects.

cml.plot\_map((data1, data2), foreground=False)

or, if you want to specify a per-data custom *style*, you can use cml.new\_map():

```
p = cml.new_plot(projection="global")
p.plot_map(data1, style="style1")
p.plot_map(data2, style="style2")
p.show()
```
# <span id="page-12-0"></span>**1.4 Examples**

Here is a list of example notebooks to illustrate how to access data, create plots, and do machine learning using CliMet-Lab.

You can run this notebook in [,](https://mybinder.org/v2/gh/ecmwf/climetlab/main?urlpath=lab/tree/docs/examples/01-source-file.ipynb) in [,](https://colab.research.google.com/github/ecmwf/climetlab/blob/main/docs/examples/01-source-file.ipynb) in

```
[1]: !pip3 install --quiet climetlab
```

```
[2]: !test -f test.grib || wget https://github.com/ecmwf/climetlab/raw/main/docs/examples/
     ˓→test.grib
```
[3]: !test -f test.nc || wget https://github.com/ecmwf/climetlab/raw/main/docs/examples/test. ˓<sup>→</sup>nc

# **1.4.1 Reading data from a file**

[4]: import climetlab as cml

**Plot GRIB data**

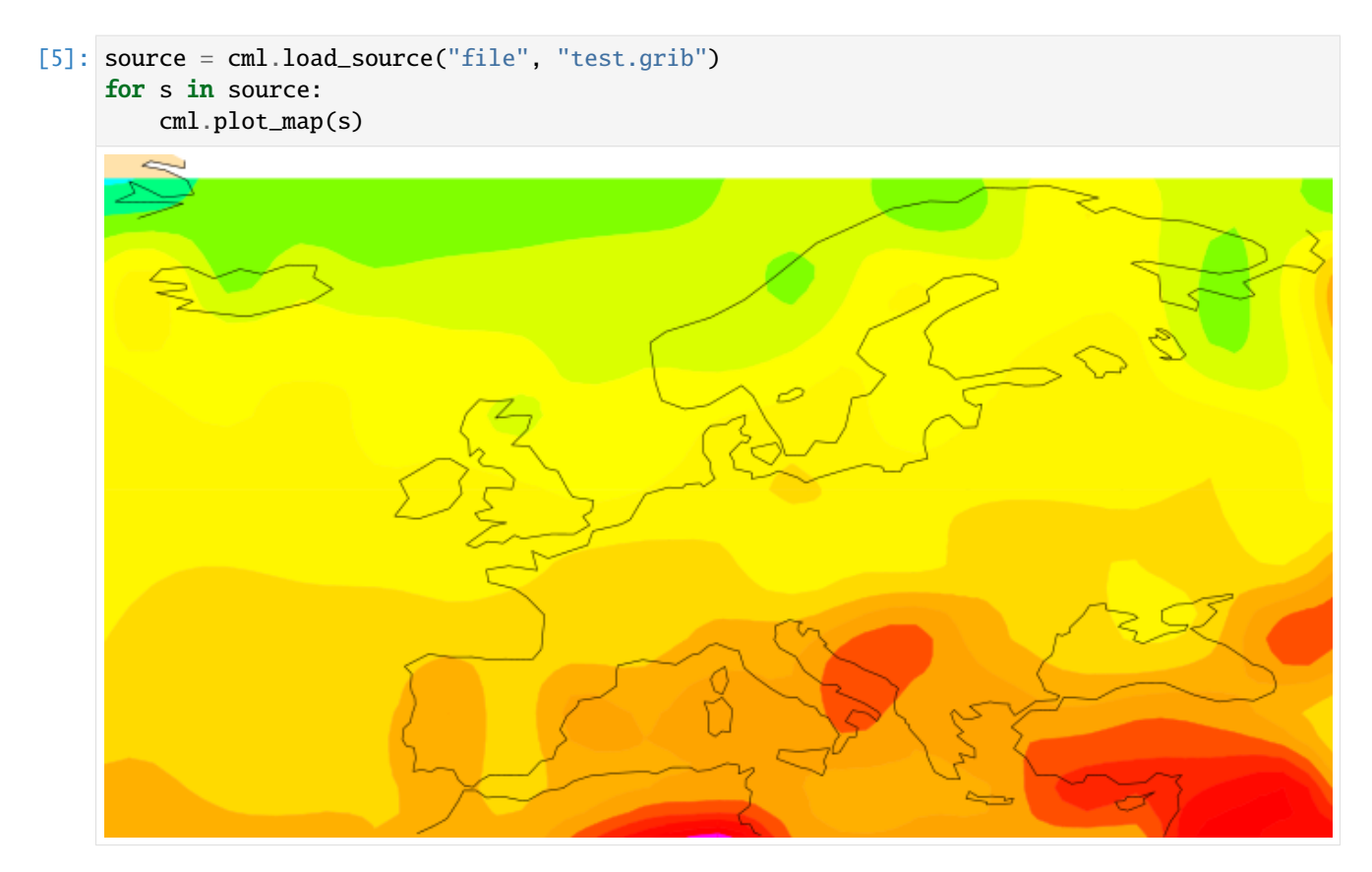

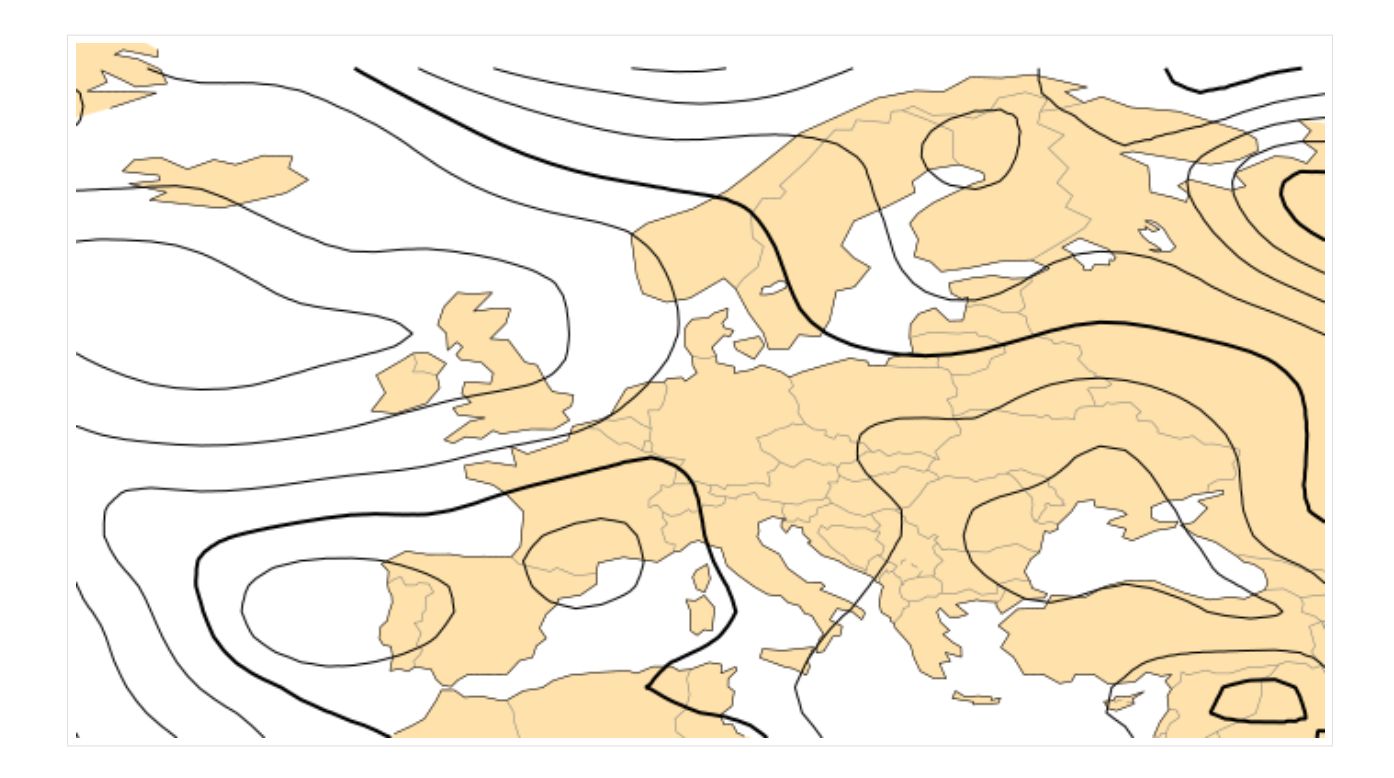

### **Plot NetCDF data**

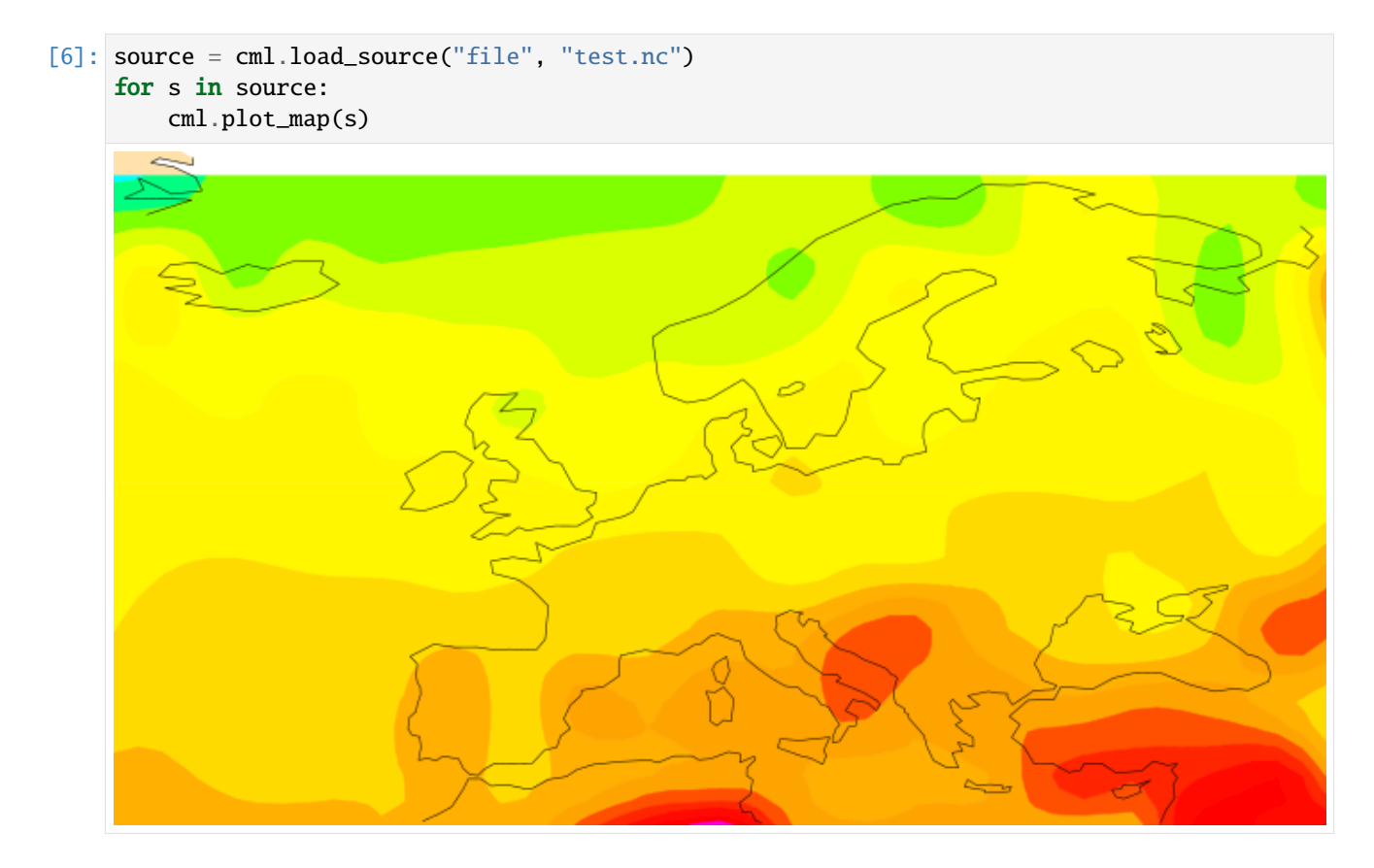

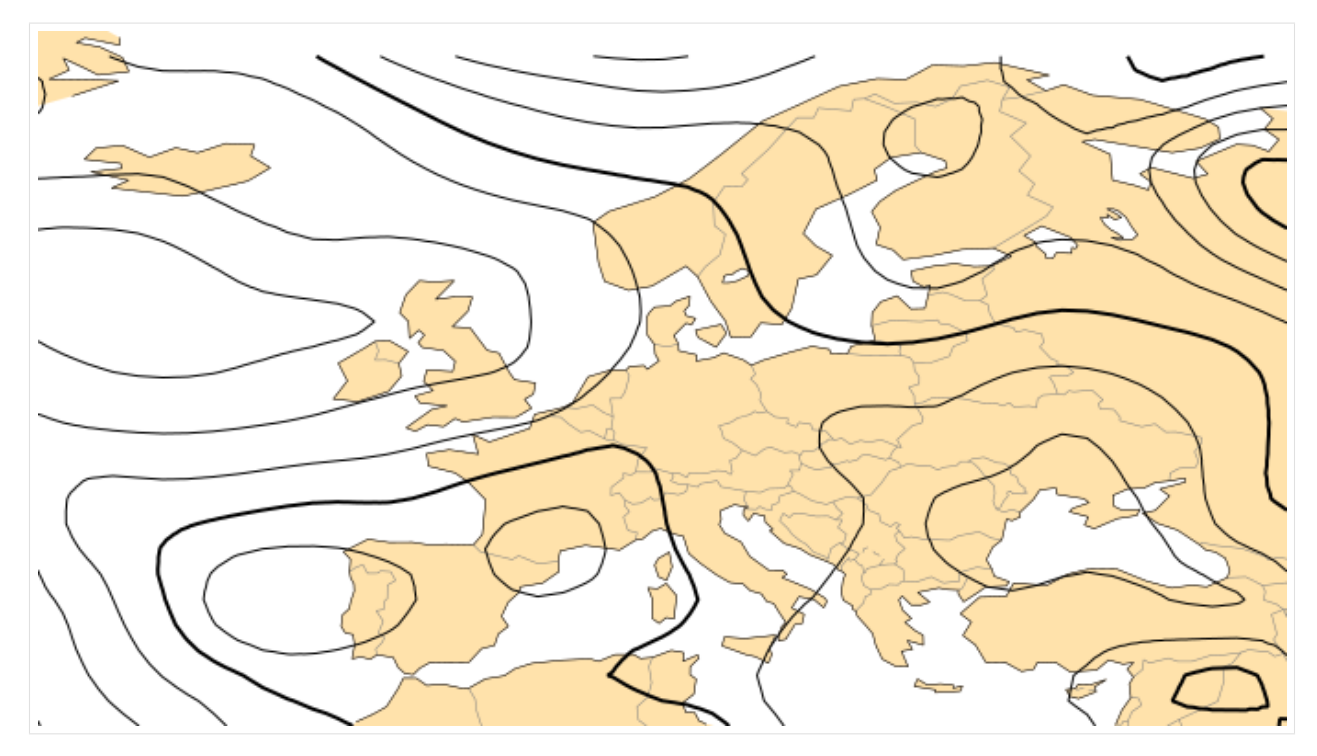

You can run this notebook in [,](https://mybinder.org/v2/gh/ecmwf/climetlab/main?urlpath=lab/tree/docs/examples/02-source-url.ipynb) in [,](https://colab.research.google.com/github/ecmwf/climetlab/blob/main/docs/examples/02-source-url.ipynb) in

```
[1]: !pip install --quiet climetlab
```
# **1.4.2 Downloading from an URL**

[2]: import climetlab as cml

```
[3]: URL = "https://www.ncei.noaa.gov/data/international-best-track-archive-for-climate-
     ˓→stewardship-ibtracs/v04r00/access/csv/ibtracs.SP.list.v04r00.csv"
```
 $[4]$ : data = cml.load\_source("url", URL)

 $[5]$ : pd = data.to\_pandas()

```
/usr/local/lib/python3.9/site-packages/IPython/core/interactiveshell.py:3418:␣
˓→DtypeWarning: Columns (1,2,8,9,14,25,161,162) have mixed types.Specify dtype option on␣
˓→import or set low_memory=False.
  exec(code_obj, self.user_global_ns, self.user_ns)
```

```
[6]: uma = pd[pd.NAME == "UMA:VELI"]
```
[7]: cml.plot\_map(uma, style="cyclone-track")

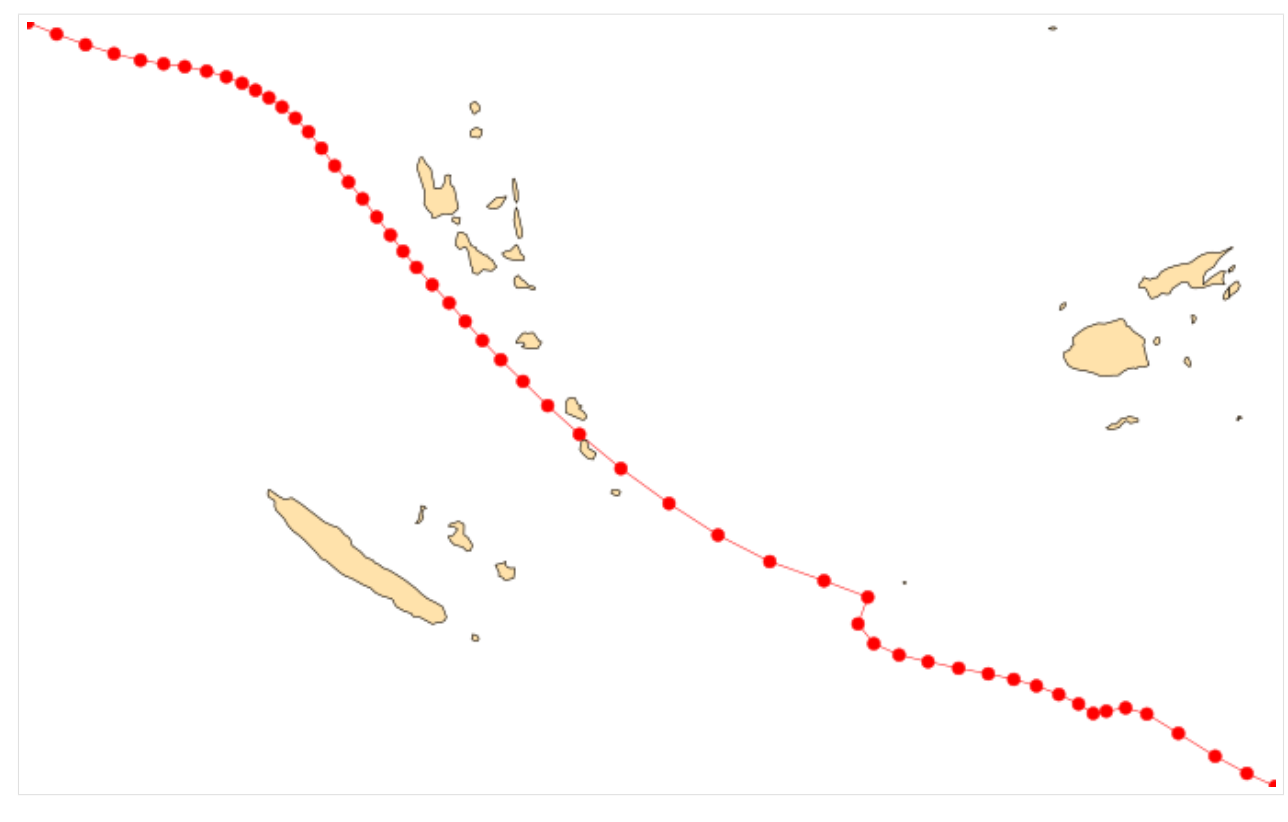

You can run this notebook in [,](https://mybinder.org/v2/gh/ecmwf/climetlab/main?urlpath=lab/tree/docs/examples/03-source-cds.ipynb) in [,](https://colab.research.google.com/github/ecmwf/climetlab/blob/main/docs/examples/03-source-cds.ipynb) in

```
[1]: !pip install --quiet climetlab
```
## **1.4.3 Retrieve ERA5 data from the CDS**

```
[2]: import climetlab as cml
[6]: source = cml.load_source(
        "cds",
        "reanalysis-era5-single-levels",
        variable=["2t", "msl"],
        product_type="reanalysis",
        area=[50, -50, 20, 50],
        date="2012-12-12",
        time="12:00",
    )
    for s in source:
        cml.plot_map(s)
```
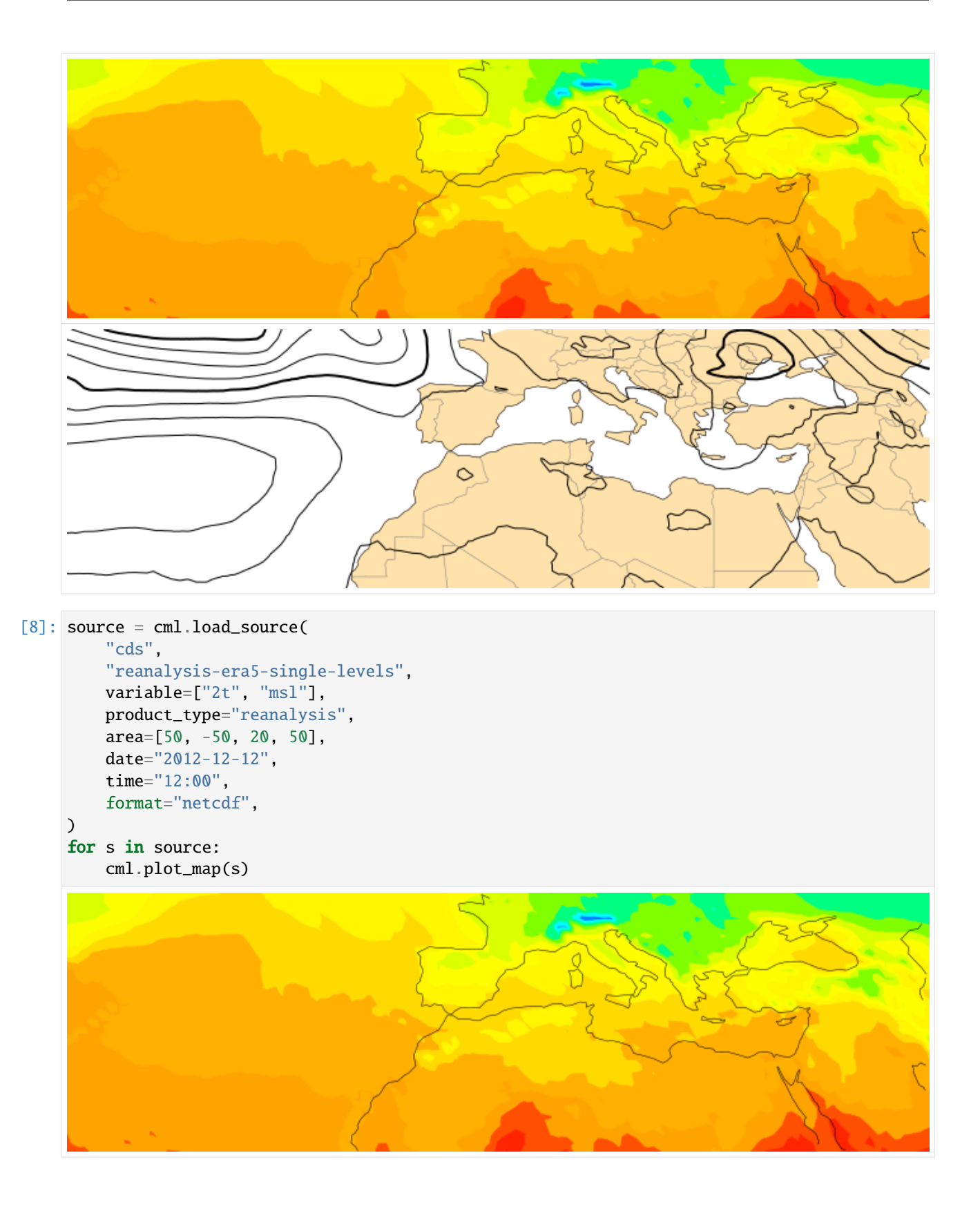

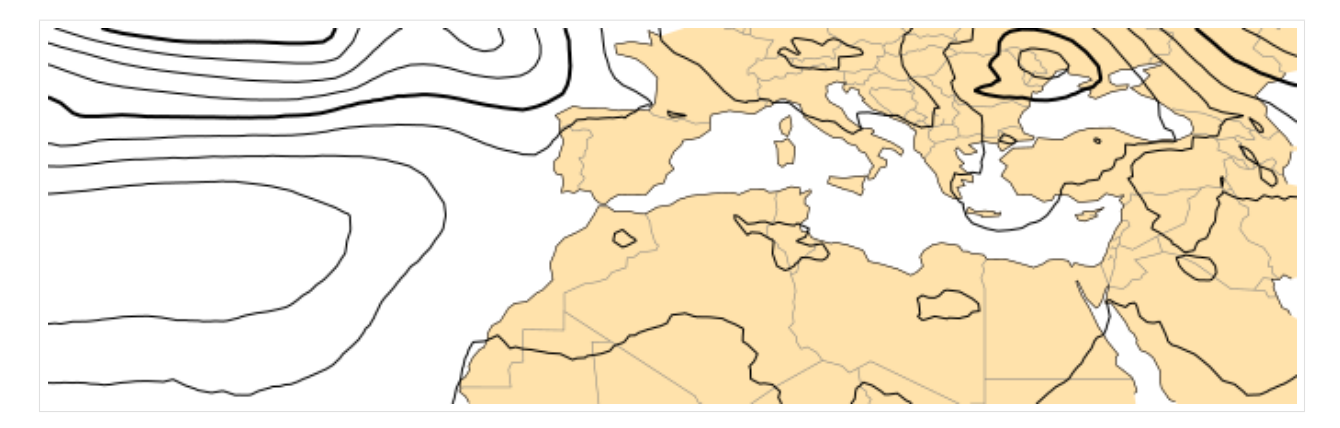

```
[10]: source.to_xarray()
```

```
[10]: <xarray.Dataset>
     Dimensions: (latitude: 121, longitude: 401, time: 1)
     Coordinates:
       * longitude (longitude) float32 -50.0 -49.75 -49.5 -49.25 ... 49.5 49.75 50.0
       * latitude (latitude) float32 50.0 49.75 49.5 49.25 ... 20.5 20.25 20.0
       * time (time) datetime64[ns] 2012-12-12T12:00:00
     Data variables:
         t2m (time, latitude, longitude) float32 ...
         msl (time, latitude, longitude) float32 ...
     Attributes:
         Conventions: CF-1.6
         history: 2021-03-22 10:05:13 GMT by grib_to_netcdf-2.16.0: /opt/ecmw...
```
#### [12]: cml.plot\_map(source.to\_xarray(), title=True)

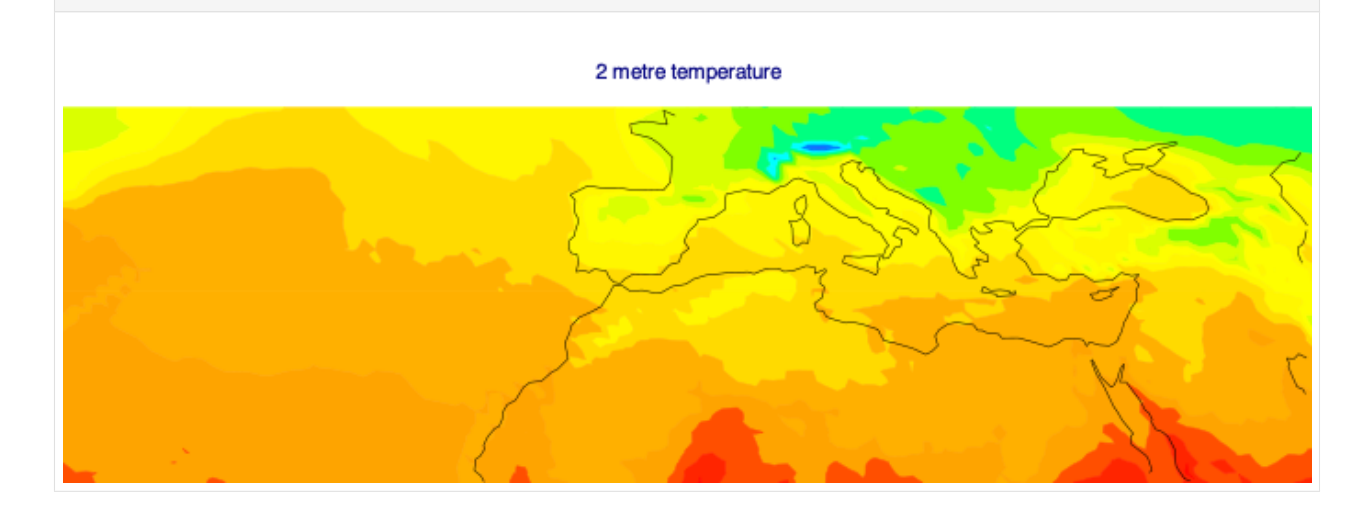

You can run this notebook in [,](https://mybinder.org/v2/gh/ecmwf/climetlab/main?urlpath=lab/tree/docs/examples/04-source-mars.ipynb) in [,](https://colab.research.google.com/github/ecmwf/climetlab/blob/main/docs/examples/04-source-mars.ipynb) in

[1]: !pip install --quiet climetlab

## **1.4.4 Retrieve data ECMWF MARS archive**

```
[2]: import climetlab as cml
[3]: source = cml.load_source(
        "mars",
        param=["2t", "msl"],
        levtype="sfc",
        area=[50, -50, 20, 50],
        grid=[1, 1],
        date="2012-12-13",
    )
    for s in source:
        cml.plot_map(s)
[4]: source.to_xarray()
[4]: <xarray.Dataset>
    Dimensions: (latitude: 31, longitude: 101)
    Coordinates:
                    int64 ...
        time datetime64[ns] ...
        step timedelta64[ns] ...
        surface int64 ...
      * latitude (latitude) float64 50.0 49.0 48.0 47.0 ... 23.0 22.0 21.0 20.0
      * longitude (longitude) float64 -50.0 -49.0 -48.0 -47.0 ... 48.0 49.0 50.0
        valid_time datetime64[ns] ...
```
(continues on next page)

Data variables:

(continued from previous page)

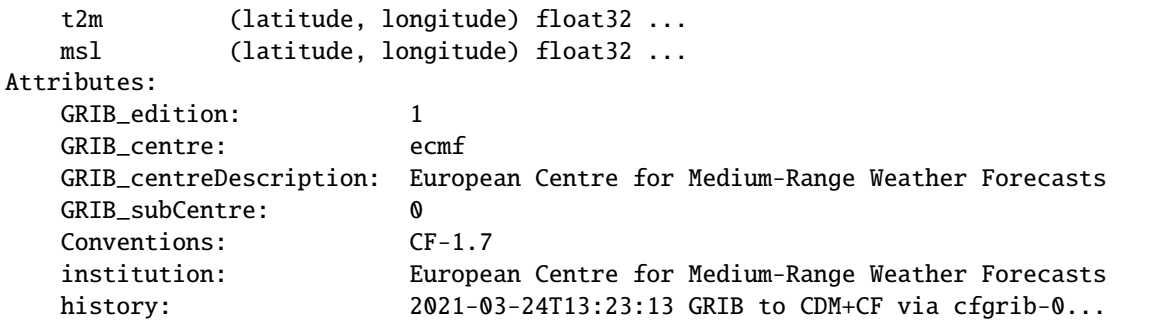

You can run this notebook in [,](https://mybinder.org/v2/gh/ecmwf/climetlab/main?urlpath=lab/tree/docs/examples/05-source-open-data.ipynb) in [,](https://colab.research.google.com/github/ecmwf/climetlab/blob/main/docs/examples/05-source-open-data.ipynb) in

[20]: !pip install --quiet climetlab

# **1.4.5 Access ECMWF Open Data feed**

```
[21]: import climetlab as cml
[22]: source = cml.load_source(
           "ecmwf-open-data",
           param=["2t", "msl"],
      \lambdafor s in source:
           cml.plot_map(s, title=True)
                 Sunday 06 February 2022 00 UTC ecmf t+0 VT:Sunday 06 February 2022 00 UTC 2 m 2 metre temperature
```
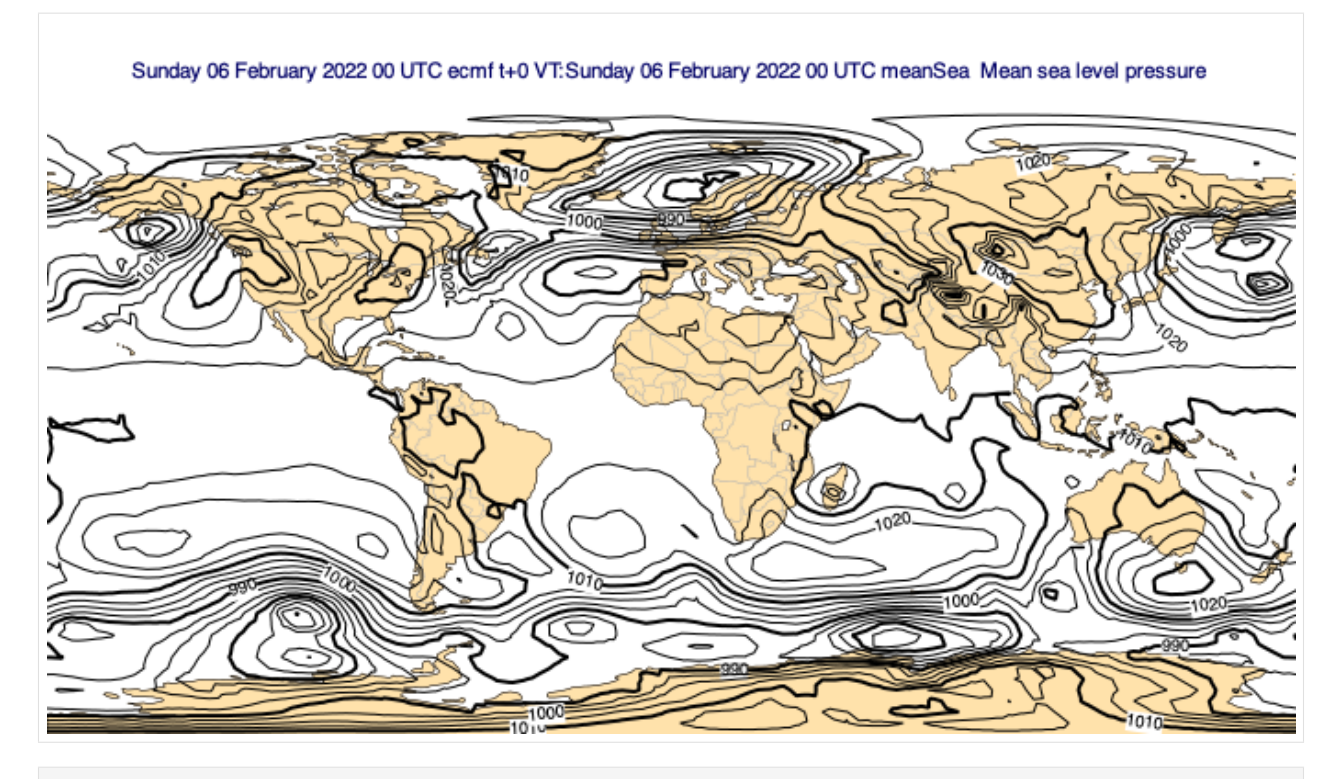

#### [23]: source.to\_xarray()

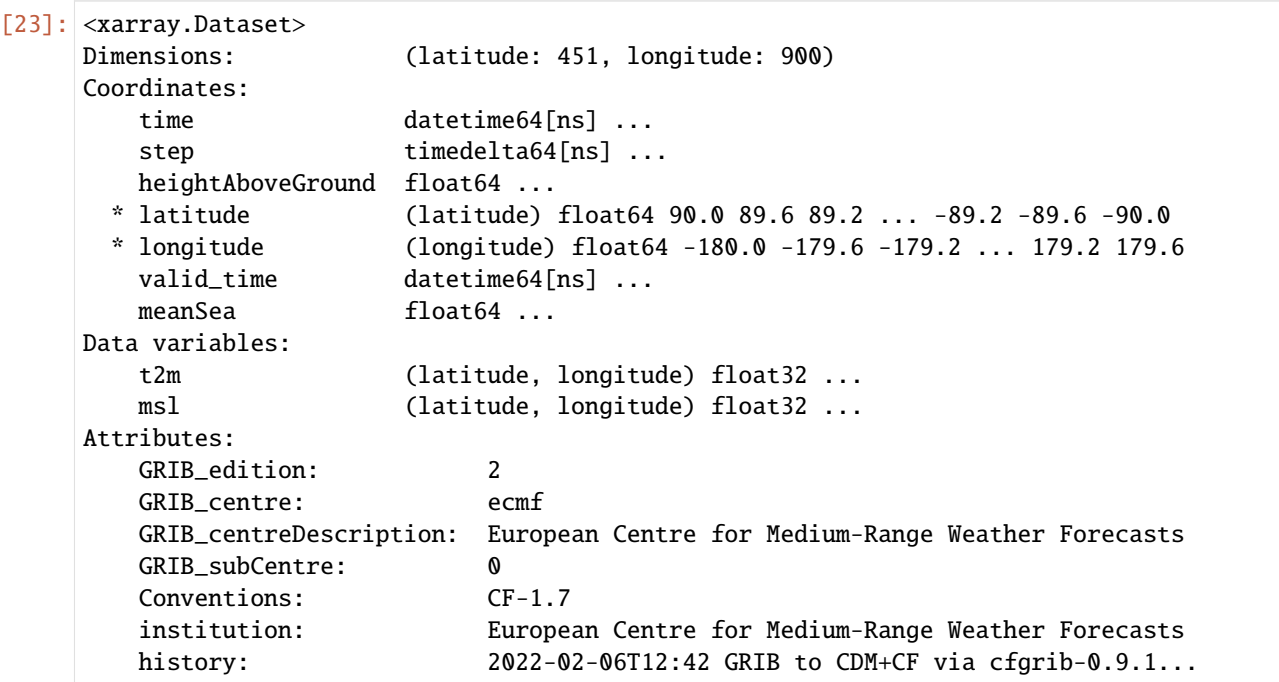

You can run this notebook in [,](https://mybinder.org/v2/gh/ecmwf/climetlab/main?urlpath=lab/tree/docs/examples/06-era5-temperature.ipynb) in [,](https://colab.research.google.com/github/ecmwf/climetlab/blob/main/docs/examples/06-era5-temperature.ipynb) in

[1]: !pip install --quiet climetlab matplotlib

## **1.4.6 ERA5-based datasets**

- [2]: import numpy as np import matplotlib.pyplot as plt
- [3]: import climetlab as cml
- [4]: cml.plotting\_options(width=400)

#### **Surface temperature in France**

- [5]: ds = cml.load\_dataset("era5-temperature", period=(1979, 1982), domain="France", time=12)
- [6]: %%time

```
len(ds)
CPU times: user 558 ms, sys: 94.9 ms, total: 653 ms
Wall time: 686 ms
```
- [6]: 1461
- $[7]:$  cml.plot\_map(ds[-1])

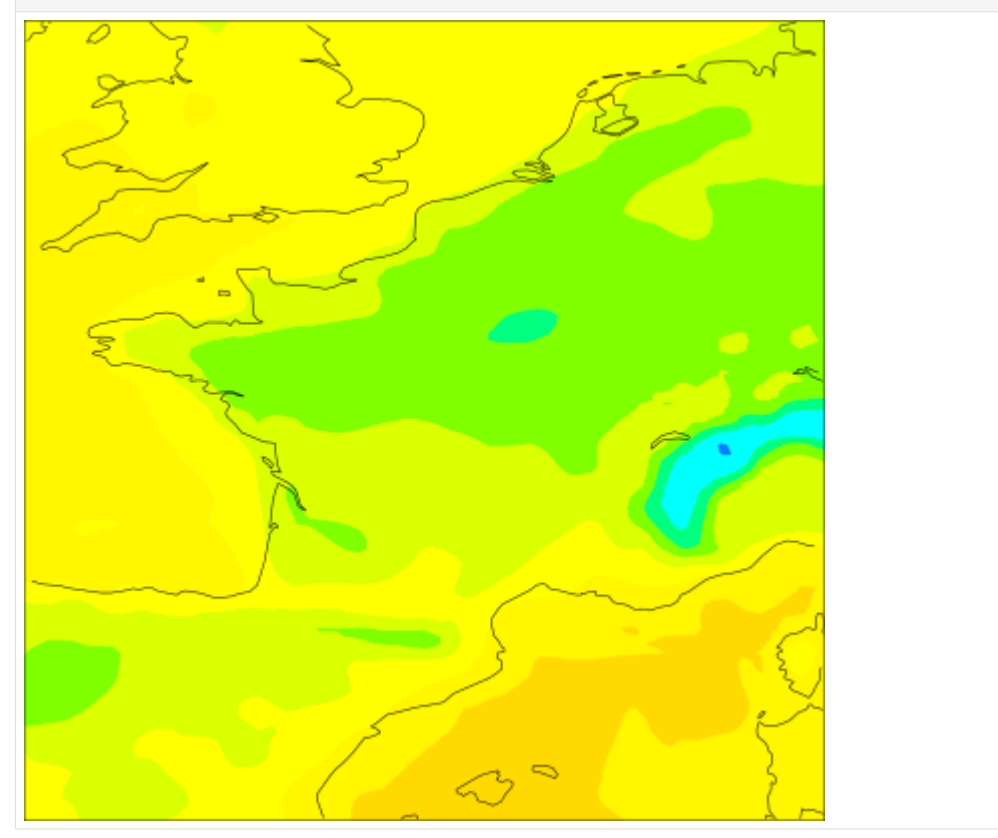

#### [8]: %%time

ds.to\_numpy().shape

CPU times: user 603 ms, sys: 124 ms, total: 727 ms Wall time: 739 ms

 $[8]$ : (1461, 63, 63)

 $[9]$ : average = np.mean(ds.to\_numpy(), axis=0)

[10]: average

```
[10]: array([[283.75848794, 283.5668571 , 283.28540925, ..., 283.07590083,
             283.10228607, 283.10129547],
             [283.4987798 , 283.60046529, 283.65712864, ..., 283.17566394,
             283.24349259, 283.31315138],
             [283.27489098, 282.96305539, 283.02593639, ..., 283.29626172,
             283.42080452, 283.51664 ],
             ...,
             [291.8236389 , 291.01727633, 290.47778203, ..., 292.8580171 ,
             292.87150182, 293.54986986],
             [292.33919705, 292.04851029, 291.94756675, ..., 292.50002974,
             292.48287807, 294.12919668],
             [292.80611291, 292.51362676, 292.36608895, ..., 292.37801758,
             292.20149706, 292.06164609]])
```
[11]: cml.plot\_map(average, metadata=ds[0])

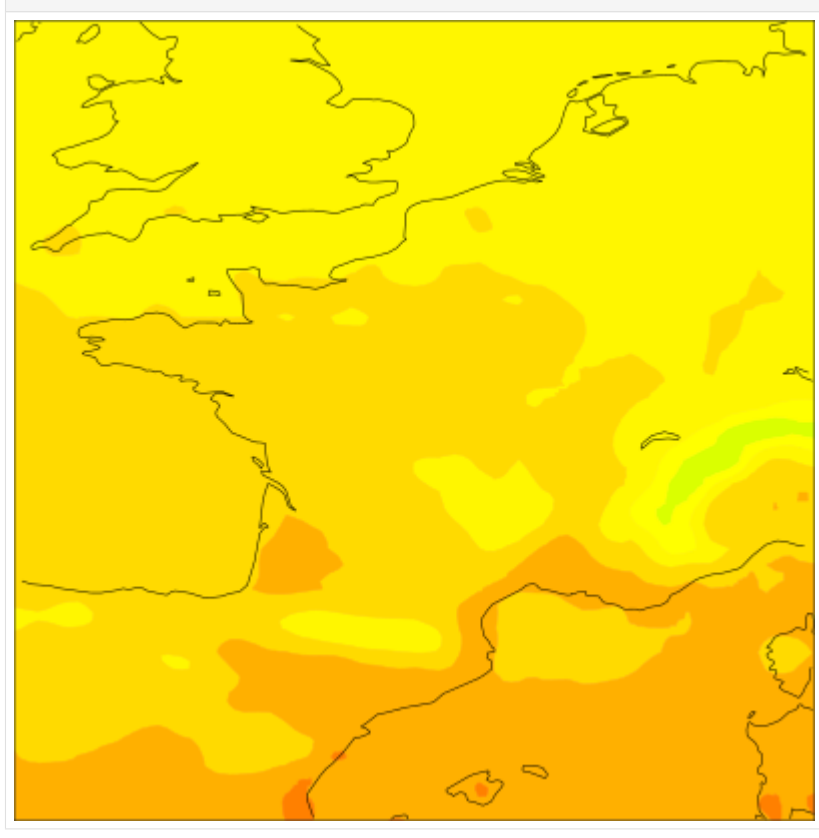

 $[12]$ :  $x = ds . to \_xarray()$ 

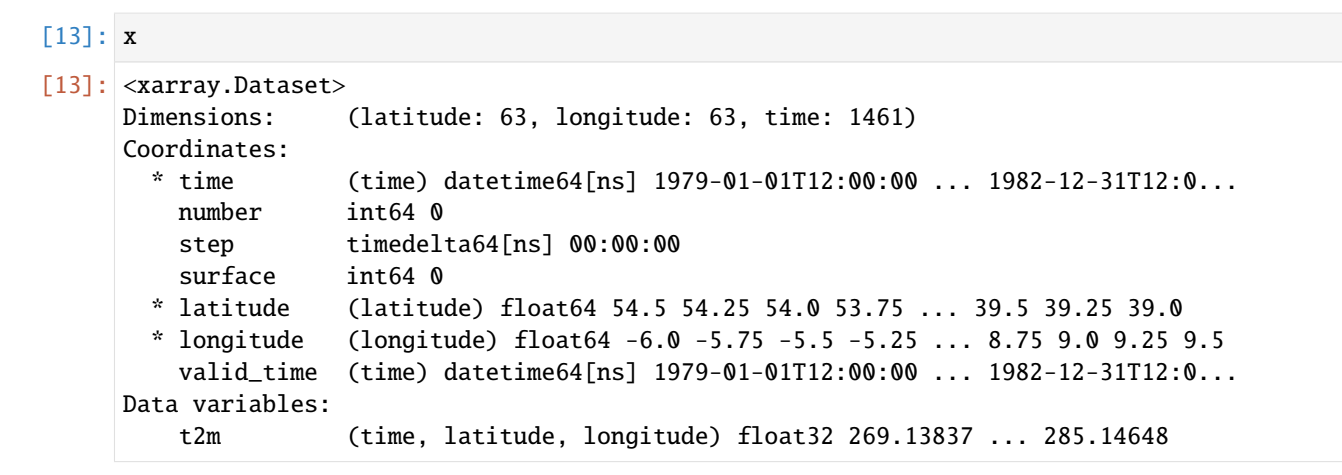

- $[14]$ : point = x.t2m.isel(latitude=50, longitude=5) 273.15
- [15]: point.plot()

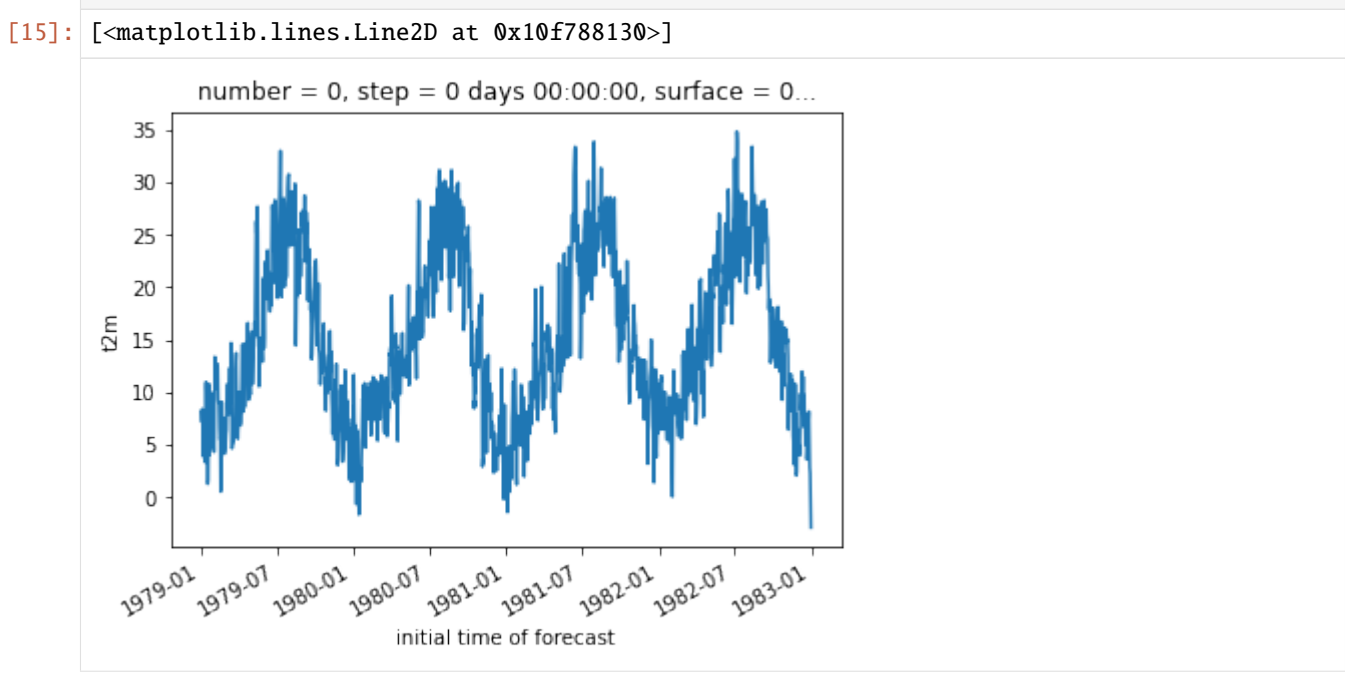

```
[16]: x.t2m.plot()
```

```
[16]: (array([6.200000e+01, 1.715000e+03, 2.437000e+04, 2.066870e+05,
              1.035682e+06, 2.078559e+06, 1.673685e+06, 6.841460e+05,
              9.120900e+04, 2.594000e+03]),
      array([247.29189, 254.00276, 260.71362, 267.4245 , 274.13538, 280.84625,
              287.55713, 294.268 , 300.97888, 307.68976, 314.40063],
             dtype=float32),
      <BarContainer object of 10 artists>)
```
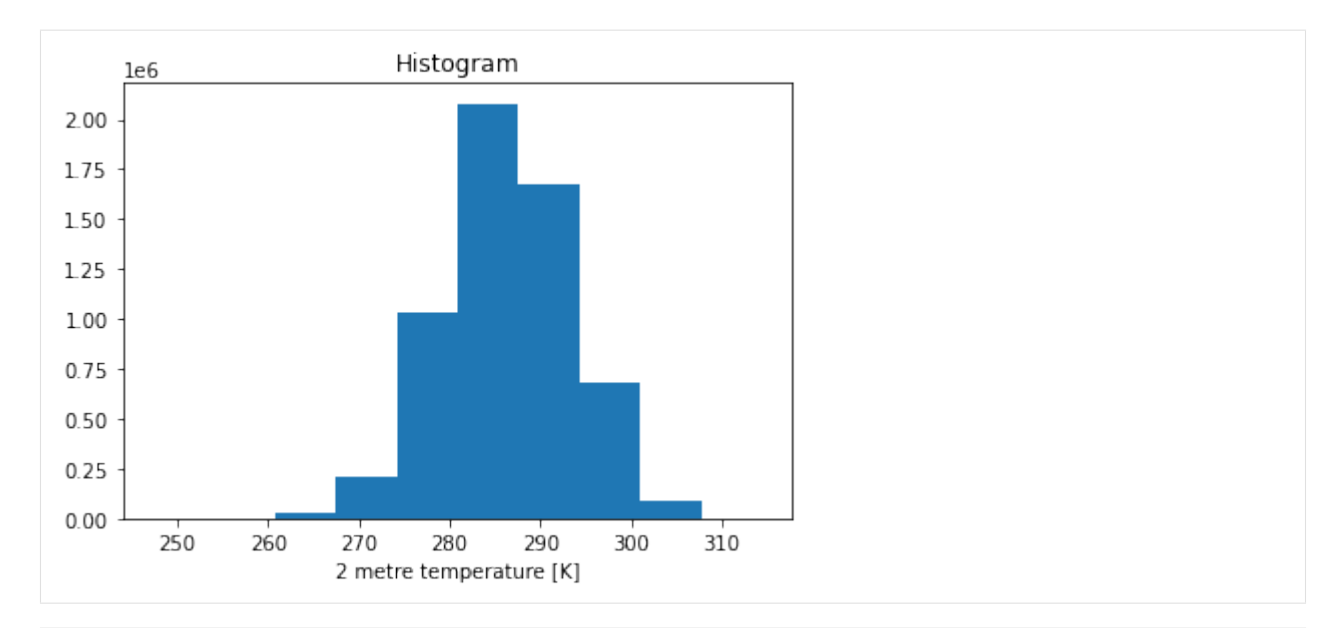

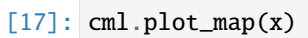

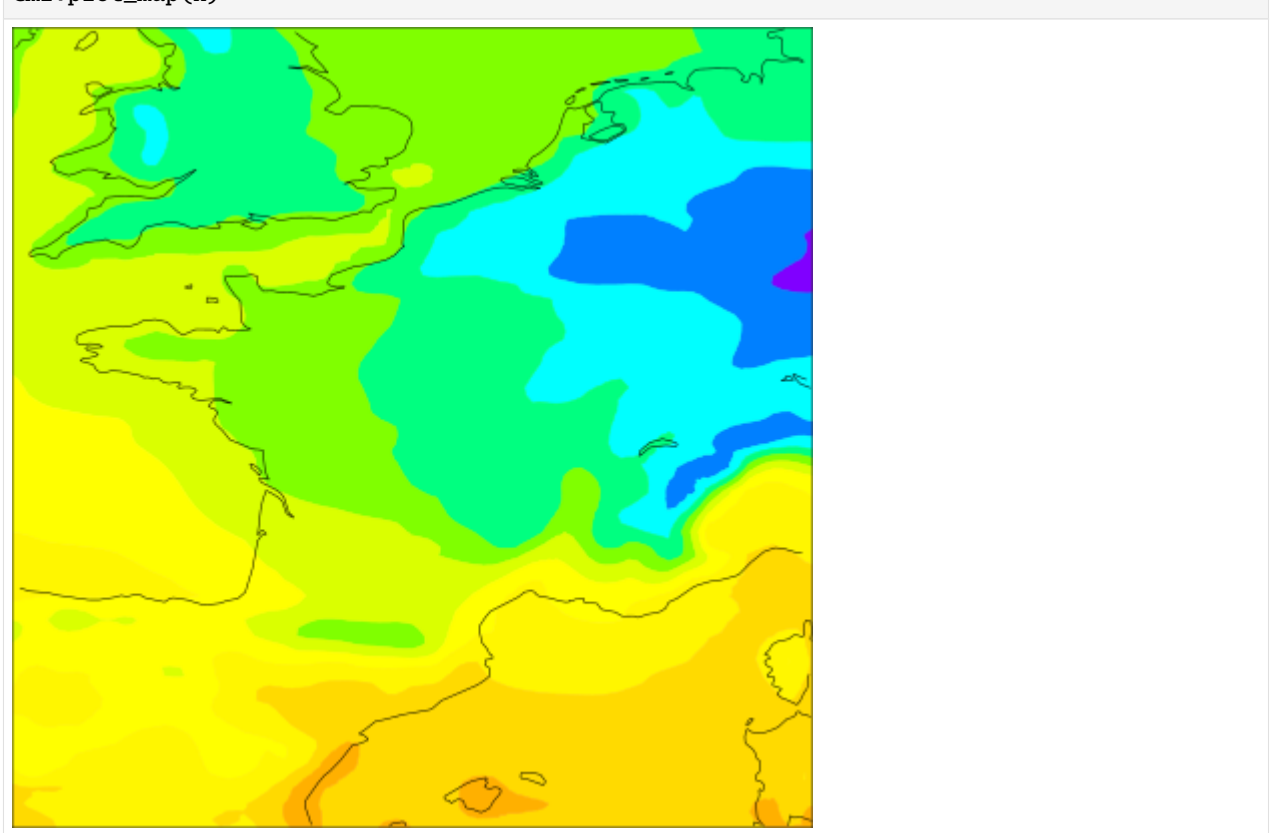

#### **Precipitations from Ireland**

```
[18]: ds = cml.load_dataset(
         "era5-precipitations", period=(1979, 1982), domain="Ireland", time=12
     )
```
[19]: cml.plot\_map(ds[0])

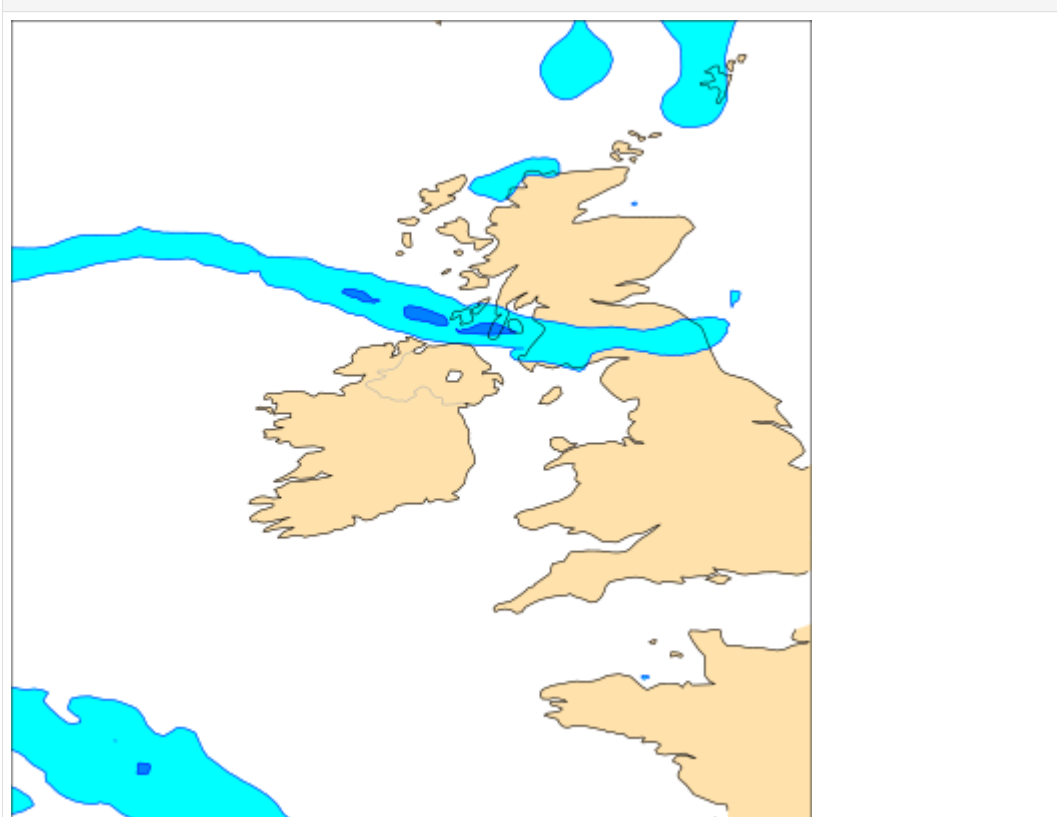

You can run this notebook in [,](https://mybinder.org/v2/gh/ecmwf/climetlab/main?urlpath=lab/tree/docs/examples/07-high-lows.ipynb) in [,](https://colab.research.google.com/github/ecmwf/climetlab/blob/main/docs/examples/07-high-lows.ipynb) in

[1]: !pip install --quiet climetlab tensorflow

## **1.4.7 Machine learning example**

```
[2]: from tensorflow.keras.layers import Input, Dense, Flatten
    from tensorflow.keras.models import Sequential
```
[3]: import climetlab as cml

## **Load the high-low data set and plot all the fields and their label**

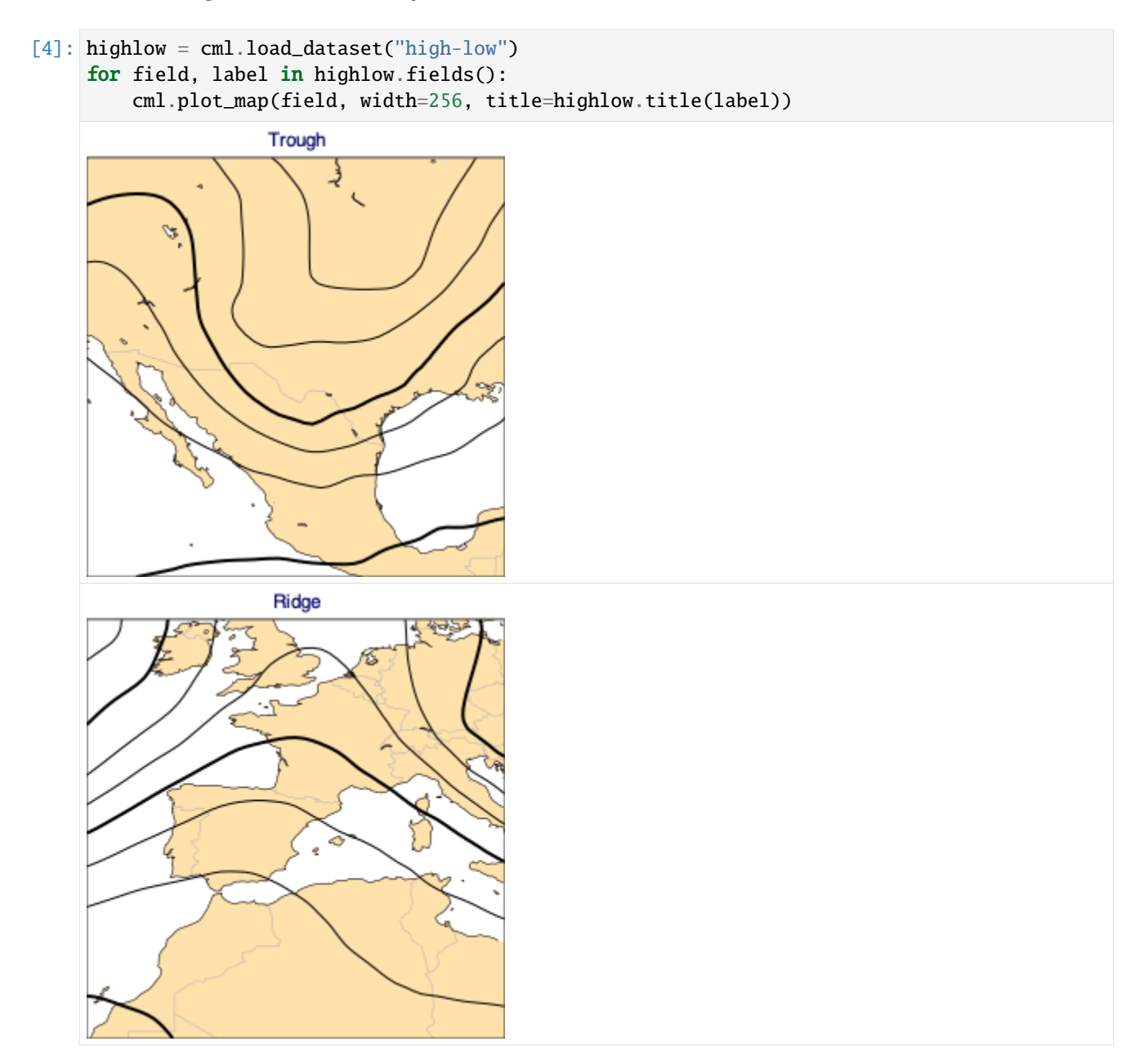

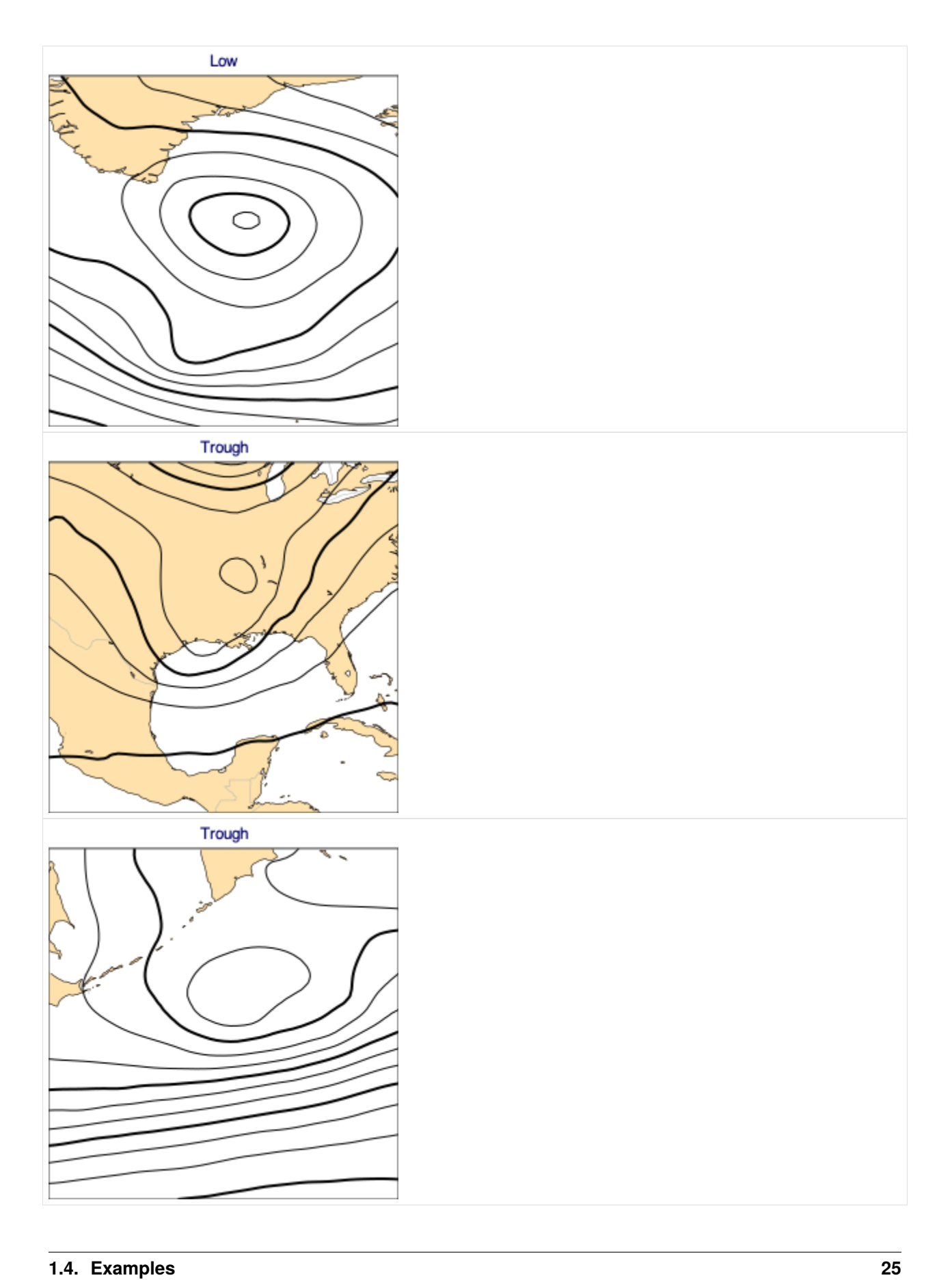

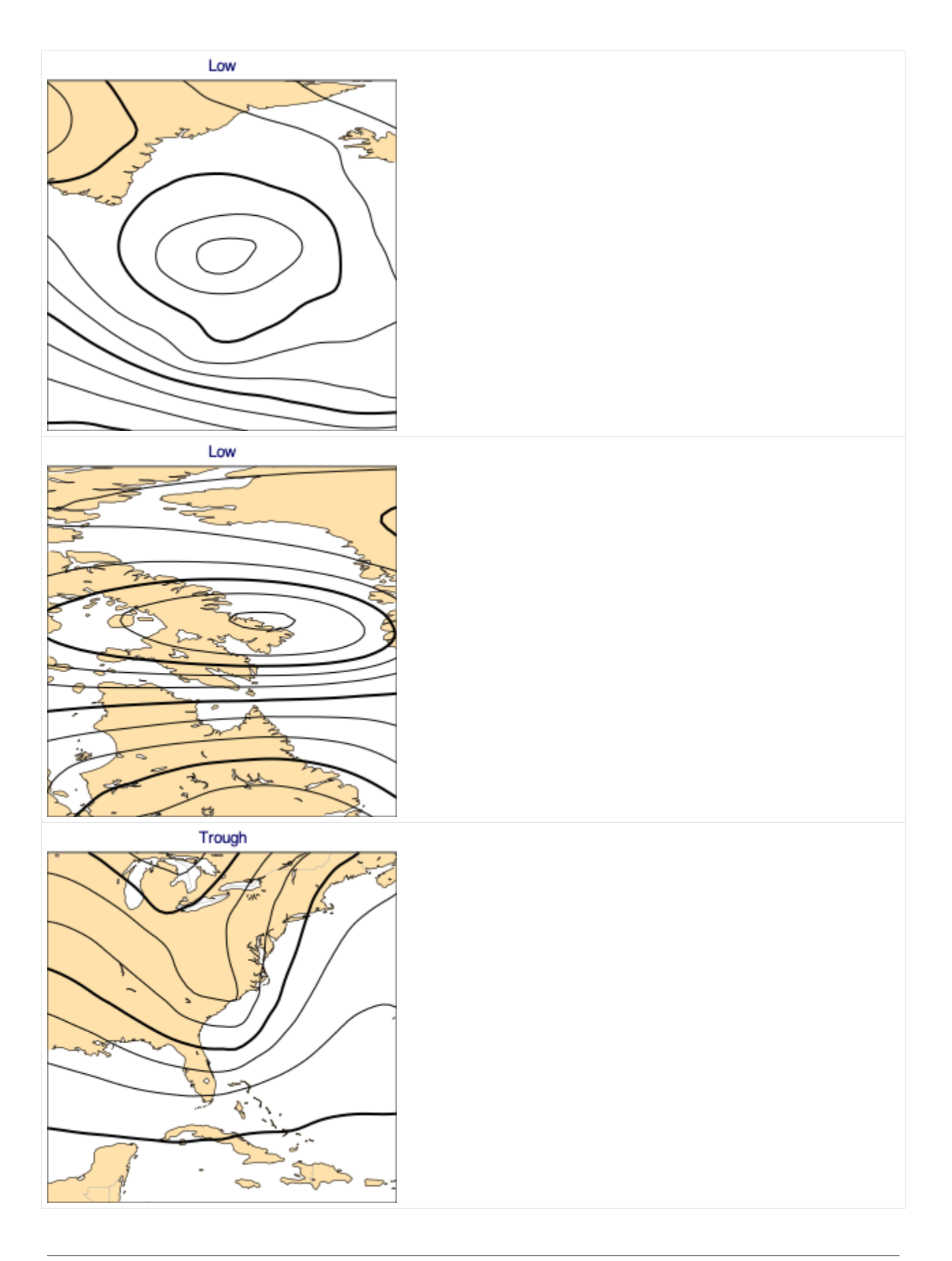

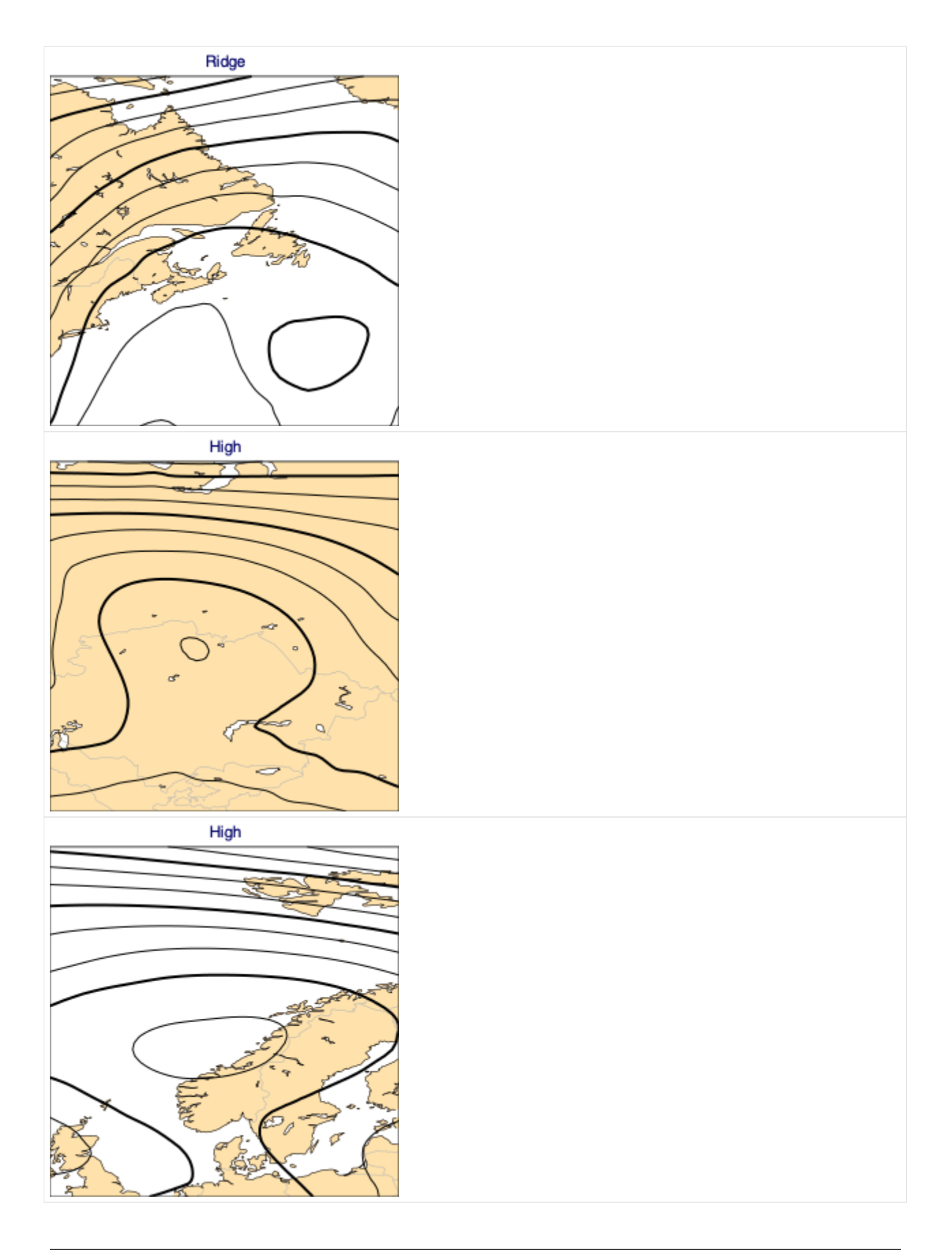

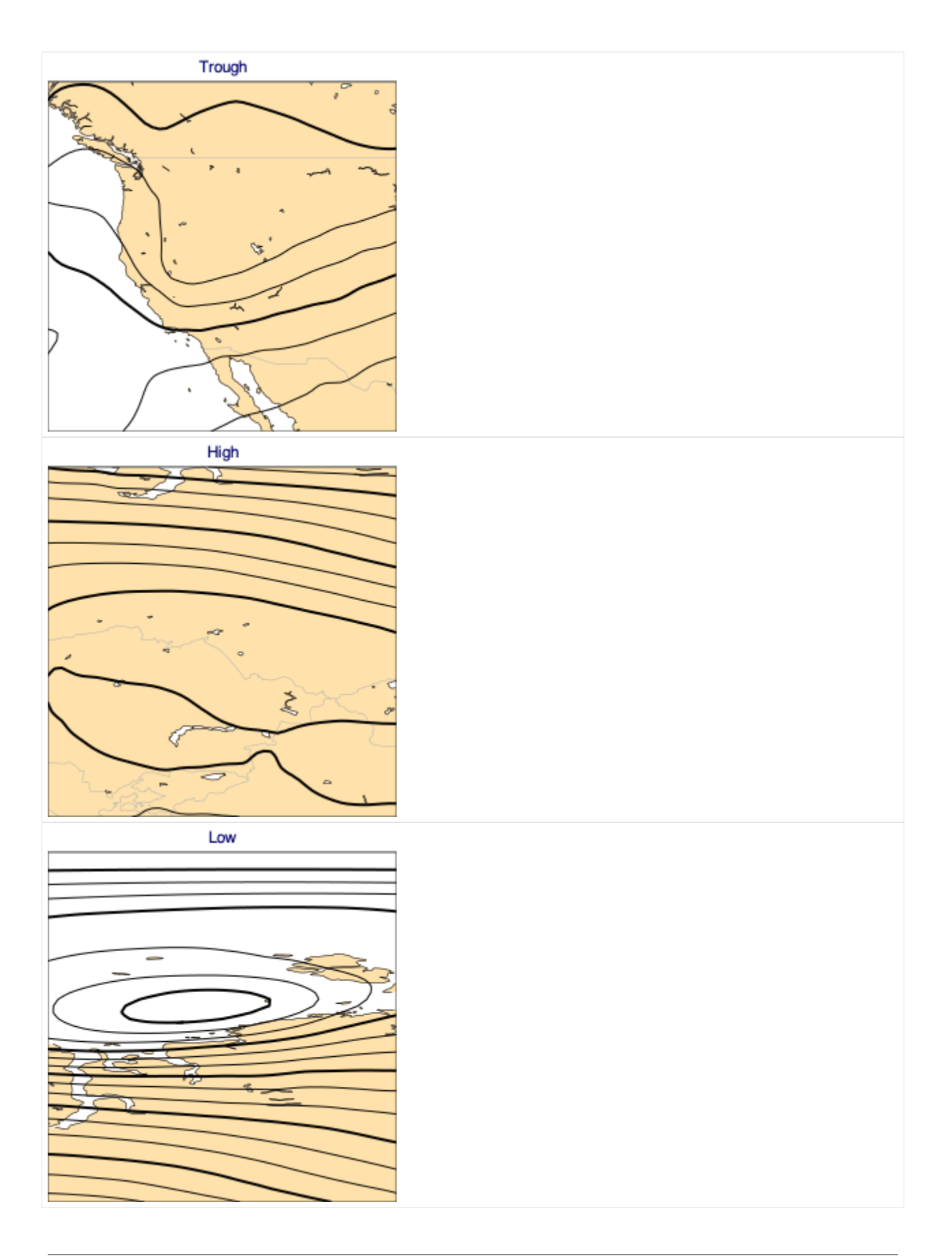

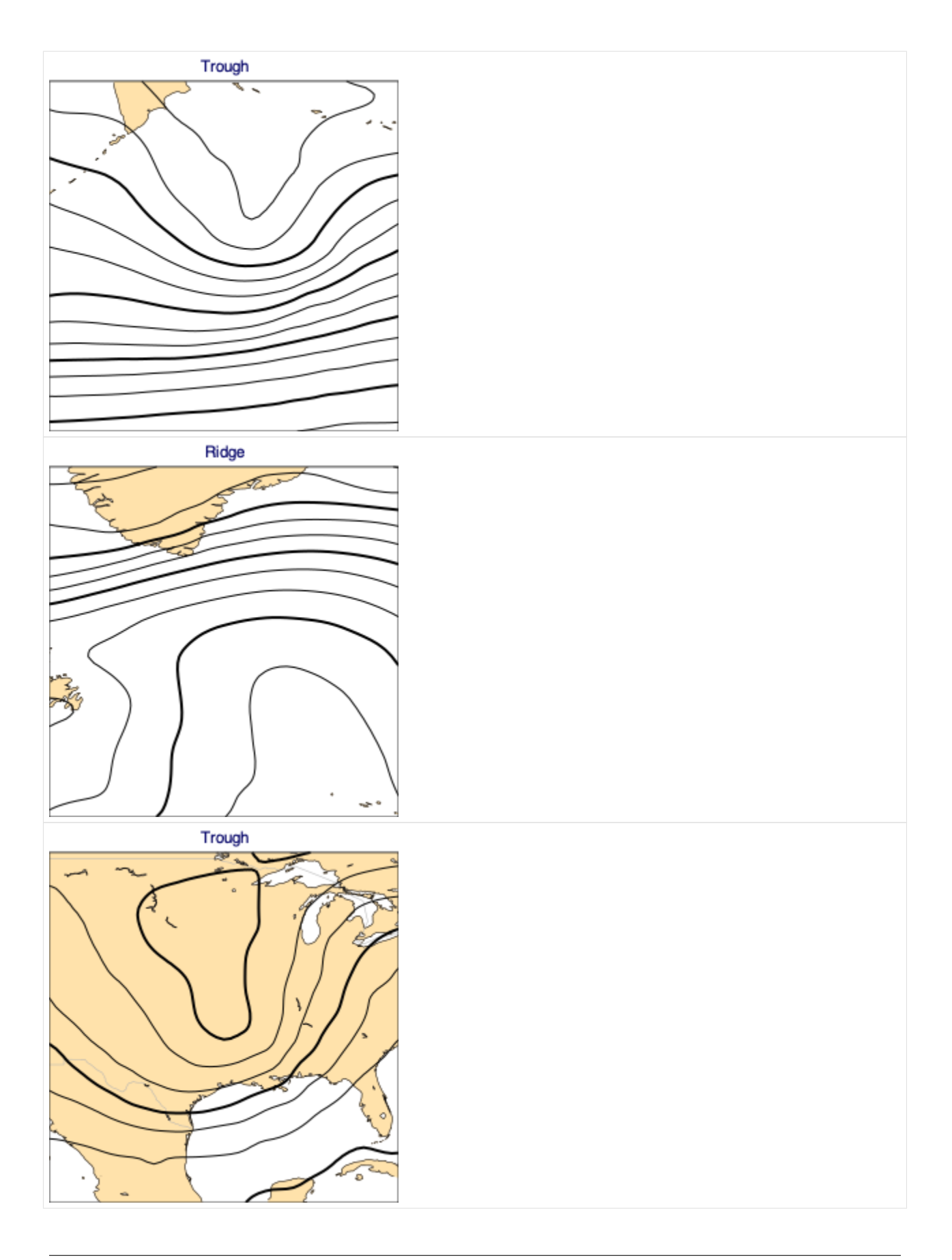

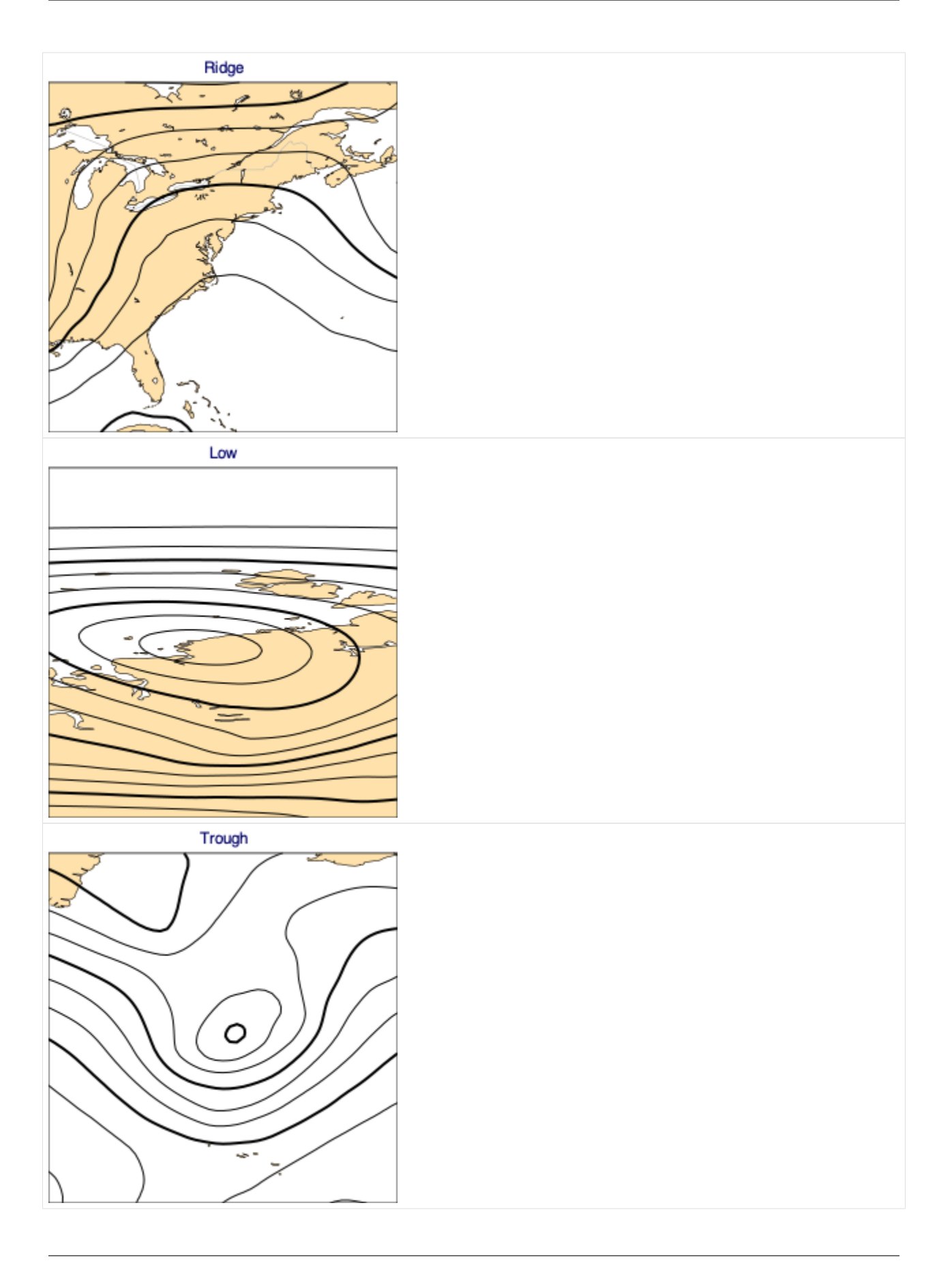

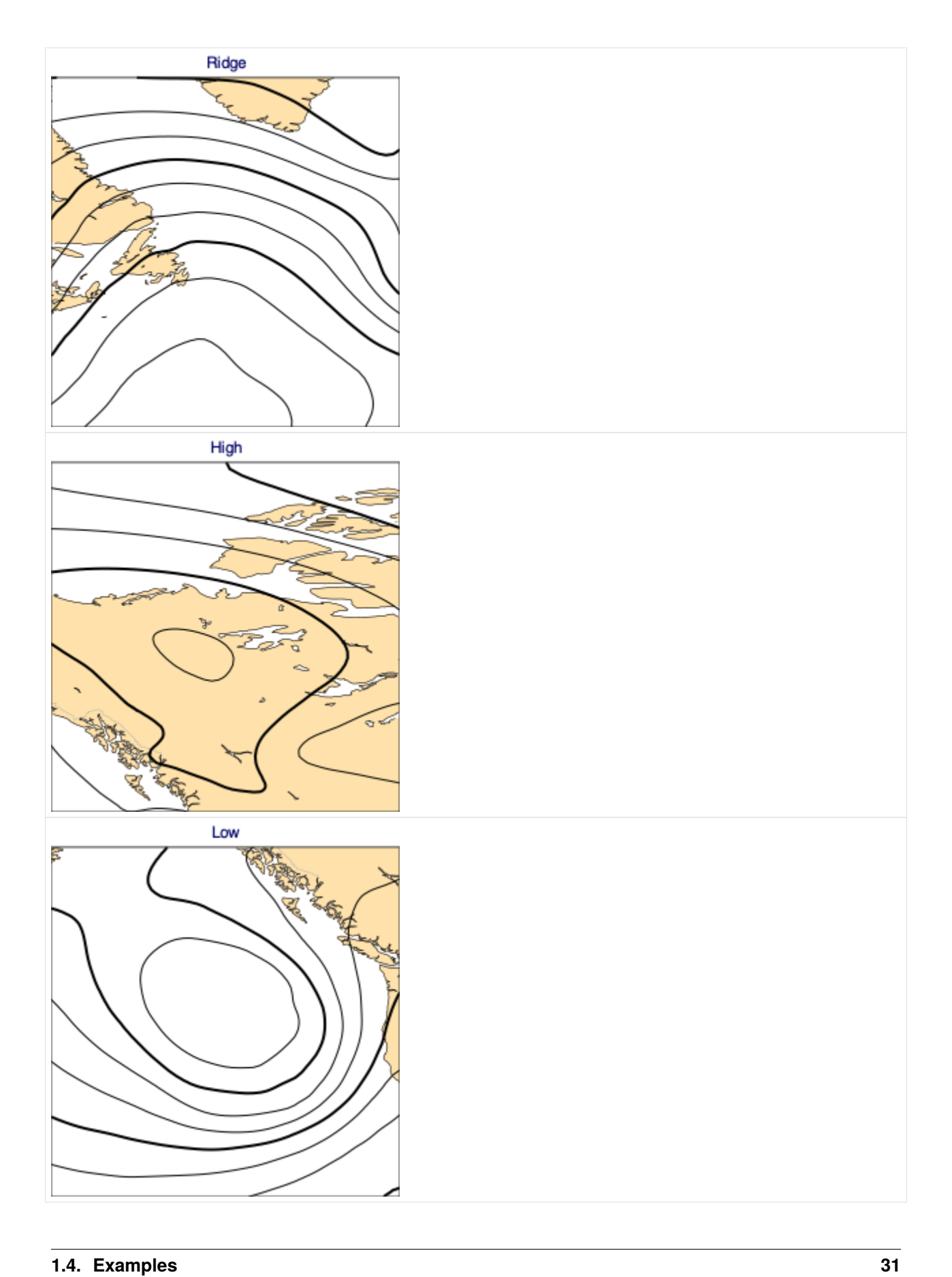

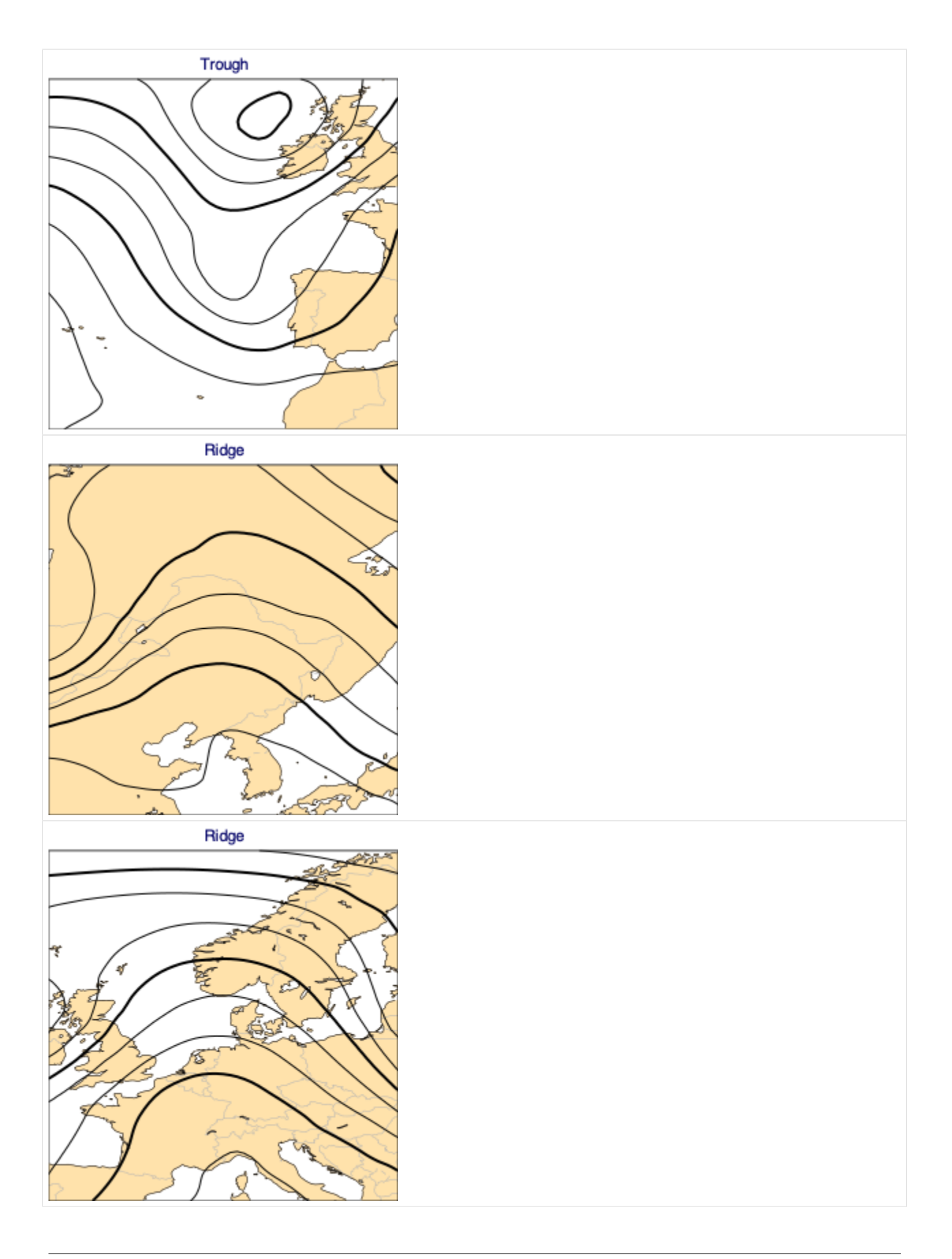
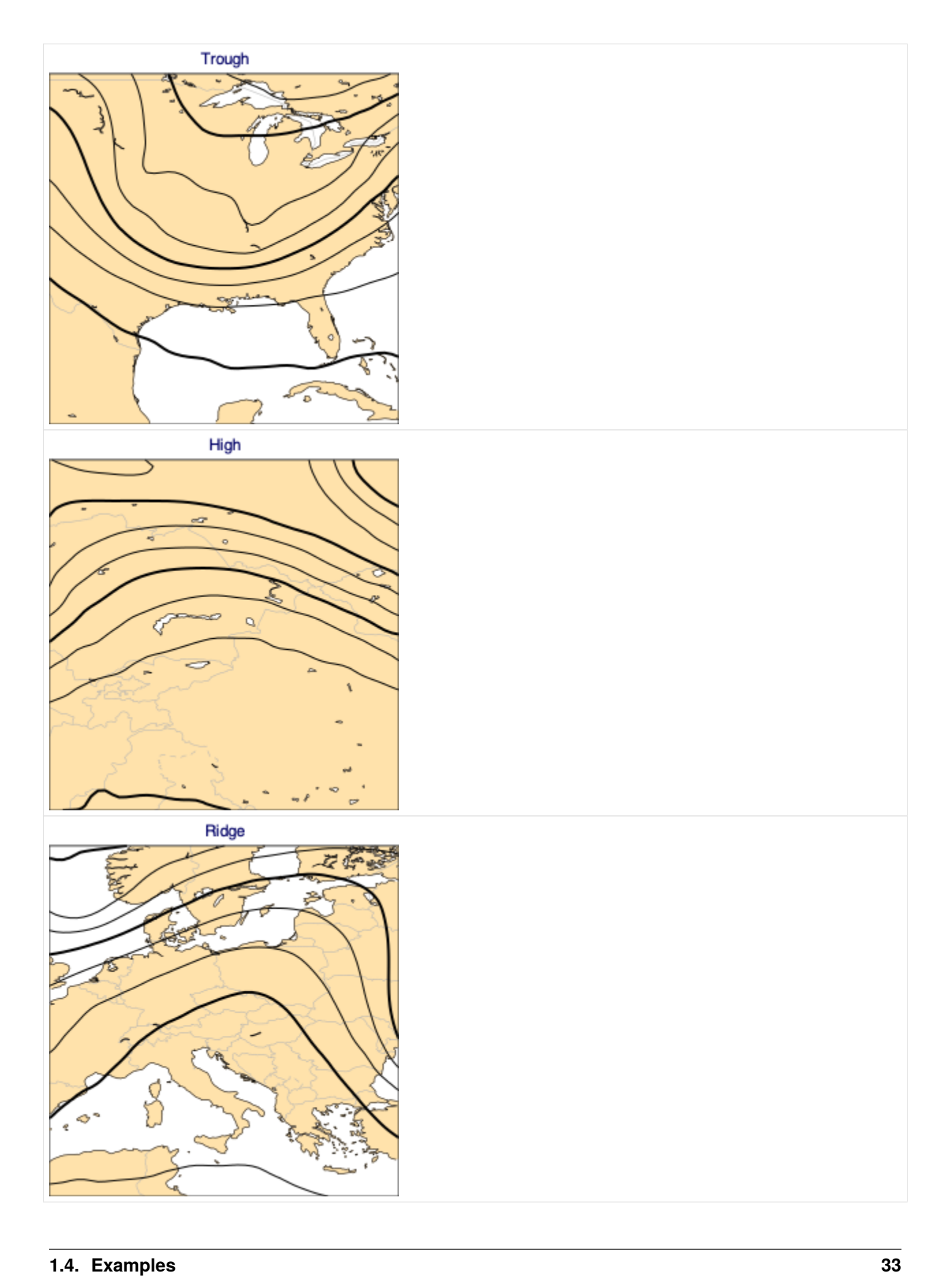

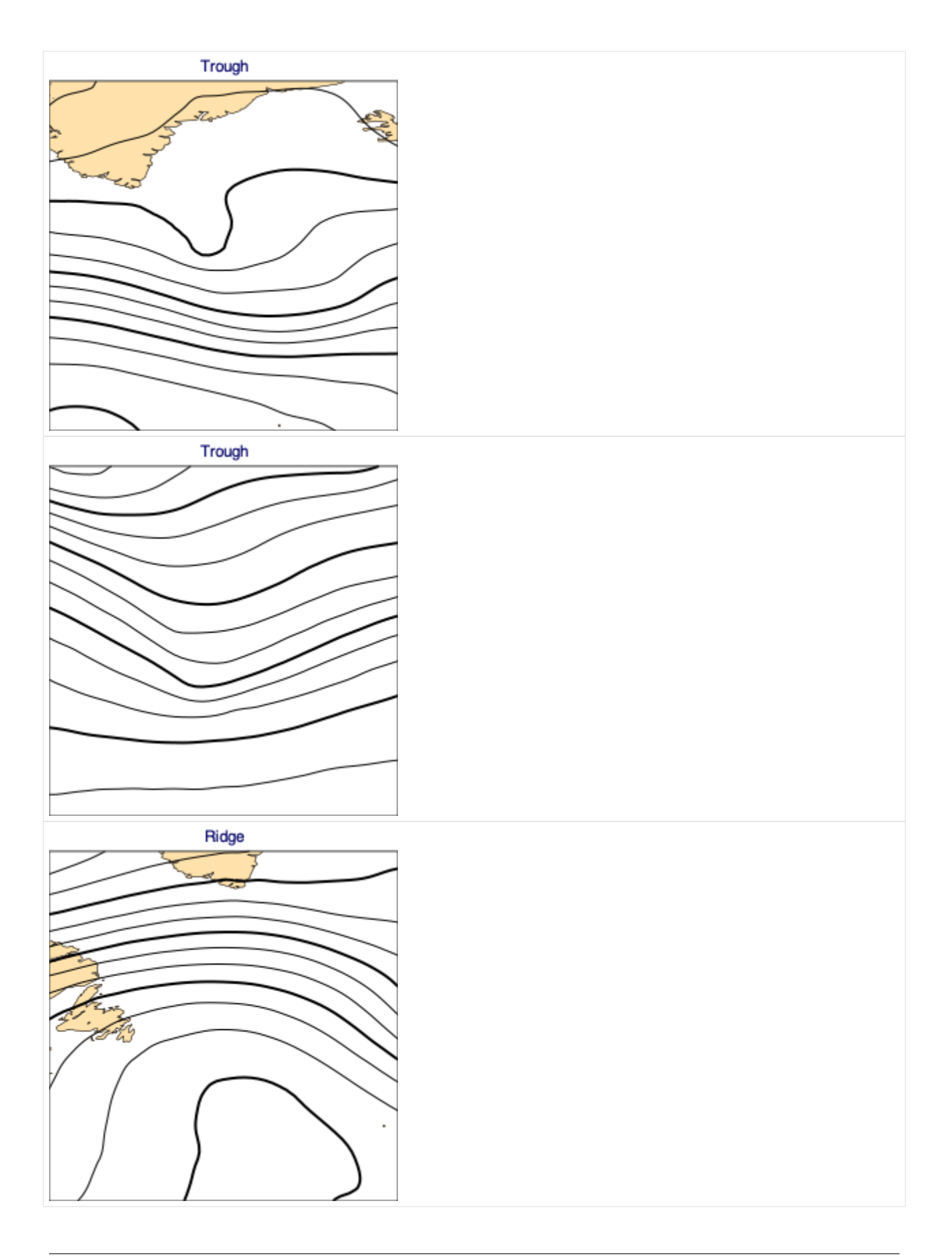

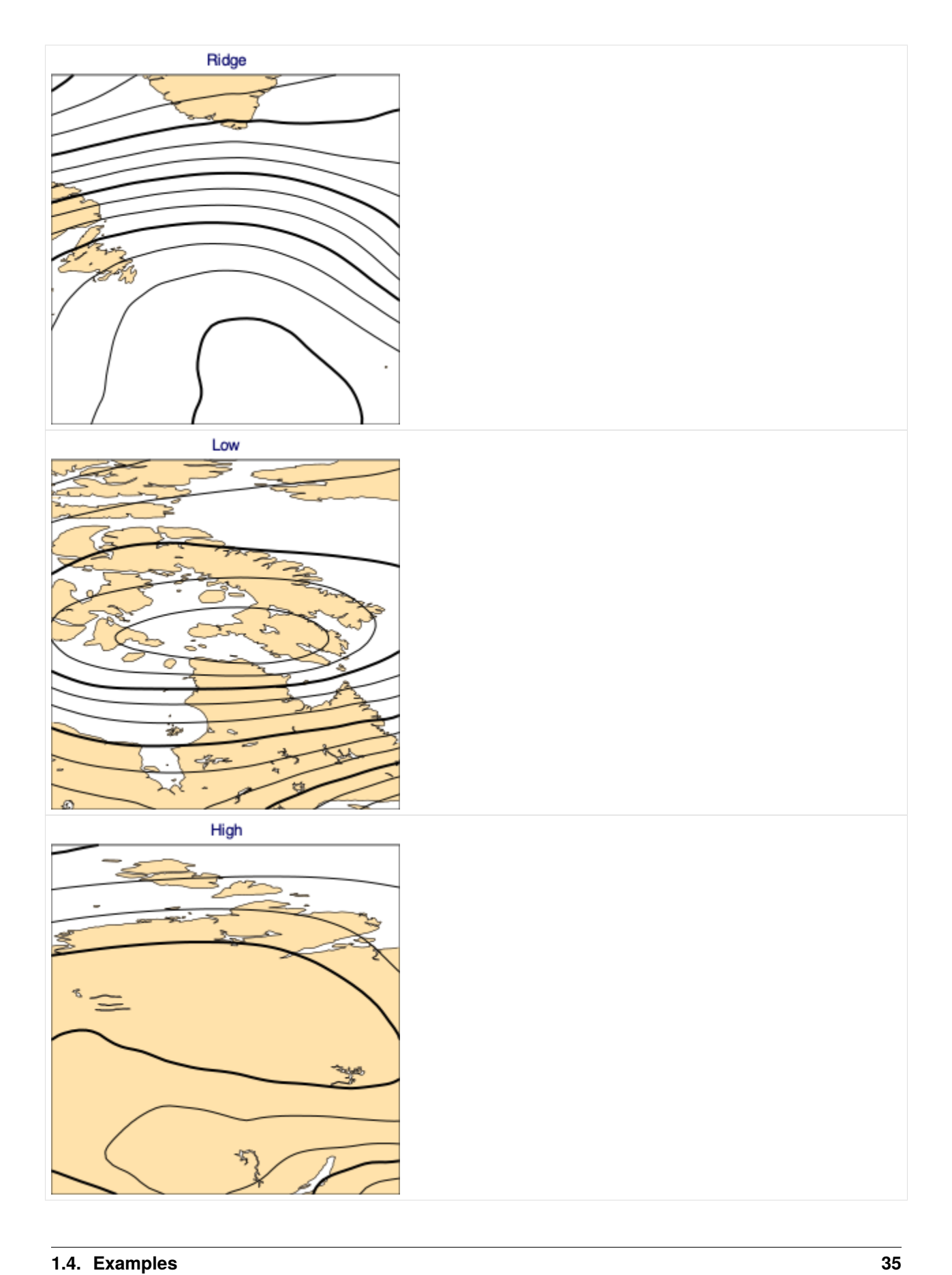

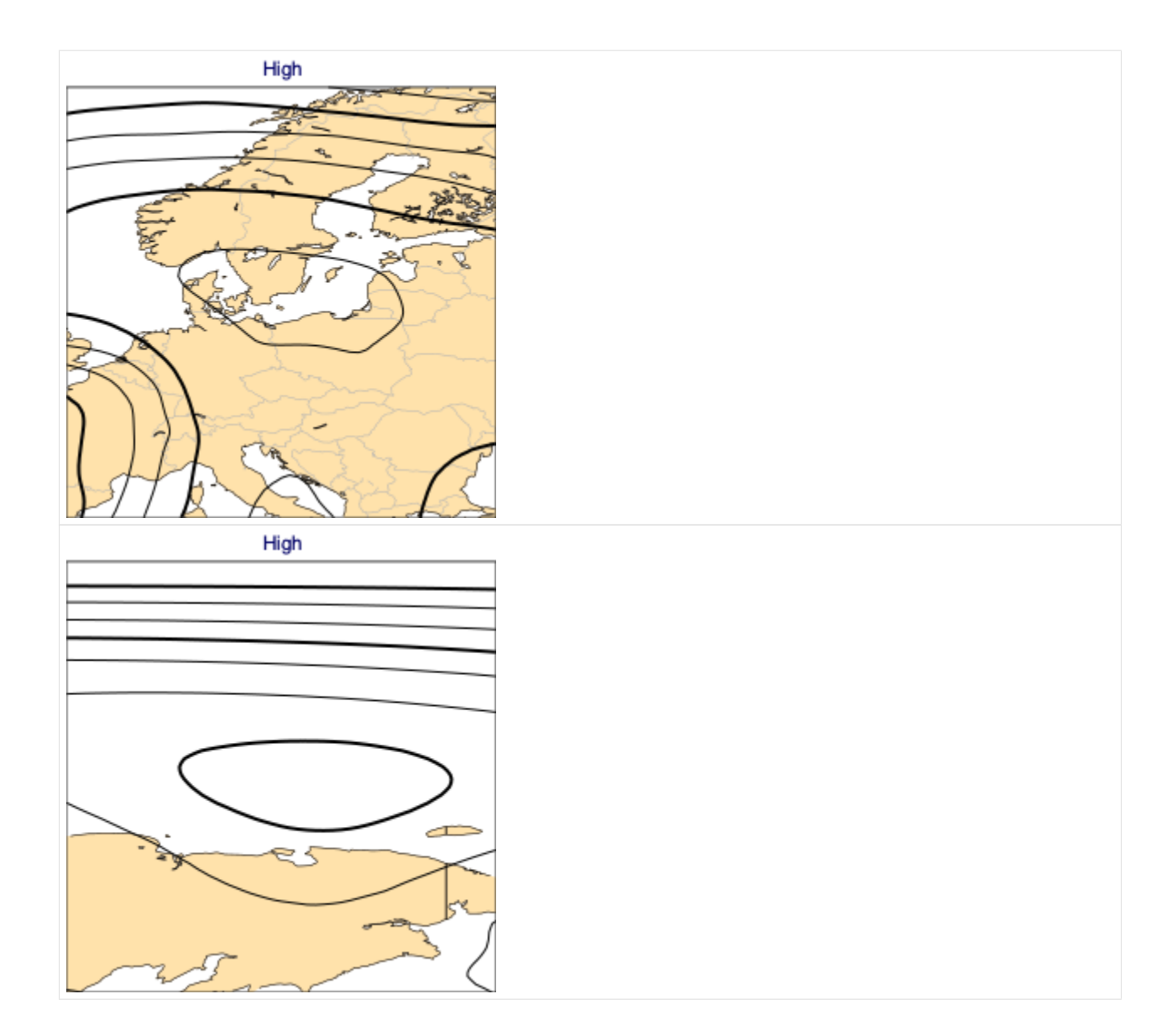

#### **Get the train and test sets**

```
[5]: (x_train, y_train, f_train), (x_test, y_test, f_test) = highlow.load_data(
         test_size=0.3, fields=True
    )
```
#### **Build the model**

```
[6]: model = Sequential()
    model.add(Input(shape=x_train[0].shape))
    model.add(Flatten())
    model.add(Dense(64, activation="sigmoid"))
    model.add(Dense(4, activation="softmax"))
```
[7]: model.compile(optimizer="adam", loss="categorical\_crossentropy", metrics=["accuracy"]) print(model.summary())

```
Model: "sequential"
_________________________________________________________________
Layer (type) 0utput Shape Param #
=================================================================
flatten (Flatten) (None, 441) 0
_________________________________________________________________
dense (Dense) (None, 64) 28288
_________________________________________________________________
dense<sub>1</sub> (Dense) (None, 4) 260
=================================================================
Total params: 28,548
Trainable params: 28,548
Non-trainable params: 0
_________________________________________________________________
None
```
### **Train the model**

```
[8]: h = model.fit(x_train, y_train, epochs=100, verbose=0)
```
Evaluate the model on the test set

```
[9]: model.evaluate(x_test, y_test)
    1/1 [==============================] - 0s 1ms/step - loss: 0.2691 - accuracy: 0.9167
```
 $[9]$ :  $[0.26906612515449524, 0.9166666865348816]$ 

### **Plot the predictions**

```
[10]: predicted = model.predict(x_test)
```

```
for p, f in zip(predicted, f_test):
   cml.plot_map(f, width=256, title=highlow.title(p))
```
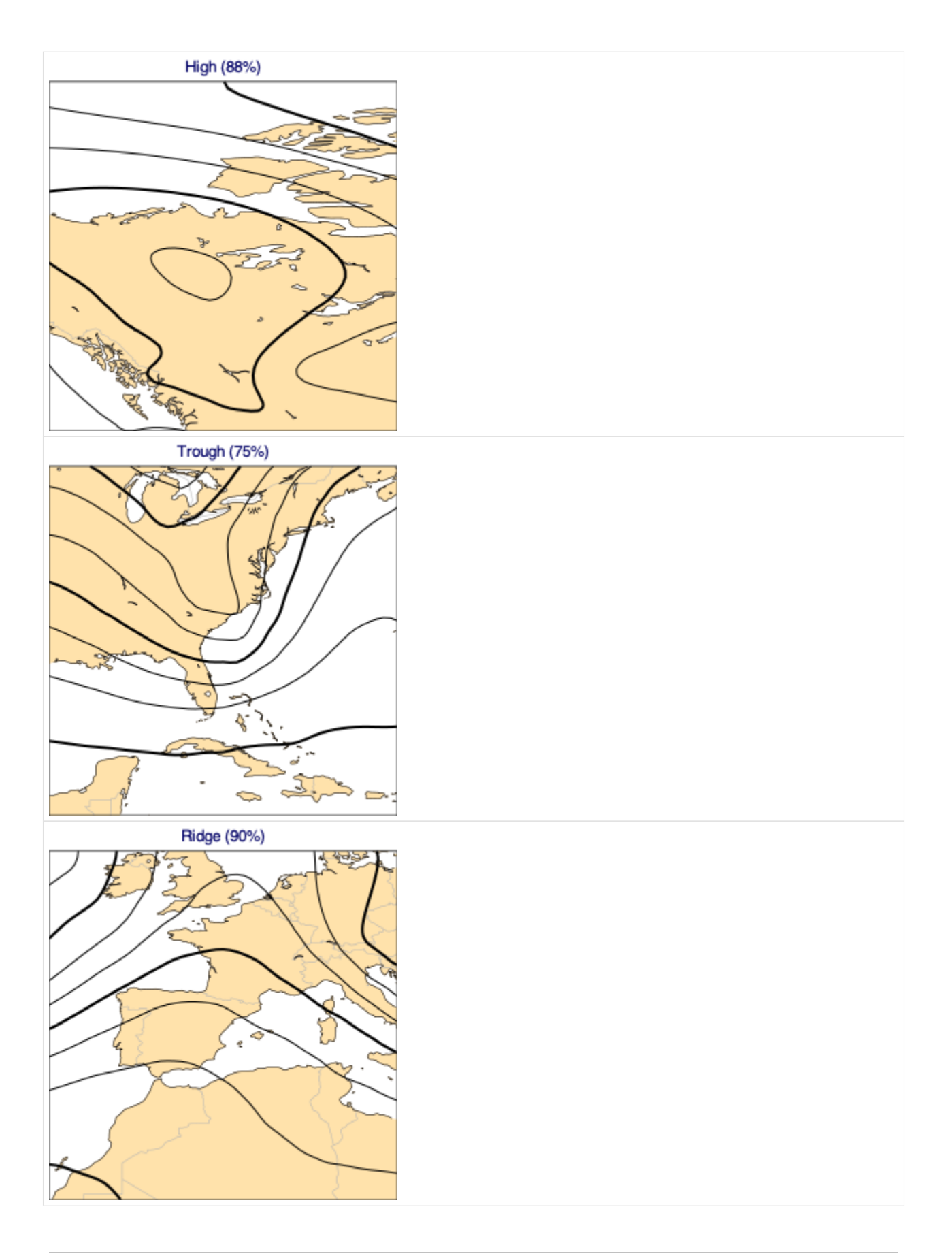

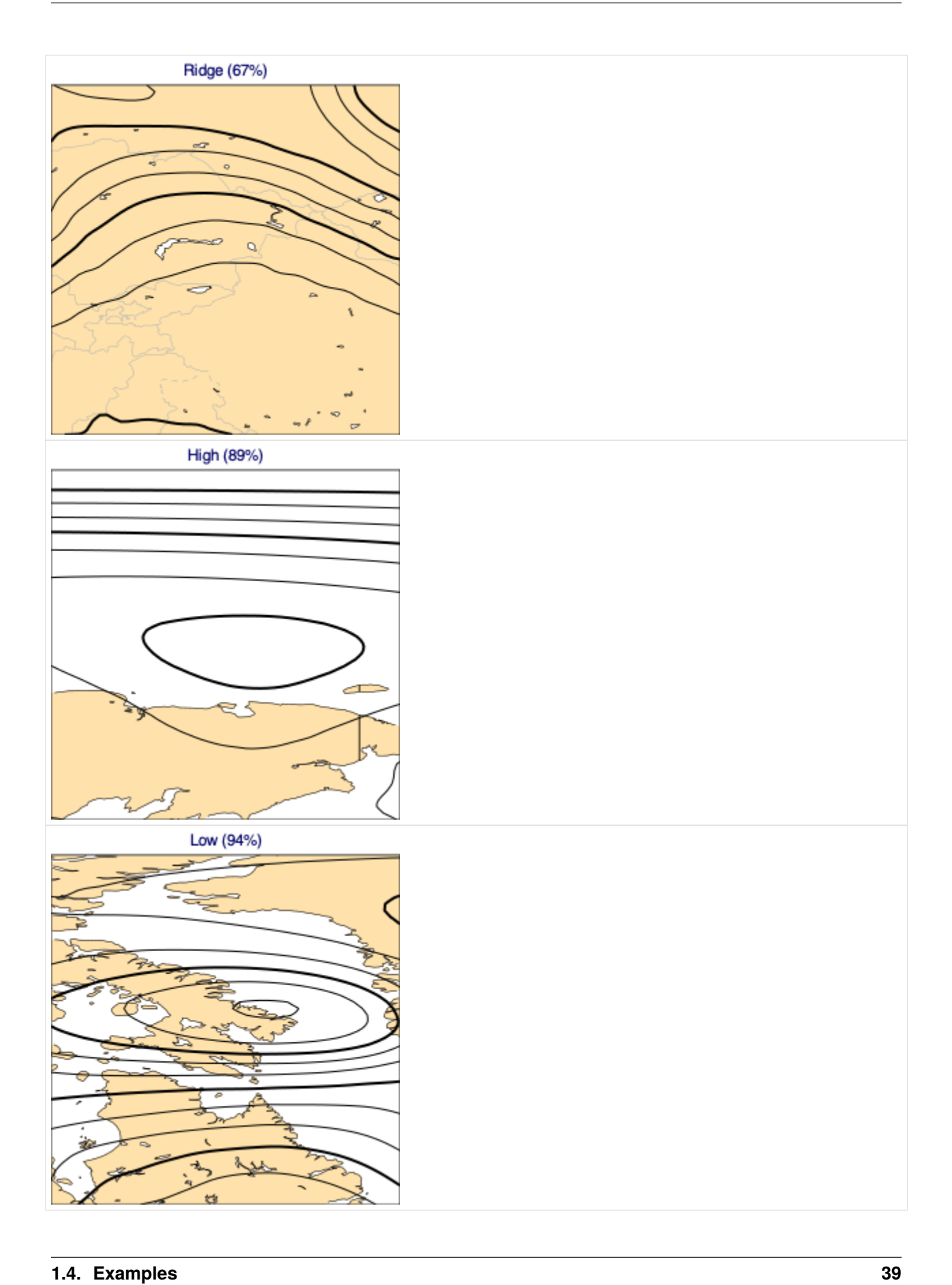

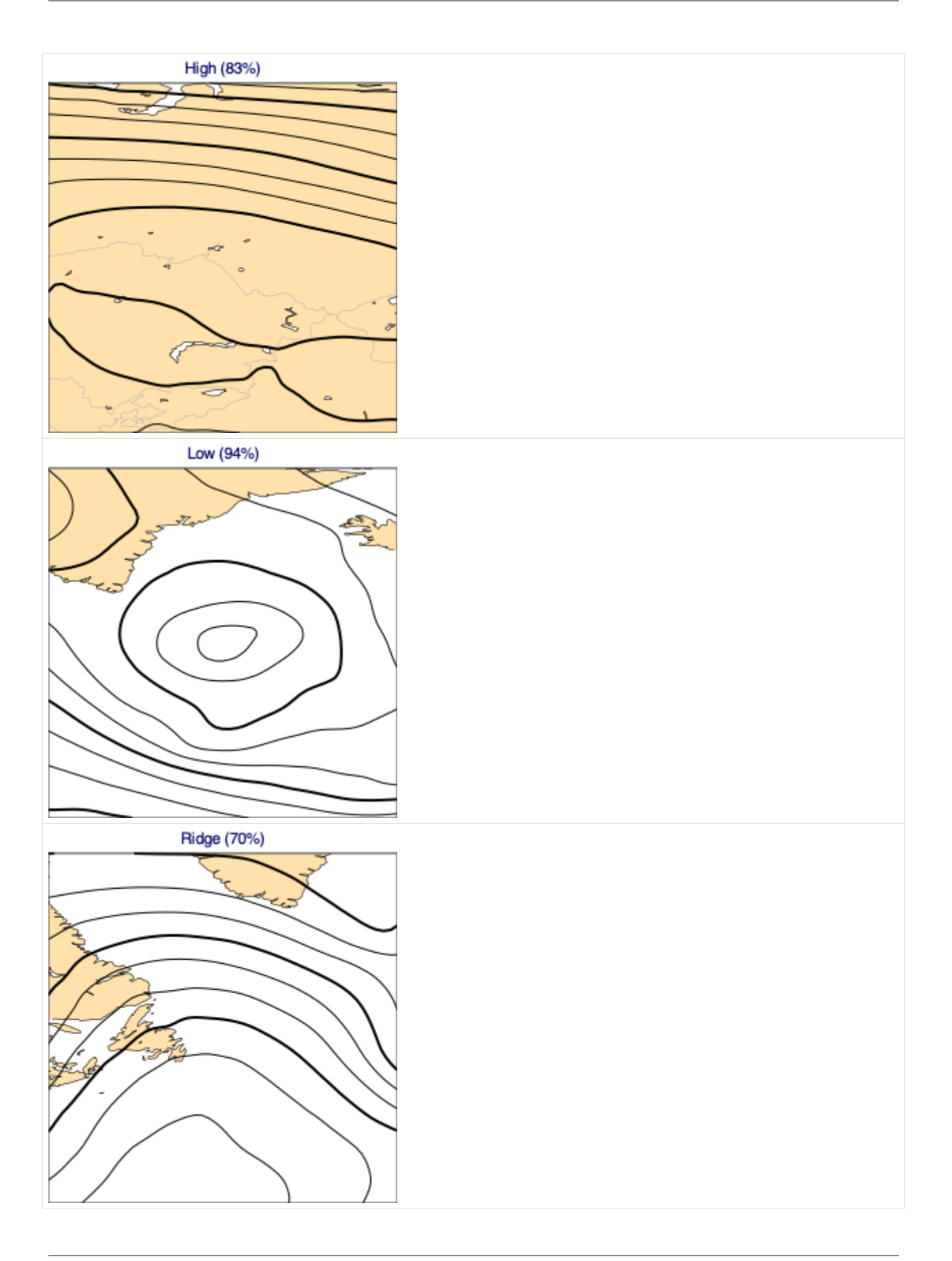

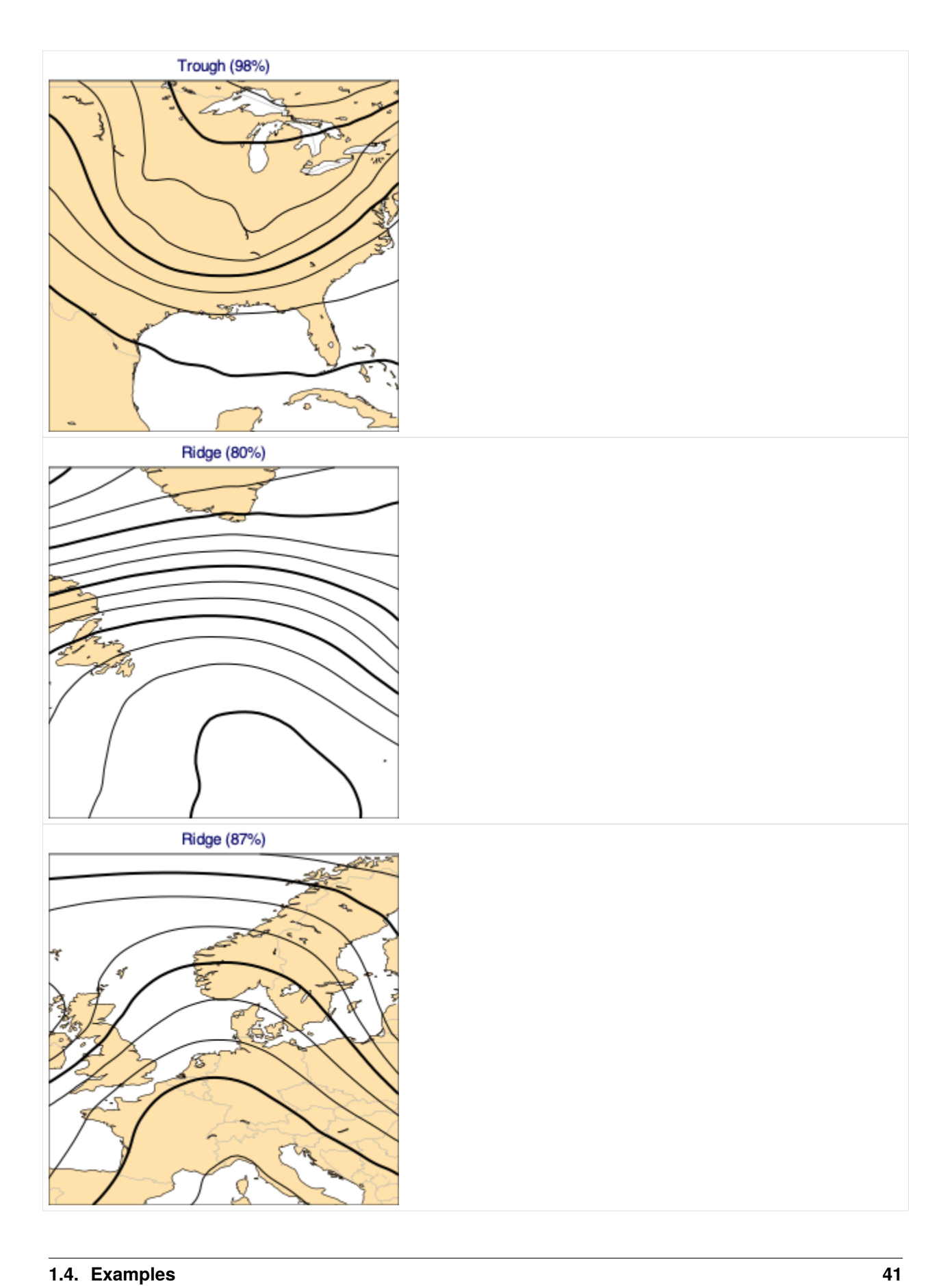

You can run this notebook in [,](https://mybinder.org/v2/gh/ecmwf/climetlab/main?urlpath=lab/tree/docs/examples/08-bufr-data.ipynb) in [,](https://colab.research.google.com/github/ecmwf/climetlab/blob/main/docs/examples/08-bufr-data.ipynb) in

[1]: !pip install --quiet climetlab

## **1.4.8 BUFR data**

[2]: import climetlab as cml [3]: source = cml.load\_dataset("sample-bufr-data")

- [4]: source
- [4]: YAML[/Users/baudouin/git/climetlab/climetlab/datasets/sample-bufr-data.yaml]

```
See https://github.com/ecmwf/pdbufr
```

```
[5]: pd = source.to_pandas(
         columns=(
             "stationNumber",
             "latitude",
             "longitude",
             "data_datetime",
             "pressure",
             "airTemperature",
         ),
         filters={},
    )
```
[6]: pd.head()

```
[6]: stationNumber latitude longitude pressure airTemperature \
   0 907 58.47 -78.08 100300.0 258.3<br>1 907 58.47 -78.08 100000.0 259.7
   1 907 58.47 -78.08 100000.0
   2 907 58.47 -78.08 99800.0 261.1
   3 907 58.47 -78.08 99100.0 261.7
   4 907 58.47 -78.08 92500.0 258.1
         data_datetime
   0 2008-12-08 12:00:00
   1 2008-12-08 12:00:00
   2 2008-12-08 12:00:00
   3 2008-12-08 12:00:00
   4 2008-12-08 12:00:00
```
[7]: pd.tail()

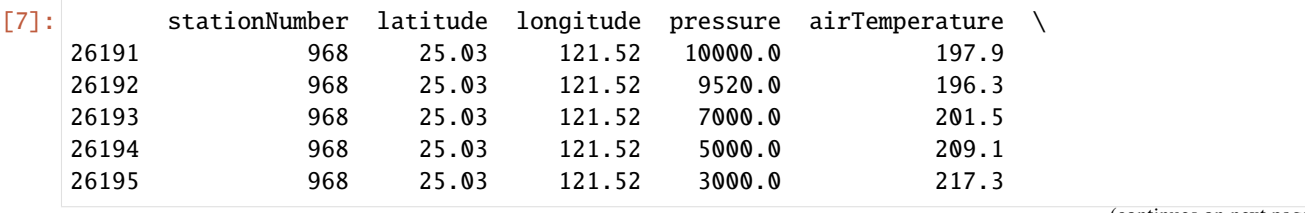

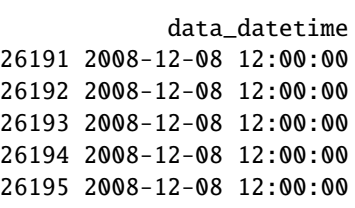

#### [8]: cml.plot\_map(pd, projection="global")

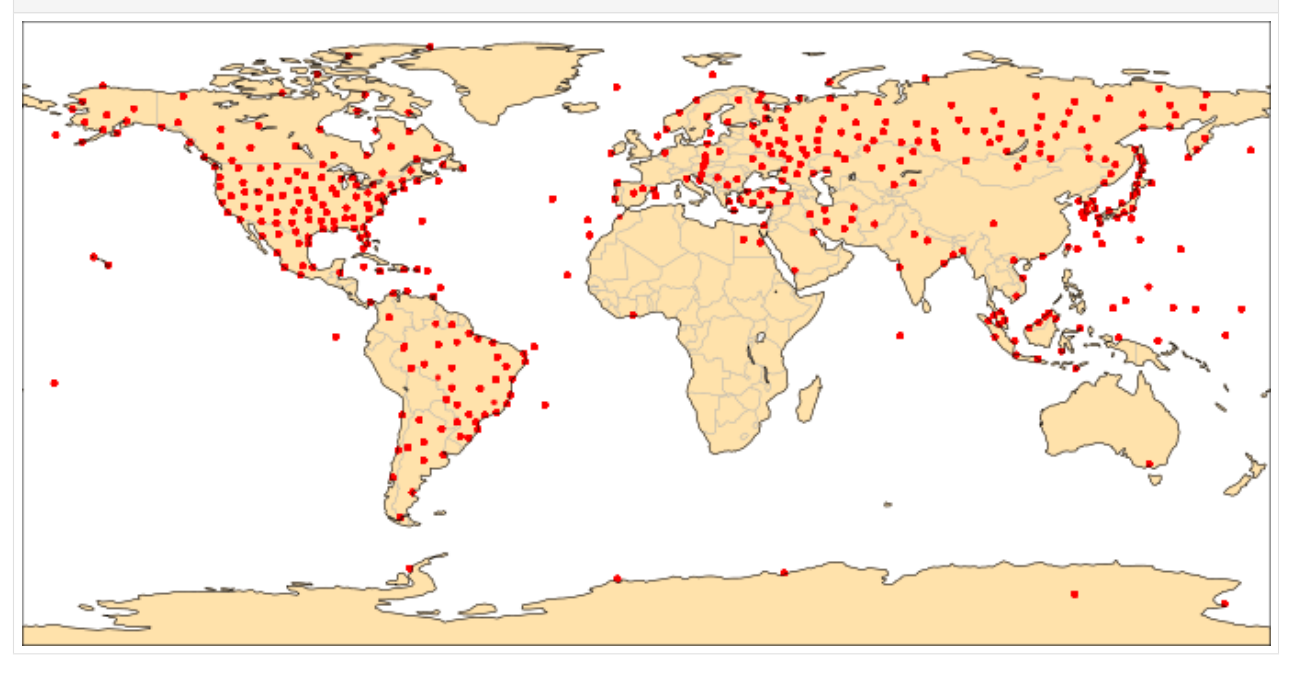

You can run this notebook in [,](https://mybinder.org/v2/gh/ecmwf/climetlab/main?urlpath=lab/tree/docs/examples/09-mars-odb.ipynb) in [,](https://colab.research.google.com/github/ecmwf/climetlab/blob/main/docs/examples/09-mars-odb.ipynb) in

```
[1]: !pip install --quiet climetlab[interactive]
```
## **1.4.9 ECMWF Observation bespoke format (ODB)**

```
[2]: import climetlab as cml
```

```
[3]: source = cml.load_source(
         "mars",
         type="ofb",
         obsgroup="conv",
         time="12",
         format="odb",
         reportype=16001,
         date="2020-05-18",
     )
```
 $[4]$ : pd = source.to\_pandas()

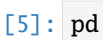

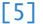

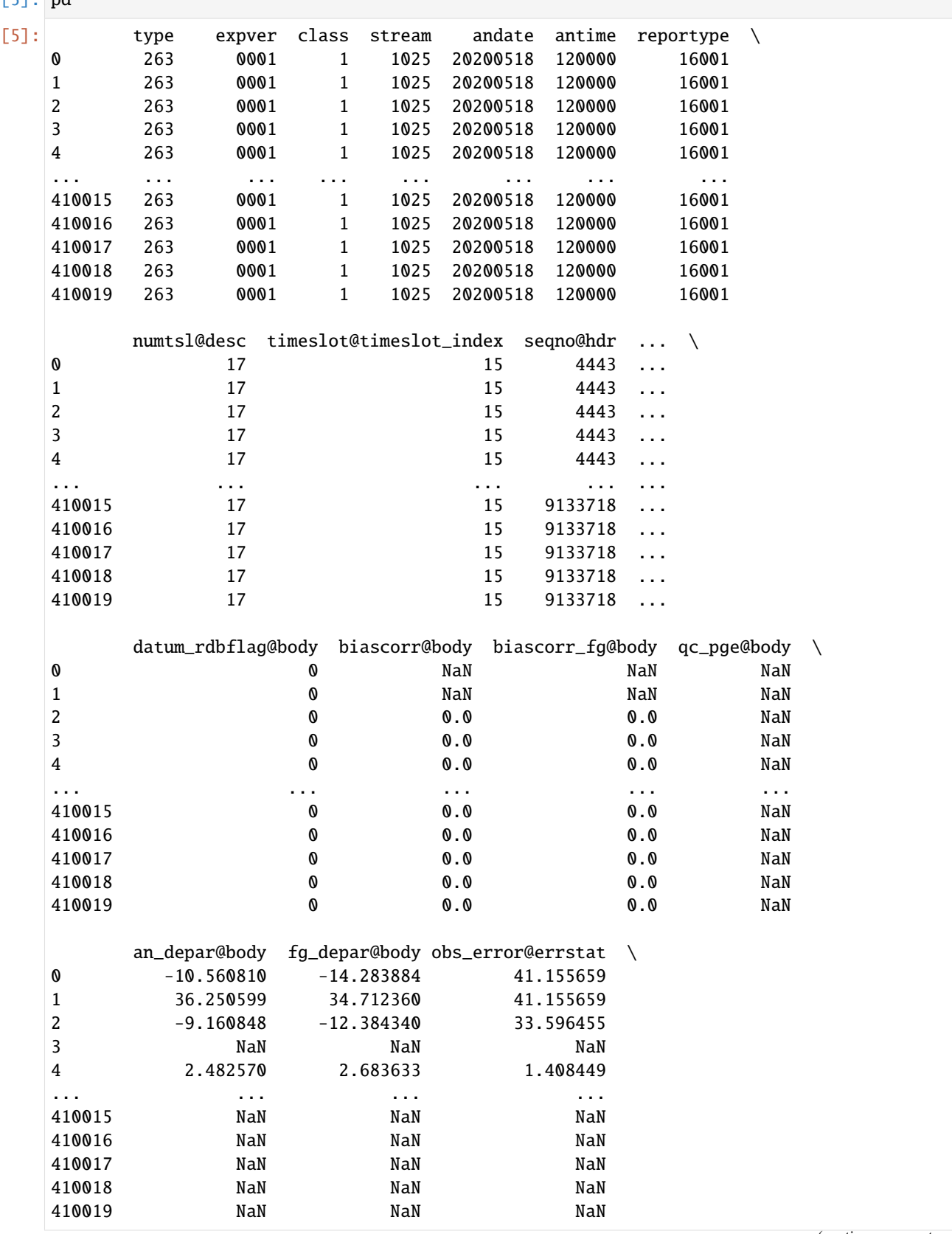

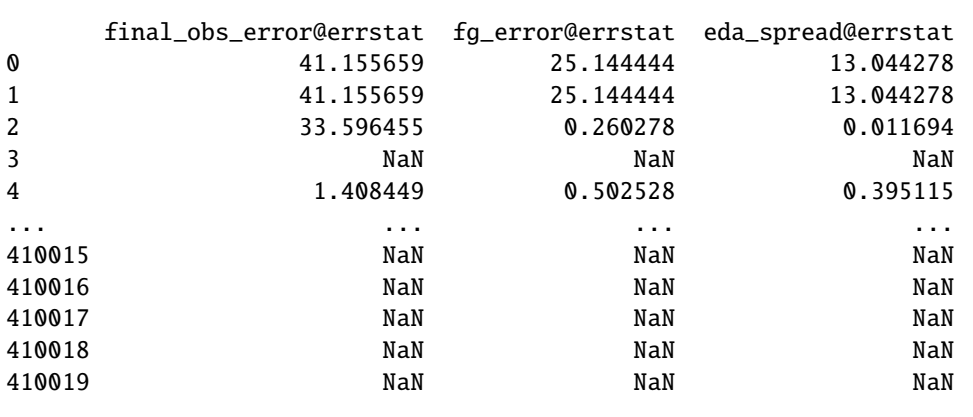

[410020 rows x 51 columns]

[6]: cml.plot\_map(pd)

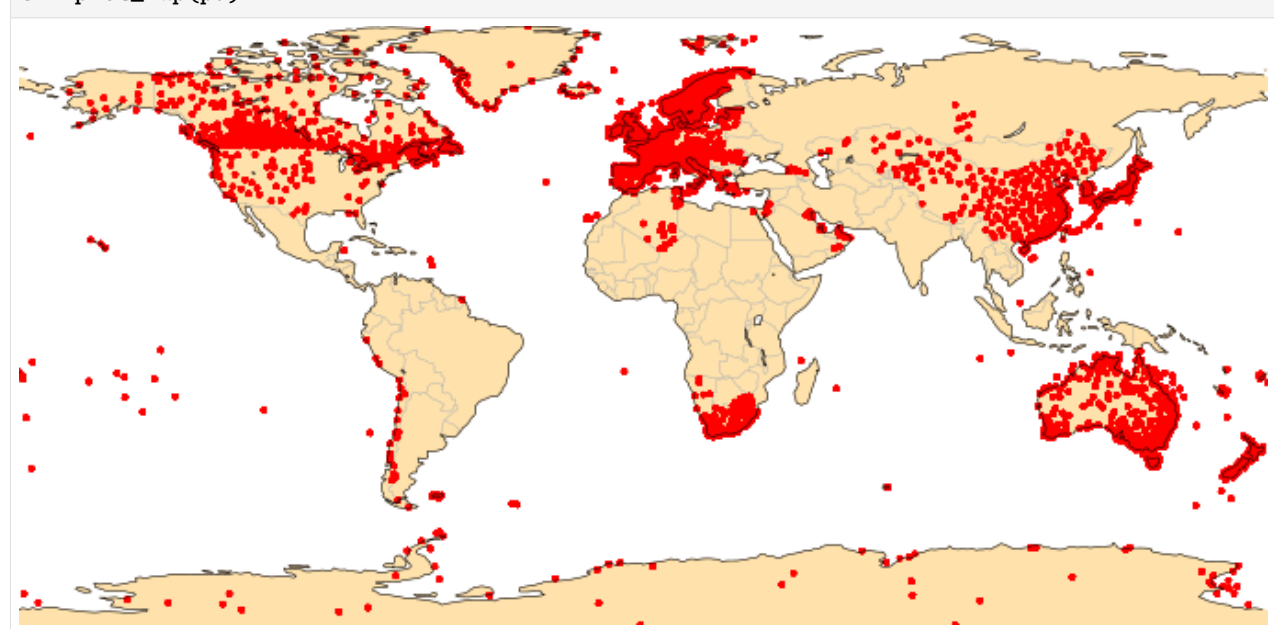

You can run this notebook in [,](https://colab.research.google.com/github/ecmwf/climetlab/blob/main/docs/examples/10-meteonet.ipynb) in , in

[1]: # !pip install --quiet climetlab

## **1.4.10 Meteonet**

This is an retrieve an plot various data types from <https://github.com/meteofrance/meteonet>

[2]: import climetlab as cml

#### **Radar images**

- [3]: ds = cml.load\_dataset("meteonet-samples-radar")
- [4]: ds
- [4]: <climetlab.datasets.meteonet\_samples.radar.MeteonetRadar at 0x104319b50>
- [5]: ds.licence
- [5]: 'https://meteonet.umr-cnrm.fr/dataset/LICENCE.md'

[6]: cml.plot\_map(ds)

/Users/baudouin/git/climetlab/climetlab/normalize.py:17: UserWarning: Deprecated␣ ˓<sup>→</sup>decorator @normalize\_arg. Use @normalise on each argument instead. warnings.warn(

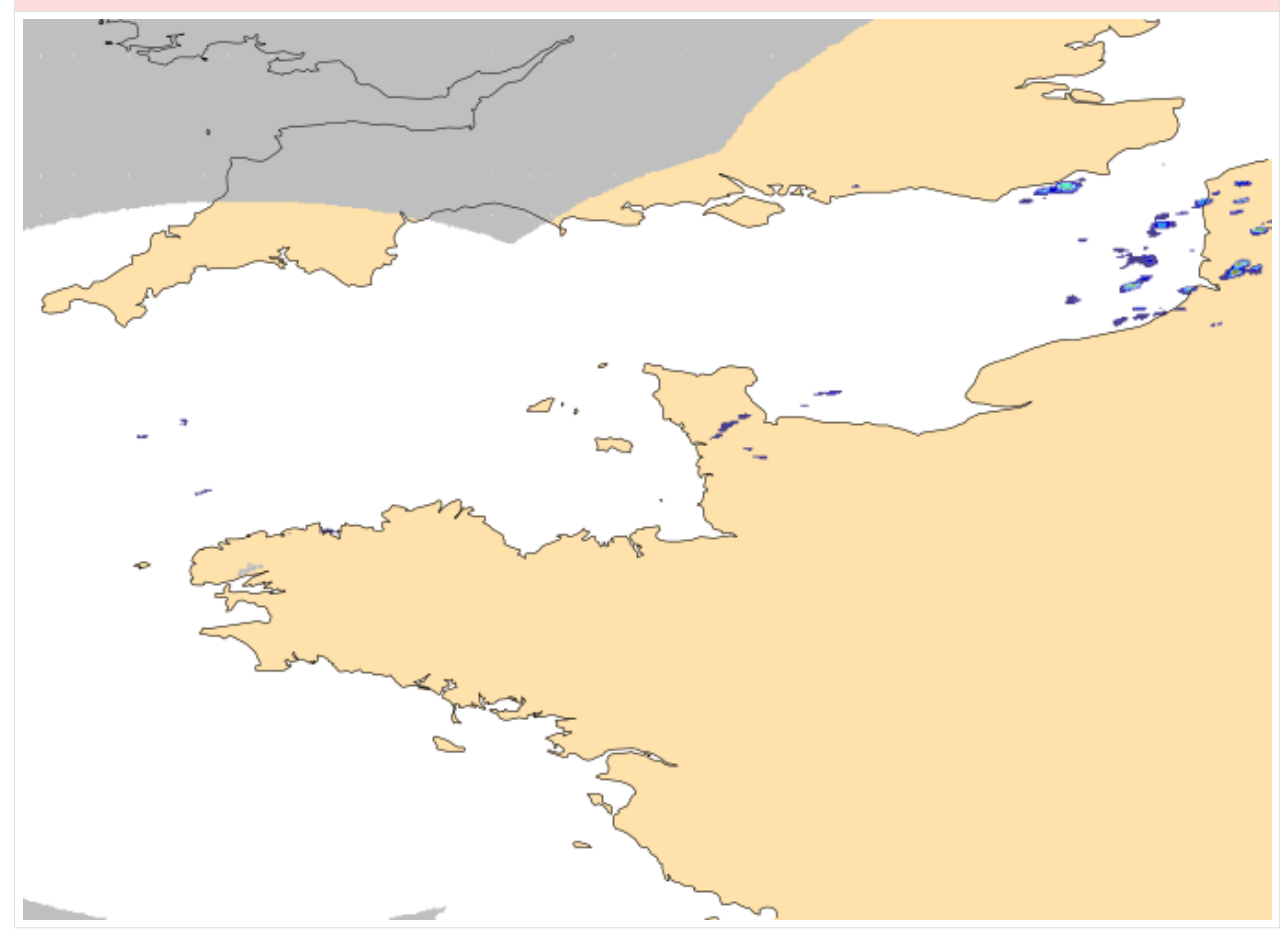

```
[7]: ds.to_xarray()
```
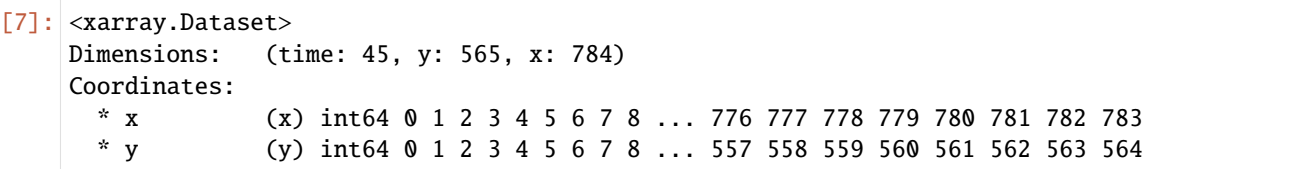

```
lon (y, x) float64 -5.832 -5.822 -5.812 -5.802 ... 1.978 1.988 1.998
   lat (y, x) float64 51.89 51.89 51.89 51.89 ... 46.25 46.25 46.25 46.25
 * time (time) datetime64[ns] 2016-08-21T00:10:00 ... 2016-08-31T00:30:00
Data variables:
   rainfall (time, y, x) int16 -1 -1 -1 -1 -1 -1 -1 -1 -1 ... 0 0 0 0 0 0 0 0
```
### **Ground station observations**

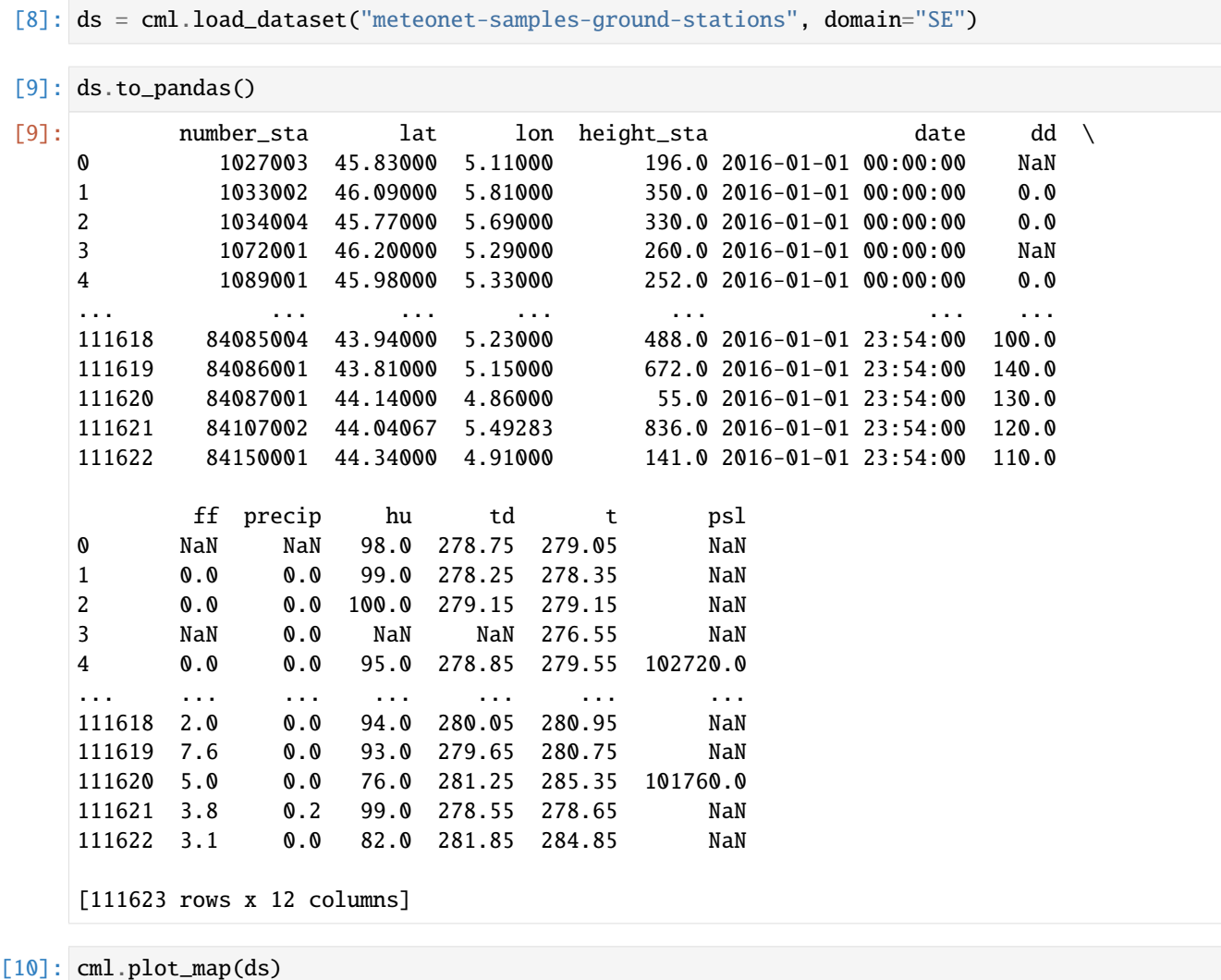

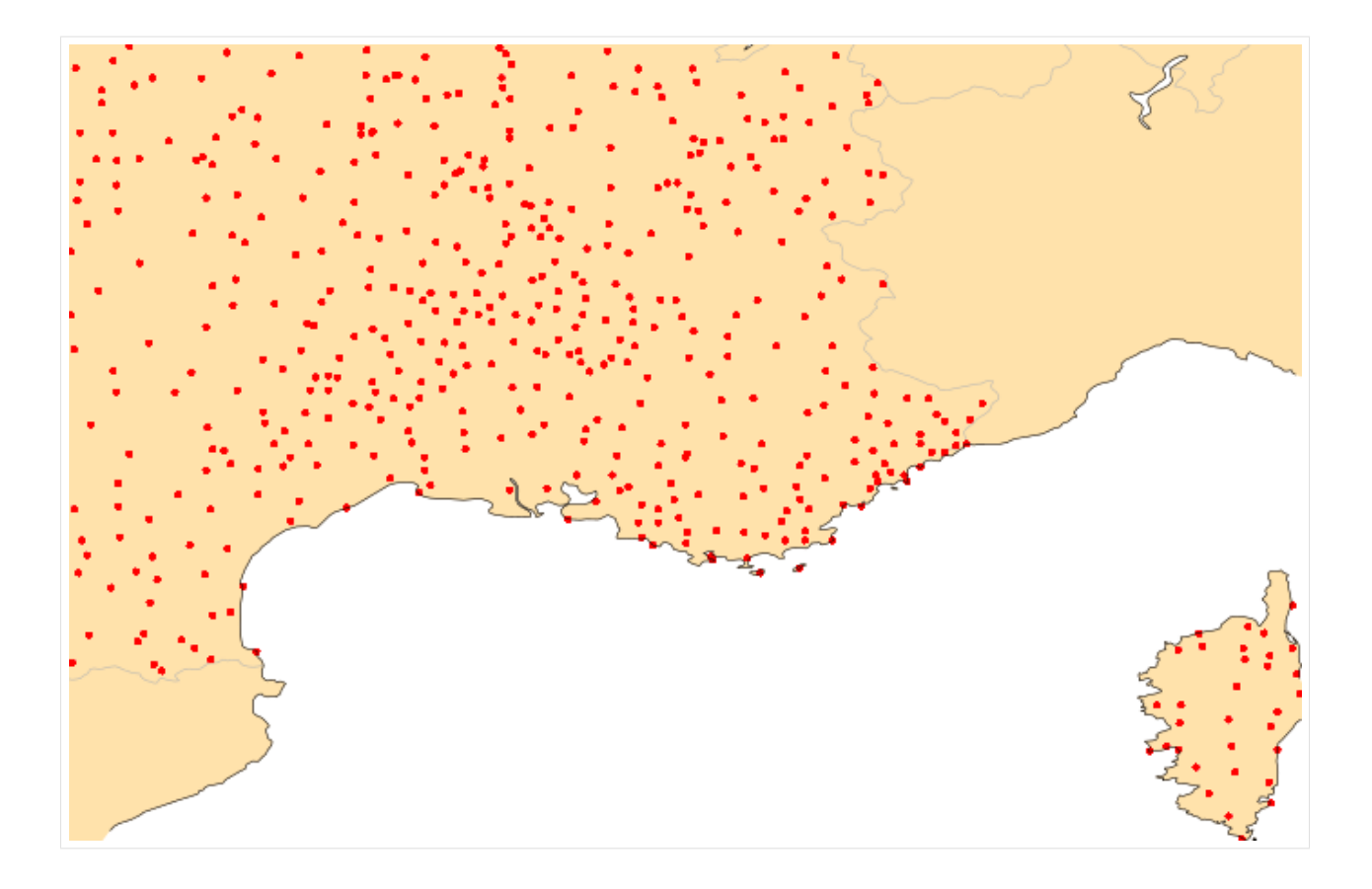

#### **Weather models**

[11]: ds = cml.load\_dataset("meteonet-samples-weather-models", model="arome")

```
[12]: ds.to_xarray()
```

```
[12]: <xarray.Dataset>
     Dimensions: (time: 1, step: 25, heightAboveGround: 1, latitude: 227,
     ˓→longitude: 315)
     Coordinates:
       * time (time) datetime64[ns] 2018-05-01
       * step (step) timedelta64[ns] 00:00:00 ... 1 days 00:00:00
       * heightAboveGround (heightAboveGround) int64 2
       * latitude (latitude) float64 51.9 51.87 51.85 ... 46.3 46.27 46.25
       * longitude (longitude) float64 -5.842 -5.817 -5.792 ... 1.983 2.008
        valid_time (time, step) datetime64[ns] dask.array<chunksize=(1, 25), meta=np.
     \rightarrowndarray>
     Data variables:
        t2m (time, step, heightAboveGround, latitude, longitude) float32 dask.
     ˓→array<chunksize=(1, 25, 1, 227, 315), meta=np.ndarray>
        d2m (time, step, heightAboveGround, latitude, longitude) float32 dask.
     ˓→array<chunksize=(1, 25, 1, 227, 315), meta=np.ndarray>
        r (time, step, heightAboveGround, latitude, longitude) float32 dask.
     ˓→array<chunksize=(1, 25, 1, 227, 315), meta=np.ndarray>
     Attributes:
```
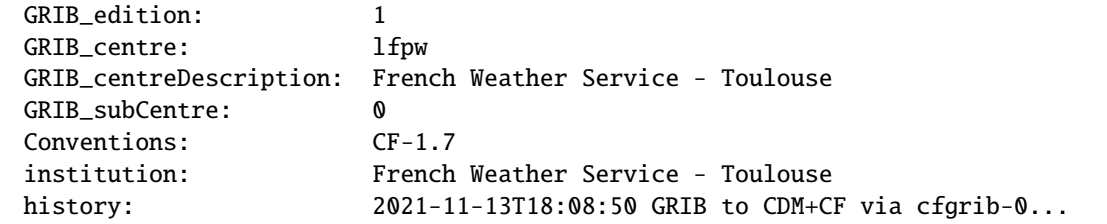

### $[13]$ : ds = cml.load\_dataset(

```
"meteonet-samples-weather-models", model="arpege", variable="P_sea_level"
```
[14]: cml.plot\_map(ds[0])

 $\mathcal{L}$ 

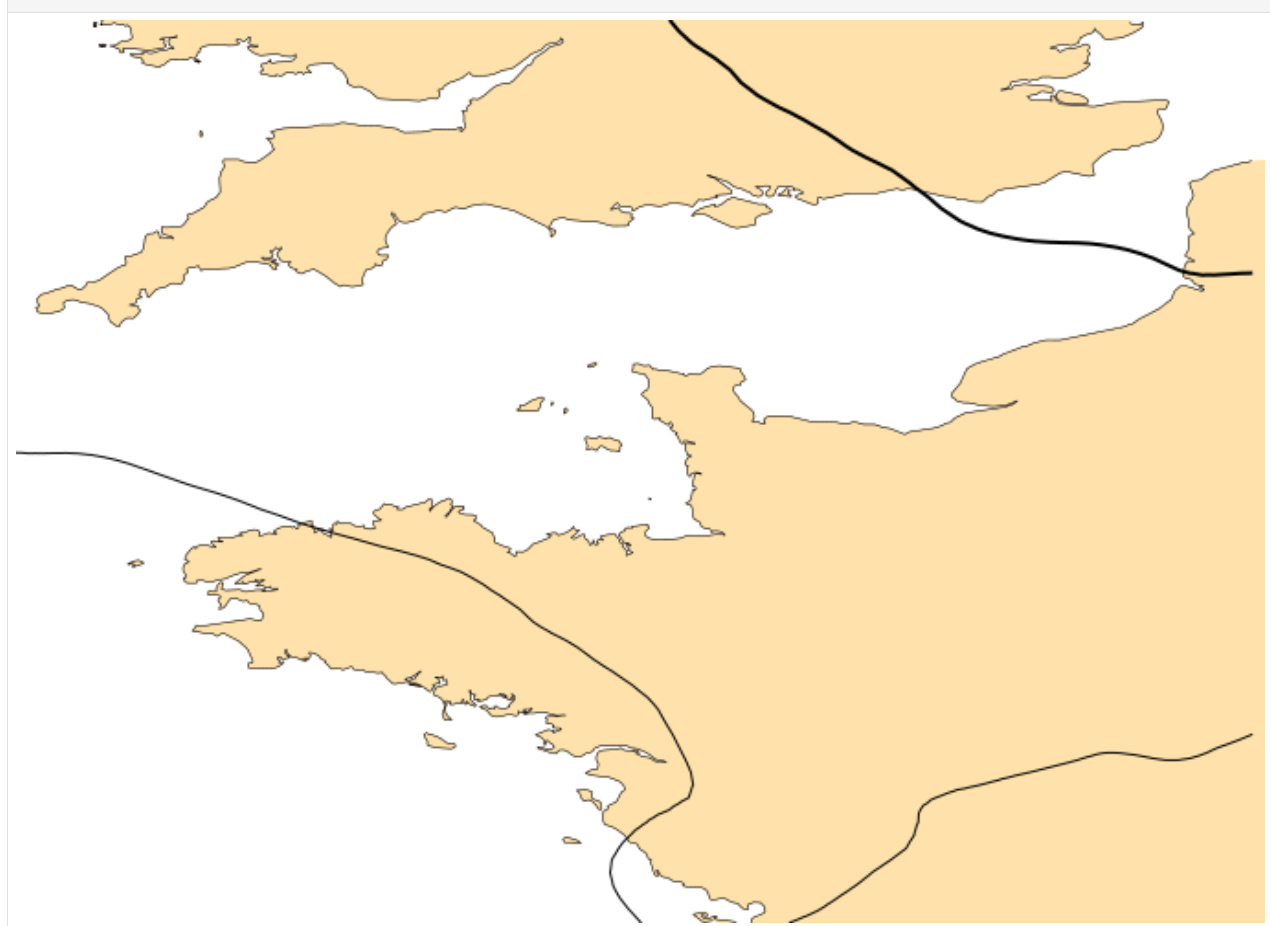

### **Masks**

```
[15]: ds = cml.load_dataset("meteonet-samples-masks", domain="SE")
```
 $[16]$ : cml.plot\_map(ds[0])

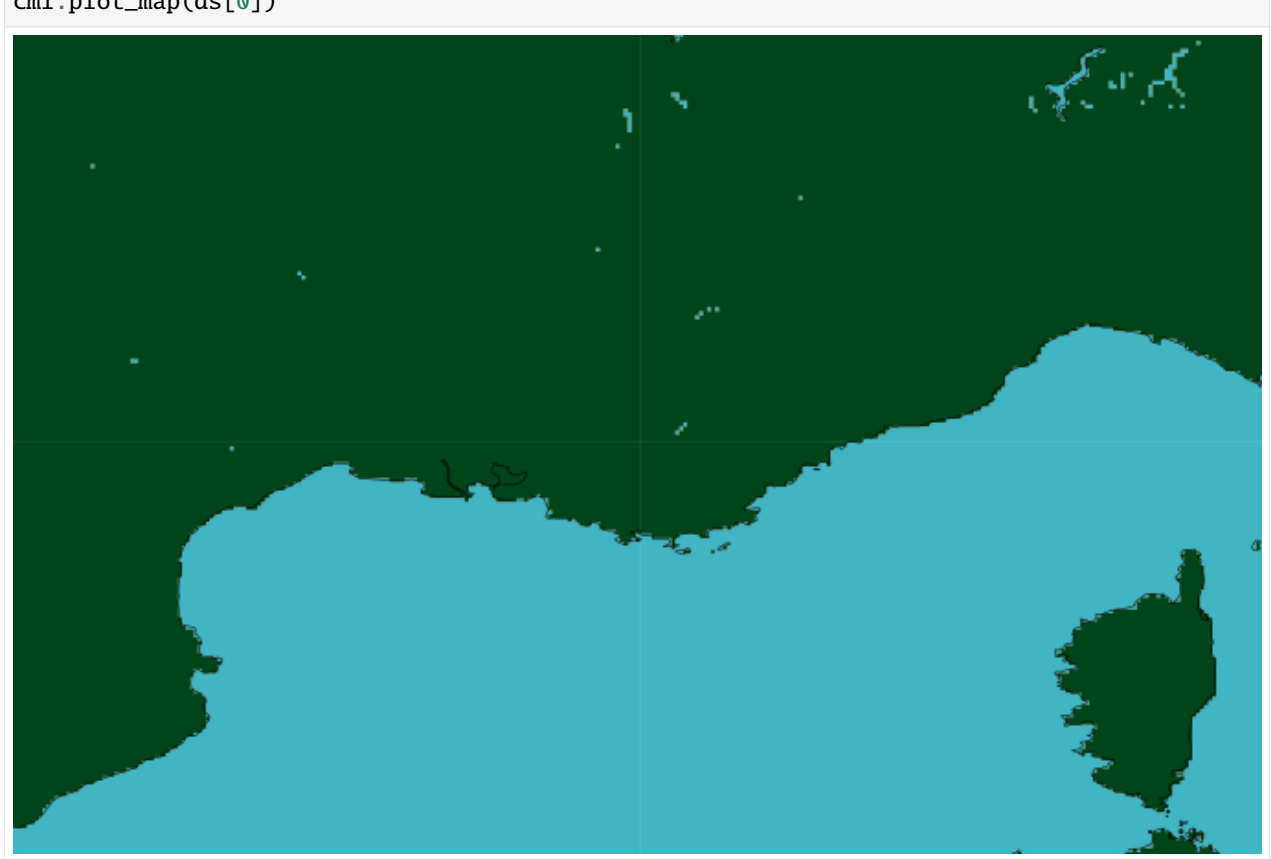

[17]: cml.plot\_map(ds[1])

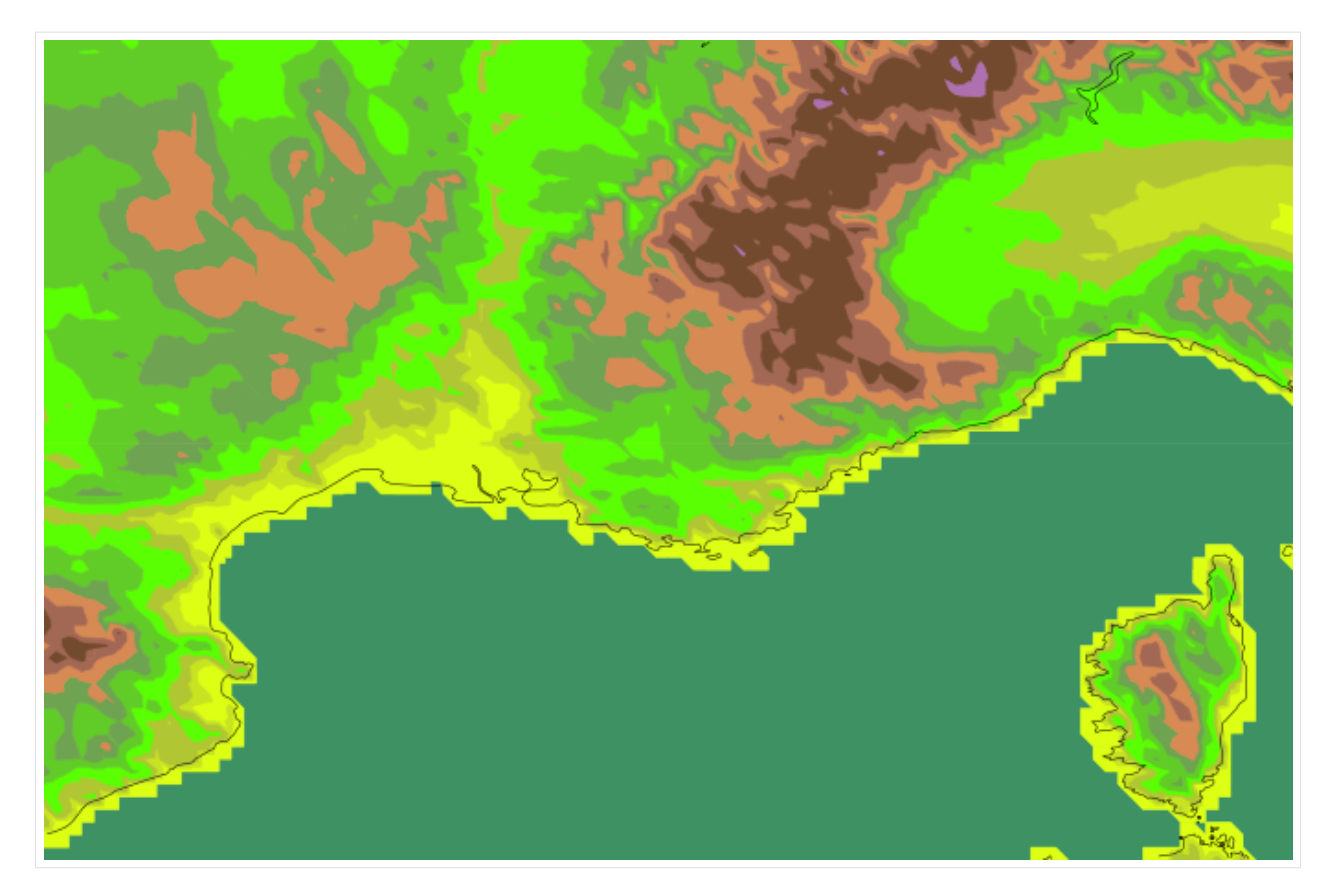

You can run this notebook in [,](https://mybinder.org/v2/gh/ecmwf/climetlab/main?urlpath=lab/tree/docs/examples/11-weatherbench.ipynb) in [,](https://colab.research.google.com/github/ecmwf/climetlab/blob/main/docs/examples/11-weatherbench.ipynb) in

```
[1]: !pip install --quiet climetlab matplotlib
```
# **1.4.11 WeatherBench**

This is an attempt to reproduce this research: [https://arxiv.org/abs/2002.00469.](https://arxiv.org/abs/2002.00469) There is a notebook available at: <https://binder.pangeo.io/v2/gh/pangeo-data/WeatherBench/master?filepath=quickstart.ipynb>

```
[2]: import matplotlib.pyplot as plt
```

```
[3]: import climetlab as cml
```
[ ]: ds = cml.load\_dataset("weather-bench")

```
[5]: ds
```
[5]: <climetlab.datasets.weather\_bench.WeatherBench at 0x7f621c0638b0>

```
[6]: print(ds.citation)
```

```
@article{rasp2020weatherbench,
  title={WeatherBench: A benchmark dataset for data-driven weather forecasting},
  author={Rasp, Stephan and Dueben, Peter D and Scher, Sebastian and Weyn,
  Jonathan A and Mouatadid, Soukayna and Thuerey, Nils},
```

```
journal={arXiv preprint arXiv:2002.00469},
  year={2020}
}
```

```
[7]: z500 = ds.to_xarray()
```
[8]: z500

```
[8]: < xarray.Dataset>
    Dimensions: (lat: 32, lon: 64, time: 350640)
    Coordinates:
        level int32 500
      * lon (lon) float64 0.0 5.625 11.25 16.88 ... 337.5 343.1 348.8 354.4
      * lat (lat) float64 -87.19 -81.56 -75.94 -70.31 ... 75.94 81.56 87.19
      * time (time) datetime64[ns] 1979-01-01 ... 2018-12-31T23:00:00
    Data variables:
        z (time, lat, lon) float32 dask.array<chunksize=(8760, 32, 64), meta=np.
     ˓→ndarray>
    Attributes:
        Conventions: CF-1.6
        history: 2019-11-10 20:33:23 GMT by grib_to_netcdf-2.14.0: /opt/ecmw...
```
[9]: cml.plot\_map(z500)

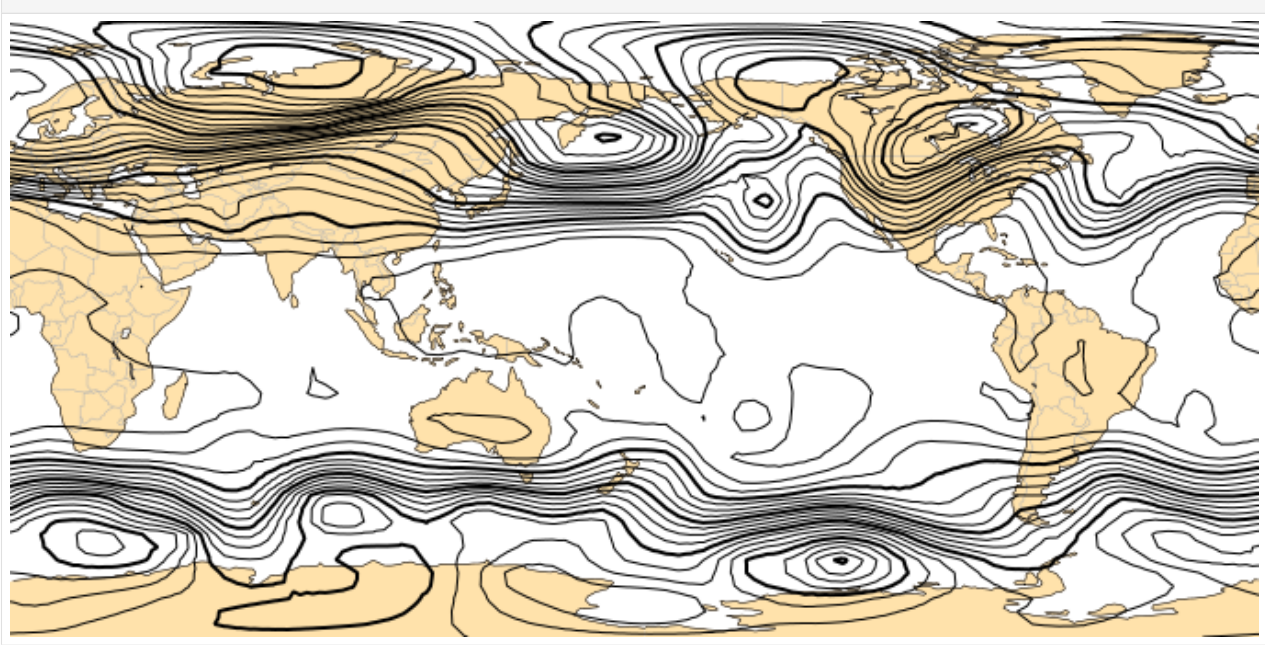

- [10]: z500.z.isel(time=0).plot()
- [10]: <matplotlib.collections.QuadMesh at 0x7f62146b2cd0>

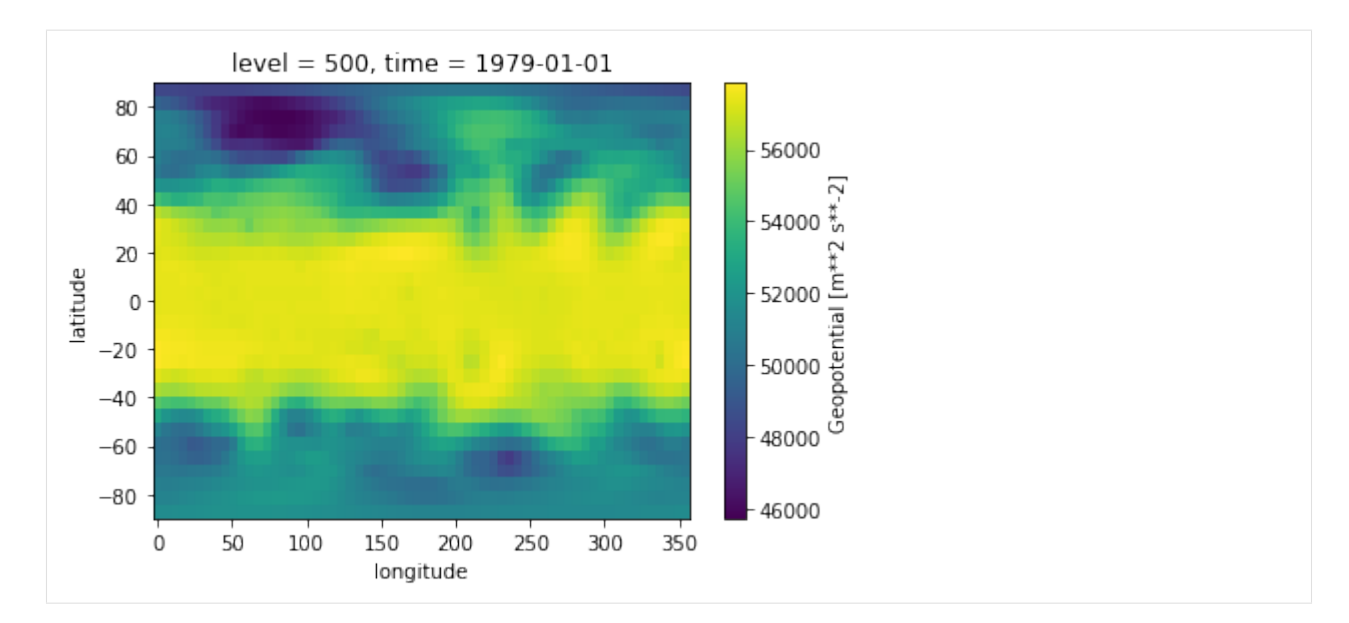

[11]: cml.plot\_map(z500.z.isel(time=0))

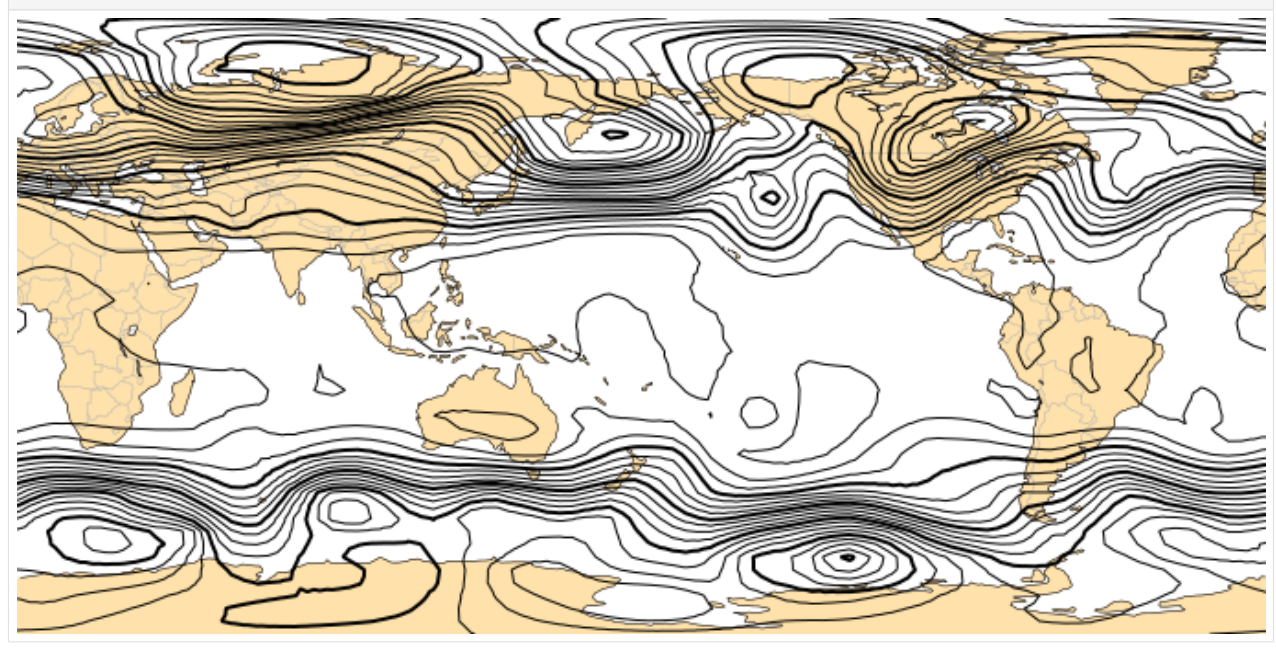

[12]: climatology = z500.sel(time=slice("2016", "2016")).mean("time").load()

- [13]: climatology.z.plot()
- [13]: <matplotlib.collections.QuadMesh at 0x7f62145059a0>

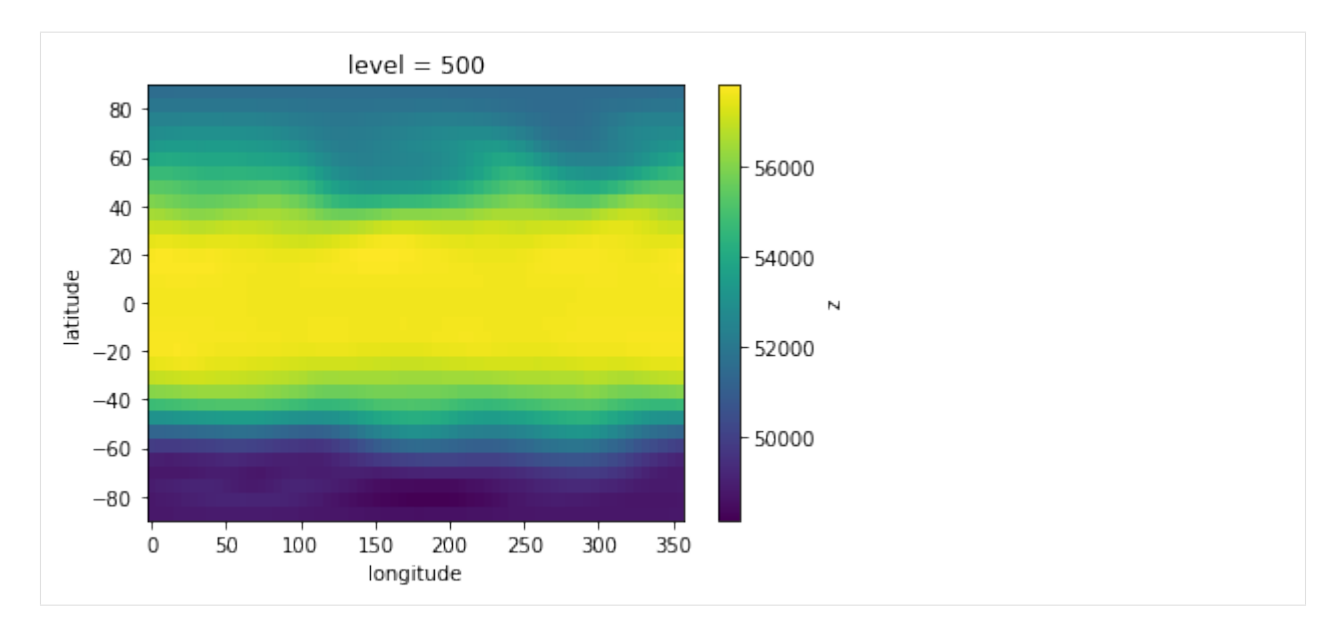

[14]: cml.plot\_map(climatology.z)

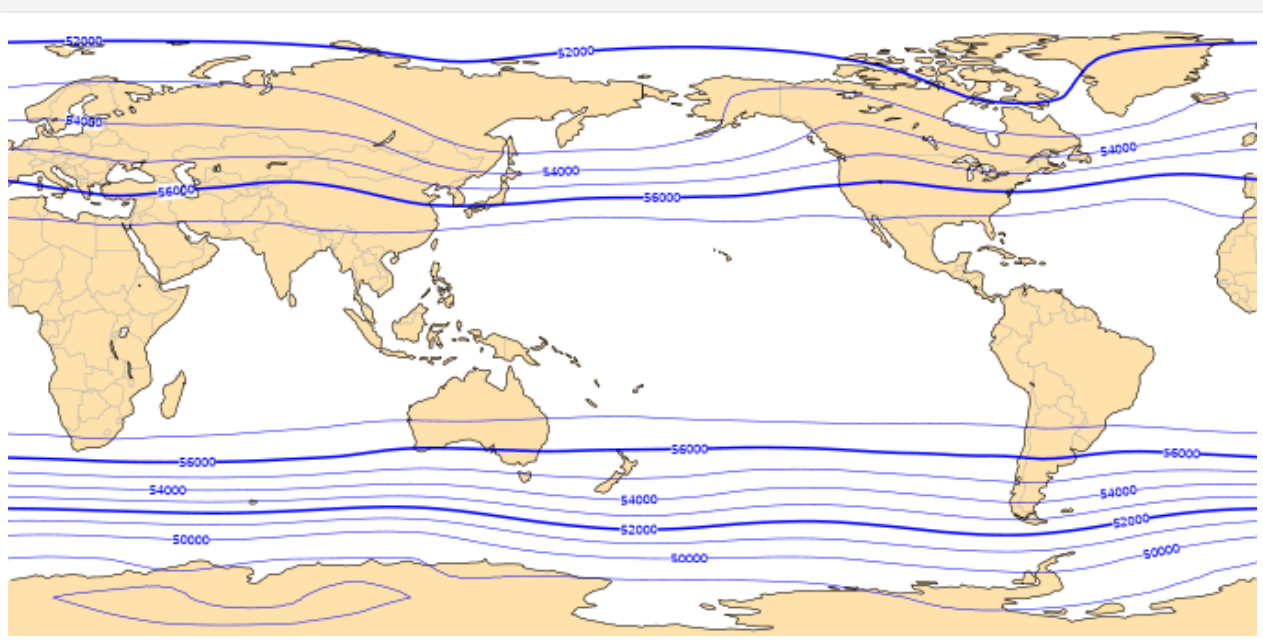

[15]: climatology.z

```
[15]: <xarray.DataArray 'z' (lat: 32, lon: 64)>
     array([[48765.18 , 48774.066, 48782.83 , ..., 48745.145, 48750.582,
              48757.645],
             [48755.164, 48798.348, 48845.02 , ..., 48690.23 , 48700.72 ,
             48721.727],
             [48890.742, 48941.703, 48997.42 , ..., 48815.234, 48822.87 ,
             48850.105],
             ...,
             [52378.613, 52398.484, 52420.074, ..., 52361.254, 52363.426,
              52366.344],
```

```
[51937.207, 51943.78 , 51950.414, ..., 51906.508, 51919.223,
       51928.72 ],
       [51565.38 , 51571.426, 51578.15 , ..., 51543.97 , 51551.11 ,
       51558.305]], dtype=float32)
Coordinates:
   level int32 500
 * lon (lon) float64 0.0 5.625 11.25 16.88 ... 337.5 343.1 348.8 354.4
 * lat (lat) float64 -87.19 -81.56 -75.94 -70.31 ... 75.94 81.56 87.19
```
You can run this notebook in [,](https://mybinder.org/v2/gh/ecmwf/climetlab/main?urlpath=lab/tree/docs/examples/12-hurricane-database.ipynb) in [,](https://colab.research.google.com/github/ecmwf/climetlab/blob/main/docs/examples/12-hurricane-database.ipynb) in

[55]: !pip install --quiet climetlab matplotlib

DEPRECATION: Configuring installation scheme with distutils config files is deprecated␣ →and will no longer work in the near future. If you are using a Homebrew or Linuxbrew ˓<sup>→</sup>Python, please see discussion at https://github.com/Homebrew/homebrew-core/issues/76621 DEPRECATION: Configuring installation scheme with distutils config files is deprecated␣ →and will no longer work in the near future. If you are using a Homebrew or Linuxbrew<sub>1</sub> ˓<sup>→</sup>Python, please see discussion at https://github.com/Homebrew/homebrew-core/issues/76621

### **1.4.12 NOAA's hurricane database**

[56]: import climetlab as cml

[57]: atlantic = cml.load\_dataset("hurricane-database", bassin="atlantic")

Get the Pandas frame

- $[58]$ : df = atlantic.to\_pandas()
- [59]: df.bassin.unique()
- [59]: array(['AL'], dtype=object)

#### **Huricanes making landfall at category 5**

```
[60]: df[(df.category == 5) & (df.type == "L")]
[60]: bassin number year name time type status lat \setminus17942 AL 3 1935 unnamed 1935-09-03 02:00:00 L HU 24.8
    24300 AL 10 1955 janet 1955-09-27 17:00:00 L HU 17.4
    24303 AL 10 1955 janet 1955-09-28 05:00:00 L HU 18.4
    28888 AL 9 1969 camille 1969-08-18 04:00:00 L HU 30.3
    36448 AL 8 1988 gilbert 1988-09-14 15:00:00 L HU 20.7
    37967 AL 4 1992 andrew 1992-08-23 21:00:00 L HU 25.4
    37971 AL 4 1992 andrew 1992-08-24 08:40:00 L HU 25.5
    37972 AL 4 1992 andrew 1992-08-24 09:05:00 L HU 25.5
    45134 AL 4 2007 dean 2007-08-21 08:30:00 L HU 18.7
    45182 AL 6 2007 felix 2007-09-04 12:00:00 L HU 14.3
                                                            (continues on next page)
```
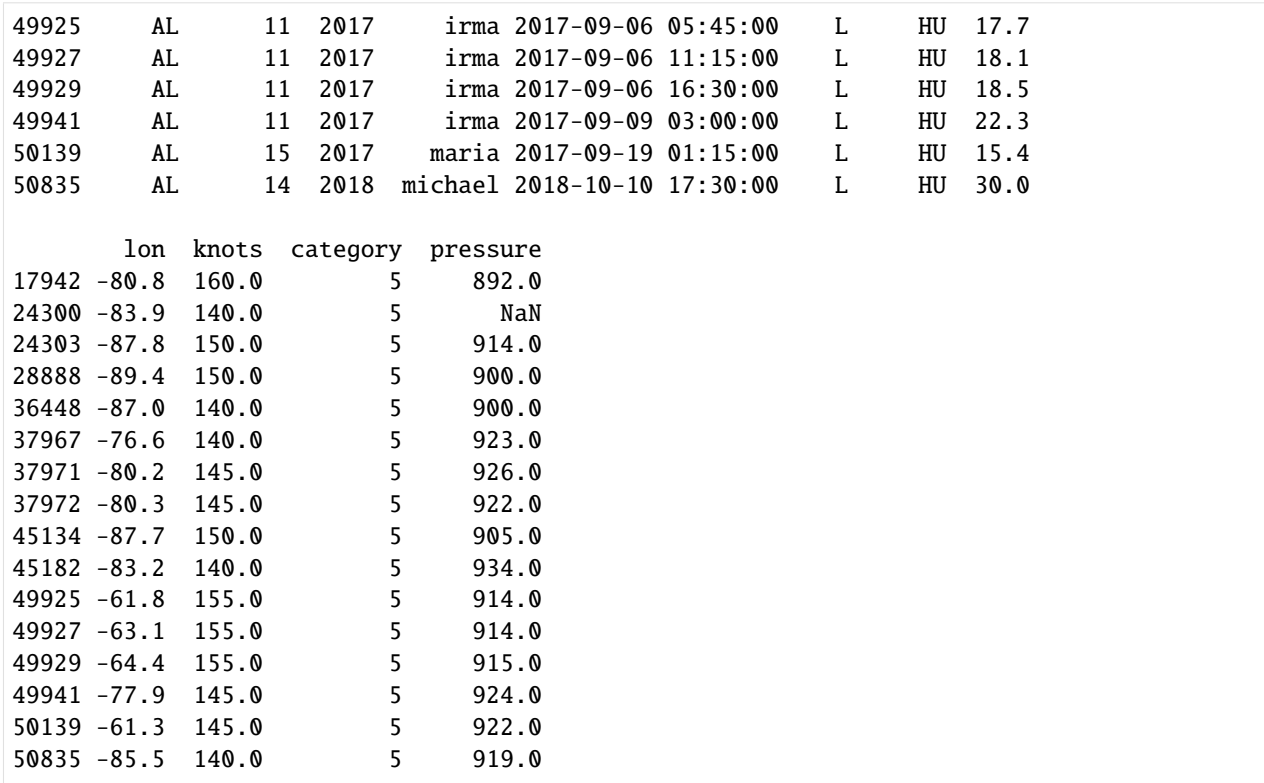

#### **Get the track for Katrina**

 $[61]$ : katrina = df[(df.name == "katrina") & (df.year == 2005)]

```
[62]: katrina
```
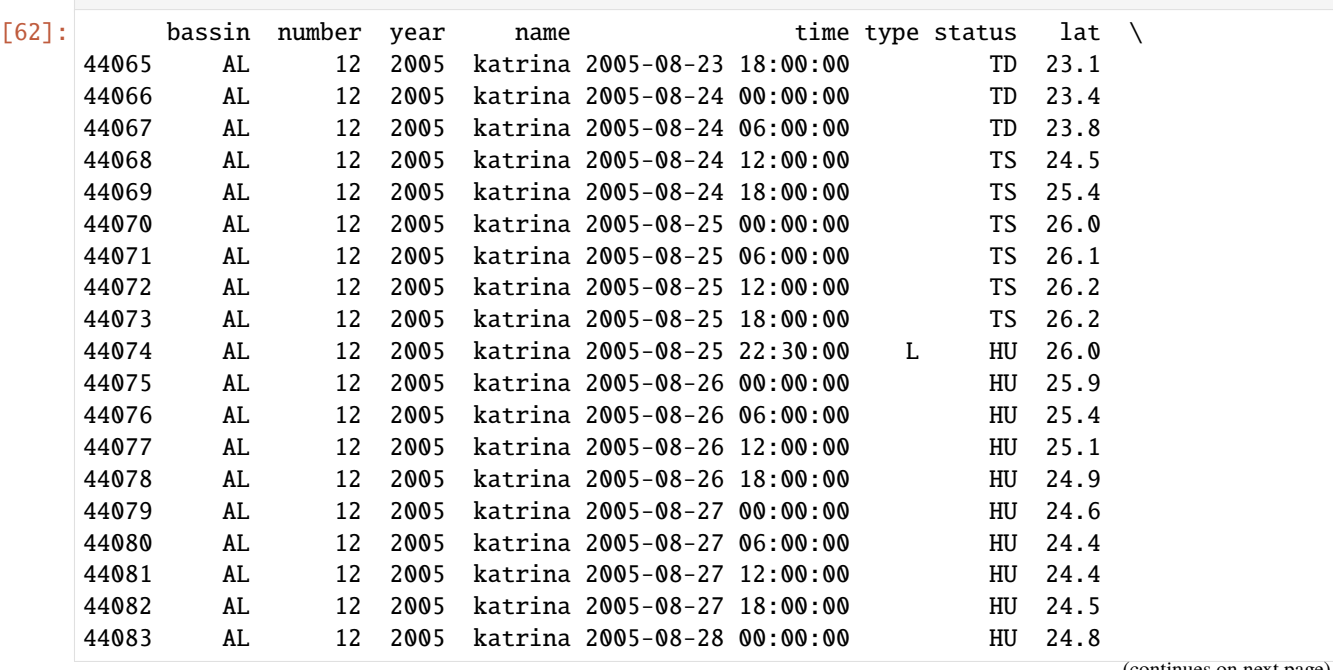

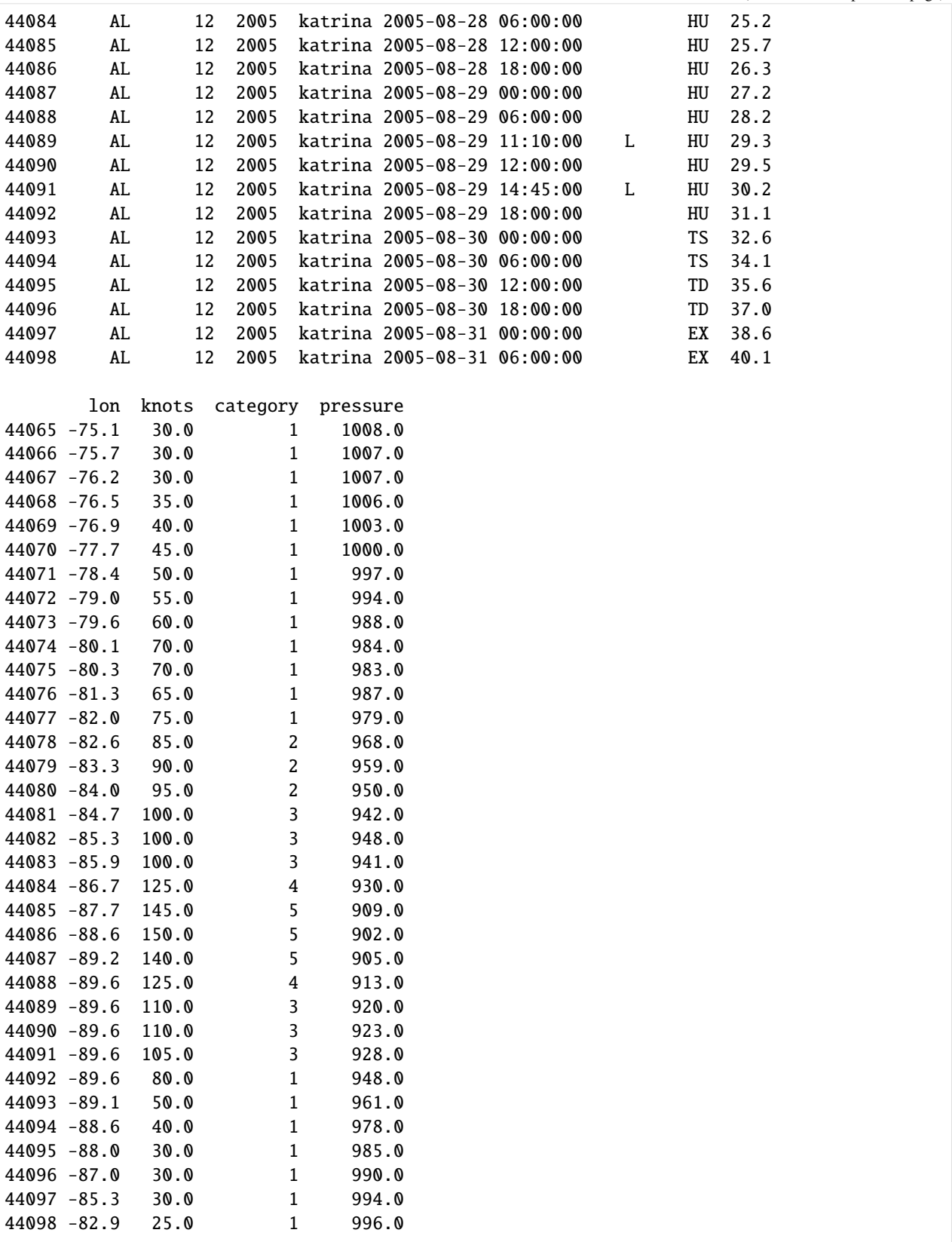

## **Plot the track**

```
[63]: cml.plot_map(katrina, margins=0.25)
```
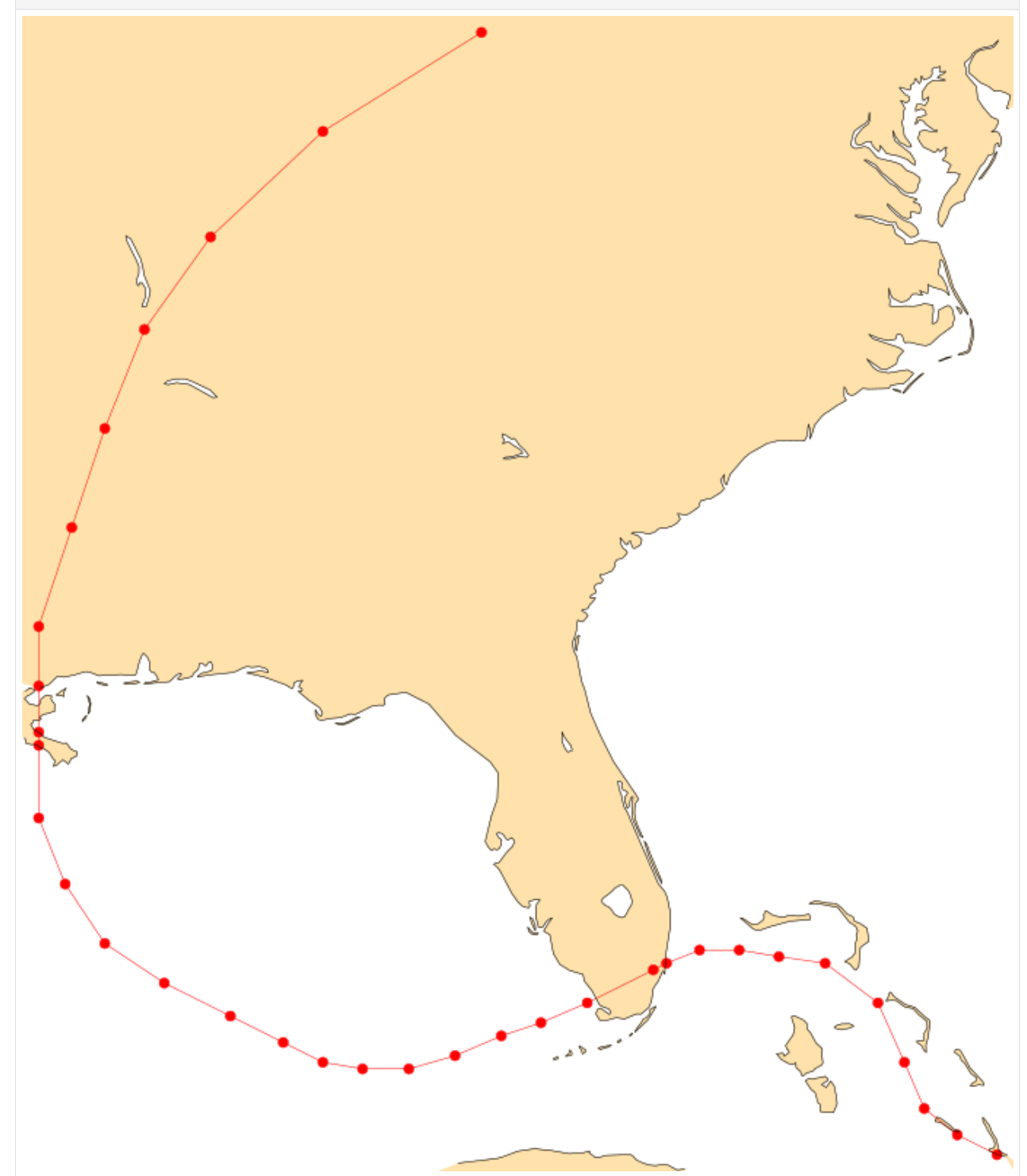

## **Retrieve matching fields from ERA5**

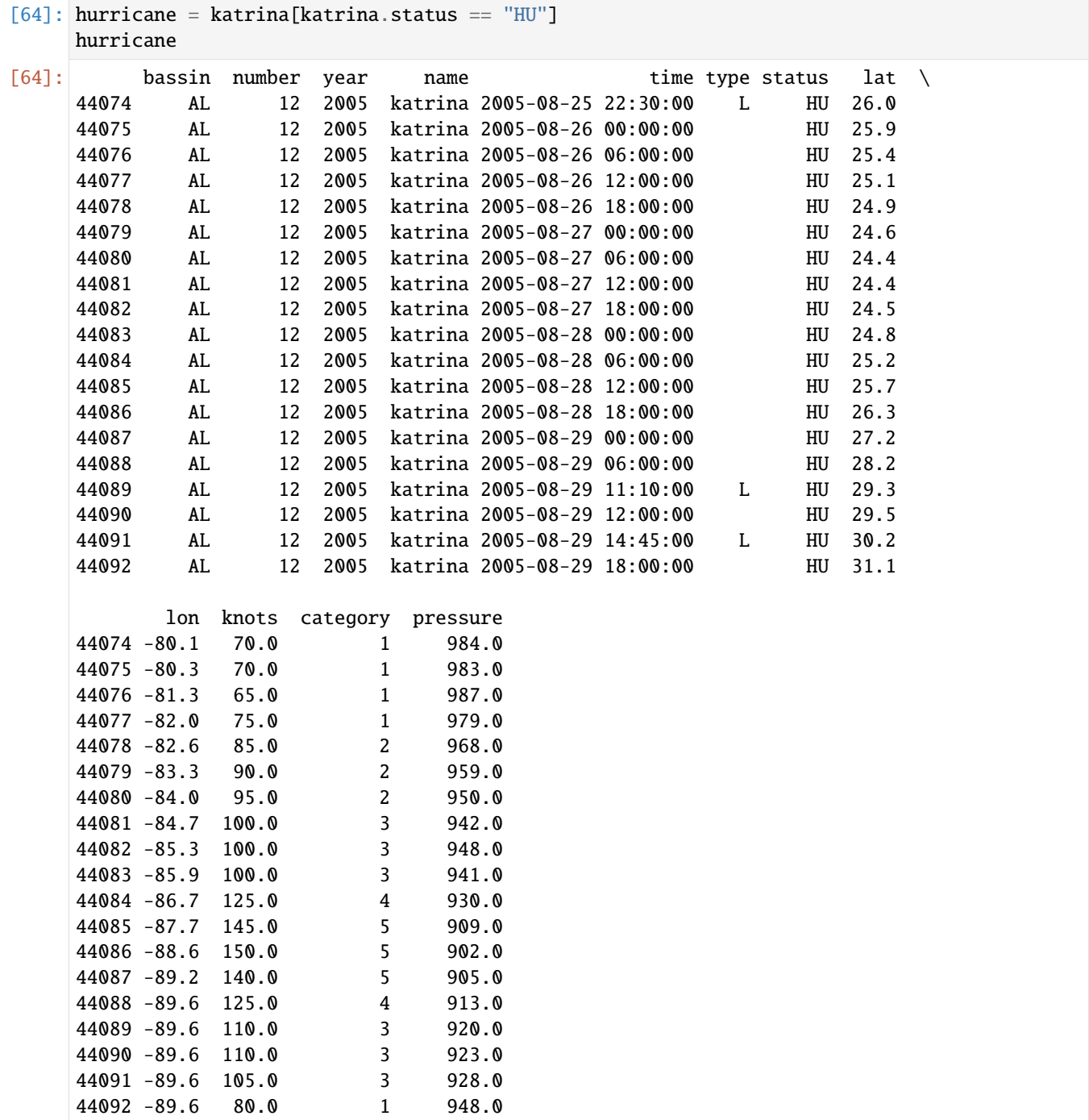

We can use the Pandas frame to specify the date and area of the request to the CDS.

```
[65]: source = cml.load_source(
```

```
"cds",
"reanalysis-era5-pressure-levels",
variable="z",
level=500,
```
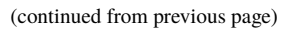

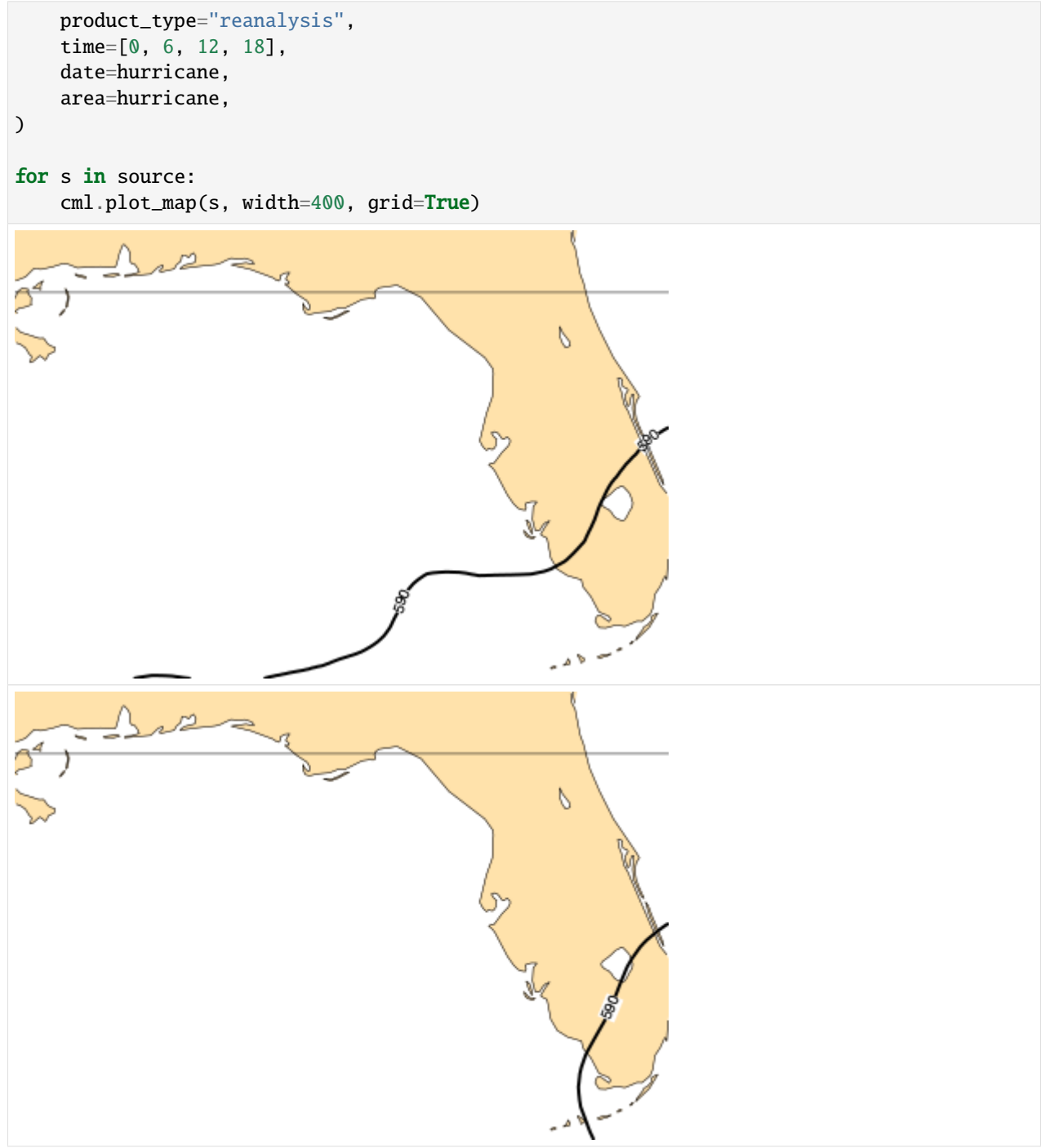

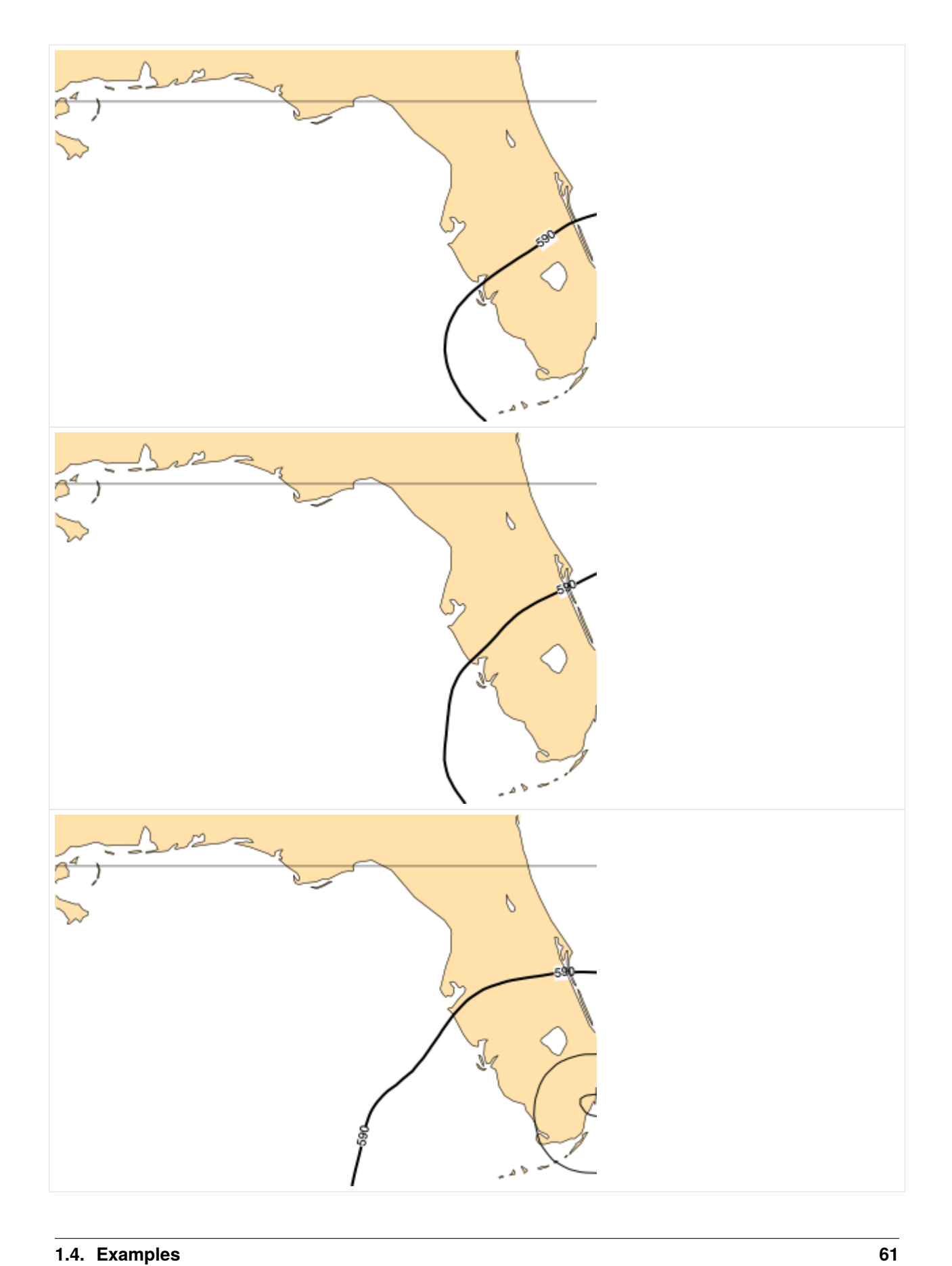

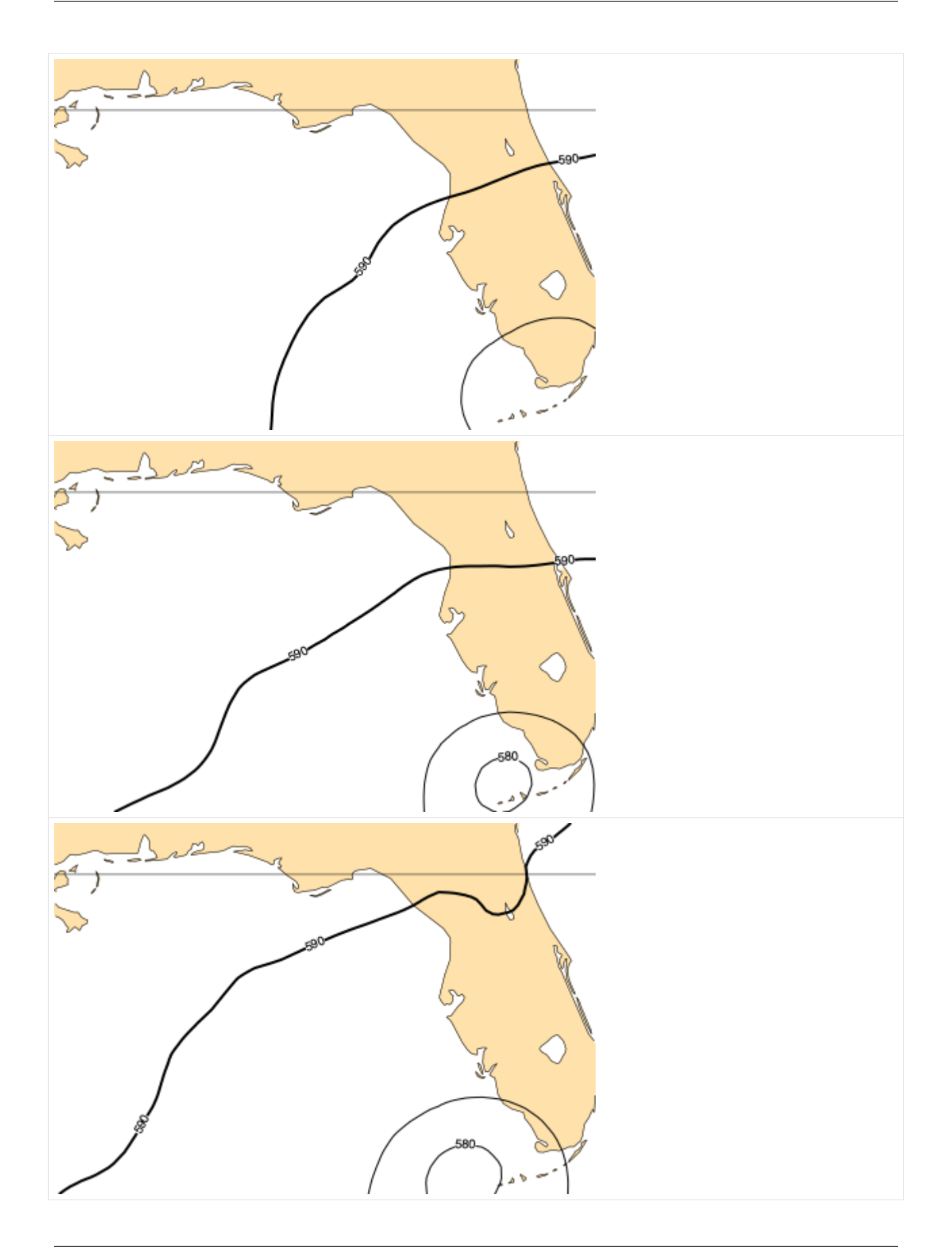

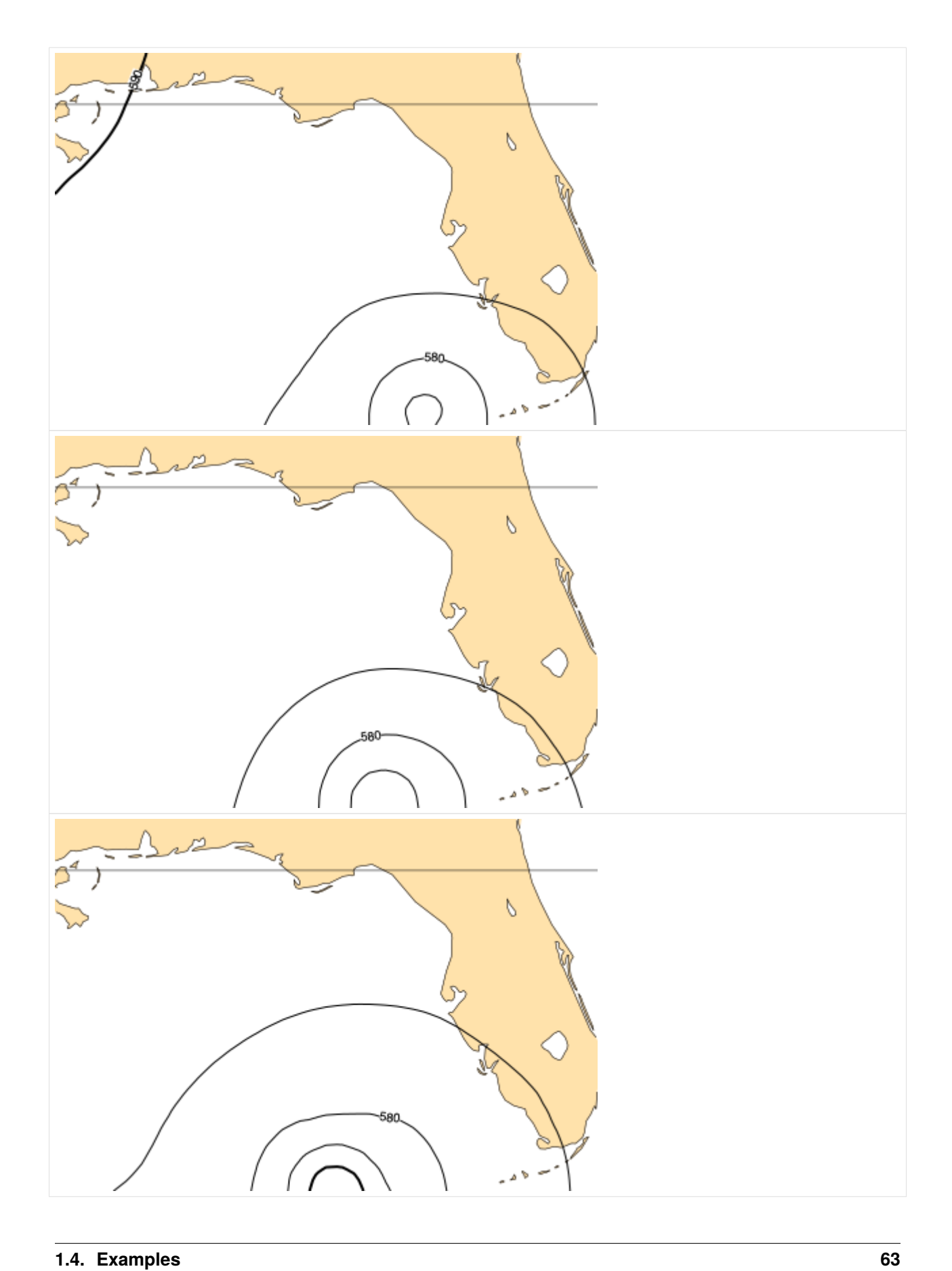

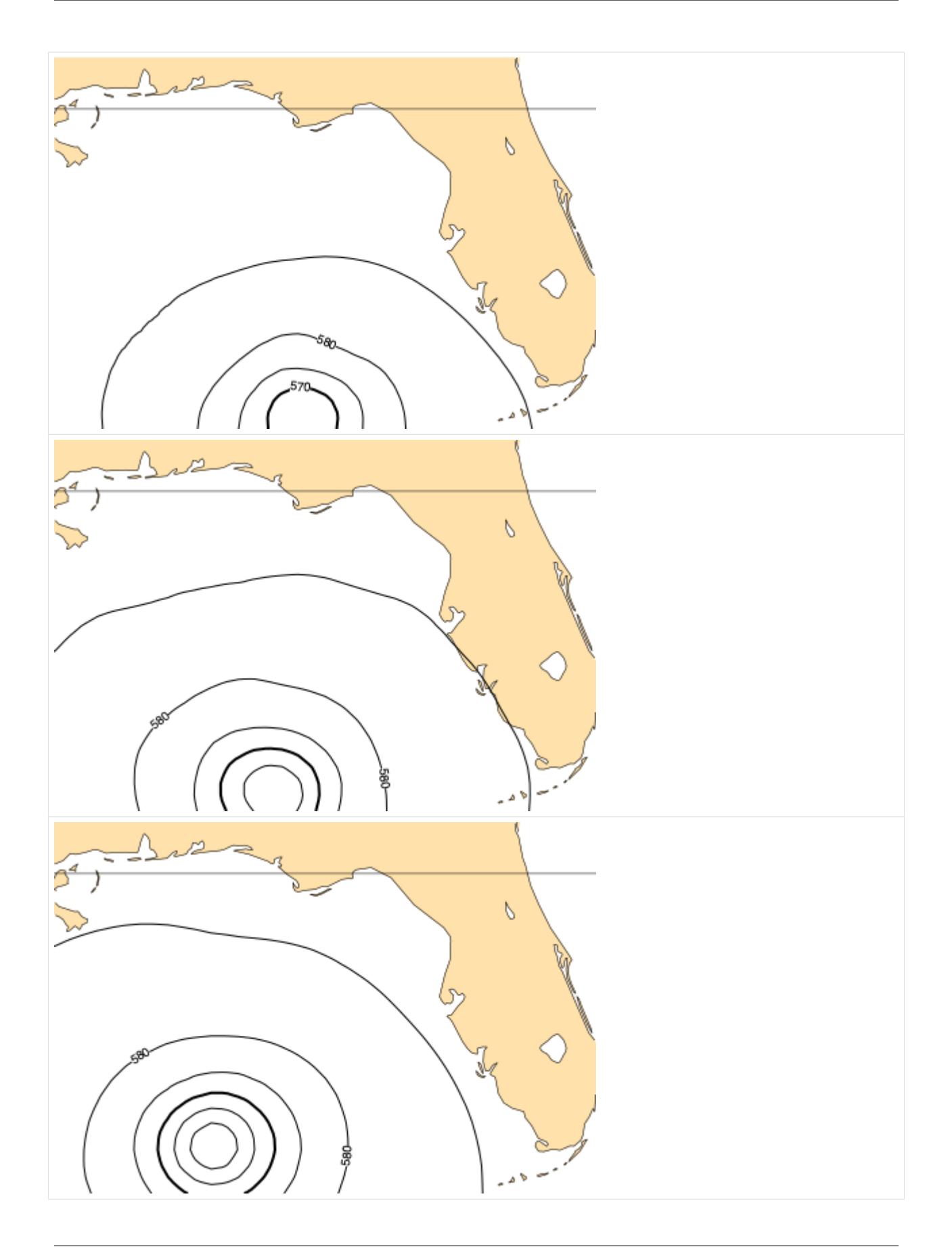

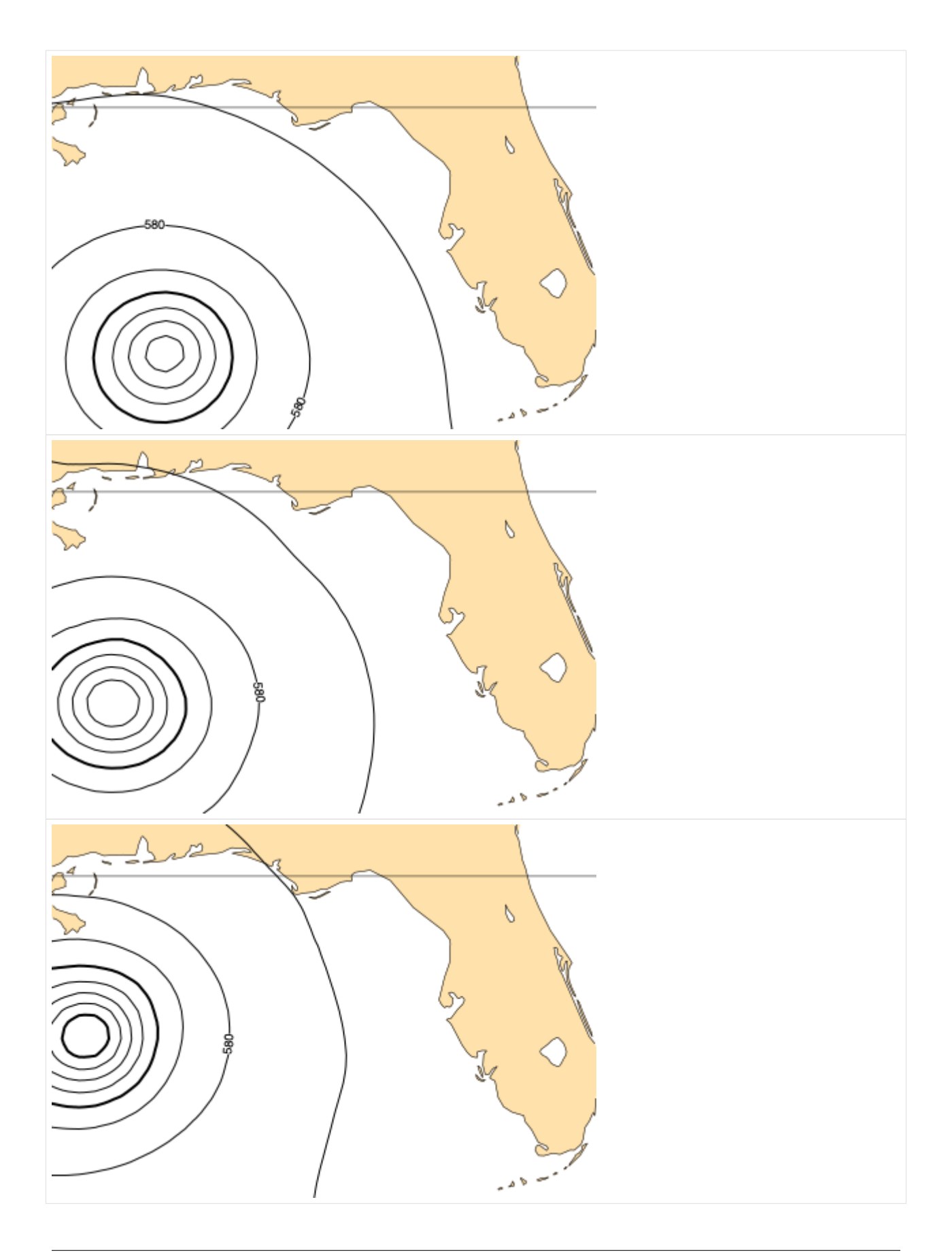

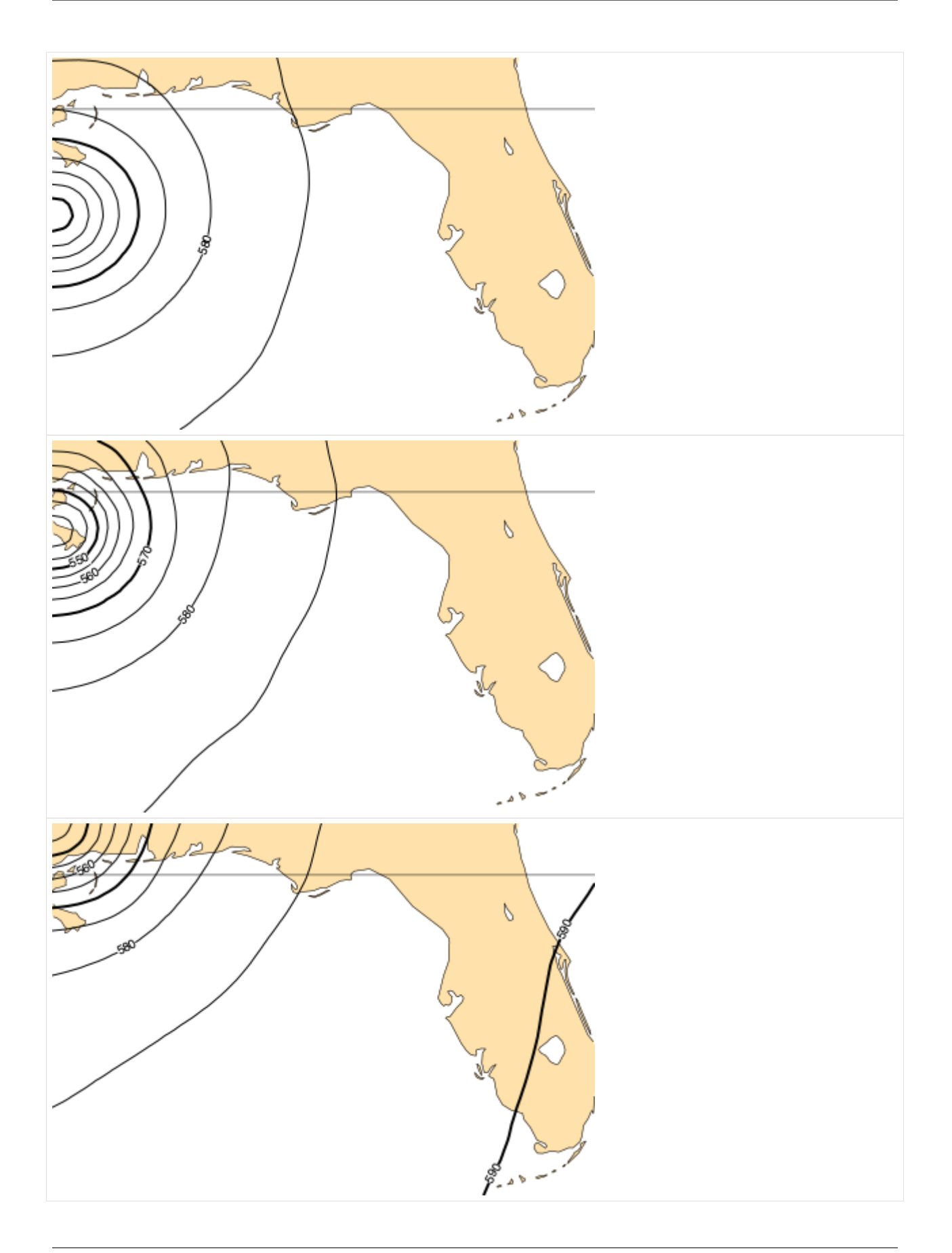

## **Pacific bassin**

```
[66]: pacific = cml.load_dataset("hurricane-database", bassin="pacific")
```
Get the Pandas frame

```
[67]: df = pacific.to_pandas()
```
Plot a few years

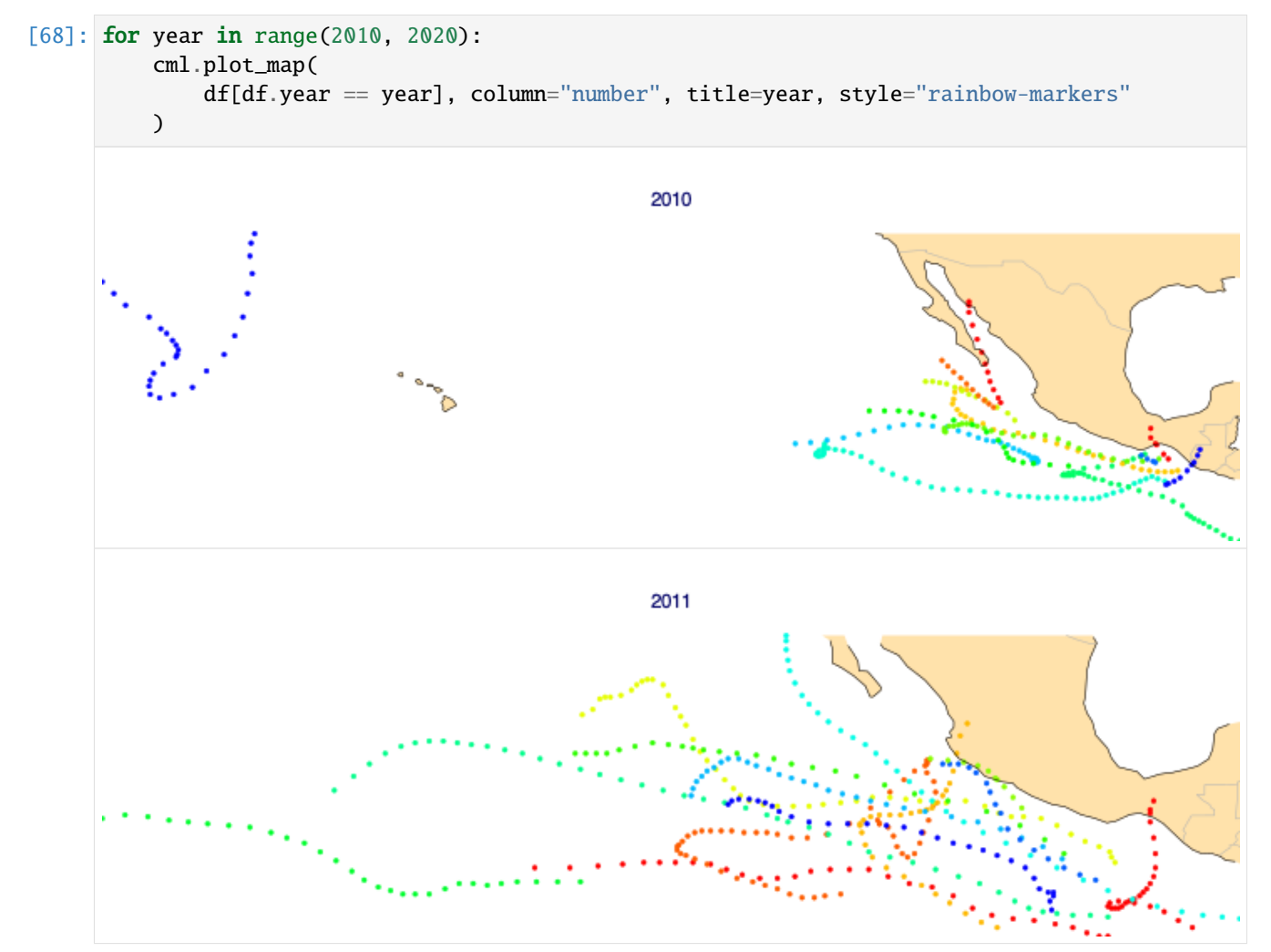

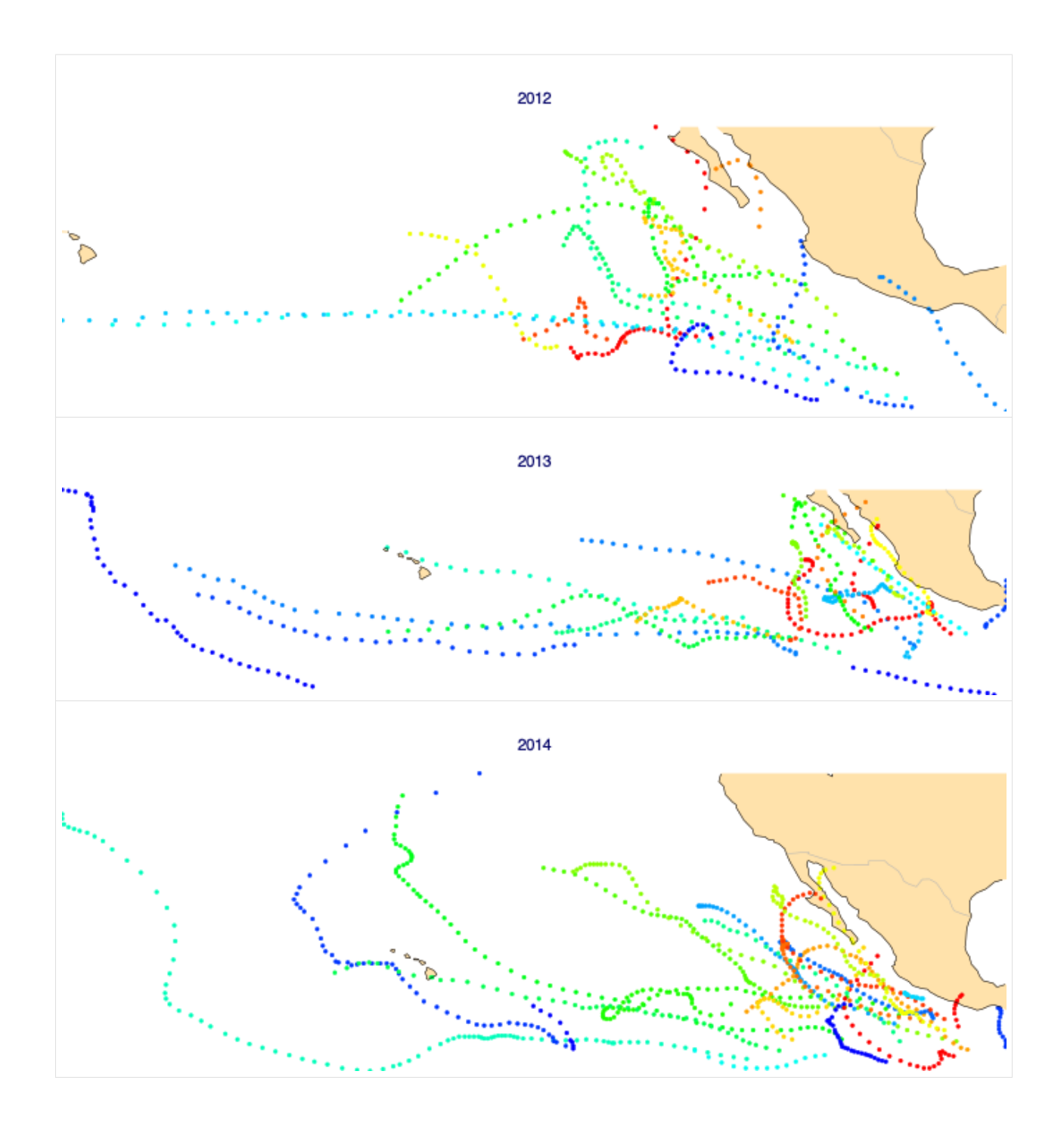
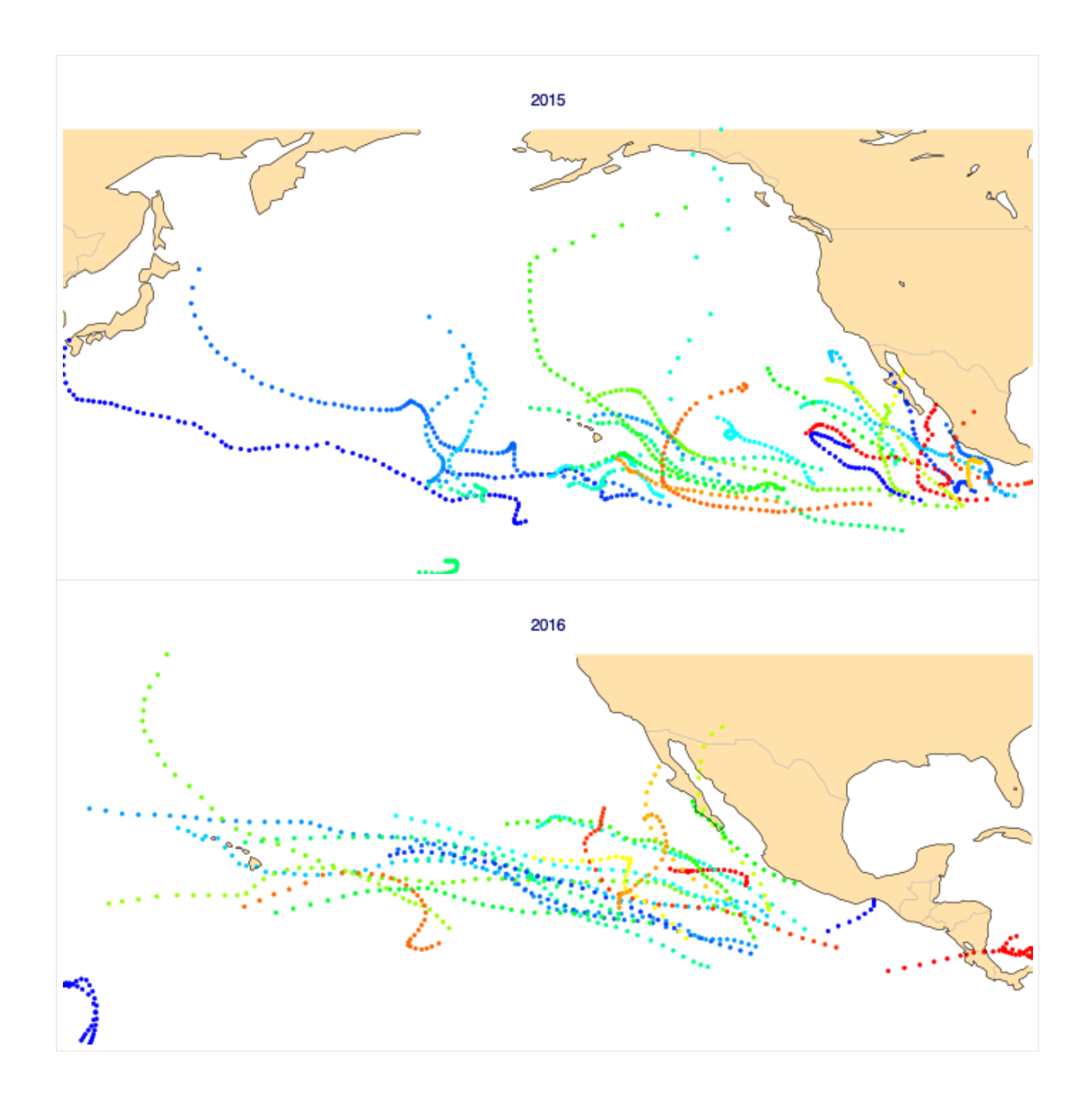

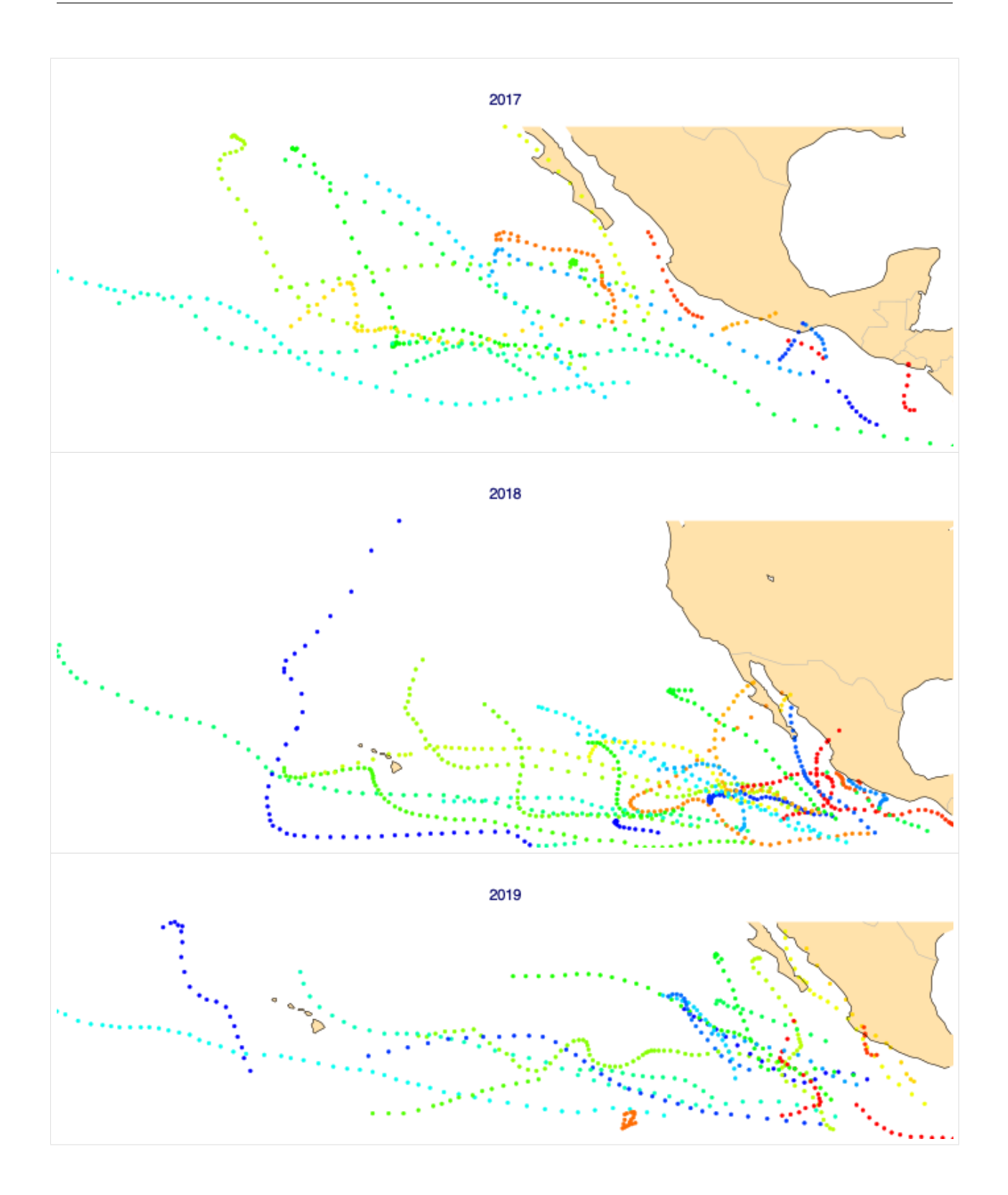

### **Plot each track independently**

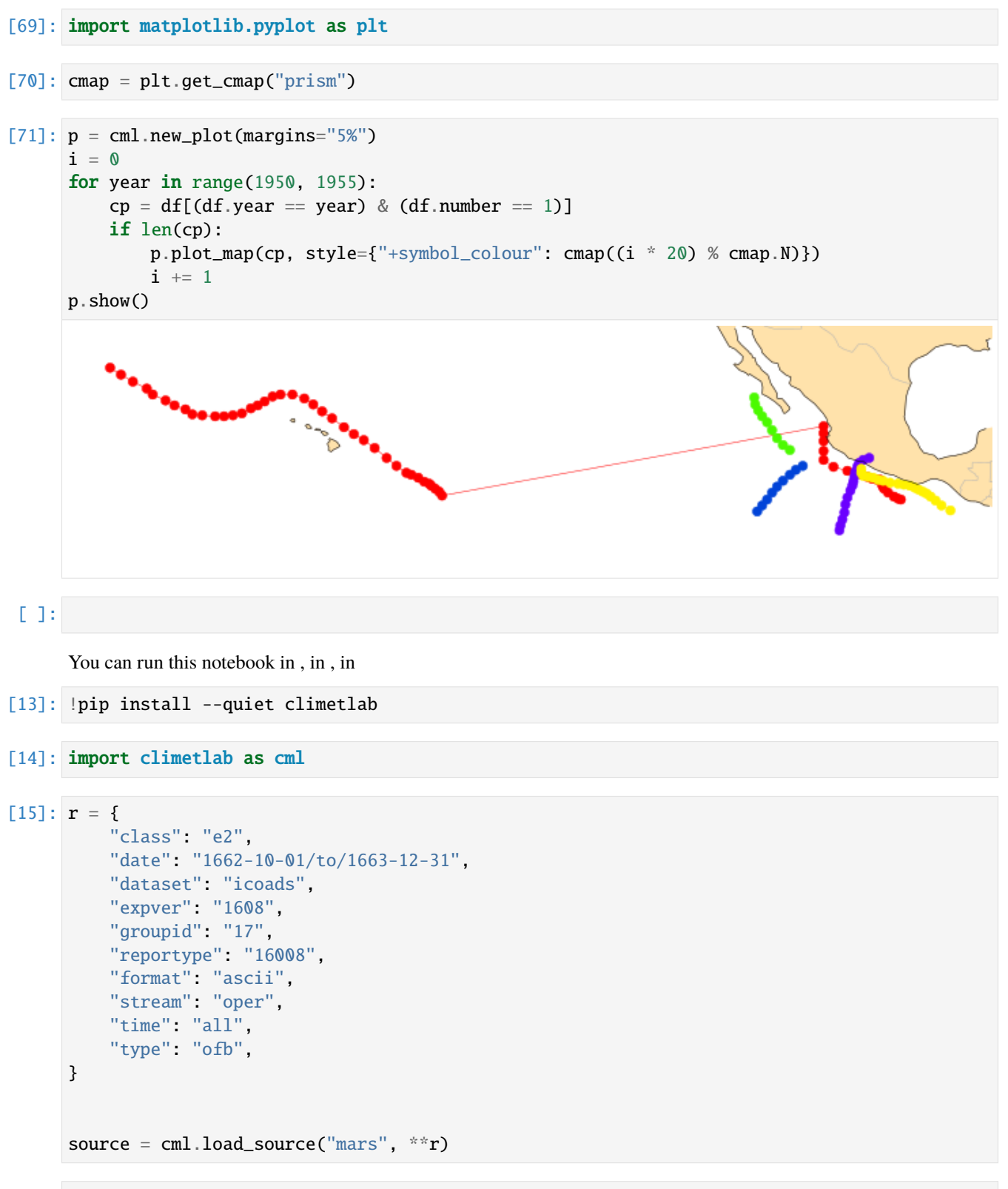

 $[16]$ : pd = source.to\_pandas()

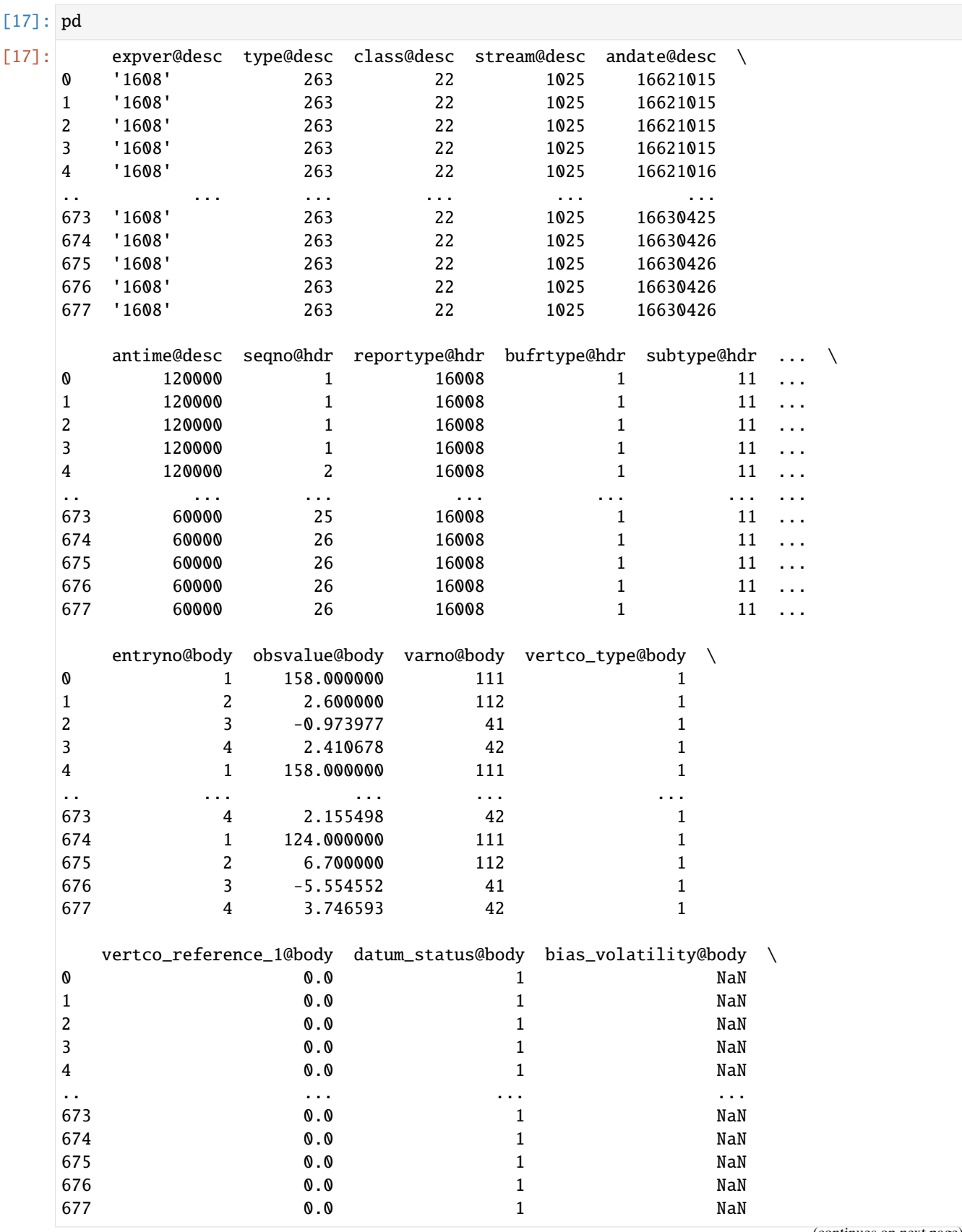

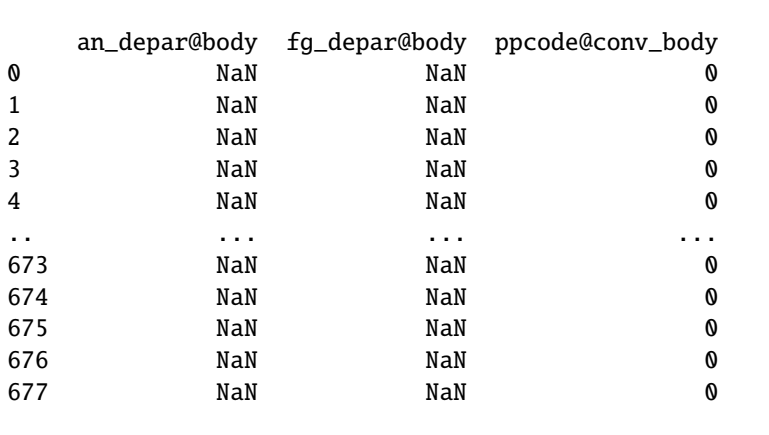

[678 rows x 44 columns]

[12]: cml.plot\_map(pd, margins=2)

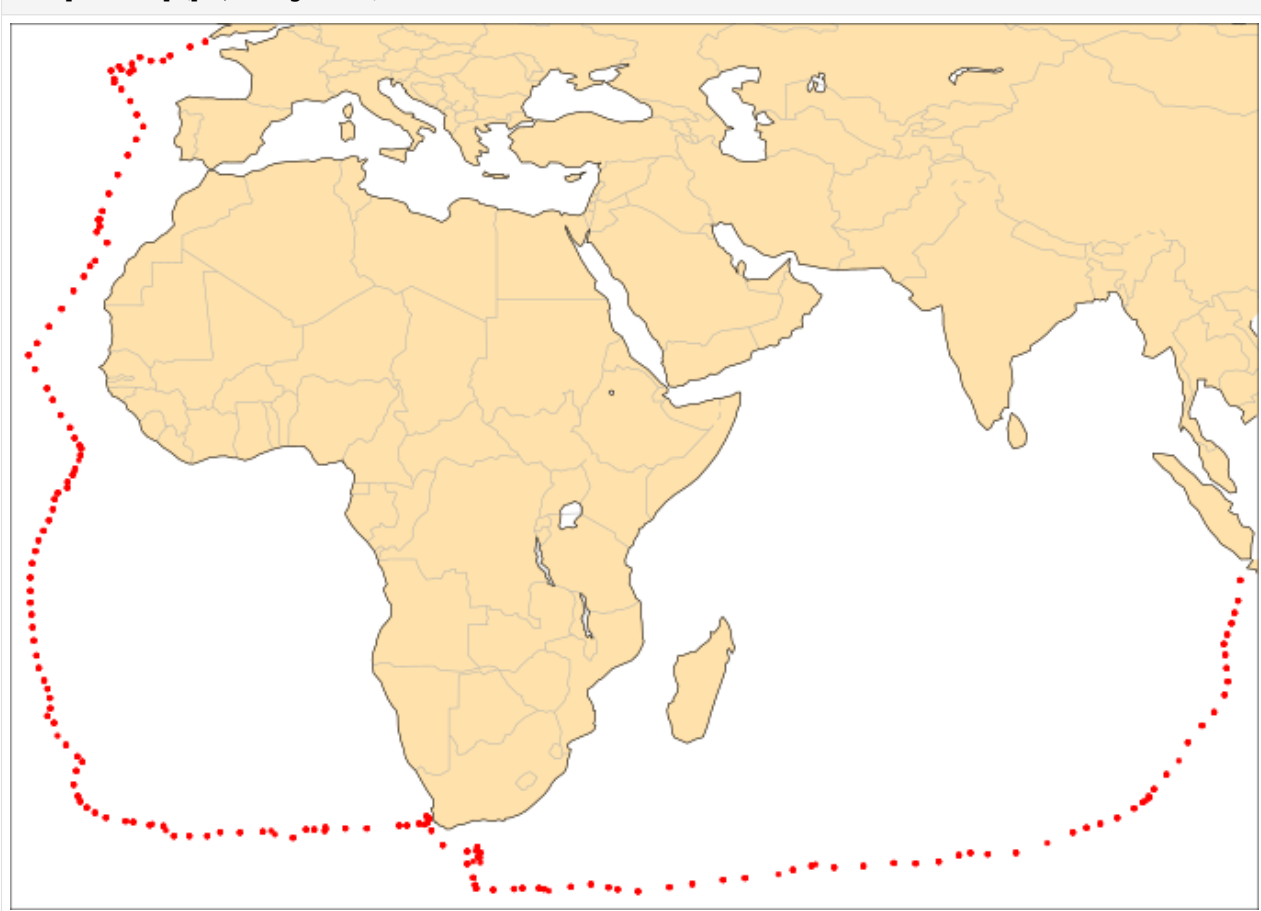

You can run this notebook in [,](https://colab.research.google.com/github/ecmwf/climetlab/blob/main/docs/examples/14-external-plugins.ipynb) in , in

[1]: !pip install --quiet climetlab climetlab-demo-source climetlab-demo-dataset

# **1.4.13 External plugins**

[2]: import climetlab as cml

Get the demo dataset:

[3]: ds = cml.load\_dataset("demo-dataset")

Plot it:

[4]: cml.plot\_map(ds)

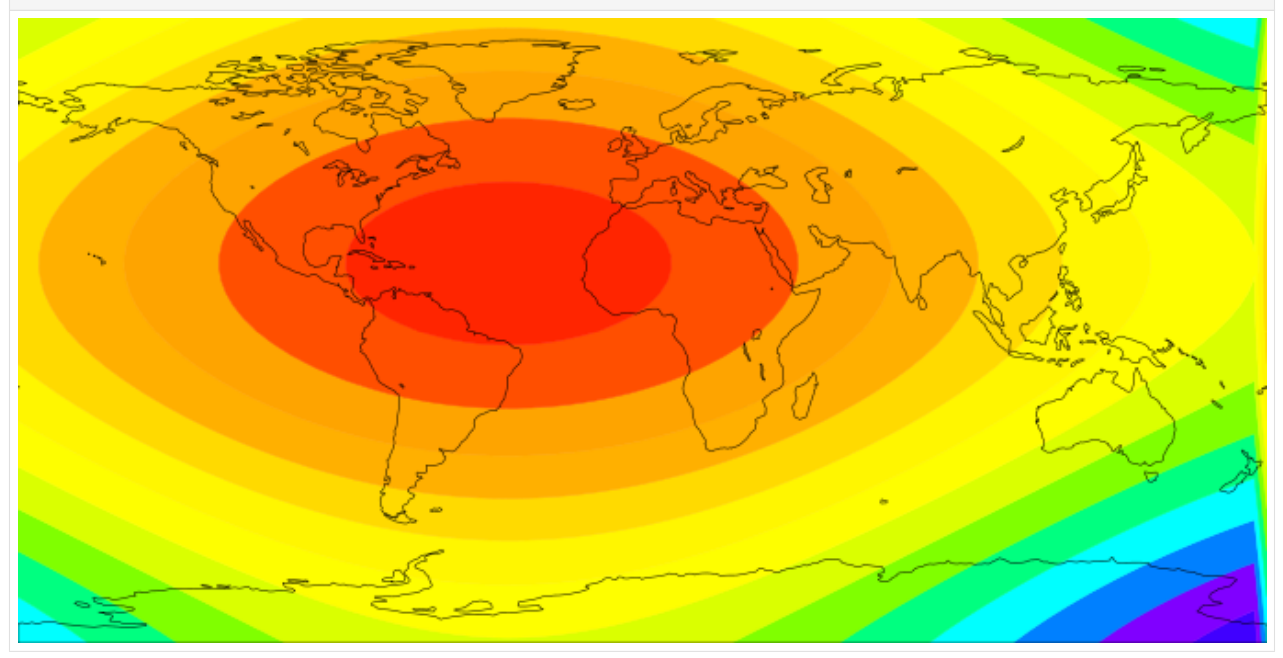

# **External data source**

[5]: !test -f test.db || wget https://github.com/ecmwf/climetlab/raw/main/docs/examples/test.  $\rightarrow$ db

```
[6]: s = \text{cm1}. load_source(
         "demo-source", "sqlite:///test.db", "select * from data;", parse_dates=["time"]
     )
```

```
[7]: df = s.to_pandas()
```
[8]: df

```
[8]: lat lon time value
   0 50.0 3.3 2001-01-01 4.9
   1 51.0 -3.0 2001-01-02 7.3
   2 50.5 -1.8 2001-01-03 5.5
```

```
[9]: cml.plot_map(df, margins=2)
```
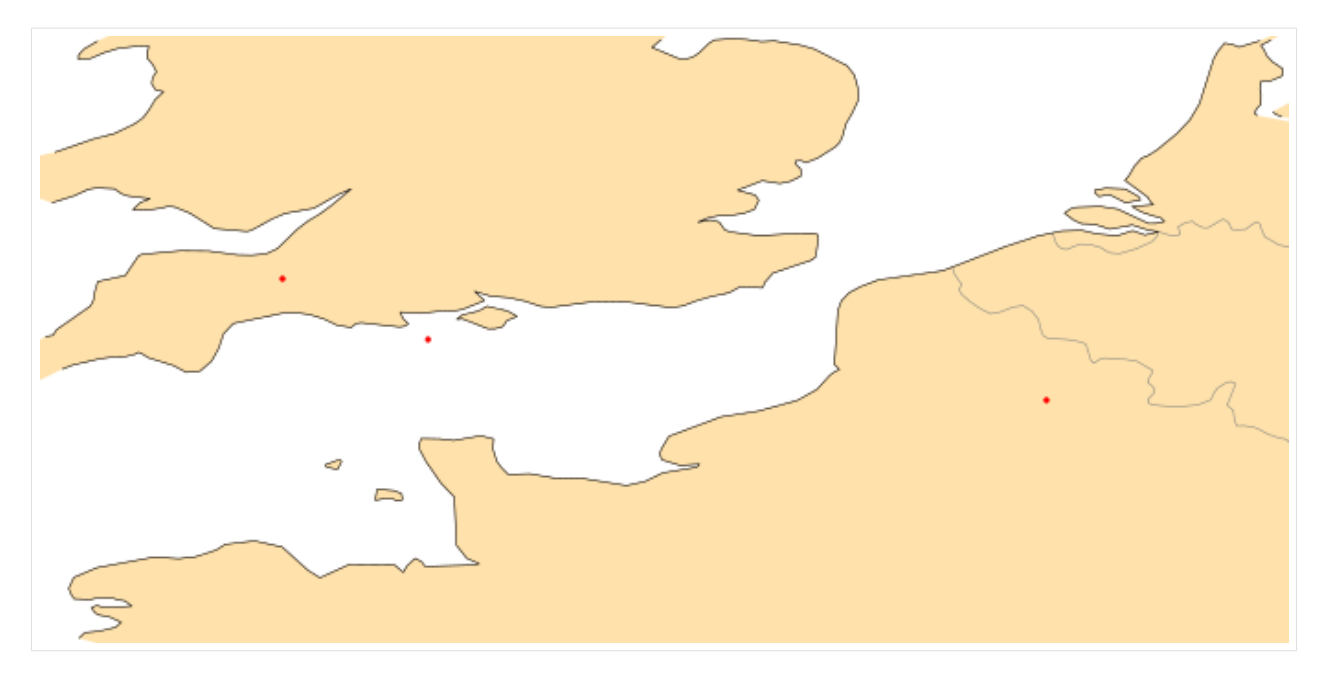

You can run this notebook in [,](https://mybinder.org/v2/gh/ecmwf/climetlab/main?urlpath=lab/tree/docs/examples/15-more-plotting.ipynb) in [,](https://colab.research.google.com/github/ecmwf/climetlab/blob/main/docs/examples/15-more-plotting.ipynb) in

- [1]: !pip install --quiet climetlab
- [2]: %config Application.log\_level="INFO"

# **1.4.14 More plotting examples**

[3]: import climetlab as cml

Get some GRIB data

[4]: ds = cml.load\_dataset("sample-grib-data")

Plot the first field

[5]: cml.plot\_map(ds[0])

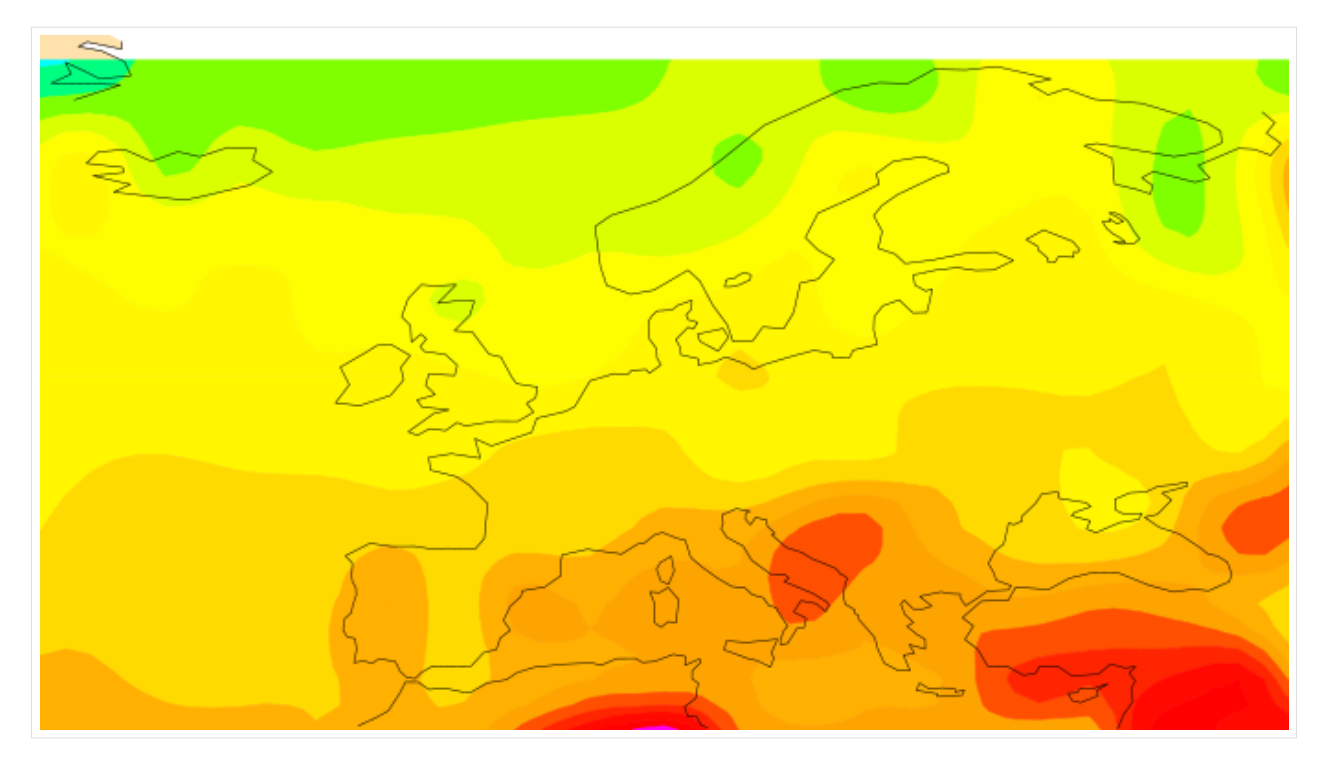

Plot the second field

 $[6]$ : cml.plot\_map(ds[1])

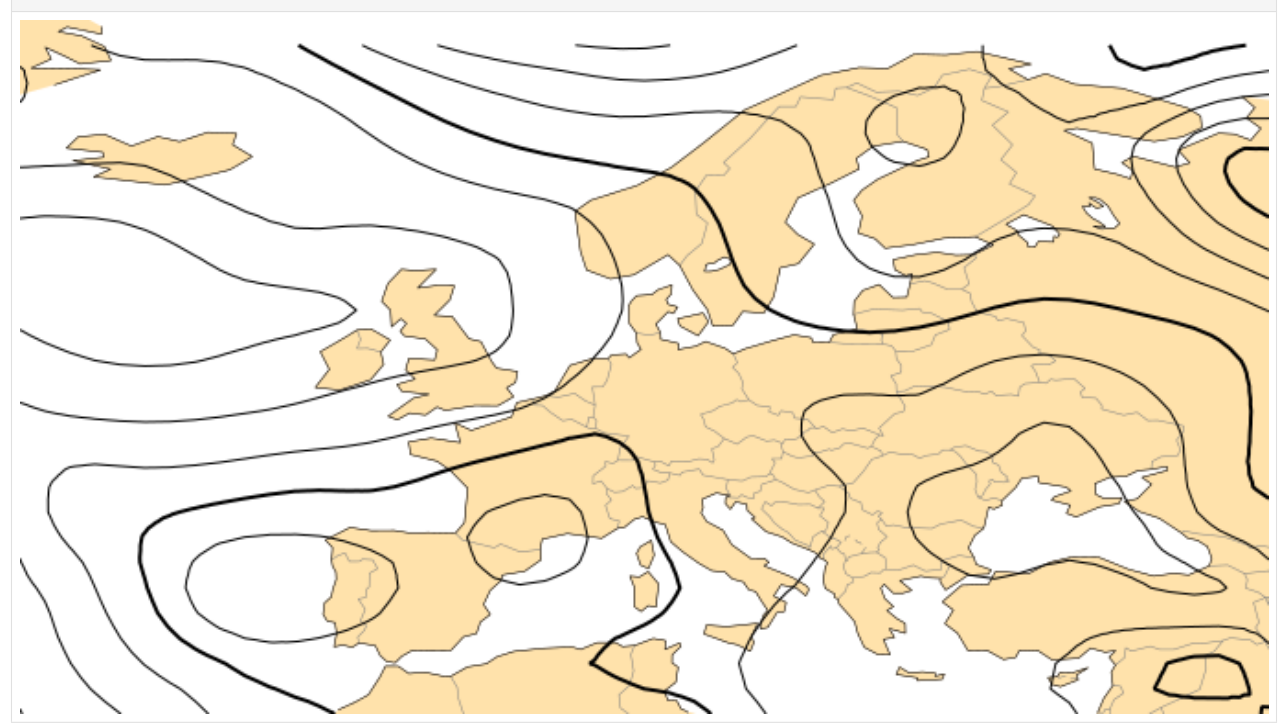

Plot both fields on the same map

 $[7]:$  cml.plot\_map((ds[0], ds[1]))

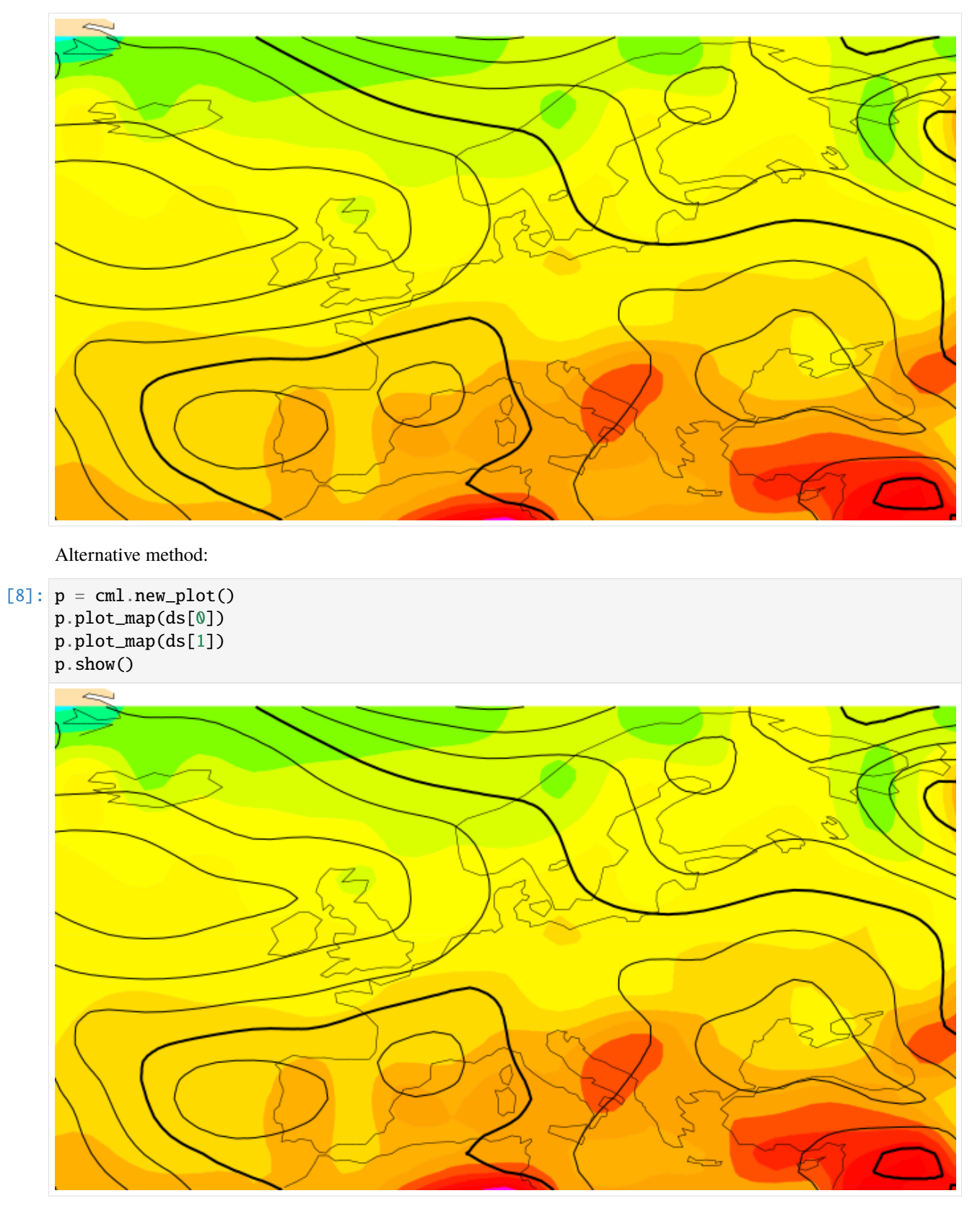

Switch off background map

[9]: cml.plot\_map(ds[1], background=False)

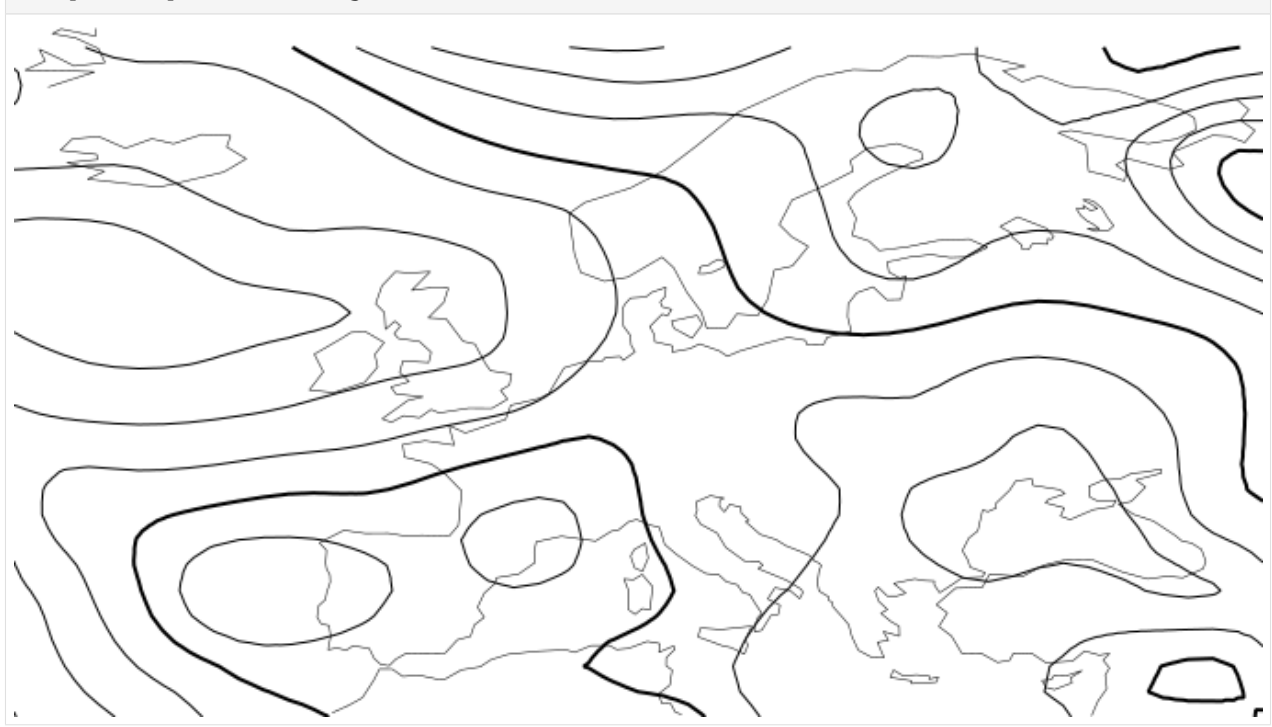

Switch off both foreground and background

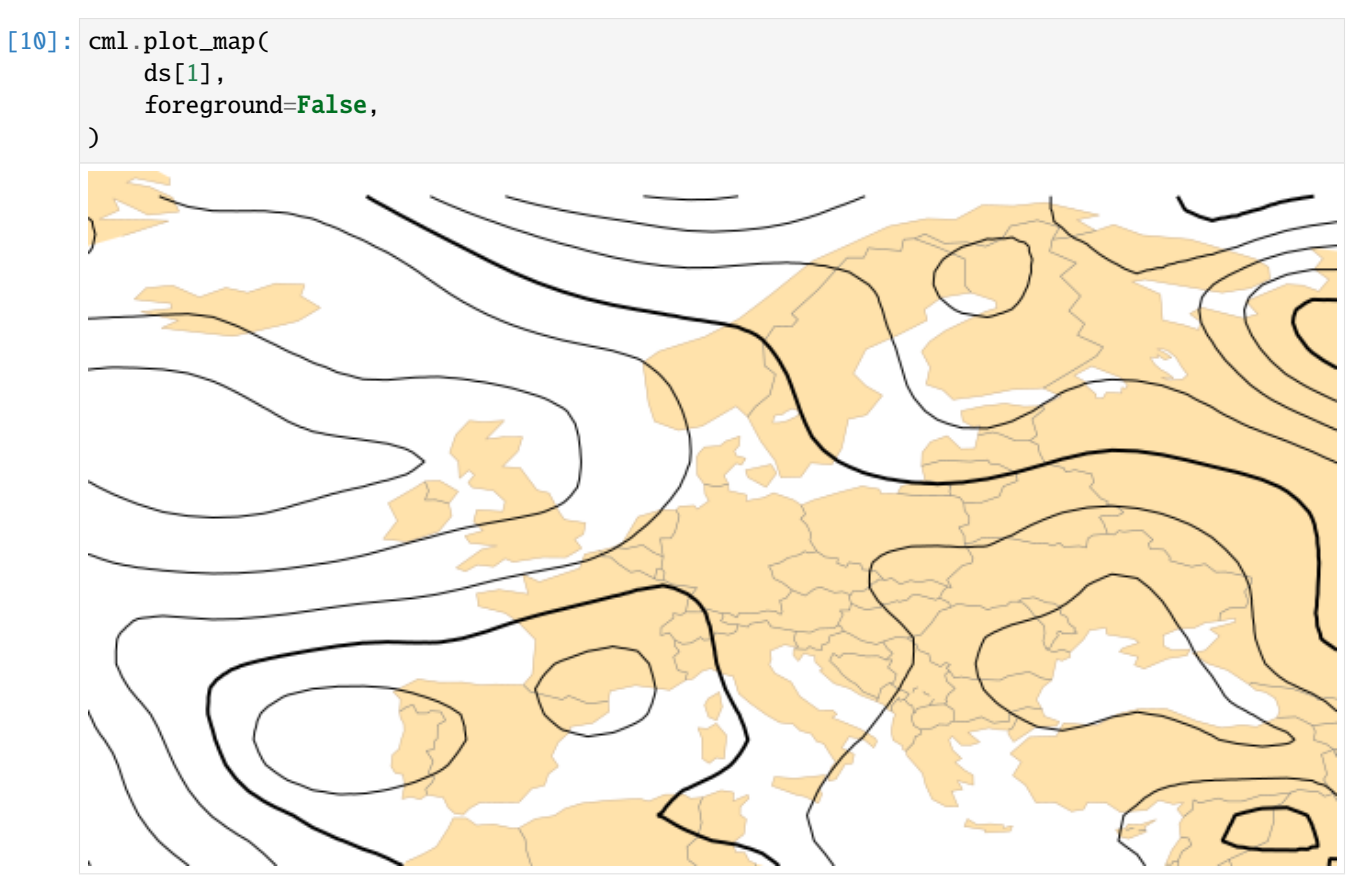

# **Projections**

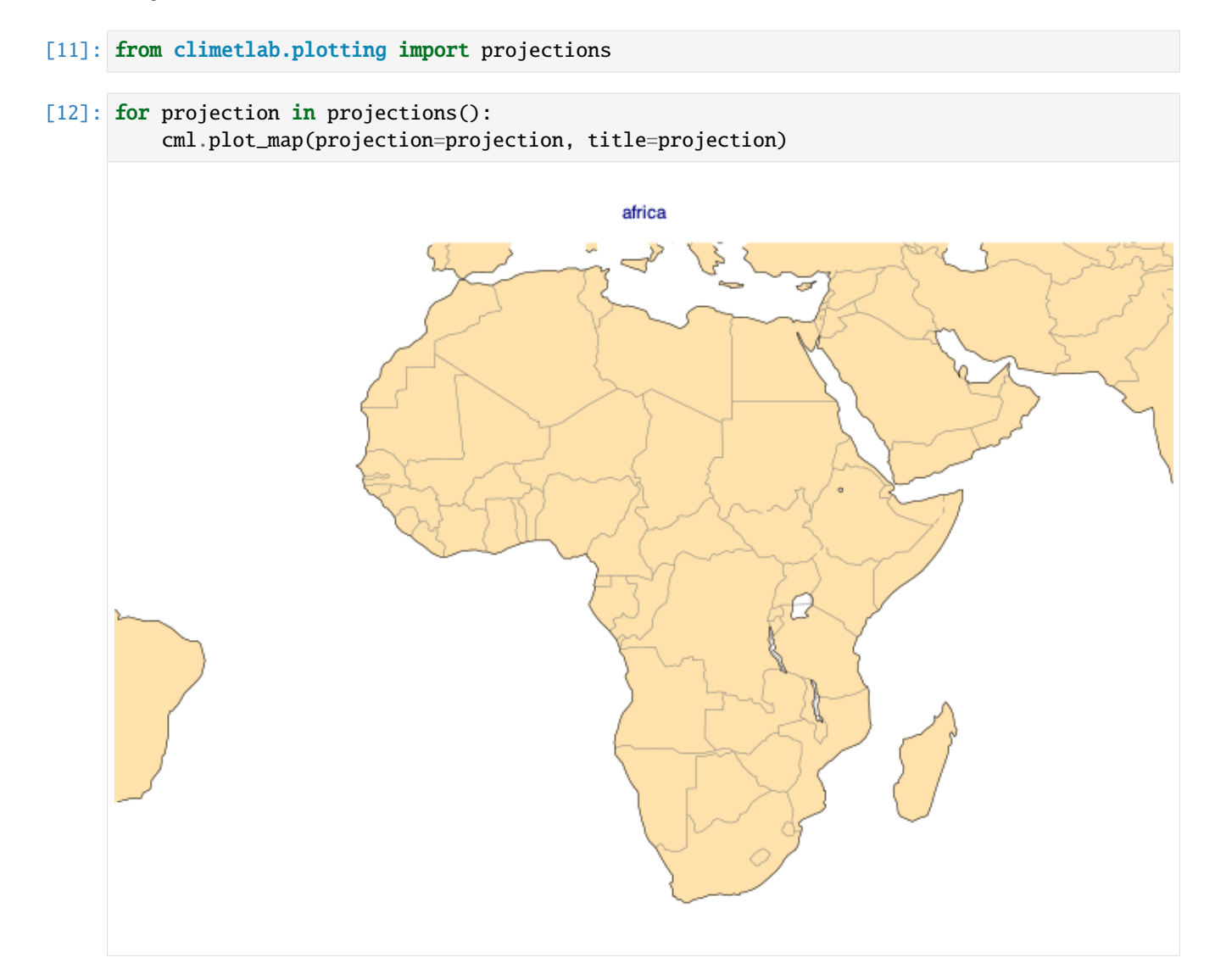

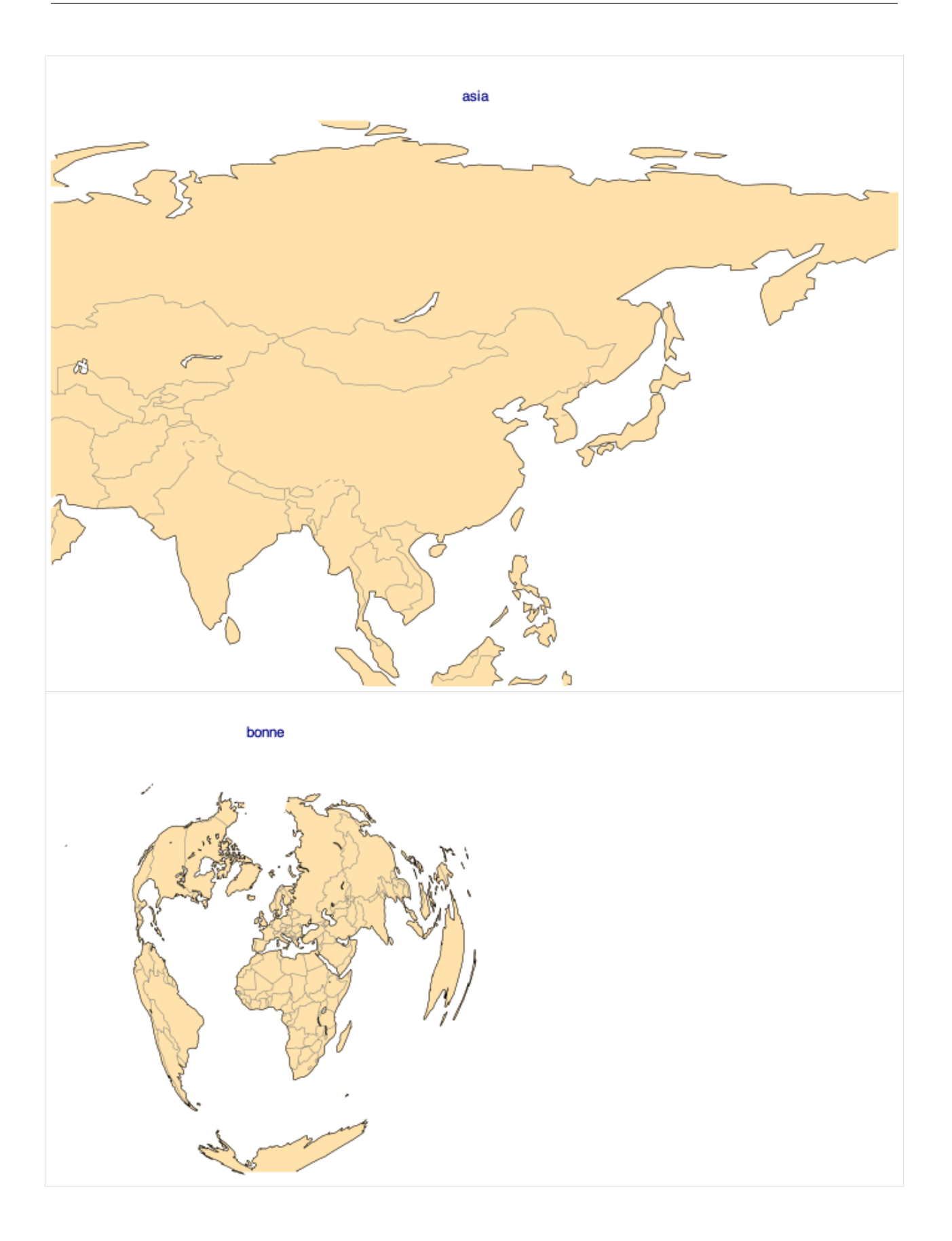

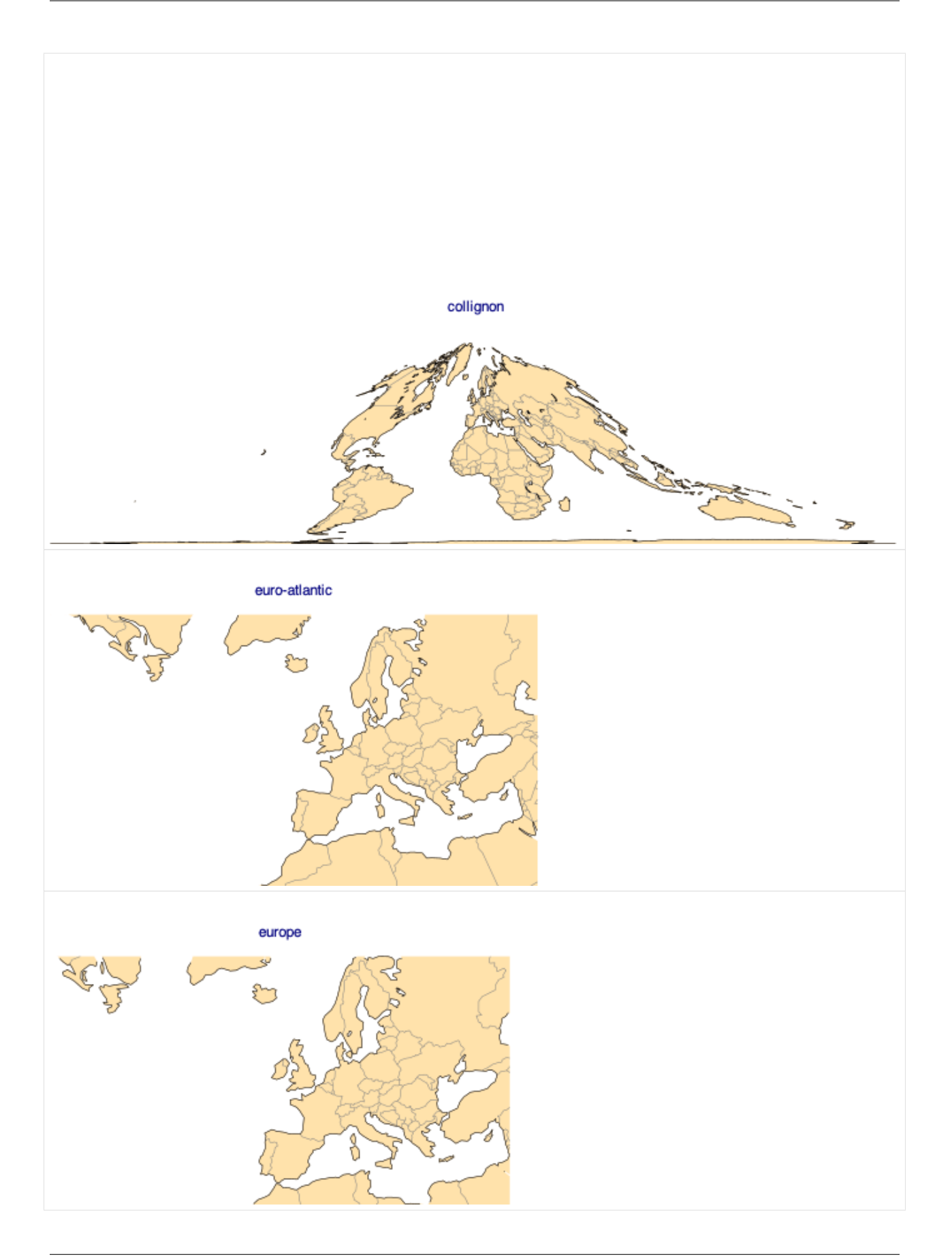

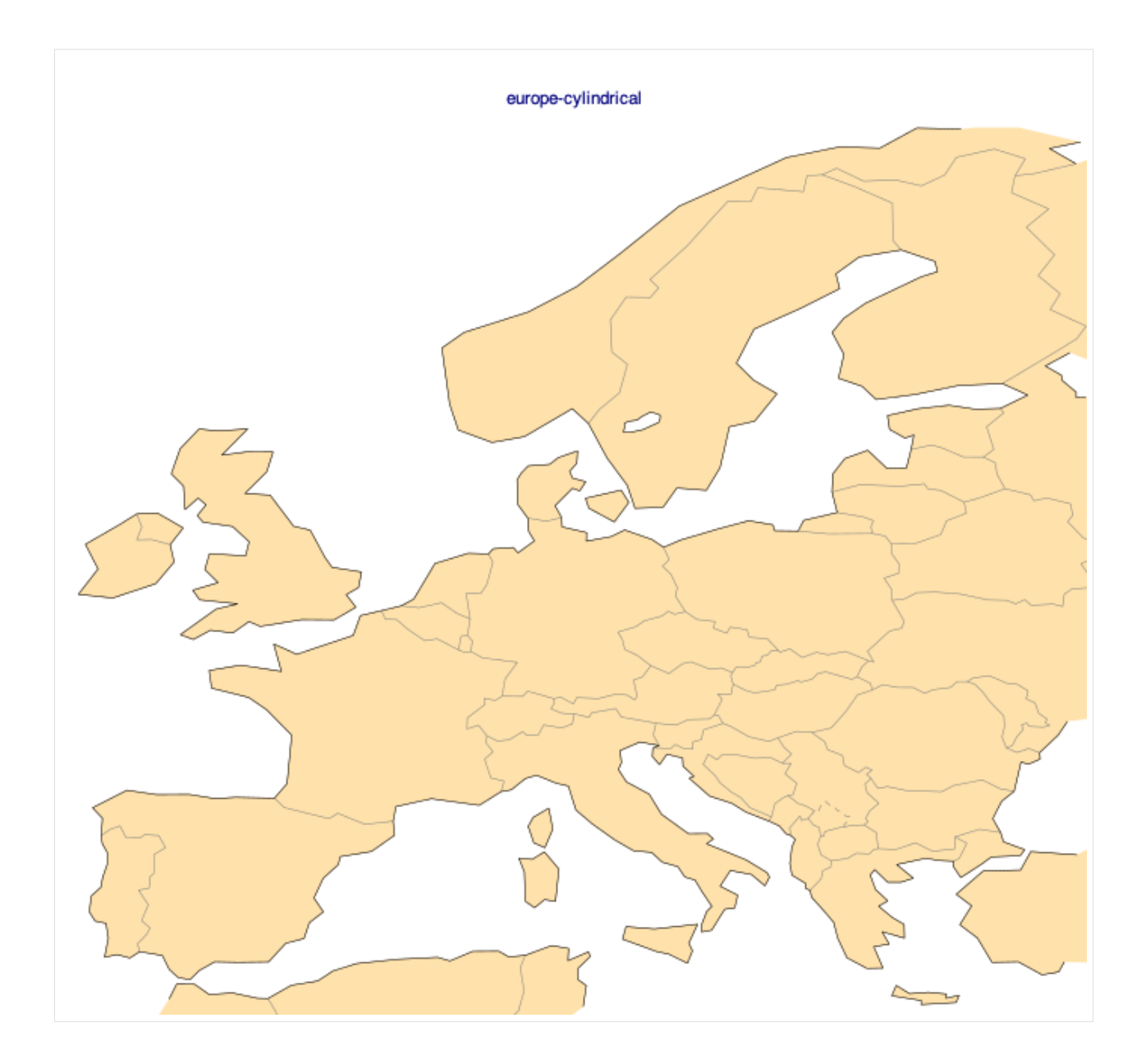

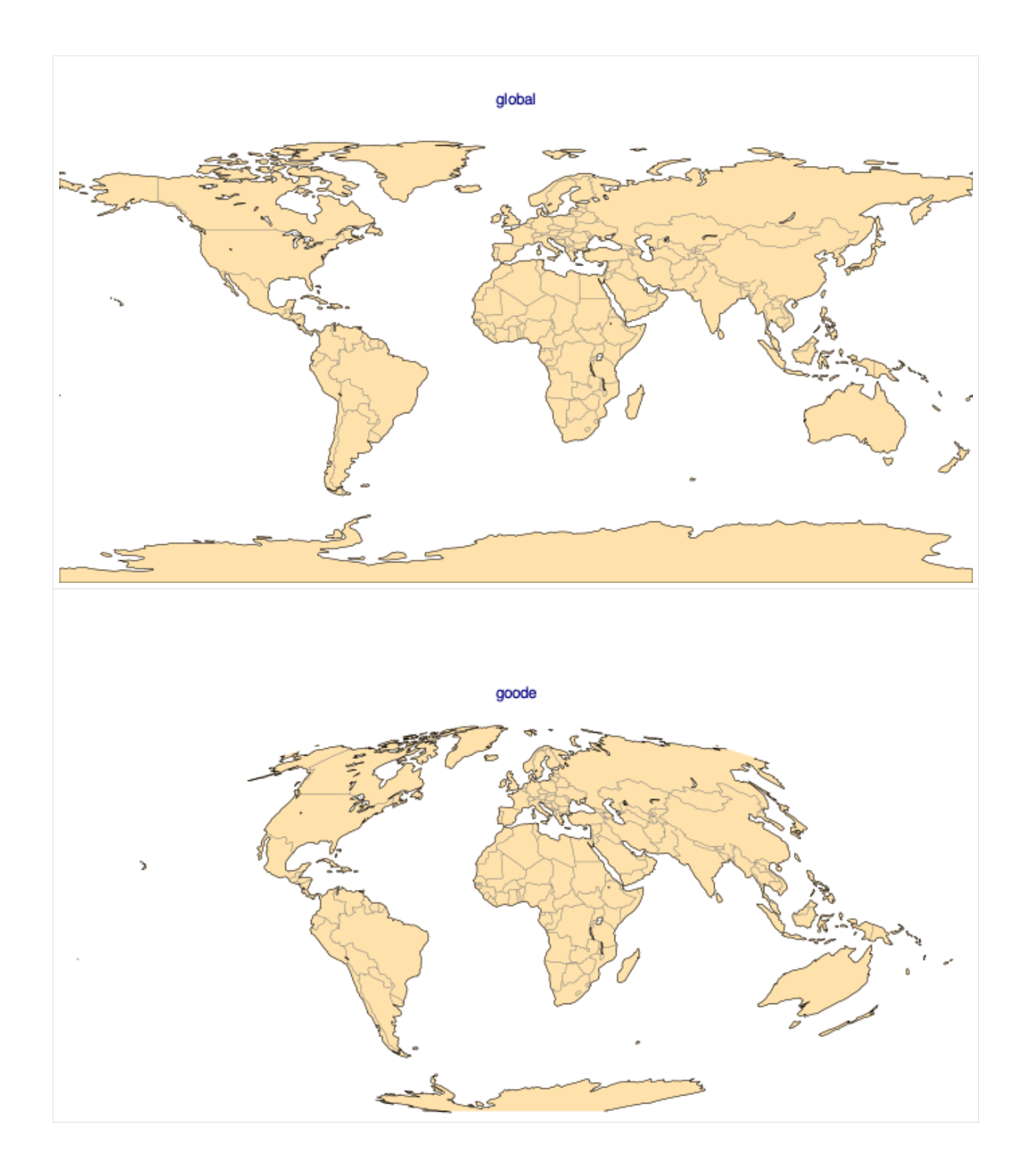

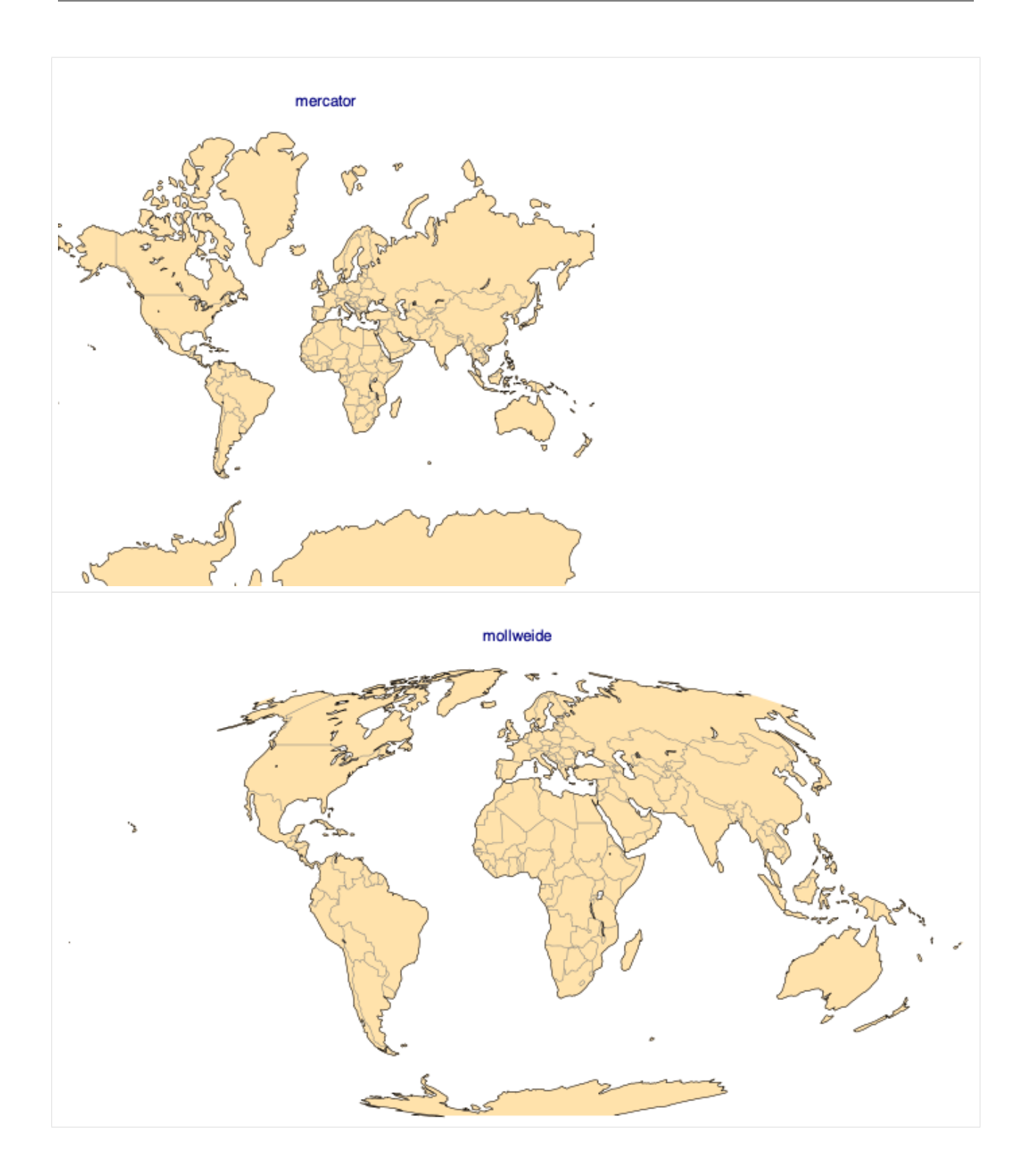

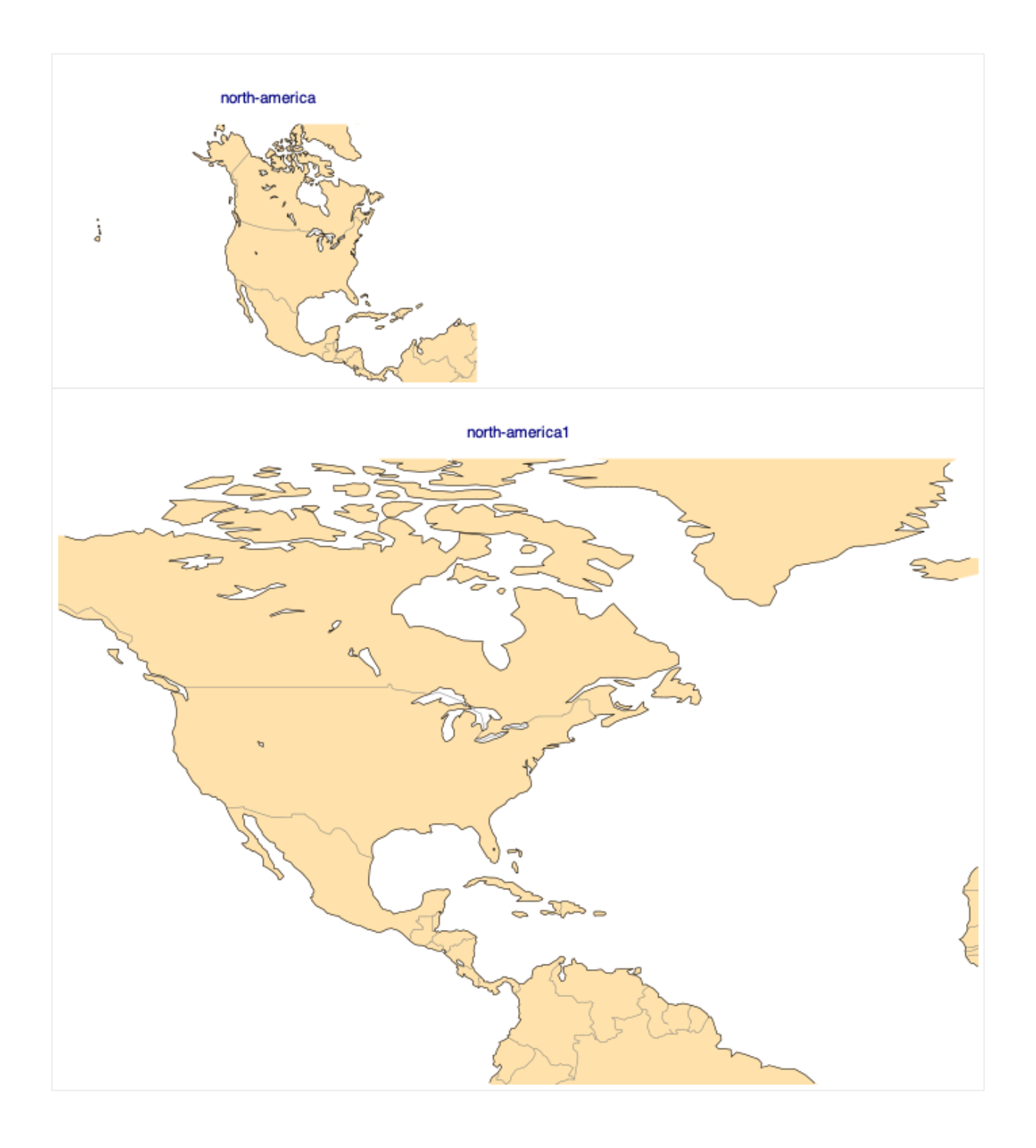

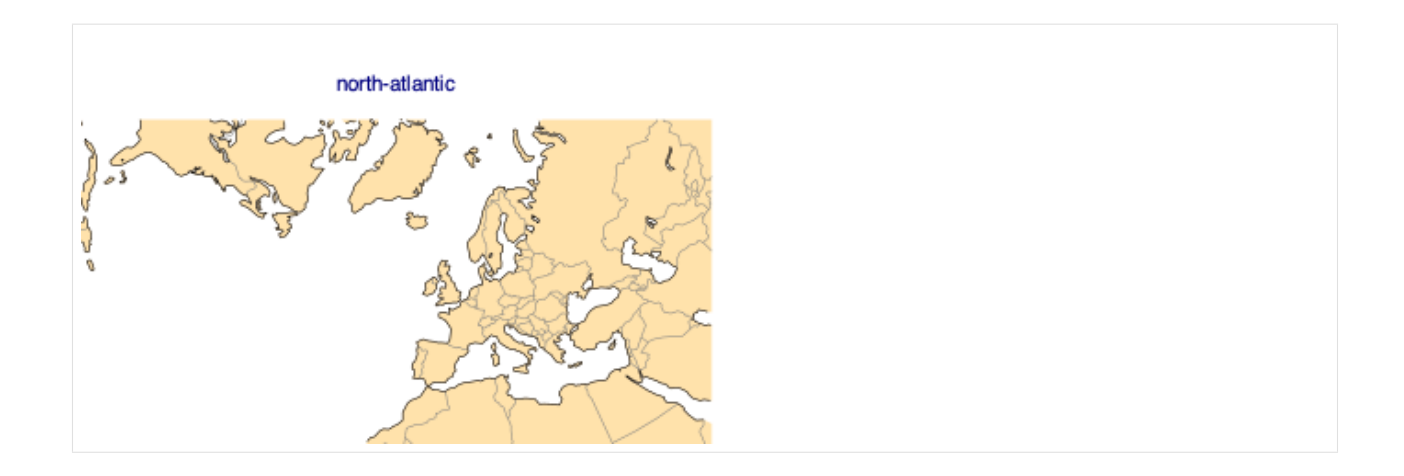

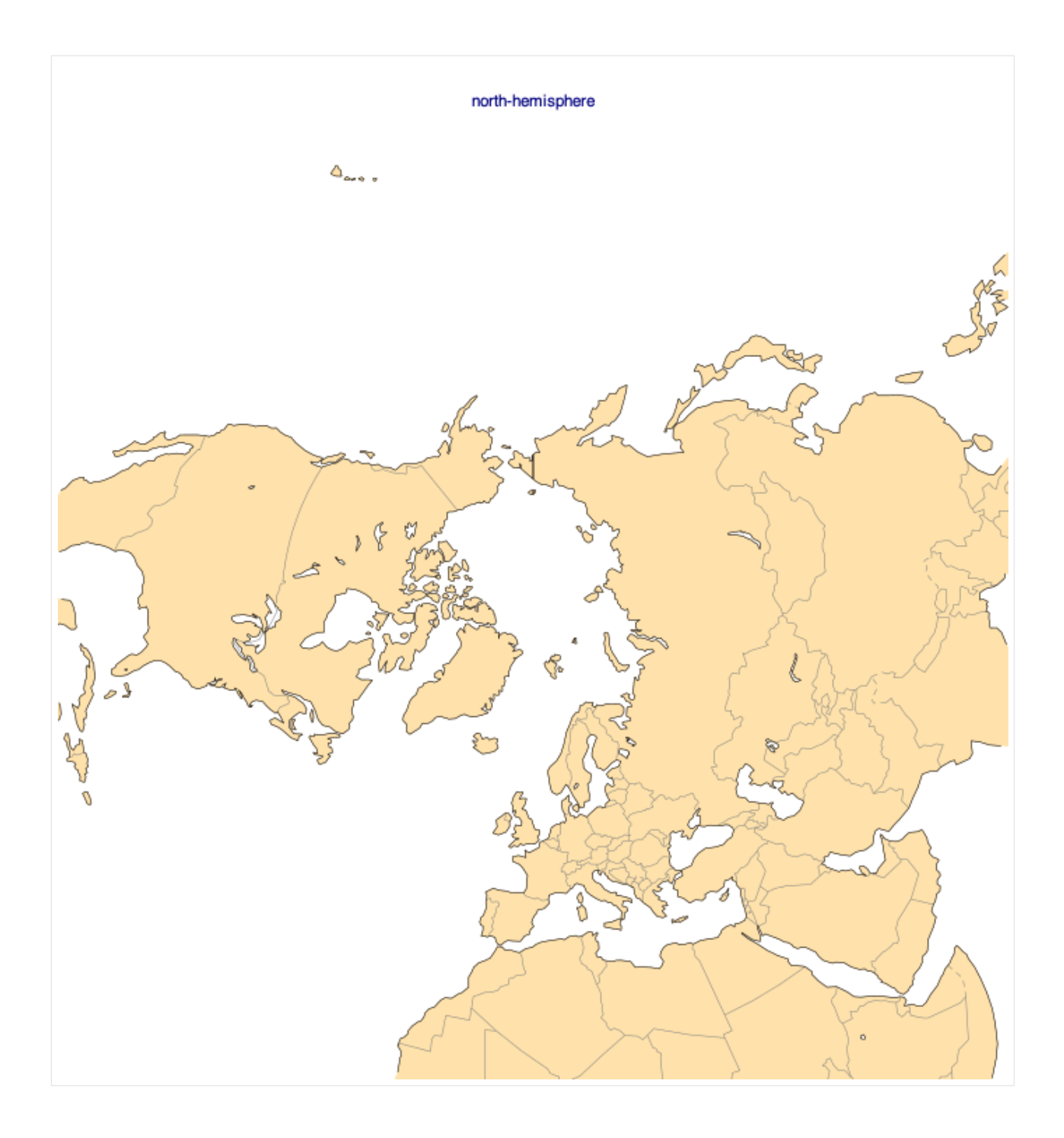

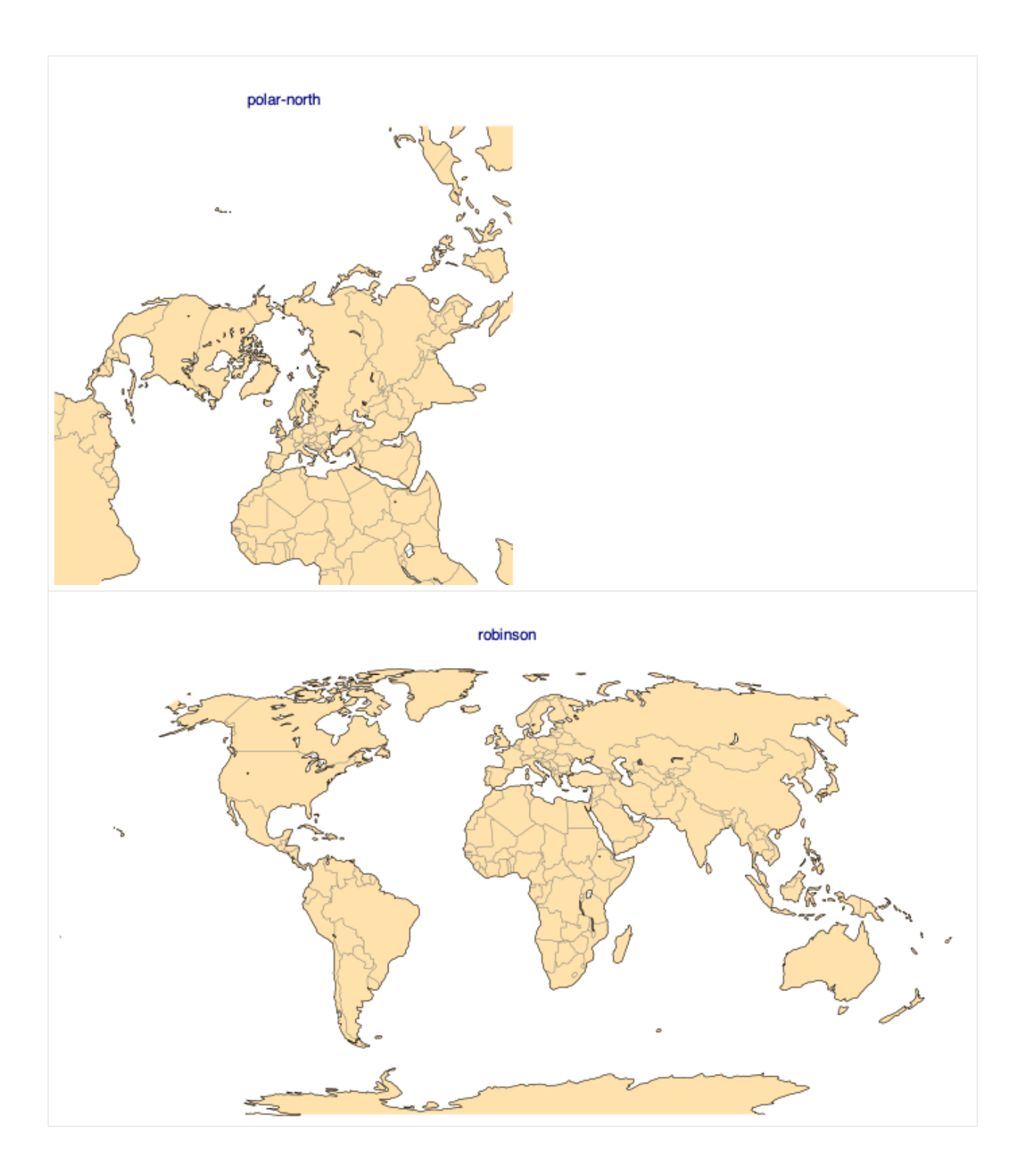

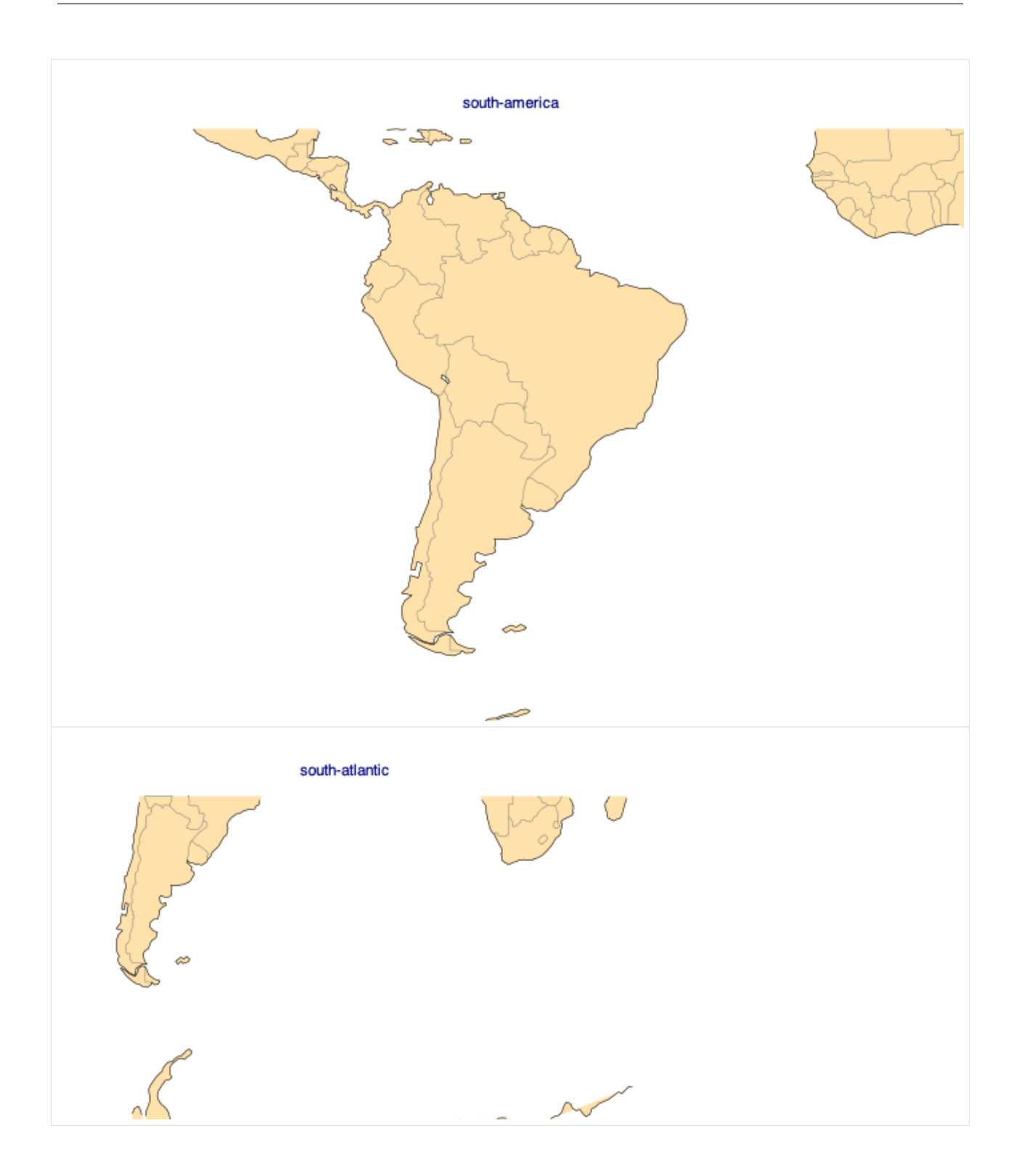

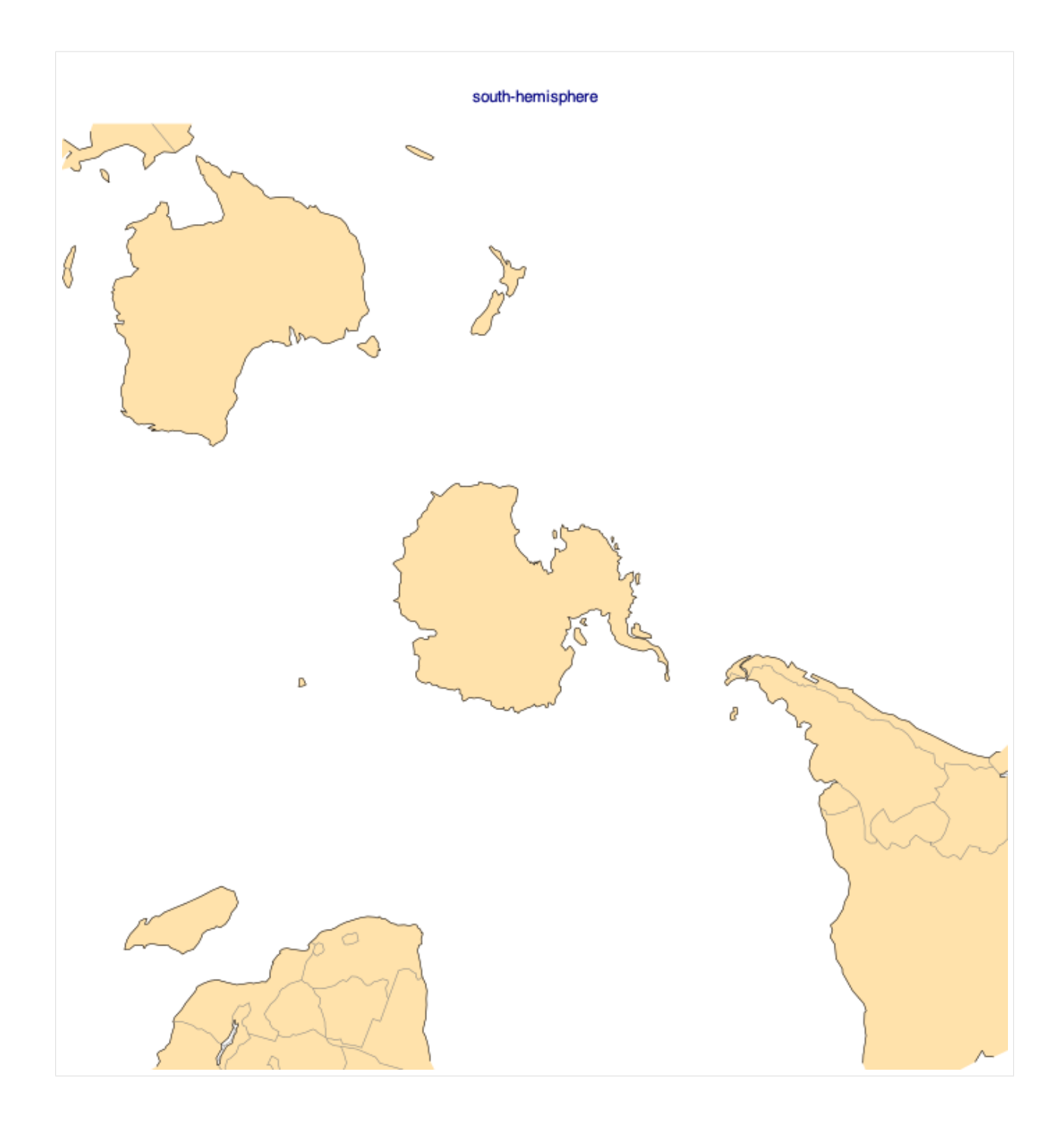

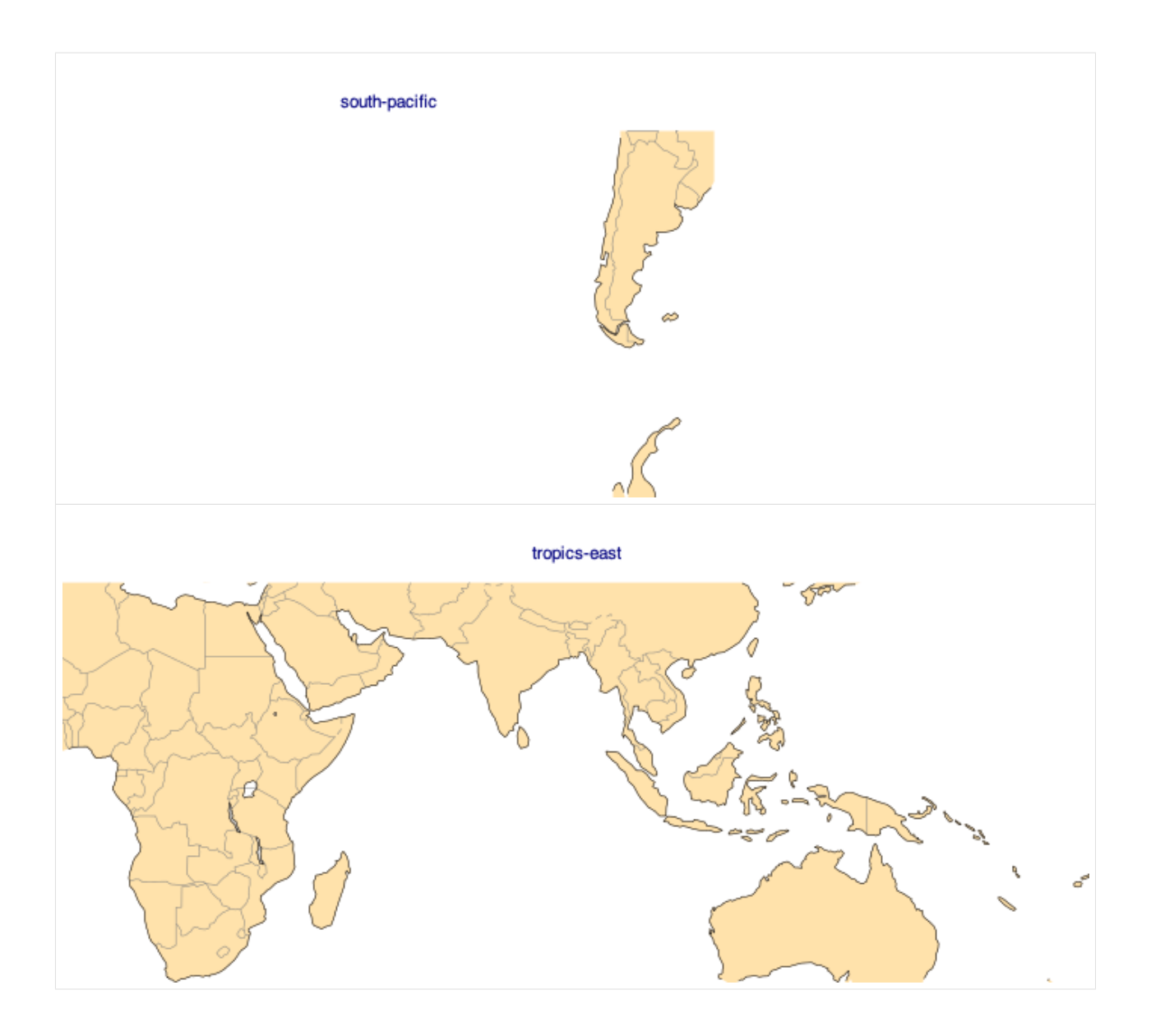

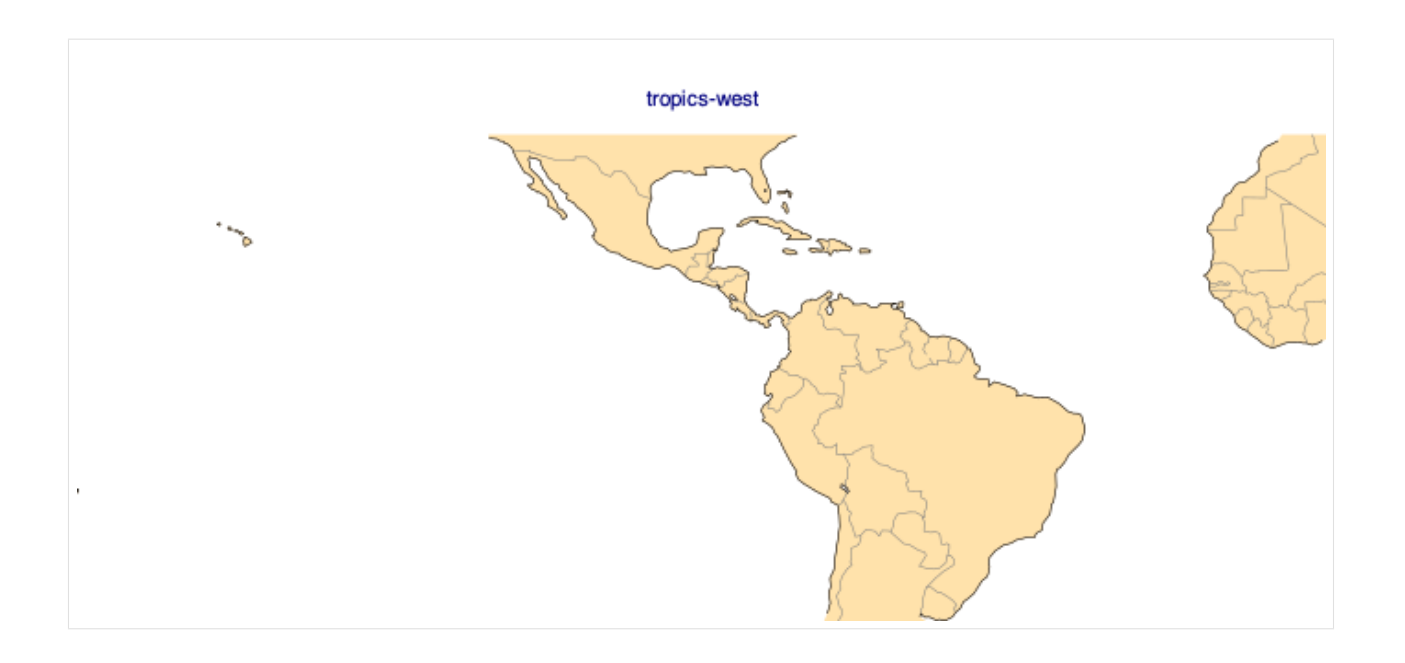

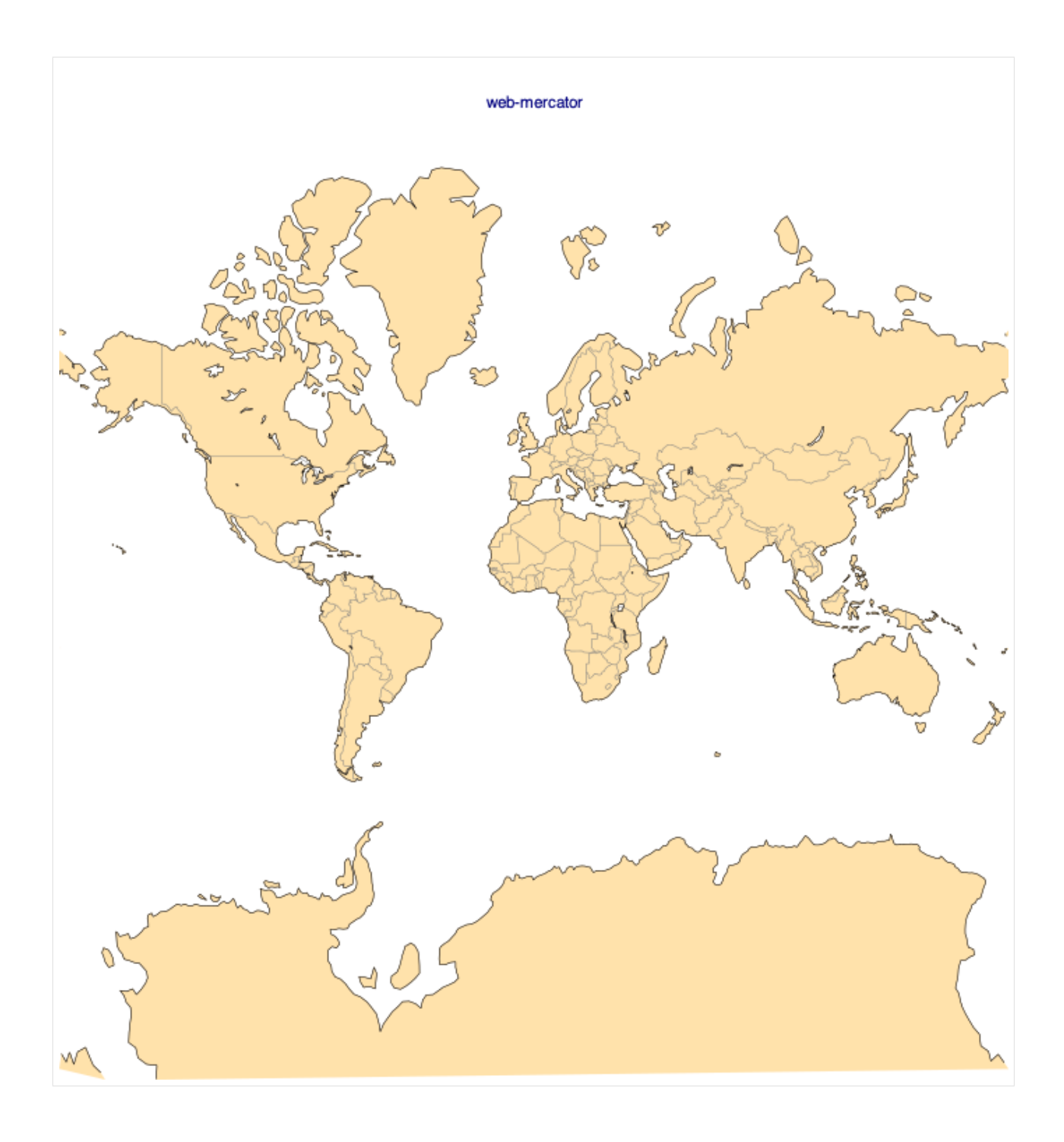

## **Low-level graphical attributes**

- [13]: cml.plotting\_options(width=500)
- [14]: atlantic = cml.load\_dataset("hurricane-database", bassin="atlantic")
- $[15]$ : df = atlantic.to\_pandas()
- $[16]$ : david = df[(df.name == "david")]
- [17]: cml.plot\_map(

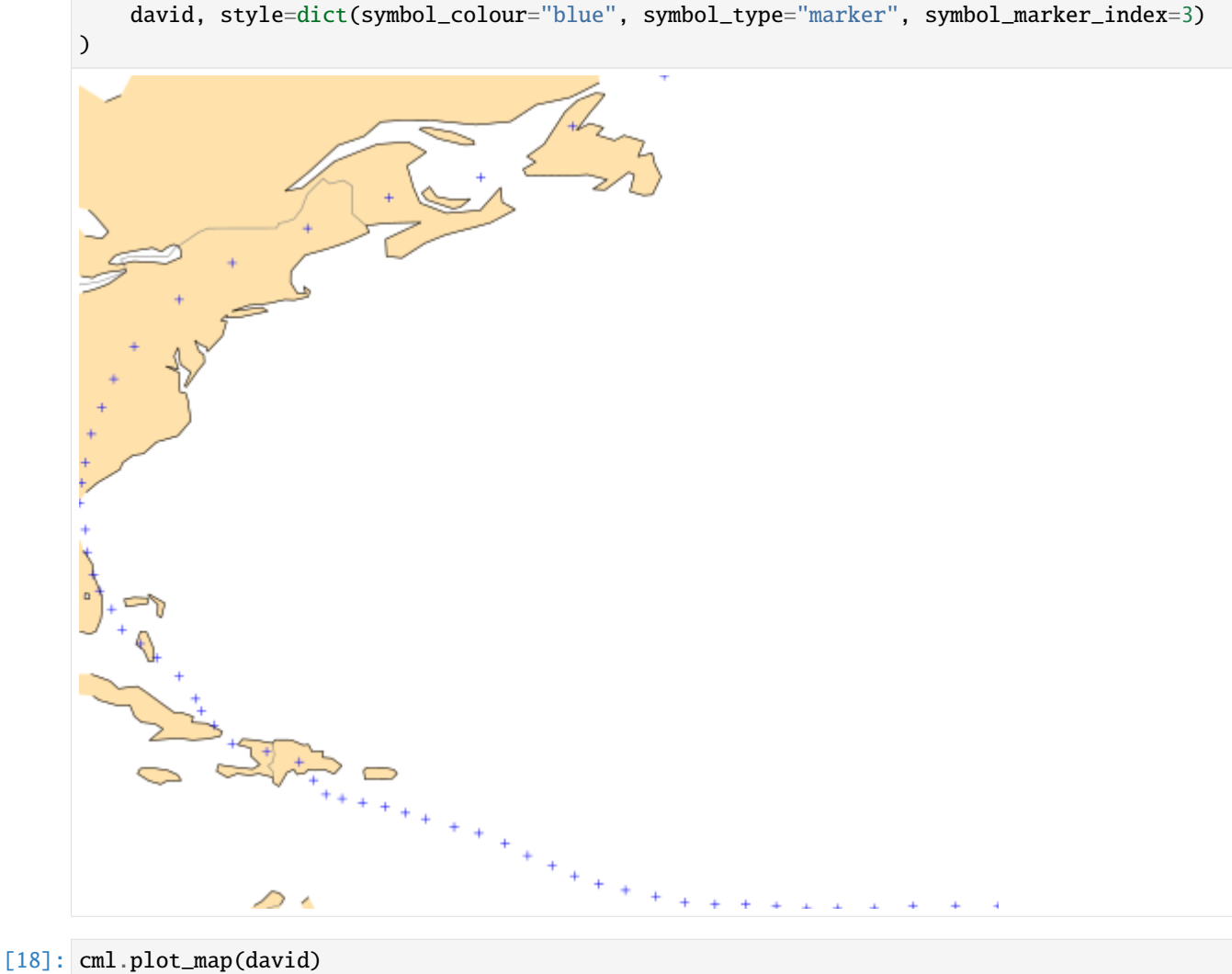

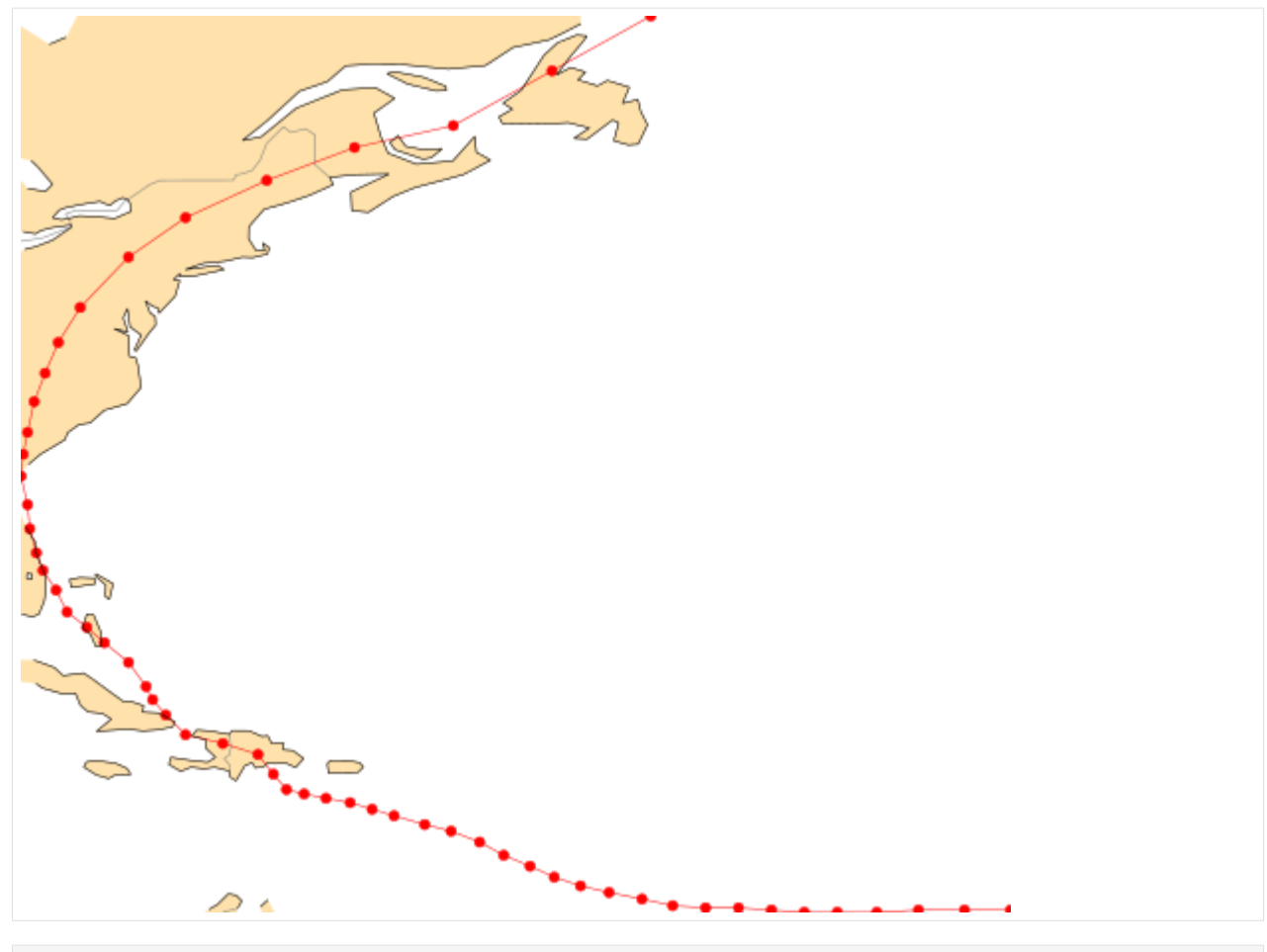

[19]: cml.plot\_map(david, style={"+symbol\_colour": "blue"})

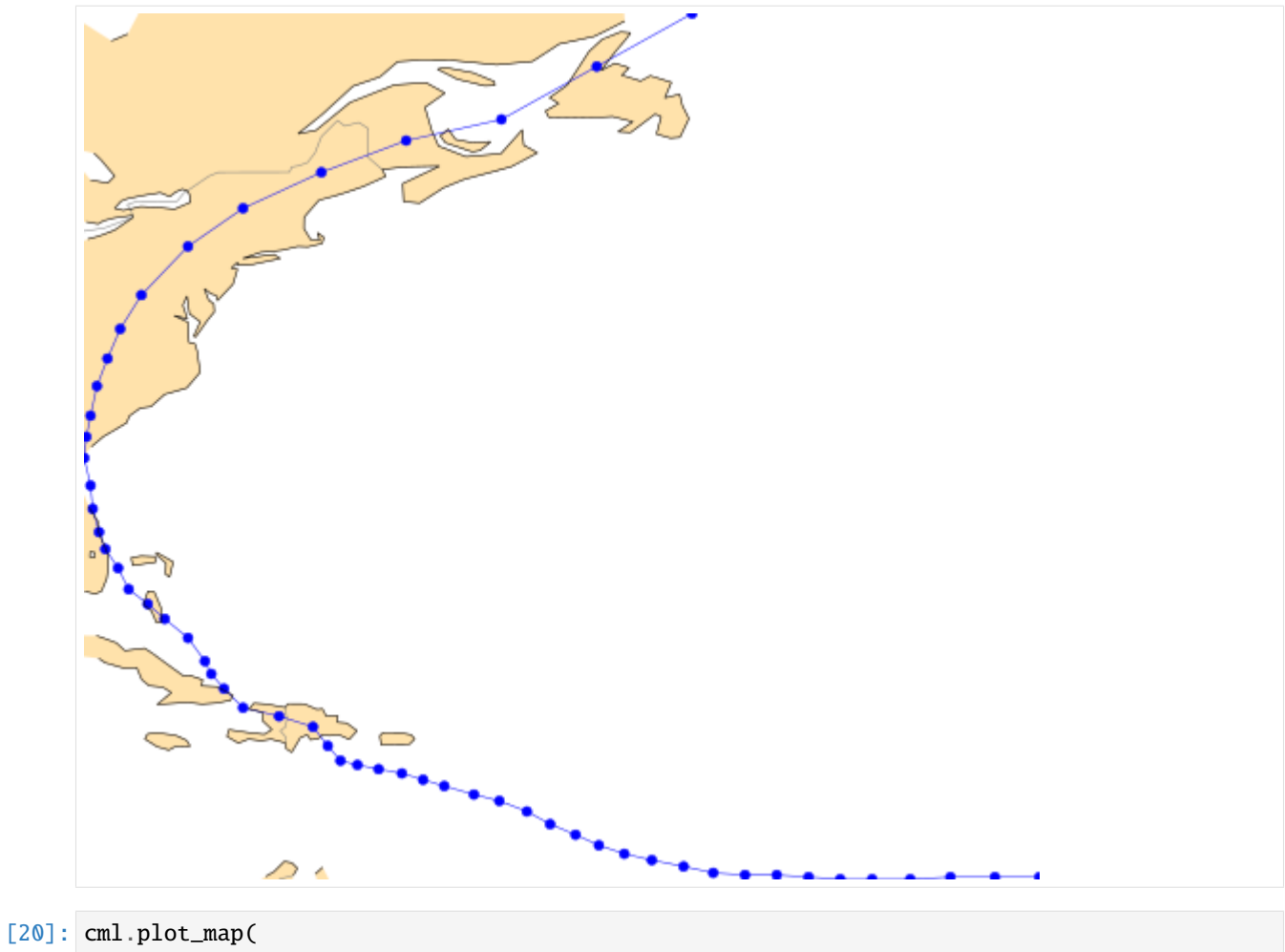

 $\,$ 

```
david,
background={
    "map_coastline_land_shade": True,
    "map_coastline_land_shade_colour": "green",
},
```
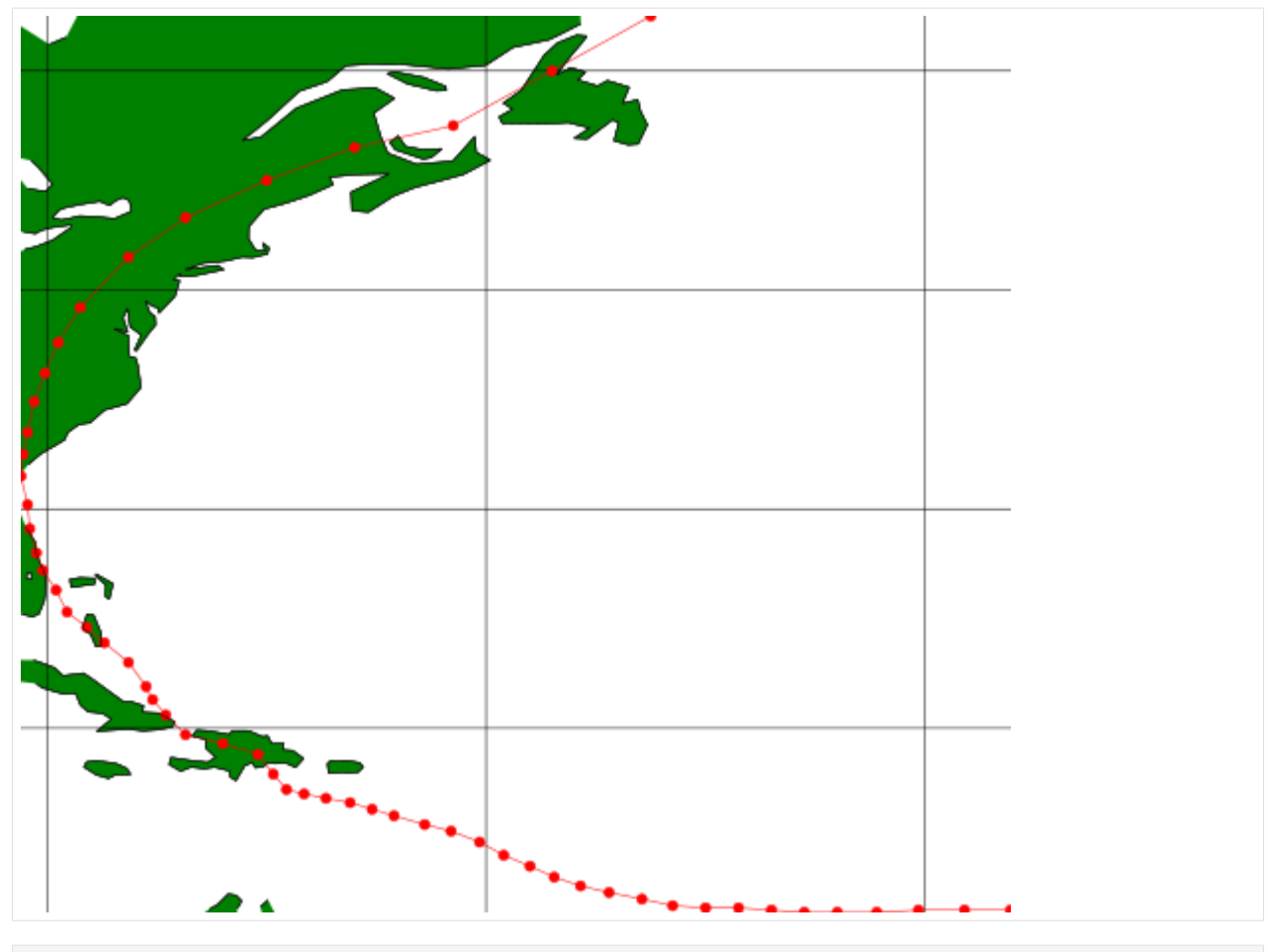

[21]: cml.plot\_map(david, background=False)

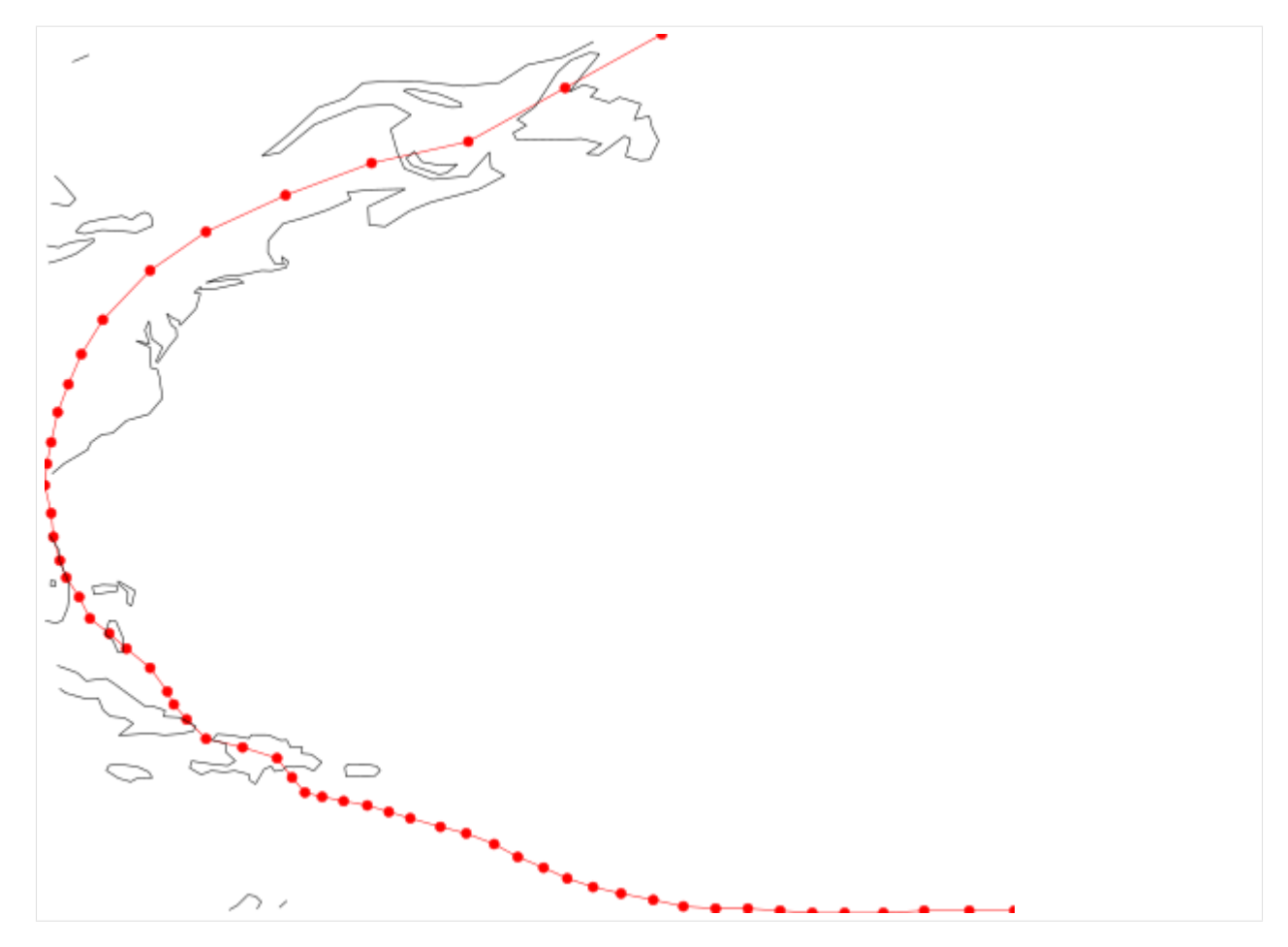

You can run this notebook in [,](https://mybinder.org/v2/gh/ecmwf/climetlab/main?urlpath=lab/tree/docs/examples/16-gruan.ipynb) in [,](https://colab.research.google.com/github/ecmwf/climetlab/blob/main/docs/examples/16-gruan.ipynb) in

- [1]: !pip install --quiet climetlab
- [2]: import climetlab as cml

```
[3]: source = cml.load_source(
         "cds",
         "insitu-observations-gruan-reference-network",
         variable="air_temperature",
         year="2017",
         month="01",
         day=[
             "01",
             "02",
             "03",
             "04",
             "05",
             "06",
             "07",
             "08",
             "09",
             "10",
```
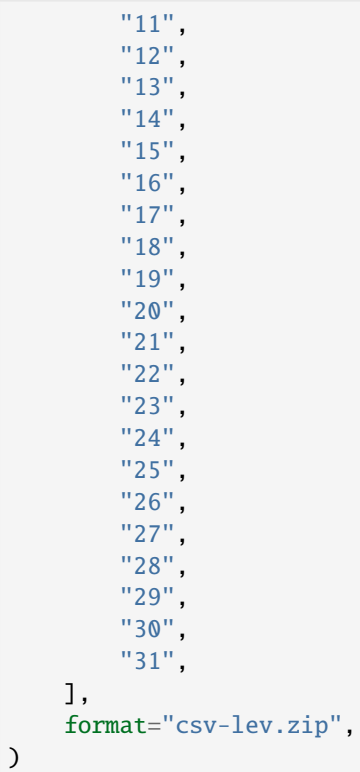

 $[4]$ : df = source.to\_pandas()

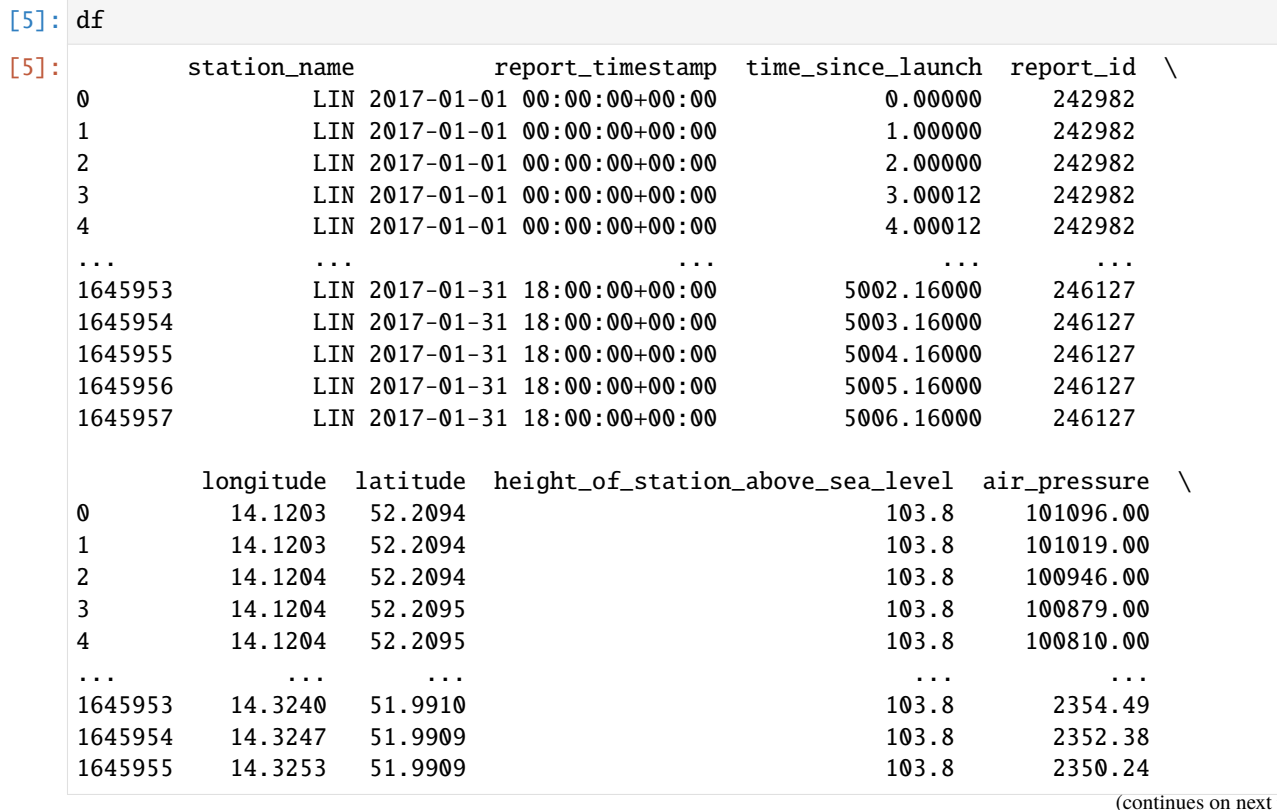

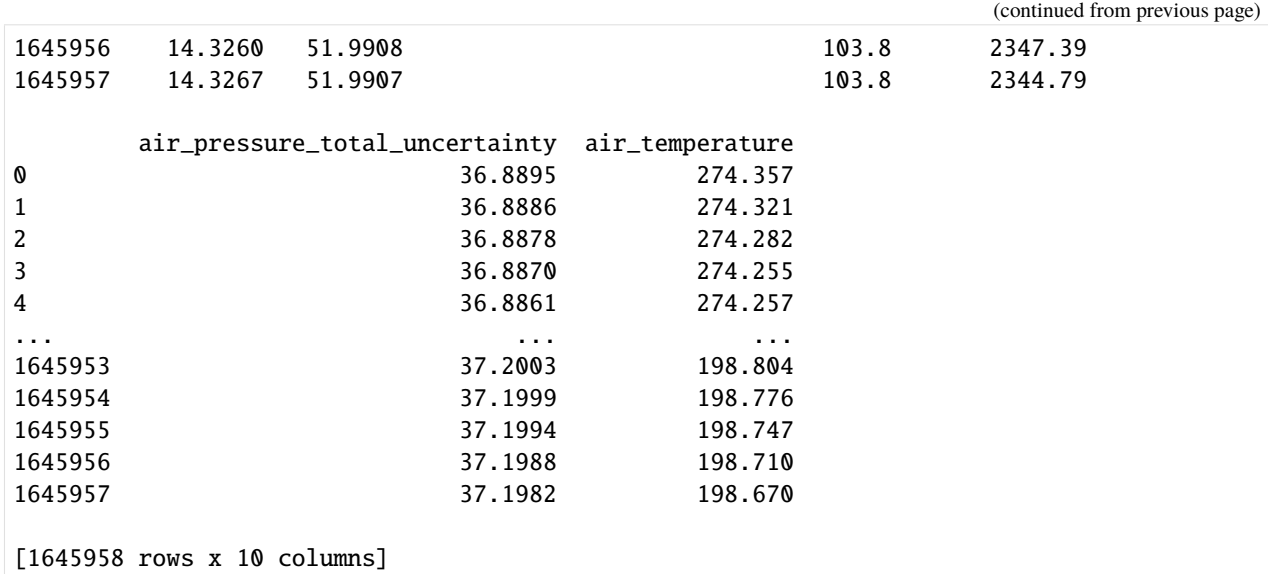

### $[6]$ : cml.plot\_map(df[(df.time\_since\_launch == 0)])

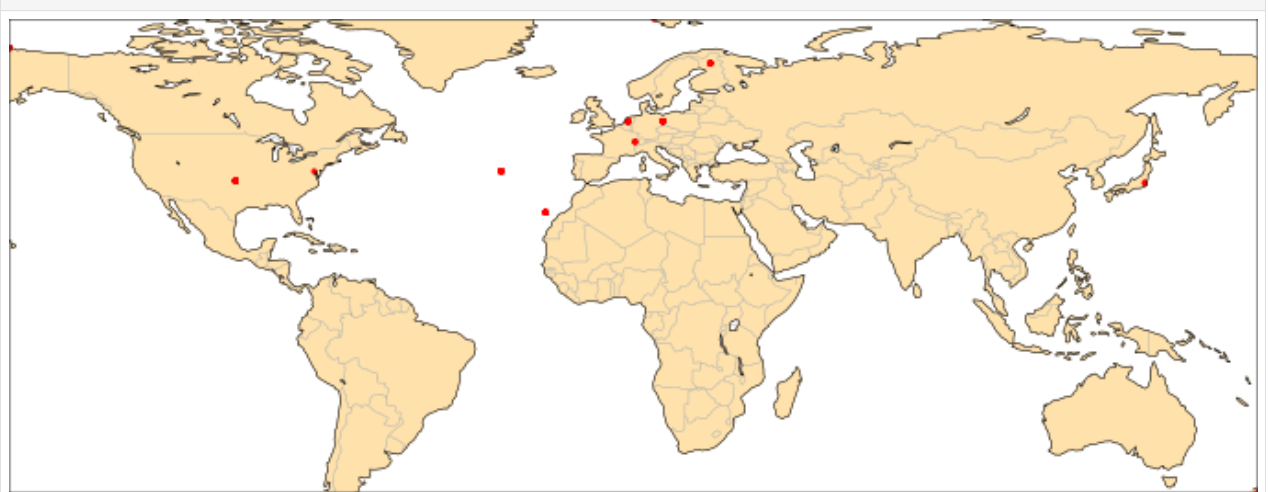

You can run this notebook in [,](https://mybinder.org/v2/gh/ecmwf/climetlab/main?urlpath=lab/tree/docs/examples/17-interactive-maps.ipynb) in [,](https://colab.research.google.com/github/ecmwf/climetlab/blob/main/docs/examples/17-interactive-maps.ipynb) in

[ ]: !pip install --quiet climetlab[interactive]

# **1.4.15 Interactive maps**

```
[4]: import climetlab as cml
```

```
[5]: atlantic = cml.load_dataset("hurricane-database", bassin="atlantic")
    df = \text{atlantic-to\_pandas}()katrina = df[(df.name == "katrina") & (df.year == 2005)]cml.interactive_map(katrina)
```
[5]: <IPython.core.display.HTML object>

### [ ]:

You can run this notebook in [,](https://mybinder.org/v2/gh/ecmwf/climetlab/main?urlpath=lab/tree/docs/examples/50-working-with-gribs.ipynb) in [,](https://colab.research.google.com/github/ecmwf/climetlab/blob/main/docs/examples/50-working-with-gribs.ipynb) in

```
[ ]: !pip install --quiet climetlab
```
# **1.4.16 Creating a shared dataset of GRIBs**

[1]: import climetlab as cml

## **Download data to the climetlab cache**

```
[ ]: for month in range(1, 13): # This takes a few minutes.
        cml.load_source(
             "mars",
             param=["2t"],
             levtype="sfc",
             area=[50, -50, 20, 50],
             grid=[1, 1],
             date=f"2012-{month}",
        )
```
[ ]: cml.load\_source(

```
"mars",
    param="msl",
    levtype="sfc",
    area=[50, -50, 20, 50],
    grid=[1, 1],
    date="2012-12-01",
);
```
#### **Export the data to a shared directory**

This is optional, you could keep working on the data from the cache if you are the only user of the data and you do not mind redownloading it later. Other people should not use your cache: - When using climetlab the cache will eventually fills up and the data may be deleted automatically, - You will need to deal with permissions issues. - It will make it difficult to share the data with other people.

Let us export the data to a shared directory shared-data/temperature-for-analysis

```
[4]: # Some housekeeping
    !rm -rf shared-data/temperature-for-analysis
     !mkdir -p shared-data/temperature-for-analysis
[5]: # export all data from my cache which is from mars and not older that 1 day
```

```
Copying cache entries matching 'mars' and newer than '2023-03-11 13:29:29' to shared-
˓→data/temperature-for-analysis.
100%|| 13/13 [00:00<00:00, 367.98it/s]
Copied 13 cache entries to shared-data/temperature-for-analysis.
```
#### **Create indexes to speed up data access when using it. (Optional)**

- [ ]: !climetlab index\_directory shared-data/temperature-for-analysis
- [ ]: !climetlab availability shared-data/temperature-for-analysis

#### **Using the data**

- [18]: DATA = "shared-data/temperature-for-analysis"
- [19]: source = cml.load\_source("indexed-directory", DATA)
- [20]: source.availability
- [20]: class=od, domain=g, expver=0001, levtype=sfc, md5\_grid\_ ˓<sup>→</sup>section=ce1bd075c48ae7a5bf34f4e47166e942, step=0, stream=oper, time=1200, type=an date=20120101/to/20121231, param=2t date=20121201, param=msl

This is a good time to check the data, is all the data here? Are they missing dates? Parameters?

The data is ready to be used as numpy, tensorflow or xarray object.

```
[11]: source.sel(param="msl").to_numpy().mean()
```

```
[11]: 101725.47522756307
```

```
[22]: cml.load_source("indexed-directory", DATA, param="msl").to_numpy().mean()
```
- [22]: 101725.47522756307
- [23]: temp = source.sel(param="2t").order\_by("date") temp.to\_tfdataset()
- [23]: <PrefetchDataset element\_spec=TensorSpec(shape=<unknown>, dtype=tf.float32, name=None)>

```
[24]: temp.to_xarray()
```

```
[24]: <xarray.Dataset>
     Dimensions: (number: 1, time: 366, step: 1, surface: 1, latitude: 31,
                     longitude: 101)
     Coordinates:
       * number (number) int64 0
       * time (time) datetime64[ns] 2012-01-01T12:00:00 ... 2012-12-31T12:0...
       * step (step) timedelta64[ns] 00:00:00
       * surface (surface) float64 0.0
```

```
* latitude (latitude) float64 50.0 49.0 48.0 47.0 ... 23.0 22.0 21.0 20.0
 * longitude (longitude) float64 -50.0 -49.0 -48.0 -47.0 ... 48.0 49.0 50.0
   valid_time (time, step) datetime64[ns] ...
Data variables:
   t2m (number, time, step, surface, latitude, longitude) float32 ...
Attributes:
   GRIB_edition: 1
   GRIB_centre: ecmf
   GRIB_centreDescription: European Centre for Medium-Range Weather Forecasts
   GRIB_subCentre: 0
   Conventions: CF-1.7
   institution: European Centre for Medium-Range Weather Forecasts
   history: 2023-03-11T14:35 GRIB to CDM+CF via cfgrib-0.9.1...
```

```
[25]: # Note that this is wrong (not implemented yet)
     temp.availability
```

```
[25]: class=od, domain=g, expver=0001, levtype=sfc, md5_grid_
      ˓→section=ce1bd075c48ae7a5bf34f4e47166e942, step=0, stream=oper, time=1200, type=an
         date=20120101/to/20121231, param=2t
         date=20121201, param=msl
```

```
[ ]:
```

```
[ ]:
```
You can run this notebook in [,](https://mybinder.org/v2/gh/ecmwf/climetlab/main?urlpath=lab/tree/docs/examples/51-saving-to-grib.ipynb) in [,](https://colab.research.google.com/github/ecmwf/climetlab/blob/main/docs/examples/51-saving-to-grib.ipynb) in

# **1.4.17 Save data to GRIB**

Here is an example of generating custom GRIB using climetlab.

To generate a GRIB, CliMetLab providesthe function cml.new\_grib\_output(), requiring the following arguments:

- A numpy array containing the data to save.
- An object containing a template for the GRIB metadata, such as a CliMetLab source
- (Optional) A dictionary of metadata to override the template metadata.

Using this function is similar to open(path) in python, as shown below:

#### **A template for the GRIB metadata**

```
[1]: import climetlab as cml
```

```
s = cml.load_source(
   "cds",
    "reanalysis-era5-single-levels",
   variable=["2t", "msl"],
   product_type="reanalysis",
   area=[50, -50, 20, 50],
```

```
date="2012-12-12",
    time="12",
)
template = s[0] # temperature template
```
## **An numpy array with the data:**

```
[2]: import numpy as np
     import math
     def generate_numpy_field(shape, ref=273.15, offset1=0, offset2=0):
         f = np \cdot zeros(shape = shape, dtype = np \cdot float64)for i in range(f.shape[0]):
              for j in range(f.shape[1]):
                  f[i, j] = (ref
                       + (\text{math,sin}((i + \text{offset1}) / 45.0) + \text{math,sin}((j + \text{offset2}) / 90.0)) * 15
                   )
         return f
     arr = generate_numpy_field(template.shape)
```
Let us plot the generated field for inspection. Notice how cml.plot\_map() also uses the template to find the metadata required to plot the field as a temperature field.

```
[3]: cml.plot_map(arr, metadata=template)
```
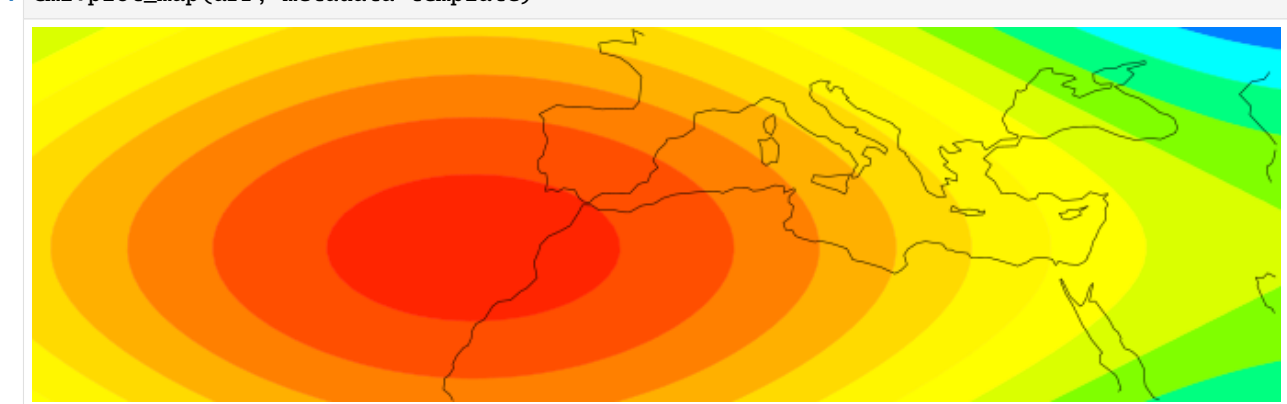
#### **Write to GRIB**

#### **Method 1**

Compare to the usual python code:

```
f = open(path)f.write(data)
f.close()
```

```
[4]: output = cml.new_grib_output("test1.grib", template=template)
    output.write(arr)
    output.close()
```

```
[5]: cml.plot_map(cml.load_source("file", "test1.grib"))
```
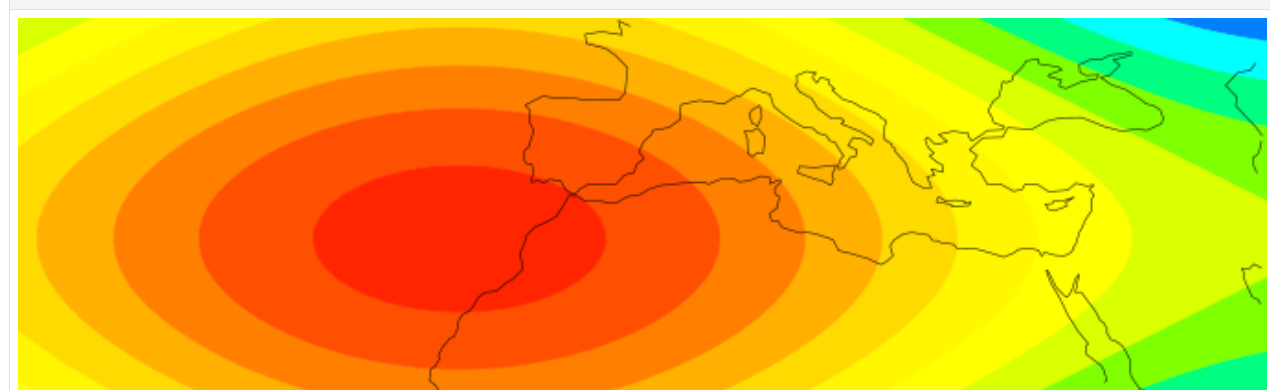

#### **Write to GRIB**

#### **Method 2**

The template can also be added in the .write() method instead of the cml.new\_grib\_output() function:

```
[6]: output = cml.new_grib_output("test2.grib")
    output.write(arr, template=template)
    output.close()
```

```
[7]: cml.plot_map(cml.load_source("file", "test2.grib"))
```
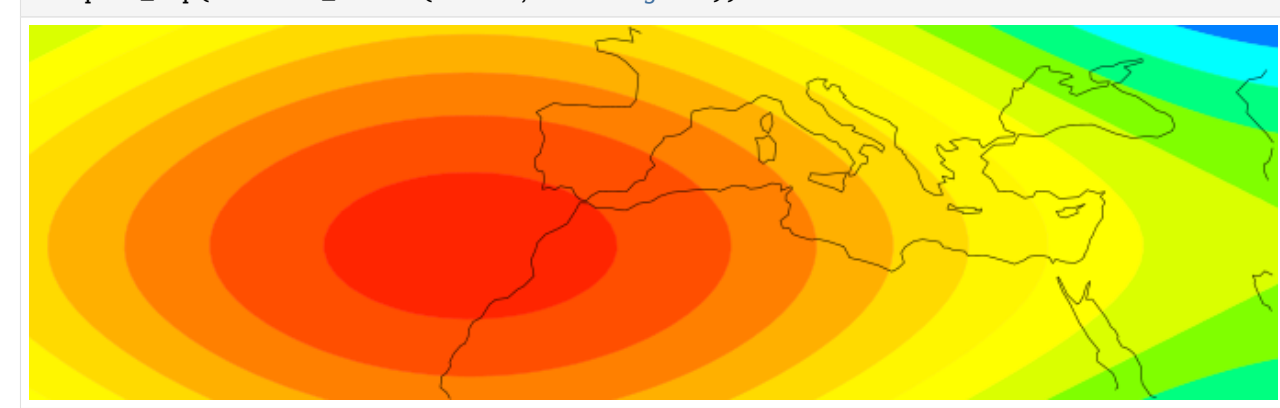

#### **Method 3**

Compare to the usual python code:

with open(path) as f: f.write(data)

```
[8]: with cml.new_grib_output("test3.grib", template=template) as output:
        output.write(arr)
```
[9]: cml.plot\_map(cml.load\_source("file", "test3.grib"))

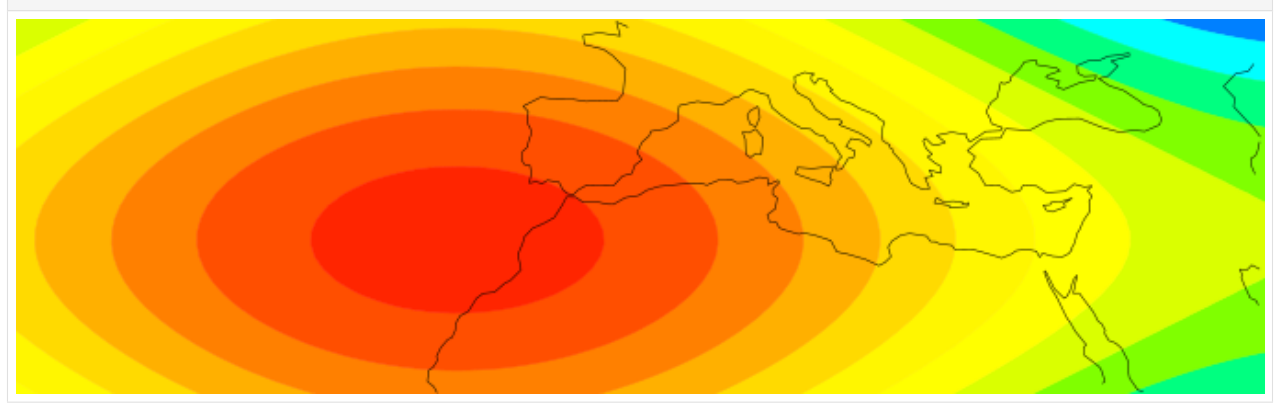

Once a GRIB output has been open, several fields can be written to it, as follows:

```
[10]: with cml.new_grib_output("test4.grib", template=template) as output:
         for i in range(24):
              f = generate_numpy_field(template.shape, offset1=i, offset2=i)
              output.write(f, metadata={"time": i})
```

```
[11]: test4 = cml.load_source("file", "test4.grib")
```
assert len(test4)  $== 24$ 

```
cml.plot_map(test4[0])
cml.plot_map(test4[10])
cml.plot_map(test4[-1])
```
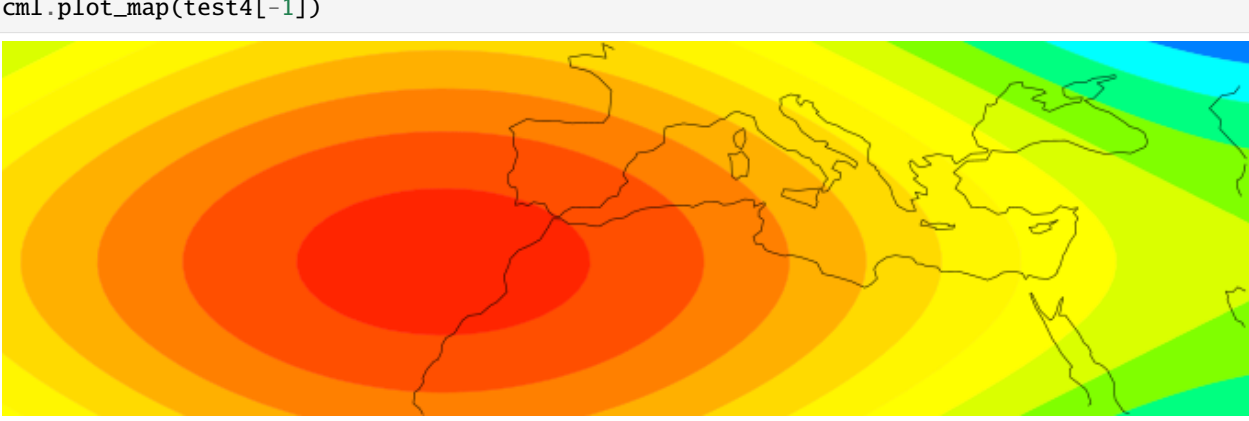

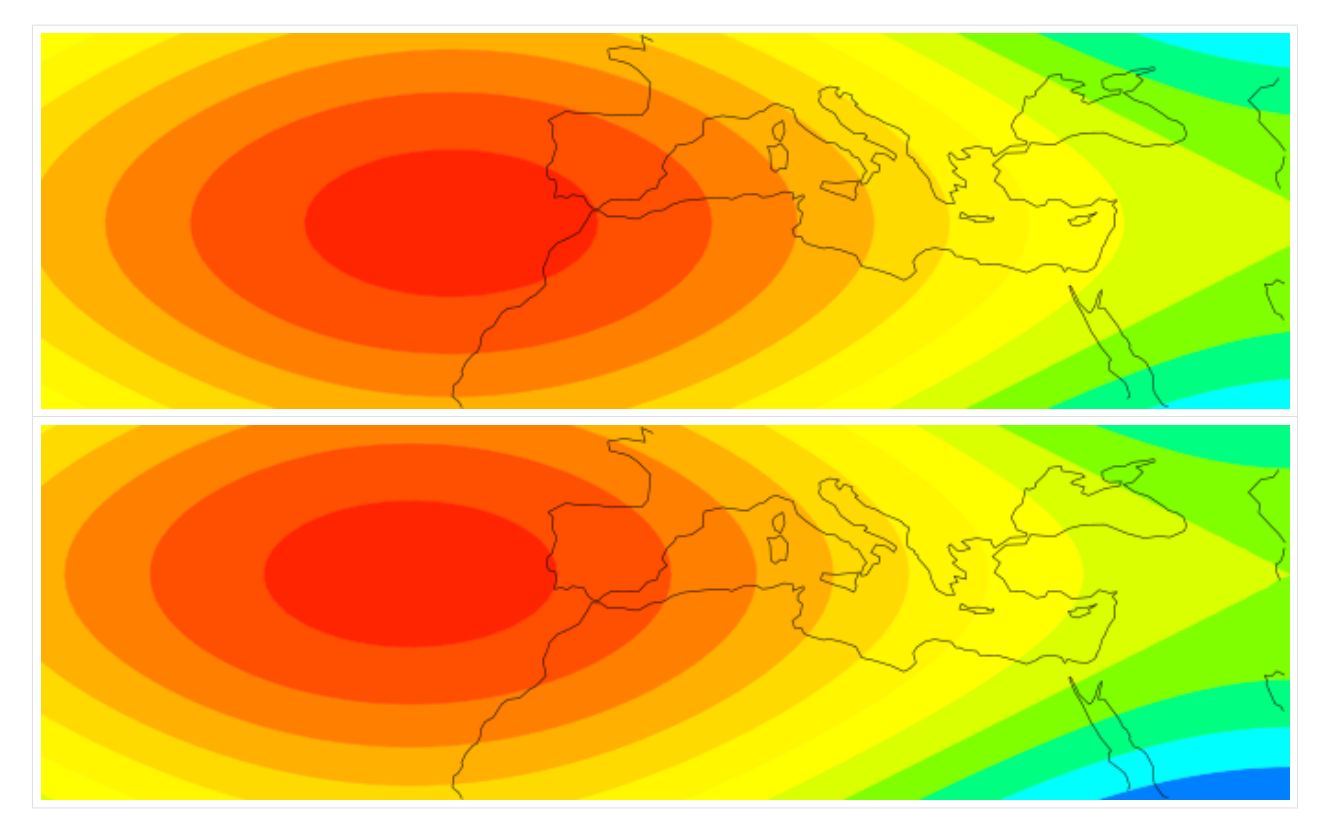

You can run this notebook in [,](https://mybinder.org/v2/gh/ecmwf/climetlab/main?urlpath=lab/tree/docs/examples/99-availability.ipynb) in [,](https://colab.research.google.com/github/ecmwf/climetlab/blob/main/docs/examples/99-availability.ipynb) in

[1]: !pip install --quiet climetlab

### **1.4.18 Dataset availability**

(Work in progress)

```
[2]: from climetlab.utils.availability import Availability
    from climetlab.decorators import availability
[3]: C0 = [{"level": "500", "param": "Z", "step": "24"},
        {"level": "500", "param": "Z", "step": "36"},
        {"level": "500", "param": "Z", "step": "48"},
         {"level": "500", "param": "T", "step": "24"},
         {"level": "500", "param": "T", "step": "36"},
         {"level": "500", "param": "T", "step": "48"},
         {"level": "850", "param": "T", "step": "36"},
         {"level": "850", "param": "T", "step": "48"},
         {"level": "1000", "param": "Z", "step": "24"},
         {"level": "1000", "param": "Z", "step": "48"},
    ]
```
 $[4]$ :  $a0 =$  Availability(C0)

```
[5]: a0
 [5]: <climetlab.utils.availability.Availability at 0x114a0ad60>
 [6]: C1 = [
          {"level": "500", "param": "Z", "step": "24"},
         {"level": "500", "param": "Z", "step": "36"},
         {"level": "500", "param": "Z", "step": "48"},
          {"level": "500", "param": "T", "step": "24"},
          {"level": "500", "param": "T", "step": "36"},
         {"level": "500", "param": "T", "step": "48"},
         {"level": "850", "param": "T", "step": "36"},
         {"level": "850", "param": "T", "step": "48"},
         {"level": "1000", "param": "Z", "step": "24"},
         {"level": "1000", "param": "Z", "step": "48"},
         {"level": "850", "param": "Z", "step": "36"},
         {"level": "850", "param": "Z", "step": "48"},
      \mathbf{I}[7]: a1 = Availability(C1)
[8]: a1
 [8]: <climetlab.utils.availability.Availability at 0x10341e430>
 [9]: al.select(param="Z")
 [9]: <climetlab.utils.availability.Availability at 0x114a0a790>
[10]: a1.select(param="T")
[10]: <climetlab.utils.availability.Availability at 0x114a2d0d0>
[11]: for r in al.select(param="T").iterate():
         print(r){'param': ('T',), 'level': ('500',), 'step': ('24', '36', '48')}
      {'param': ('T',), 'level': ('850',), 'step': ('36', '48')}
[12]: for r in a1.select(param="T").iterate(True):
         print(r)
      {'param': 'T', 'level': '500', 'step': '24'}
      {'param': 'T', 'level': '500', 'step': '36'}
      {'param': 'T', 'level': '500', 'step': '48'}
      {'param': 'T', 'level': '850', 'step': '36'}
      {'param': 'T', 'level': '850', 'step': '48'}
[13]: a1.select(step="36")
[13]: <climetlab.utils.availability.Availability at 0x114a2daf0>
```
[14]: a1.select(step="36", param="T")

```
[14]: <climetlab.utils.availability.Availability at 0x114a2db20>
```

```
[15]: a1.count(step="36", param="T")
```

```
[15]: 2
```
 $[16]$ : a1.count()

```
[16]: 12
```

```
[17]: a1.select(step="22")
```

```
[17]: <climetlab.utils.availability.Availability at 0x114a2d7c0>
```

```
[18]: a1.select(param="Z", step="99").count()
```

```
[18]: 0
```

```
[19]: a3 = Availability(
```

```
\Gamma{"date": ["1990-01-01/1990-01-02"], "param": ["Z", "T"]},
    {"date": ["1990-01-02/1990-01-05"], "param": ["Z"]},
    {"date": ["1990-01-04/1990-01-15"], "param": ["Z", "T"]},
],
intervals=["date"],
```

```
[20]: a3
```
)

```
[20]: <climetlab.utils.availability.Availability at 0x114a2d460>
```

```
[21]: a3.count()
```

```
[21]: 29
```

```
[22]: a3.select(date="1990-01-02/1990-01-04")
```

```
[22]: <climetlab.utils.availability.Availability at 0x114a2d610>
```

```
[23]: for r in a3. select(date="1990-01-02/1990-01-04"). iterate(True):
          print(r)
```

```
{'date': datetime.date(1990, 1, 2), 'param': 'T'}
{'date': datetime.date(1990, 1, 4), 'param': 'T'}
{'date': datetime.date(1990, 1, 2), 'param': 'Z'}
{'date': datetime.date(1990, 1, 3), 'param': 'Z'}
{'date': datetime.date(1990, 1, 4), 'param': 'Z'}
```

```
[24]: a3.missing(param="T", date="1990-01-01/1990-01-15")
```

```
[24]: <climetlab.utils.availability.Availability at 0x114a2dc10>
```
### [ ]:

**User Guide (TODO)**

- *[Howtos](#page-113-0)*
- *[Datasets](#page-114-0)*
- *[Data sources](#page-117-0)*
- *[Data Manipulation](#page-123-0)*
- *[Machine learning tools](#page-127-0)*
- *[Plotting](#page-128-0)*
- *[Caching](#page-130-0)*
- *[Settings](#page-132-0)*
- *[Using dask](#page-137-0)*
- *[List of CliMetLab plugins](#page-139-0)*
- *[Command line tool](#page-140-0)*

# <span id="page-113-0"></span>**1.5 Howtos**

### **1.5.1 How to install CliMetLab?**

#### pip install climetlab

See the *[installing instructions](#page-7-0)* for more details.

### **1.5.2 How to access data?**

There are two ways to access data using CliMetLab:

- *[Using a Dataset](#page-114-0)*: CliMetLab provides a few demo datasets. In order to access other datasets with cml.load\_dataset(), the relevant plugin must be installed.
- *[Using a data Source](#page-117-0)*: A data Source allows loading various kinds of data format and location through cml.load\_source(). Data sources should be used when there is no dataset plugin for the data you are interested in.

### **1.5.3 How do I access data from this BUFR/GRIB/. . . file?**

Use the *[file](#page-118-0)* source.

### **1.5.4 How do I access data from this file on this unsupported format?**

Write your own python code to open the file.

**Todo:** Add plugins and doc for readers.

### **1.5.5 How to help others to use my data ?**

Creating a CliMetLab plugin can be a solution to share some code along with the dataset that you are publishing/using. See the *[plugin documentation](#page-150-0)*.

### **1.5.6 How to set up my CliMetLab cache directory ?**

See *[Caching](#page-130-0)*.

### **1.5.7 How to share my cache directory with another user ?**

It is not recommended to share your cache with others. What you are looking for may be a mirror. And this feature is not implemented yet.

A more robust approach is to put the data to a shared location, and define *[a CliMetLab dataset](#page-114-0)* plugin to use it.

### **1.5.8 Can CliMetLab help using dask ?**

See *[Using dask](#page-137-0)*.

# <span id="page-114-0"></span>**1.6 Datasets**

A **Dataset** is an object created using cml.load\_dataset(name, arg1, arg2=..., ...) with the appropriate **name** and **arguments**, which provides access to a clearly well-defined **dataset**: these data have been defined and curated by somebody providing code along with the data. It also provides **metadata** and **additional functionalities**.

- The **name** is a string that uniquely identifies the dataset.
- The **argument(s)** arg1 and keyword argument(s) arg2 can be used to specify a subset of the dataset.
- The **data** can be accessed using methods such as to\_xarray() or to\_pandas() or other.
- Relevant **metadata** are attached directly to the dataset to provides additional information such as *[an URL, a](#page-116-0) [citation, licence, etc.](#page-116-0)*
- **Additional functionalities**: When working on data, we are often writing code to transform, preprocess, adapt the data to our needs. While it may be very nice to understand deeply to deep magic under the hood, this process could be very time-consuming. Once somebody else did the hard work of preparing the data for a given purpose and designing relevant functions to process it, their code can be integrated and made available to others through a CliMetLab dataset plugin. The Dataset object is an instance of a Python class in which the plugin maintainers/users can share additional code.

**Note:** *[Dataset](#page-114-0)* objects differ from data *[Source](#page-117-0)* objects, as Datasets refer to a given set of data (such as "the 2m temperature on Europe in 2015", while Sources are more generic such as "url").

CliMetLab has build-in datasets (as examples) and most of the datasets are available as plugins (non-exhaustive *[list of](#page-139-0) [CliMetLab plugins](#page-139-0)*).

### **1.6.1 How to load a dataset?**

The relevant plugin must be installed first, using pip.

pip install climetlab-demo-dataset

This ensures that the dataset can be loaded with climetlab.load\_dataset().

```
>>> import climetlab as cml
>>> ds = cml.load_dataset("demo-dataset")
```
The first argument is the name of the dataset. It is used to find the relevant plugin and class to use. Other arguments are defined by the plugin maintainer and are documented in the plugin documentation (see *[List of CliMetLab plugins](#page-139-0)*).

The Dataset object provides methods to access and use its data such as to\_xarray() or to\_pandas() or to\_numpy() (there are other *[methods that can be used to access data](#page-123-1)* from a Dataset).

```
\gg ds.to_xarray() # for gridded data
>>> ds.to_pandas() # for non-gridded data
\gg ds.to_numpy() # When the data is a n-dimensional array.
>>> ds.to_tfrecord() # Experimental
```
Note: The name of the python package for a CliMetLab plugin usually starts with "climetlab-".

**Note:** The plugin name does not necessarily match the dataset name, and one plugin can provide several datasets. As an example, the plugin climetlab-s2s-ai-challenge provides the datasets s2s-ai-challenge-training-input and s2s-ai-challenge-training-output:

```
>>> !pip install climetlab-s2s-ai-challenge
>>> climetlab.load_dataset("s2s-ai-challenge-training-input", ...)
>>> climetlab.load_dataset("s2s-ai-challenge-training-output", ...)
```
### **1.6.2 Xarray for gridded data**

Gridded data typically are field data such as temperature or wind from climate or weather models or satellite images.

```
>>> import climetlab as cml
>>> ds = cml.load_dataset("demo-dataset")
>>> ds.to_xarray()
<xarray.Dataset>
Dimensions: (latitude: 181, longitude: 360)
Coordinates:
  * longitude (longitude) float64 -180.0 -179.0 -178.0 ... 177.0 178.0 179.0
 * latitude (latitude) float64 90.0 89.0 88.0 87.0 ... -88.0 -89.0 -90.0
Data variables:
   t2m (latitude, longitude) float64 273.1 273.3 273.5 ... 250.7 250.6
```
### **1.6.3 Pandas for non-gridded data**

None-gridded data typically is tabular non-structured data such as observations. It often includes a column for the latitude and longitude of the data.

```
>>> import climetlab as cml
>>> ds = cml.load_dataset("dataset-name", **options)
>>> ds.to_pandas()
```
#### <span id="page-116-0"></span>**1.6.4 Metadata attached to a dataset**

Metadata attached to a dataset include the following.

**home** page: A link to the home page related to the dataset.

**licence**: A link to the licence of the dataset.

**documentation**: A link to the documentation related to the dataset.

**citation**: A citation related to the dataset.

**terms\_of\_use**: A text or link to the terms of use of the data.

```
>>> import climetlab as cml
>>> ds = cml.load_dataset("demo-dataset")
>>> ds.home_page
'https://github.com/ecmwf/climetlab-demo-dataset'
>>> ds.documentation
'Generates a dummy temperature field'
```
### **1.6.5 Best practices**

**Note:** When sharing a python notebook, it is a good practice to add !pip install climetlab-... at the top of the notebook. If the package is not installed, CliMetLab fails with a NameError exception.

```
>>> # if the package climetlab-demo-dataset is not installed
>>> import climetlab as cml
>>> ds = cml.load_dataset("demo-dataset")
NameError: Cannot find dataset 'demo-dataset' (values are: ...),
```

```
>>> !pip install climetlab_demo_dataset --quiet
>>> import climetlab as cml
>>> ds = cml.load_dataset("demo-dataset")
>>>
```
There is no need to import the plugin package to enable loading the dataset:

```
>>> import climetlab_demo_dataset # Not needed
```
# <span id="page-117-0"></span>**1.7 Data sources**

### **1.7.1 What is a data Source?**

A data **Source** is an object created using cml.load\_source(name, \*args, \*\*kwargs) with the appropriate name and arguments, which provides access to the data.

A Source also provides metadata and additional functionalities:

- The source **name** is a string that uniquely identifies the source type.
- The **arguments** (args and kwargs) are used to specify the data location to access the data. They can include additional parameters to access the data.
- The **additional functionalities** include python code related to caching, plotting and interacting with other data.

```
>>> import climetlab as cml
\gg source = cml.load_source(name, *args, **kwargs)
```
The Source object provides methods to access and use its data such as to\_xarray() or to\_pandas() or to\_numpy() (there are other *[methods that can be used to access data](#page-123-1)* from a data Source).

```
>>> source.to_xarray() # for gridded data
>>> source.to_pandas() # for non-gridded data
>>> source.to_numpy() # When the data is a n-dimensional array.
>>> source.to_tfrecord() # Experimental
```
**Note:** *[Source](#page-117-0)* objects differ from data *[Dataset](#page-114-0)* objects, as Datasets refer to a given set of data (such as "the 2m temperature on Europe in 2015", while Sources are more generic such as "url").

### **1.7.2 Which data Sources are available?**

CliMetLab has built-in sources and additional sources can be made available *[as plugins](#page-140-1)*.

Built-in data sources:

- *[file](#page-118-0)* source: Load data from a file.
- *[url](#page-120-0)* source: Load data from a URL.
- *[url-pattern](#page-120-1)* source: Load data from list of URL created from a pattern.
- *[cds](#page-121-0)* source: Load data from the Copernicus Data Store (CDS).
- *[mars](#page-121-1)* source: Load data from the Meteorological Archival and Retrieval System at ECMWF (MARS).
- *[multi \(advanced usage\)](#page-122-0)* source: Aggregate multiple sources.
- *[zenodo](#page-122-1)* source (experimental): Load data from Zenodo.
- *[indexed\\_urls](#page-122-2)* source (experimental): Load data from GRIB urls with partial download.

### <span id="page-118-0"></span>**1.7.3 file**

The simplest data source is the "file" source that accesses a local file.

```
>>> import climetlab as cml
>>> data = cml.load_source("file", "path/to/file")
\gg data.to_xarray() # for gridded data fields
>>> data.to_pandas() # for non-gridded data
```
*CliMetLab* will inspect the content of the file to check for any of the supported data formats listed below:

• **Fields:**

**–** NetCDF

- **–** GRIB (see *[GRIB support](#page-160-0)*)
- **Observations:**
	- **–** CSV (comma-separated values)
	- **–** BUFR [\(https://en.wikipedia.org/wiki/BUFR\)](https://en.wikipedia.org/wiki/BUFR)
	- **–** ODB (a bespoke binary format for observations)
- **Archive formats:** When given an archive format such as .zip, .tar, .tar.gz, etc, *CliMetLab* will attempt to open it and (recursively) extract any usable file.

```
>>> import climetlab as cml
>>> data = cml.load_source("url",
                           "https://www.example.com/data.tgz",
                           unpack=False)
```
**Todo:** Support for additionnal formats could be implemented as plugins.

#### **GRIB file example**

```
>>> import climetlab as cml
>>> data = cml.load_source("file", "examples/test.grib")
>>> data.to_xarray()
<xarray.Dataset>
Dimensions: (number: 1, time: 1, step: 1, surface: 1, latitude: 11,
˓→longitude: 19)
Coordinates:
 * number (number) int64 0
 * time (time) datetime64[ns] 2020-05-13T12:00:00<br>* step (step) timedelta64[ns] 00:00:00(step) timedelta64[ns] 00:00:00* surface (surface) float64 0.0
 * latitude (latitude) float64 73.0 69.0 65.0 61.0 ... 45.0 41.0 37.0 33.0
  * longitude (longitude) float64 -27.0 -23.0 -19.0 -15.0 ... 37.0 41.0 45.0
    valid_time (time, step) datetime64[ns] ...
Data variables:
   t2m (number, time, step, surface, latitude, longitude) float32 ...
    msl (number, time, step, surface, latitude, longitude) float32 ...
                                                                  (continues on next page)
```
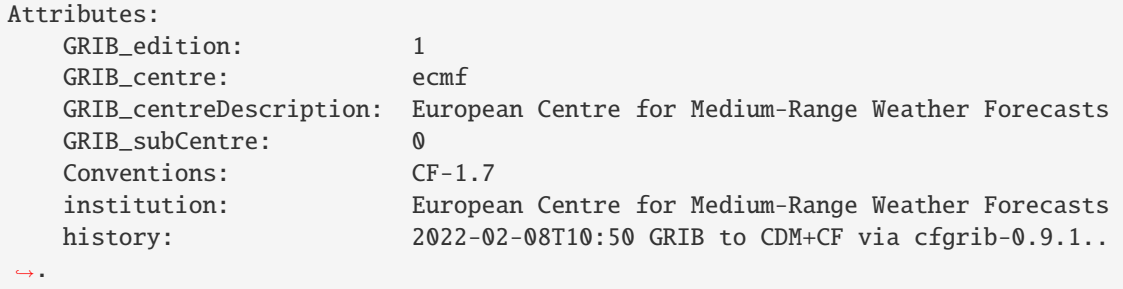

#### **NetCDF file example**

```
>>> import climetlab as cml
>>> data = cml.load_source("file", "examples/test.nc")
>>> data.to_xarray()
<xarray.Dataset>
Dimensions: (number: 1, time: 1, step: 1, surface: 1, latitude: 11,.
˓→longitude: 19)
Coordinates:
 * number (number) int64 0
 * time (time) datetime64[ns] 2020-05-13T12:00:00
 * step (step) timedelta64[ns] 00:00:00
 * surface (surface) float64 0.0
 * latitude (latitude) float64 73.0 69.0 65.0 61.0 ... 45.0 41.0 37.0 33.0
 * longitude (longitude) float64 -27.0 -23.0 -19.0 -15.0 ... 37.0 41.0 45.0
   valid_time (time, step) datetime64[ns] ...
Data variables:
   t2m (number, time, step, surface, latitude, longitude) float32 ...
   msl (number, time, step, surface, latitude, longitude) float32 ...
Attributes:
   GRIB_edition: 1
   GRIB_centre: ecmf
   GRIB_centreDescription: European Centre for Medium-Range Weather Forecasts
   GRIB_subCentre: 0
   Conventions: CF-1.7
   institution: European Centre for Medium-Range Weather Forecasts
   history: 2022-02-08T10:50 GRIB to CDM+CF via cfgrib-0.9.1..
\rightarrow.
```
#### **Other format file example**

If the format is supported, see the *[Examples](#page-12-0)* notebooks for a working example.

If the format is not supported, additional code can be included in CliMetLab to support it.

**Todo:** Support for additionnal formats could be implemented as plugins.

### <span id="page-120-0"></span>**1.7.4 url**

The "url" data source is very similar to the "file" source.

This sources downloads the data from the specified address and stores it in the *[cache](#page-130-0)*, then it operates similarly to the *["file" source](#page-118-0)* above. The supported data formats are the same as for the *["file" source](#page-118-0)*.

```
>>> import climetlab as cml
>>> data = cml.load_source("url", "https://www.example.com/data.csv")
```
When given an archive format such as .zip, .tar, .tar.gz, etc, *CliMetLab* will attempt to open it and extract any usable file. If you want to keep the downloaded file as is, pass unpack=False to the method.

```
>>> import climetlab as cml
>>> data = cml.load_source("url",
                           "https://www.example.com/data.tgz",
                           unpack=False)
```
### <span id="page-120-1"></span>**1.7.5 url-pattern**

The "url-pattern" data source will build urls from the pattern specified, using the other arguments to fill the pattern. Each argument can be a list to iterate and create the cartesian product of all lists. Then each url is downloaded and stored it in the *[cache](#page-130-0)*. The supported download the data from the address data formats are the same as for the *file* and *url* data sources above.

```
import climetlab as cml
data = cml.load_source("url-pattern",
     "https://www.example.com/data-{foo}-{bar}-{qux}.csv",
     foo = [1, 2, 3],
     bar = ["a", "b"],
     qux = "unique")
```
The code above will download and process the data from the six following urls:

- 1. https://www.example.com/data-1-a-unique.csv
- 2. https://www.example.com/data-2-a-unique.csv
- 3. https://www.example.com/data-3-a-unique.csv
- 4. https://www.example.com/data-1-b-unique.csv
- 5. https://www.example.com/data-2-b-unique.csv
- 6. https://www.example.com/data-3-b-unique.csv

If the urls are pointing to archive format, the data will be unpacked by url-pattern according to the **unpack** argument, similarly to what the source url does (see above the *[url](#page-120-0)* source).

Once the data have been properly downloaded [and unpacked] and cached. It can can be accessed using to\_xarray() or to\_pandas().

To provide a unique xarray.Dataset (or pandas.DataFrame), the different datasets are merged. The default merger strategy for field data is to use xarray.open\_mfdataset from *xarray*. This can be changed by providing a custom merger to the url-pattern source. See *[merging sources](#page-127-1)*

#### <span id="page-121-0"></span>**1.7.6 cds**

The "cds" data source accesses the [Copernicus Climate Data Store](https://cds.climate.copernicus.eu/) (CDS), using the [cdsapi](https://pypi.org/project/cdsapi/) package. A typical *cdsapi* request has the following format:

```
import cdsapi
```

```
client = cdsapi.Client()
client.retrieve("dataset-name",
                {"parameter1": "value1",
                  "parameter2": "value2",
                 ...})
```
to perform the same operation with *CliMetLab*, use the following code:

```
import climetlab as cml
data = cml.load_source("cds",
                        "dataset-name",
                        {"parameter1": "value1",
                         "parameter2": "value2",
                         ...})
```
Data downloaded from the CDS is stored in the the *[cache](#page-130-0)*.

To access data from the CDS, you will need to register and retrieve an access token. The process is described [here.](https://cds.climate.copernicus.eu/api-how-to)

For more information, see the CDS [knowledge base.](https://confluence.ecmwf.int/display/CKB/Copernicus+Knowledge+Base)

### <span id="page-121-1"></span>**1.7.7 mars**

The "mars" source allows handling data from the Meteorological Archival and Retrieval System (MARS).

To figure out which data you need, or discover relevant data available on MARS, see the publicly accessible [MARS](https://apps.ecmwf.int/archive-catalogue/) [catalog](https://apps.ecmwf.int/archive-catalogue/) (or this [access restricted catalog\)](https://apps.ecmwf.int/mars-catalogue/). Notice that various [datasets of interests](https://apps.ecmwf.int/datasets/) are also publicly available. To access data from the MARS, you will need to register and retrieve an access token. For a more extensive documentation about MARS, please refer to the [MARS documentation](https://confluence.ecmwf.int/display/UDOC/MARS+user+documentation) (or its [access from the internet](https://confluence.ecmwf.int/display/UDOC/Web-MARS) through its [web API\)](https://www.ecmwf.int/en/forecasts/access-forecasts/ecmwf-web-api).

```
from ecmwfapi import ECMWFDataServer
server = ECMWFDataServer()
client.retrieve(
    { "parameter1": "value1",
      "parameter2": "value2",
      ...
    })
```
to perform the same operation with *CliMetLab*, use the following code:

```
import climetlab as cml
data = cml.load_source("mars",
    { "parameter1": "value1",
```
(continues on next page)

```
"parameter2": "value2",
  ...
})
```
Data downloaded from MARS is stored in the the *[cache](#page-130-0)*.

#### **Examples**

See the *[Examples](#page-12-0)* notebooks for a working example.

#### <span id="page-122-1"></span>**1.7.8 zenodo**

[Zenodo](https://zenodo.org) is a general-purpose open repository developed and operated by CERN. It allows researchers to deposit research papers, datasets, etc. For each submission, a persistent digital object identifier (DOI) is minted, which makes the stored items easily citeable.

The "zenodo" source provides access data from [zenodo.org,](https://zenodo.org) including downloading, caching, etc.

```
>>> ds = load_source("zenodo", record_id=...)
```
#### **Example**

```
>>> import climetlab as cml
>>> def only_csv(path):
       return path.endswith(".csv")
>>> source = cml.load_source("zenodo", record_id=5020468, filter=only_csv)
>>> source.to_pandas()
```
**Note:** Support for zenodo access is experimental.

#### <span id="page-122-2"></span>**1.7.9 indexed\_urls**

>>> ds = load\_source( "indexed-urls", index, request)

Experimental. See *[GRIB support](#page-160-0)*.

### <span id="page-122-0"></span>**1.7.10 multi (advanced usage)**

>>> ds = load\_source( "multi", source1, source2, ...)

**Todo:** add documentation on multi-source.

# <span id="page-123-0"></span>**1.8 Data Manipulation**

**Todo:** This section is a draft.

#### <span id="page-123-1"></span>**1.8.1 Methods provided by CliMetLab data objects**

Methods provided by CliMetLab data objects (such as a Dataset, a data Source or a Reader): Depending on the data, some of these methods are or are not available.

A CliMetLab data object provides methods to access and use its data.

```
>>> source.to_xarray() # for gridded data
>>> source.to_pandas() # for non-gridded data
>>> source.to_numpy() # When the data is a n-dimensional array.
>>> source.to_tfrecord() # Experimental
```
**Todo:** Explain fields.to\_xarray() and obs.to\_pandas().

Explain data[0]

Add here more details about the .to\_... methods.

### <span id="page-123-2"></span>**1.8.2 Iterating**

When a CliMetLab data *source* or dataset provides a list of fields, it can be iterated over to access each field (in a given order see *[below](#page-127-2)*).

Let us get a source of fields from the Climate Data Store (CDS) and iterate through the list, each element is a field.

```
>>> import climetlab as cml
>>> ds = cml.load_source(
         "cds",
         "reanalysis-era5-single-levels",
         param=["2t", "msl"],
         product_type="reanalysis",
         grid='5/5',
         date=["2012-12-12", "2012-12-13"],
         time=[600, 1200, 1800],
   )
>>> len(ds)
10
>>> for f in ds: print(f)
GribField(2t,None,20121212,600,0,0)
GribField(msl,None,20121212,600,0,0)
GribField(2t,None,20121212,1200,0,0)
GribField(msl,None,20121212,1200,0,0)
GribField(2t,None,20121212,1800,0,0)
```
(continues on next page)

```
GribField(msl,None,20121212,1800,0,0)
GribField(2t,None,20121213,600,0,0)
GribField(msl,None,20121213,600,0,0)
GribField(2t,None,20121213,1200,0,0)
GribField(msl,None,20121213,1200,0,0)
GribField(2t,None,20121213,1800,0,0)
GribField(msl,None,20121213,1800,0,0)
```
### **1.8.3 Selection with** [...]

When a CliMetLab data *source* or dataset provides a list of fields, it can be *[iterated](#page-123-2)* over to access each field (in a given order see *[below](#page-127-2)*).

A subset of the list can be created using the standard python list interface relying on brackets and slices.

```
>>> import climetlab as cml
>>> ds = cml.load_source(
         "cds",
         "reanalysis-era5-single-levels",
         param=["2t", "msl"],
         product_type="reanalysis",
         grid='5/5',
         date=["2012-12-12", "2012-12-13"],
         time=[600, 1200, 1800],
   )
>>> len(ds)
10
\gg print(f[0])
GribField(2t,None,20121212,600,0,0)
\gg for f in ds[0:3]: print(f)
GribField(2t,None,20121212,600,0,0)
GribField(msl,None,20121212,600,0,0)
GribField(2t,None,20121212,1200,0,0)
\gg for f in ds[0:5:2]: print(f)
GribField(2t,None,20121212,600,0,0)
GribField(2t,None,20121212,1200,0,0)
GribField(2t,None,20121212,1800,0,0)
```
### **1.8.4 Selection with** .sel()

When a CliMetLab data *source* or dataset provides a list of fields, it can be *[iterated](#page-123-2)* over to access each field (in a given order see *[below](#page-127-2)*).

The method .sel() allows filtering this list to **select a subset** of the list of fields.

For instance, the following examples shows how to select various subsets of fields from a list of fields. After selection the required list of fields, the selected data from this subset is available with the methods .to\_numpy(), .to\_pytorch(),  $to_2xarray()$ , etc...

This list of fields can be filtered to extract on the fields corresponding to the 2m-temperature parameter with . sel(param="2t"):

```
>>> import climetlab as cml
>>> ds = cml.load_source(
         "cds",
         "reanalysis-era5-single-levels",
         param=["2t", "msl"],
         product_type="reanalysis",
         grid='5/5',date=["2012-12-12", "2012-12-13"],
         time=[600, 1200, 1800],
    \lambda\gg len(ds)
10
\gg subset = ds.sel(param="2t")
>>> len(subset)
6
>>> for f in subset:
GribField(2t,None,20121212,600,0,0)
GribField(2t,None,20121212,1200,0,0)
GribField(2t,None,20121212,1800,0,0)
GribField(2t,None,20121213,600,0,0)
GribField(2t,None,20121213,1200,0,0)
GribField(2t,None,20121213,1800,0,0)
```
This list of fields can be filtered to extract on the fields corresponding to 12h time with .sel(time=1200):

```
>>> import climetlab as cml
>>> ds = cml.load_source(
         "cds",
         "reanalysis-era5-single-levels",
         param=["2t", "msl"],
         product_type="reanalysis",
         grid='5/5',date=["2012-12-12", "2012-12-13"],
         time=[600, 1200, 1800],
    )
\gg len(ds)
10
\gg subset = ds.sel(time=1200)
```
(continues on next page)

```
>>> len(subset)
4
>>> for f in subset:
GribField(2t,None,20121212,1200,0,0)
GribField(msl,None,20121212,1200,0,0)
GribField(2t,None,20121213,1200,0,0)
GribField(msl,None,20121213,1200,0,0)
```
Or both filters can be applied simultaneously with  $\texttt{.sel}(param='2t", time=1200)$ .

```
>>> import climetlab as cml
>>> ds = cml.load_source(
         "cds",
         "reanalysis-era5-single-levels",
         param=["2t", "msl"],
         product_type="reanalysis",
         grid='5/5',
         date=["2012-12-12", "2012-12-13"],
         time=[600, 1200, 1800],
    )
>>> len(ds)
10
\gg subset = ds.sel(param="2t", time=1200)
>>> len(subset)
2
>>> for f in subset:
GribField(2t,None,20121212,1200,0,0)
GribField(2t,None,20121213,1200,0,0)
```
Filtering on multiple values is also possible by providing a list of values . sel (param="2t", time=[600, 1200]).

```
>>> import climetlab as cml
>>> ds = cml.load_source(
         "cds",
         "reanalysis-era5-single-levels",
         param=["2t", "msl"],
         product_type="reanalysis",
         grid='5/5',date=["2012-12-12", "2012-12-13"],
         time=[600, 1200, 1800],
   )
>>> len(ds)
10
\gg subset = ds.sel(param="2t", time=[600, 1200])
>>> len(subset)
4
>>> for f in subset:
GribField(2t,None,20121212,600,0,0)
GribField(2t,None,20121212,1200,0,0)
GribField(2t,None,20121213,600,0,0)
GribField(2t,None,20121213,1200,0,0)
```
### <span id="page-127-2"></span>**1.8.5 Ordering with** .order\_by()

# <span id="page-127-1"></span>**1.9 Merging Data sources**

**Warning:** The merger functionality is experimental, the API may change.

**Todo:** add documentation on merging. merge=concat(). merge=merge().

```
import climetlab as cml
import xarray as xr
class MyMerger():
   def __init__(self, *args, **kwargs):
       pass
   def merge(self, paths, **kwargs):
       return xr.open_mfdataset(paths)
data = cml.load_source("url-pattern",
     "https://www.example.com/data-{foo}-{bar}-{qux}.csv",
     foo = [1, 2, 3],
    bar = ["a", "b"],
     qux = "unique"merger = MyMerger()
     )
```
# <span id="page-127-0"></span>**1.10 Machine learning tools**

**Warning:** This part of CliMetLab is still a work in progress. Documentation and code behaviour will change.

**Todo:** TODO: Develop and document machine learning related tools

### **1.10.1 to\_tfdataset()**

To use a CliMetLab dataset with tensorflow, use the \_to\_tfdataset() method.

```
>>> import climetlab as cml
\gg ds = cml.load_dataset(x)
>>> x = ds.to_tfdataset(options)
\gg model.fit(x, ....)
```
The discussion is still open to decide whether to\_dataset() returns:

• tf.keras.utils.experimental.DatasetCreator

- tf.data.Dataset
- tf.keras.utils.Sequence
- A custom CliMetLab class

### **1.10.2 PyTorch support**

**Todo:** A long-term goal of CliMetLab is to provide a easy way to use a dataset with Pytorch. A merge request within this respect would be welcome. The CliMetLab API (exposed to the end-user) should be mostly identical for Tensorflow or Pytorch.

# <span id="page-128-0"></span>**1.11 Plotting**

See also : <https://confluence.ecmwf.int/display/MAGP/Reference+guide>

**Todo:** Introduce advance plotting options

```
import climetlab as cml
# cml.settings.set("plotting-options", {'dump_yaml': True})
dataset = cml.load_dataset("example-dataset")
data = dataset[0]cml.plot_map(data, foreground=False)
cml.plot_map(data, foreground=True)
cml.plot_map(data, foreground="example-foreground")
cml.plot_map(
    data,
    foreground=dict(
        map_grid=False,
        map_label=False,
        map_grid_frame=True,
        map_grid_frame_thickness=5,
        map_boundaries=True,
    ),
\lambda# Partial update of the current `foreground`
# How to do is still to be decided
# Option 1
cml.plot_map(
```
(continues on next page)

```
data,
    foreground={
        "+map_rivers": True,
        "+map_cities": True,
        "+map_label": True,
        "-map_boundaries": None,
    },
\mathcal{L}# Option 2
cml.plot_map(
    data,
    foreground={
        "set": {"map_rivers": True, "map_cities": True, "map_label": True},
        "clear": ["map_boundaries"],
    },
)
# Option 3
cml.plot_map(
    data,
    foreground={
        "+": {"map_rivers": True, "map_cities": True, "map_label": True},
        "-": ["map_boundaries"],
    },
\mathcal{L}# Option 4
cml.plot_map(
    data,
    update_foreground={
        "map_rivers": True,
        "map_cities": True,
        "map_label": True,
        "map_boundaries": None,
    },
)
# Option 5
cml.plot_map(
    data,
    update={
        "foreground": {
             "map_rivers": True,
             "map_cities": True,
             "map_label": True,
             "map_boundaries": None,
        },
    },
)
import climetlab as cml
```
cml.plotting\_options(width=400, foreground=False)

# <span id="page-130-2"></span>**1.11.1 Projections**

file\_content Traceback (most recent call last):

- **File "/home/docs/checkouts/readthedocs.org/user\_builds/climetlab/checkouts/0.18.10/climetlab/sphinxext/module\_output.py", line 40, in run** module.execute(**\***args)
- File "/home/docs/checkouts/readthedocs.org/user\_builds/climetlab/checkouts/0.18.10/climetlab/sphinxext/file\_content.py", print(".. code-block::", LANGUAGES[ext])

KeyError: '.YAML'

See [mmap.](#page-0-0)

### <span id="page-130-3"></span>**1.11.2 Styles**

TODO

See [mcont](#page-0-0) and [msymb.](#page-0-0)

### <span id="page-130-1"></span>**1.11.3 Layers**

See [mcoast.](#page-0-0)

TODO

# <span id="page-130-0"></span>**1.12 Caching**

**Warning:** This part of CliMetLab is still a work in progress. Documentation and code behaviour will change.

### **1.12.1 Purpose**

CliMetLab caches most of the remote data access on a local cache. Running again cml.load\_dataset or cml. load\_source will use the cached data instead of downloading it again. When the cache is full, cached data is deleted according it cache policy (i.e. oldest data is deleted first). CliMetLab cache configuration is managed through the CliMetLab *[Settings](#page-132-0)*.

**Warning:** The CliMetLab cache is intended to be used by a single user. Sharing cache with **multiple users is not recommended**. Downloading a local copy of data on a shared disk to have multiple users working is a different use case and should be supported through using mirrors. [Feedback and feature requests are welcome.](https://github.com/ecmwf/climetlab/issues)

### **1.12.2 Cache location**

The cache location is defined by the cache-directory setting. Its default value depends on your system:

- /tmp/climetlab-\$USER for Linux,
- C:\\Users\\\$USER\\AppData\\Local\\Temp\\climetlab-\$USER for Windows
- /tmp/.../climetlab-\$USER for MacOS

The cache location can be read and modified either with shell command or within python.

**Note:** It is recommended to restart your Jupyter kernels after changing the cache location.

From a shell with the climetlab command:

```
# Find the current cache directory
$ climetlab settings cache-directory
/tmp/climetlab-$USER
# Change the value of the setting
$ climetlab settings cache-directory /big-disk/climetlab-cache
# Cache directory has been modified
$ climetlab settings cache-directory
/big-disk/climetlab-cache
```
From a python notebook or python script:

```
>>> import climetlab as cml
>>> cml.settings.get("cache-directory") # Find the current cache directory
/tmp/climetlab-$USER
>>> # Change the value of the setting
>>> cml.settings.set("cache-directory", "/big-disk/climetlab-cache")
# Python kernel restarted
>>> import climetlab as cml
>>> cml.settings.get("cache-directory") # Cache directory has been modified
/big-disk/climetlab-cache
```
More generally, the CliMetLab settings can be read, modified, reset to their default values using the climetlab command or from python, see the *[Settings documentation](#page-132-0)*.

### **1.12.3 Cache limits**

- **Maximum-cache-size** The maximum-cache-size setting ensures that CliMetLab does not use to much disk space. Its value sets the maximum disk space used by CliMetLab cache. When CliMetLab cache disk usage goes above this limit, CliMetLab triggers its cache cleaning mechanism before downloading additional data. The value of cache-maximum-size is absolute (such as "10G", "10M", "1K").
- **Maximum-cache-disk-usage** The maximum-cache-disk-usage setting ensures that CliMetLab leaves does not fill your disk. Its values sets the maximum disk usage of the filesystem containing the cache directory. When the disk space goes below this limit, CliMetLab triggers its cache cleaning mechanism before downloading additional data. The value of maximum-cache-disk-usage is relative (such as "90%" or "100%").

**Warning:** If your disk is filled by another application, CliMetLab will happily delete its cached data to make room for the other application as soon as it has a chance.

**Note:** When tweaking the cache settings, it is recommended to set the maximum-cache-size to a value below the user disk quota (if appliable) and maximum-cache-disk-usage to None.

### **1.12.4 Caching settings default values**

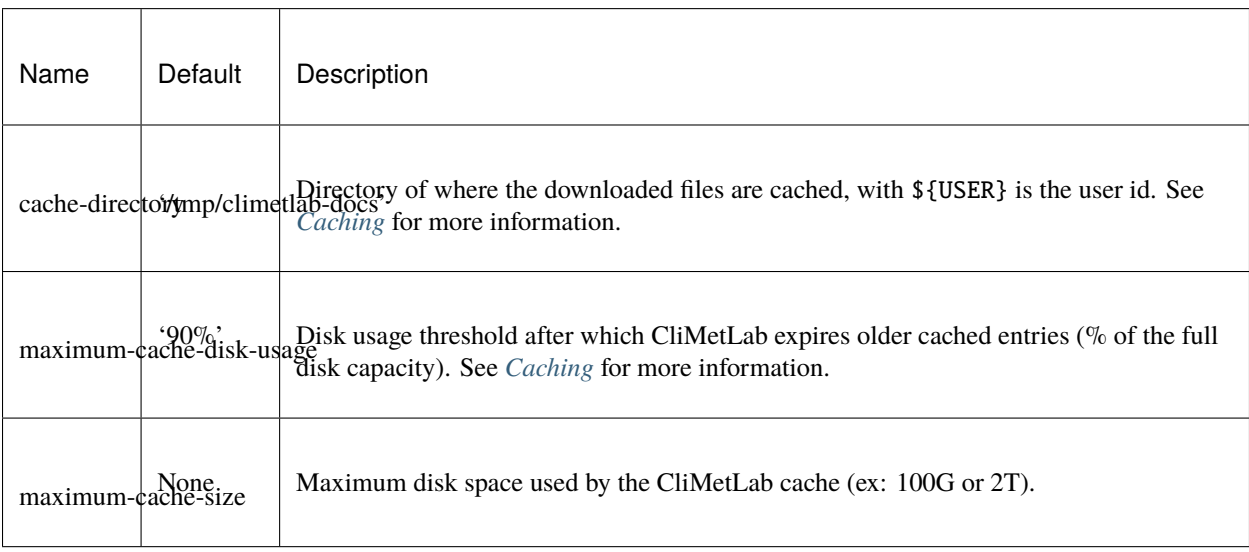

Other CliMetLab settings can be found *[here](#page-135-0)*.

# <span id="page-132-0"></span>**1.13 Settings**

*CliMetLab* is maintaining a set of global settings which control its behaviour.

The settings are saved in ~/.climetlab/settings.yaml. They can be accessed from Python or using the climetlab command line.

### **1.13.1 Accessing settings**

CliMetLab settings can be accessed using the python API:

```
import climetlab as cml
# Access one of the settings
cache_path = cml.settings.get("cache-directory")
print(cache_path)
# If this is the last line of a Notebook cell, this
```
(continues on next page)

```
# will display a table with all the current settings
cml.settings
```
Or through the command line interface.

```
$ climetlab settings cache-directory
```
Or using the climetlab interactive prompt:

```
$ climetlab
(climetlab) settings cache-directory
```
#### **1.13.2 Changing settings**

**Note:** It is recommended to restart your Jupyter kernels after changing or resetting settings.

CliMetLab settings can be modified using the python API:

```
import climetlab as cml
# Change the location of the cache:
cml.settings.set("cache-directory", "/big-disk/climetlab-cache")
# Set some default plotting options (e.g. all maps will
# be 400 pixels wide by default):
cml.settings.set("plotting-options", width=400)
```
Or through the command line interface (CLI). Note that changing settings containing dictionary values is not possible with the CLI.

\$ climetlab settings cache-directory /big-disk/climetlab-cache

Or using the climetlab interactive prompt:

```
$ climetlab
(climetlab) settings cache-directory /big-disk/climetlab-cache
```
#### **1.13.3 Resetting settings**

**Note:** It is recommended to restart your Jupyter kernels after changing or resetting settings.

CliMetLab settings can be reset using the python API:

```
import climetlab as cml
# Reset a named setting to its default value
cml.settings.reset("cache-directory")
```
(continues on next page)

# Reset all settings to their default values cml.settings.reset()

Or through the command line interface (CLI):

```
$ climetlab settings_reset cache-directory
$ climetlab settings_reset --all
```
Or using the climetlab interactive prompt:

\$ climetlab (climetlab) settings\_reset To wipe the cache completely, please use the --all flag. Use --help for more information. (climetlab) settings\_reset --all (climetlab) Ctrl^D

# **1.13.4 Default values**

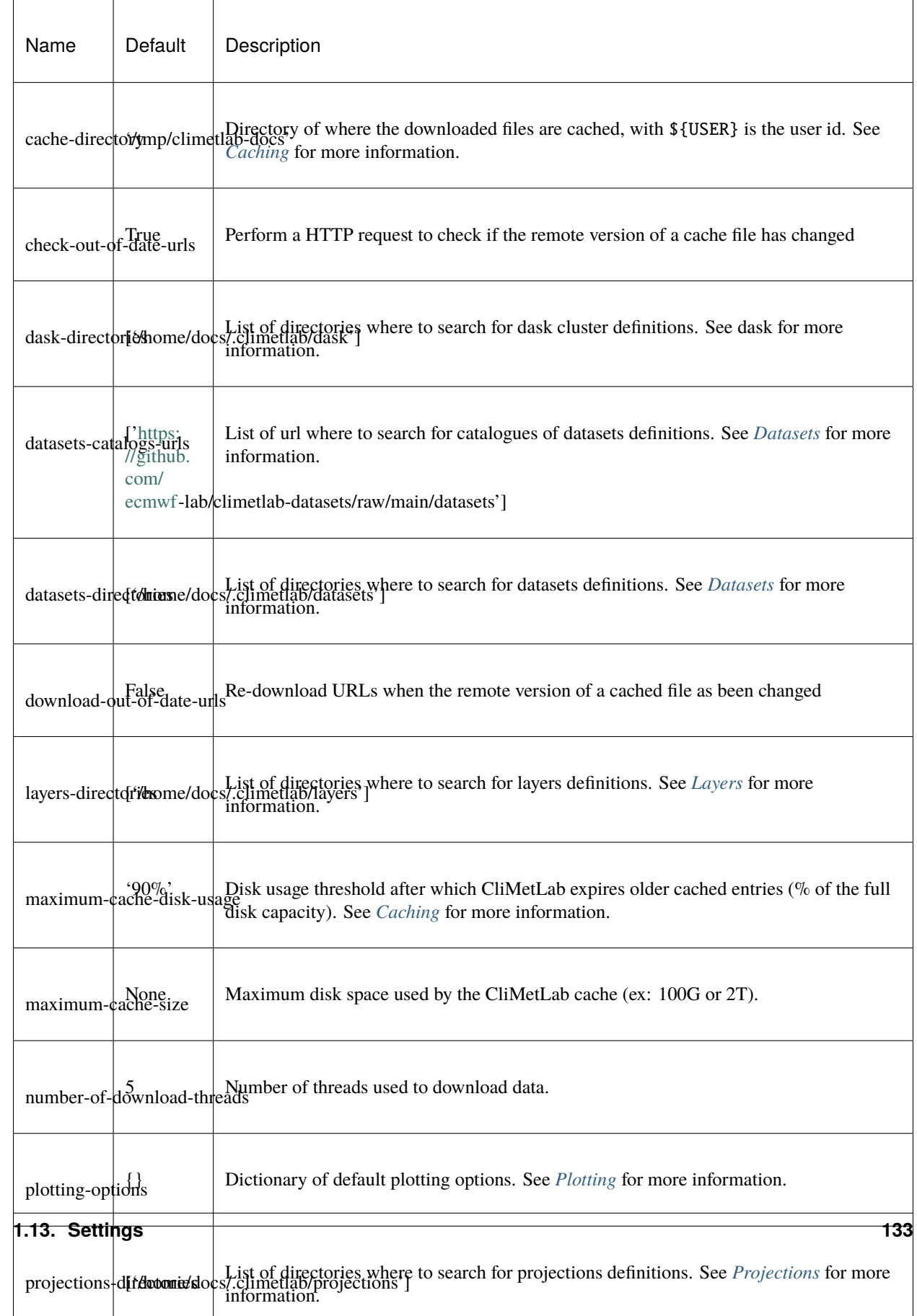

# <span id="page-137-0"></span>**1.14 Using dask**

### **1.14.1 Climetlab dask tools**

You do not need CliMetLab to use *dask*. Dask is an independent python package often use with. to *xarray* and *pandas*. As CliMetLab seeks a strong integration to *dask*, some high-level functions may be useful to ease the interaction with dask.

**Todo:** This whole part about dask is EXPERIMENTAL, it will change in the future, may be removed or (very likely) moved to another package.

#### **Start an local cluster and client**

```
from climetlab.utils.dask import start
start('local')
# or $ climetlab dask start local
# or $ climetlab dask local --start
```
#### **Start an ssh cluster and client**

from climetlab.utils.dask import start start('ssh')

#### **Start a SLURM dask cluster and client**

```
from climetlab.utils.dask import start
start('slurm')
```
#### **Start a slurm dask cluster on HPC**

This is assumes that your HPC admin set up the hpc-name-config-1.yaml file on the appropriate location.

```
from climetlab.utils.dask import start
start('hpc-name-config-1')
```
#### **Access the dask dashboard**

**Todo:** Not implemented yet.

#### **Access the dask logs**

**Todo:** Not implemented yet.

#### **Stop the dask cluster**

The dask cluster and client will usually stop automatically when the python process ends. Nevertheless, it is possible to stop dask if it has been started from climetlab.

from climetlab.utils.dask import stop stop()

### **1.14.2 Advanced dask usages**

Note: In this section a "dask deployement" refers to a client and a cluster. It does not refers to a Cloud deployement using Kubernetes, etc.

#### **Create a custom dask deployement specifications**

Create the yaml file \$HOME/.climetlab/dask/hpc-name-config-1.yaml. Then use it with:

```
from climetlab.utils.dask import start
start('hpc-name-config-1')
```
**Todo:** This is EXPERIMENTAL.

**Note:** For HPC system admin: Adding yaml files in /opt/climetlab/dask/**\***.yaml will give global access to all users.

#### **Reuse the dask client**

```
from climetlab.utils.dask import start
client = start('local').client
```
#### **Scale the dask cluster**

**Todo:** Define what "scale" mean in this context.

```
from climetlab.utils.dask import start
deploy = start('slurm')
deploy.scale(..)
```
# <span id="page-139-0"></span>**1.15 List of CliMetLab plugins**

**Note:** This list is **not exhaustive**. Some plugins are not listed here because we are not aware of them or because they are for internal use only, or not ready to be shared.

If you would like a plugin to be added in this list, please submit a pull request to CliMetLab or [open an issue on github.](https://github.com/ecmwf/climetlab/issues)

#### **1.15.1 Dataset plugins**

Installing a *[dataset](#page-114-0)* plugin, allows using an additional dataset in cml.load\_dataset.

• [climetlab-s2s-ai-challenge:](https://github.com/ecmwf-lab/climetlab-s2s-ai-challenge) Providing data for the Sub-seasonal to Seasonal (S2S) Artificial Intelligence Challenge [\(https://s2s-ai-challenge.github.io\)](https://s2s-ai-challenge.github.io/)

Datasets provided: s2s-ai-challenge-\*

• [climetlab-demo-dataset:](https://github.com/ecmwf/climetlab-demo-dataset) Demo plugin to illustrate to dataset plugin mechanism.

Dataset provided: demo-dataset

• [climetlab-tropical-cyclone-dataset:](https://github.com/ecmwf-lab/climetlab-tropical-cyclone-dataset) Tropical cyclones. In progress.

Datasets provided: tc-\*

• [climetlab-maelstrom-yr:](https://github.com/metno/maelstrom-yr) Alpha. Gridded weather data for the Nordics, designed for ML postprocessing. Part of the [MAELSTROM](https://www.maelstrom-eurohpc.eu/) project.

Dataset provided: maelstom-yr

• [climetlab-maelstrom-nogwd:](https://git.ecmwf.int/projects/MLFET/repos/maelstrom-nogwd) Alpha. Dataset for learning non-orographic gravity wave parametrization. Part of the [MAELSTROM](https://www.maelstrom-eurohpc.eu/) project.

Dataset provided: maelstom-nogwd

• [climetlab-maelstrom-radiation:](https://git.ecmwf.int/projects/MLFET/repos/maelstrom-radiation) Alpha. Dataset for learning radiative heating parametrization. Part of the [MAELSTROM](https://www.maelstrom-eurohpc.eu/) project.

Datasets provided: maelstom-radiation, maelstom-radiation-tf

• [climetlab-maelstrom-ens10:](https://github.com/spcl/climetlab-maelstrom-ens10) Alpha. Dataset for testing ensemble postprocessing techniques. Part of the [MAEL-](https://www.maelstrom-eurohpc.eu/)[STROM](https://www.maelstrom-eurohpc.eu/) project.

Datasets provided: maelstrom-ens5mini, maelstrom-ens10

• [climetlab-maelstrom-downscaling:](https://git.ecmwf.int/projects/MLFET/repos/maelstrom-downscaling-ap5) Alpha. Dataset for testing downscaling techniques. Part of the [MAEL-](https://www.maelstrom-eurohpc.eu/)[STROM](https://www.maelstrom-eurohpc.eu/) project.

Dataset provided: maelstrom-downscaling

• [climetlab-maelstrom-power-production:](https://github.com/4castRenewables/climetlab-plugin-a6) Alpha. Dataset for predicting wind farm power production from weather data. Part of the [MAELSTROM](https://www.maelstrom-eurohpc.eu/) project.

Datasets provided: maelstrom-power-production, maelstrom-weather-model-level, maelstrom-weather-pressure-level, maelstrom-weather-surface-level, maelstrom-constants-a-b

#### **Drafts Dataset Plugins**

- [climetlab-cems-flood:](https://github.com/ecmwf-lab/climetlab-cems-flood) Glofas data. In progress.
- Dataset provided: glofas
- [climetlab-eumetnet-postprocessing-benchmark:](https://github.com/EUPP-benchmark/climetlab-eumetnet-postprocessing-benchmark) Eumetnet postprocessing benchmark dataset.
- *climetlab-meteonet*: Meteonet dataset developed by Météo-France.

—

# <span id="page-140-1"></span>**1.15.2 Source plugins**

Installing a *[source](#page-117-0)* plugin, allows using an additional source in cml.load\_source.

- [google-drive](https://github.com/ecmwf-lab/climetlab-google-drive-source)
	- Access public files in Google Drive with cml.load\_source("google-drive", file\_id="...")
- [climetlab-demo-source](https://github.com/ecmwf/climetlab-demo-source)

Demo plugin to illustrate to source plugin mechanism.

#### **Drafts Source Plugins**

• [stvl](https://github.com/ecmwf-lab/climetlab-stvl)

Access data the STVL database with cml.load\_source("stvl", ...)

# <span id="page-140-0"></span>**1.16 Command line tool**

Installing climetlab also make available the climetlab utility command line interface.

### **1.16.1 Usage**

```
$ climetlab <command> [options]
```

```
$ climetlab
(climetlab) <command> [options]
```
### **1.16.2 Interactive prompt**

#### climetlab

Running the climetlab command with no argument starts the interactive prompt. Autocompletion is enabled on the interactive prompt. To exit the interactive prompt use Control+D.

\$ climetlab (climetlab) <command> [options] (climetlab)

# **1.16.3 availability**

#### **Usage**

```
climetlab availability [-h] [--stdout] [--yaml] [--keys KEYS [KEYS ...]] source
```
Create json availability file.

#### **Positional arguments**

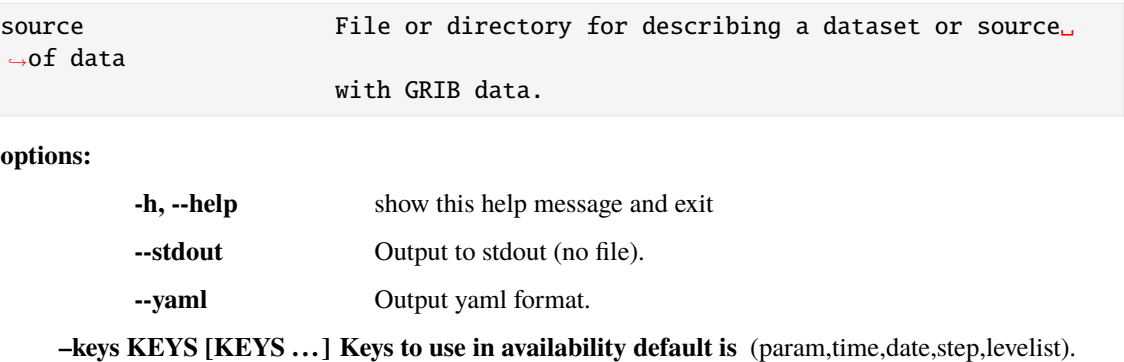

# **1.16.4 benchmark (experimental)**

#### **Usage**

```
climetlab benchmark [-h] [--indexedurl] [--dataloading] [--nargs [NARGS ...]]␣
ightharpoonup [--all]
```
Run predefined benchmarks, for CliMetLab development purposes.

#### **options:**

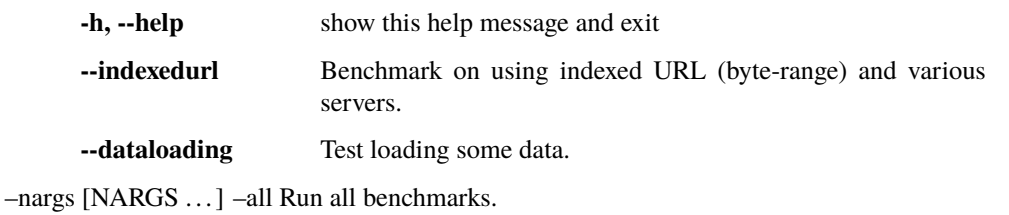

#### **1.16.5 cache**

#### **Usage**

```
climetlab cache [-h] [--json] [--all] [--path] [--sort KEY] [--reverse] [--
˓→match STRING]
           [--newer DATE] [--older DATE] [--accessed] [--larger SIZE] [--
˓→smaller SIZE]
```
Cache command to inspect the CliMetLab cache. The selection arguments are the same as for the climetlab decache deletion command.

#### **Examples**

climetlab cache --all

#### **options:**

**-h, --help** show this help message and exit

**--json** produce a JSON output

–all –path print the path of cache directory and exit –sort KEY sort output according to increasing values of KEY. –reverse reverse the order of the sort, from larger to smaller –match STRING TODO –newer DATE TODO –older DATE TODO –accessed use the date of last access instead of the creation date –larger SIZE consider only cache entries that are larger than SIZE bytes –smaller SIZE consider only cache entries that are smaller than SIZE bytes

SIZE can be expressed using suffixes such a K, M, G, etc. For example --larger 1G will match all cache entries larger than 1 GiB.

DATE can be expressed as absolute time like  $2021 - 10 - 10T22$ :59:00 or relative such as 1h (one hour ago) or 2d (two days ago).

The --older and --newer consider the *creation date* of cache entries, unless --accessed is specified. In this case the time of *last access* is used.

Example, to remove large files not accessed for one week:

decache --accessed --older 1w --larger 1G

### **1.16.6 check (experimental)**

#### **Usage**

climetlab check [-h]

Experimental script to help debugging.

**options:**

**-h, --help** show this help message and exit

**1.16. Command line tool 139**

#### **1.16.7 completion**

#### **Usage**

climetlab completion [-h] [SHELL]

Enable autocompletion for the "climetlab" shell command.

Supported shells are : zsh bash.

**Usage:** climetlab completion

#### **Positional arguments**

SHELL Shell to use for autocompletion. Must be zsh or bash.

#### **options:**

**-h, --help** show this help message and exit

#### **1.16.8 create**

#### **Usage**

```
climetlab create [-h] [--target TARGET] [--init] [--load] [--statistics] [--
˓→config CONFIG]
            [--parts PARTS [PARTS ...]] [--no-write] [--cache-dir CACHE_DIR]
            [--format FORMAT] [--no-check] [--force] [--timeout TIMEOUT]
```
#### **options:**

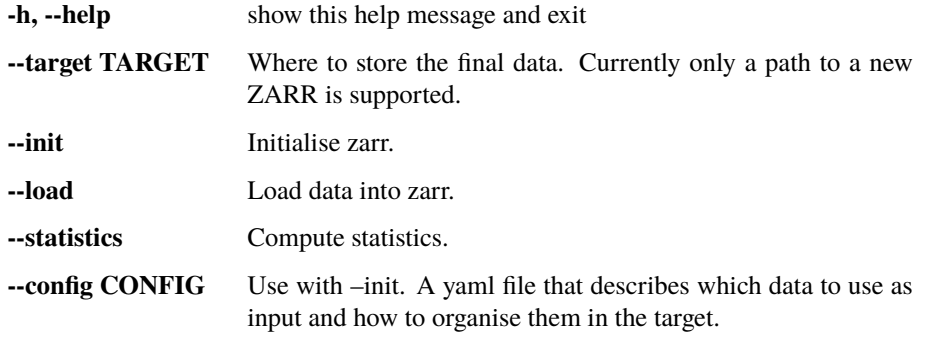

–parts PARTS [PARTS . . . ] Use with –load. Part(s) of the data to process. –no-write Only compute statistics, do not write them. –cache-dir CACHE\_DIR Use with –load. Location of cache directory for temporary

data.

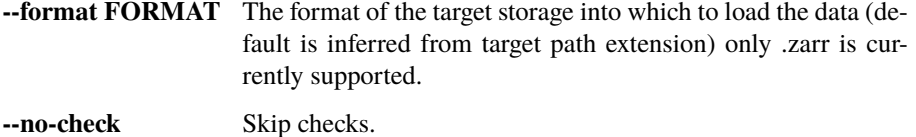
**--force** Overwrite if already exists.

**--timeout TIMEOUT** Stop with error (SIGALARM) after TIMEOUT seconds.

## **1.16.9 decache**

#### **Usage**

```
climetlab decache [-h] [--all] [--match STRING] [--newer DATE] [--older DATE]␣
˓→[--accessed]
             [--larger SIZE] [--smaller SIZE]
```
Cache deletion command (decache) to clean the cache from selected files. The selection arguments are the same as for the climetlab cache query command.

#### **options:**

**-h, --help** show this help message and exit

–all –match STRING TODO –newer DATE TODO –older DATE TODO –accessed use the date of last access instead of the creation date –larger SIZE consider only cache entries that are larger than SIZE bytes –smaller SIZE consider only cache entries that are smaller than SIZE bytes

SIZE can be expressed using suffixes such a K, M, G, etc. For example --larger 1G will match all cache entries larger than 1 GiB.

DATE can be expressed as absolute time like  $2021-10-10T22:59:00$  or relative such as 1h (one hour ago) or 2d (two days ago).

The --older and --newer consider the *creation date* of cache entries, unless --accessed is specified. In this case the time of *last access* is used.

Example, to remove large files not accessed for one week:

decache --accessed --older 1w --larger 1G

#### **1.16.10 dump\_index**

#### **Usage**

climetlab dump\_index [-h] filename

#### **Positional arguments**

filename Database filename.

**options:**

**-h, --help** show this help message and exit

### **1.16.11 export\_cache**

#### **Usage**

```
climetlab export_cache [-h] [--match STRING] [--newer DATE] [--older DATE] [--
\rightarrowaccessed]
                     [--larger SIZE] [--smaller SIZE] [--permissions [PERMISSIONS␣
\leftrightarrow...]]
                    DIRECTORY
```
Copy part of the cache content to a directory.

#### **Positional arguments**

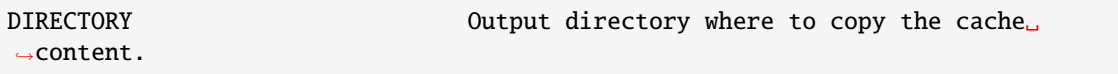

**options:**

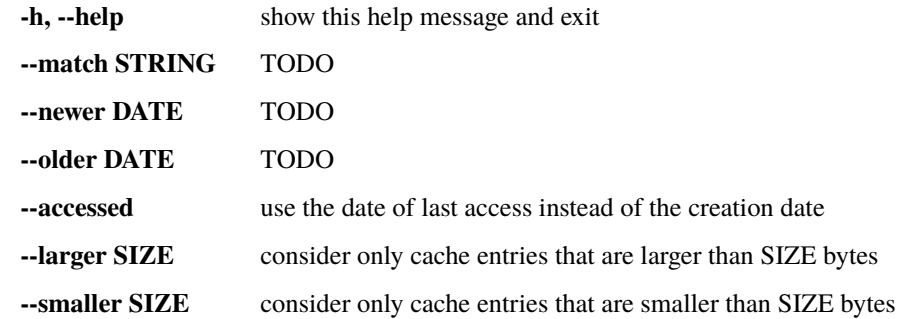

**–permissions [PERMISSIONS . . . ] By default, the exported data is public and writable by** its owner. –permissions read-only : Make the data public and read only. –permissions disabled : Do not tweak the files or directories permissions.

SIZE can be expressed using suffixes such a K, M, G, etc. For example --larger 1G will match all cache entries larger than 1 GiB.

DATE can be expressed as absolute time like  $2021 - 10 - 10T22:59:00$  or relative such as 1h (one hour ago) or 2d (two days ago).

The --older and --newer consider the *creation date* of cache entries, unless --accessed is specified. In this case the time of *last access* is used.

Example, to remove large files not accessed for one week:

decache --accessed --older 1w --larger 1G

## **1.16.12 grib\_info**

#### **Usage**

climetlab grib\_info [-h] [--param PARAM] [--json] [--stdin]

Display information about grib parameters.

#### **options:**

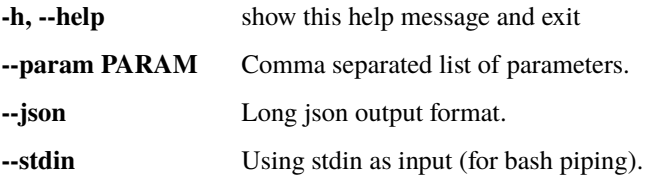

## **1.16.13 index\_directory**

#### **Usage**

```
climetlab index_directory [-h] [--no-follow-links] [--relative-paths] [--
˓→output OUTPUT]
                     directory
```
Index a directory containing GRIB files.

#### **Positional arguments**

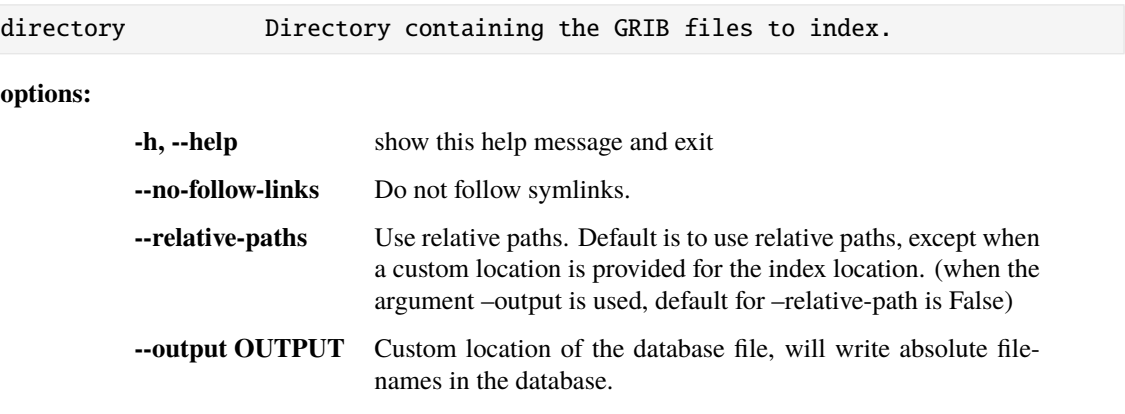

### **1.16.14 index\_url**

#### **Usage**

climetlab index\_url [-h] URL

Create json index files for remote Grib url.

#### **Positional arguments**

URL url to index

**options:**

**-h, --help** show this help message and exit

### **1.16.15 index\_urls**

#### **Usage**

climetlab index\_urls [-h] [--baseurl BASEURL] URLS [URLS ...]

**Create json index files for remote Grib urls.** If the option –baseurl is provided, the given url are relative to the BASEURL. This allows creating an index for multiple gribs.

#### **Positional arguments**

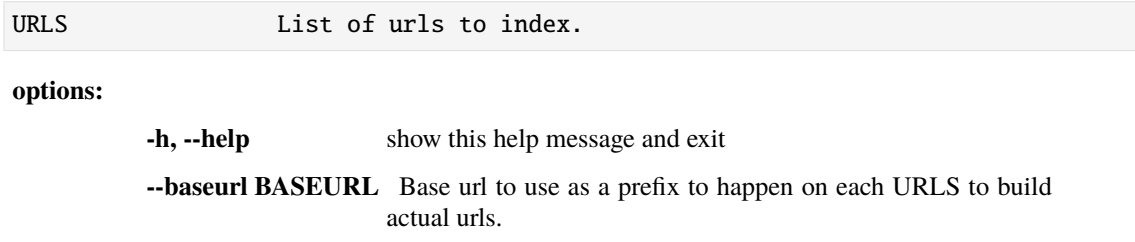

## **1.16.16 libraries**

#### **Usage**

climetlab libraries [-h] [--json]

**options:**

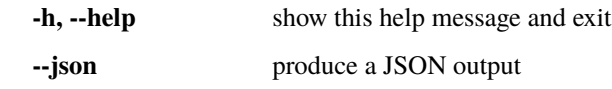

## **1.16.17 plugins**

#### **Usage**

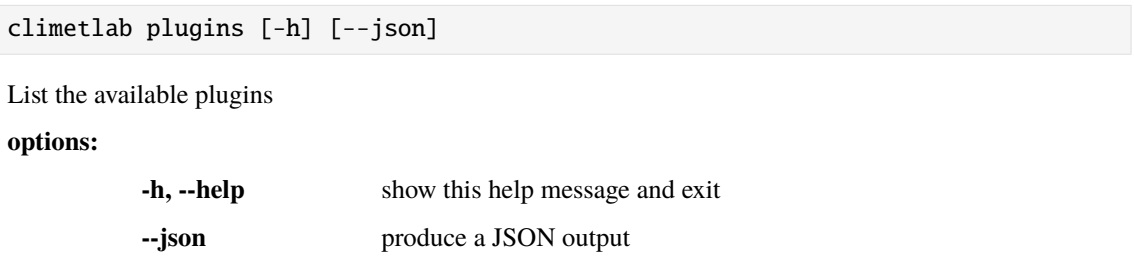

## **1.16.18 settings**

#### **Usage**

climetlab settings [-h] [--json] [SETTING ...]

Display or change CliMetLab settings. See <https://climetlab.readthedocs.io/guide/settings.html> for more details.

#### **Examples**

climetlab settings cache-directory /big-disk/climetlab-cache

#### **Positional arguments**

SETTING

**options:**

**-h, --help** show this help message and exit **--json** produce a JSON output

# **1.16.19 settings\_reset**

**Usage**

```
climetlab settings_reset [-h] [--all] [SETTING ...]
```
Display or change CliMetLab settings. See <https://climetlab.readthedocs.io/guide/settings.html> for more details.

#### **Examples**

climetlab settings cache-directory /big-disk/climetlab-cache

#### **Positional arguments**

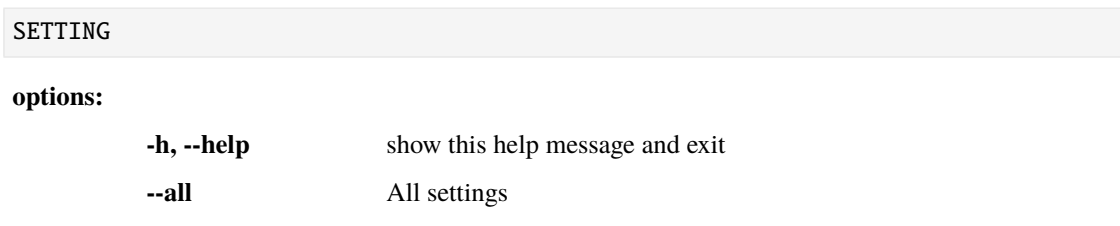

## **1.16.20 test\_data**

#### **Usage**

climetlab test\_data [-h] [DIRECTORY]

Create a directory with data used to test climetlab.

### **Positional arguments**

DIRECTORY Shell to use for autocompletion. Must be zsh or bash.

**options:**

**-h, --help** show this help message and exit

# **1.16.21 versions**

#### **Usage**

climetlab versions [-h] [--json] [--all] [PACKAGE ...]

List the versions of important Python packages.

#### **Positional arguments**

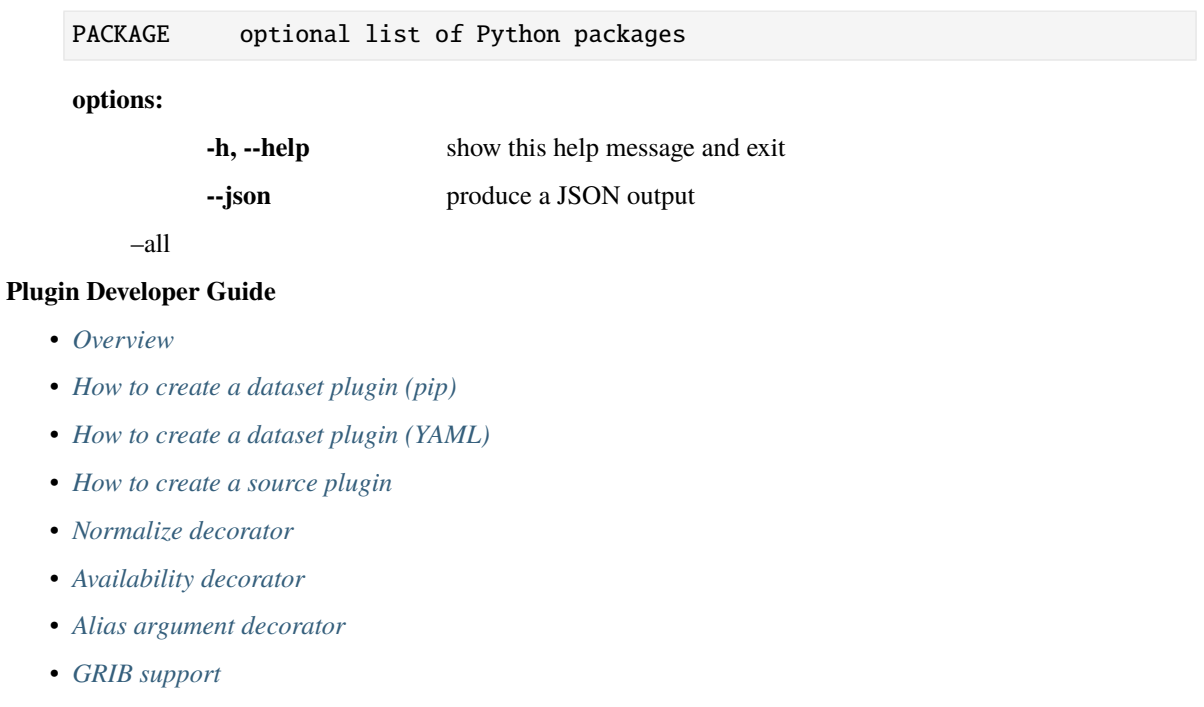

• *[Plotting](#page-163-0)*

# <span id="page-150-0"></span>**1.17 Overview**

*"CliMetLab provides a common place to share code used in the Weather and Climate community to preprocess data, plot it, and include additional tools, especially for machine learning purposes."*

**Warning:** CliMetLab is still a work in progress: Backward compatibility is not ensured as long a version 1.0 is not released (see *[todo list](#page-163-1)*). Nevertheless, the API and functionalities provided for the dataset and source plugins are **mostly** stable and already usable.

The **plugins developer guide** part of the CliMetLab documentation describes how to create plugins (or YAML files) to add data and functionalities to CliMetLab, to make it available to the end-users.

## **1.17.1 Sharing code using plugins**

In order to avoid rewriting the same code over and over, consider distributing it, the design of CliMetLab allows this through plugins developed by data providers and data users and other stakeholders.

CliMetLab has several types of plugins.

- *[Dataset plugin](#page-151-0)*
- *[Sources plugin](#page-154-1)*
- Reader plugin (draft)
- Helper plugin (draft)

• Machine learning plugin (not yet implemented)

Depending on the functionalities provided by your code, it can be integrated in CliMetLab differently either as a dataset or a source or a reader or a helper plugin (please refer to the table below.) If you are distributing or referring to a dataset, the right plugin type for you is likely to be a *[dataset plugin](#page-151-0)*.

For more details, here is also a general description of the *[CliMetLab plugin mechanism](#page-197-0)*.

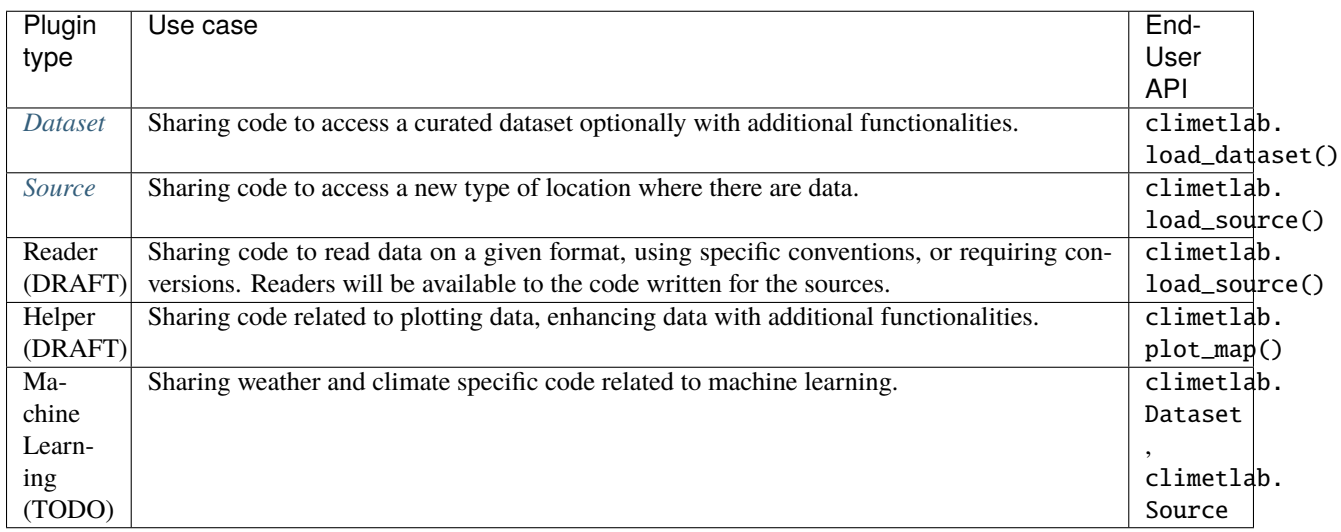

# **1.17.2 How else can I contribute?**

See the *[todo list](#page-163-1)*.

# <span id="page-151-0"></span>**1.18 How to create a dataset plugin (pip)**

*[From the end-user's perspective](#page-114-0)*, a **Dataset** is a object created using cml.load\_dataset(name, \*args) with the appropriate name and arguments, which provides data.

From the plugin's developer perspective, a **Dataset** is a Python class that inherits from the CliMetLab class climetlab. Dataset. This class contains the Python code providing specific helper functions and curated access to the data. Dataset can also be defined from *[yaml files](#page-154-0)* if they have no specific Python code and rely on (yet to defined) standard conventions.

CliMetLab has build-in example datasets for demo purposes. And more examples can be found in the non-exhaustive *[list of CliMetLab plugins](#page-139-0)*.

#### **Note: Naming convention**

- A plugin package name (pip) should preferably start with climetlab- and use dashes "-".
- The Python package to import should start with climetlab\_ and must use underscores "\_".
- A CliMetLab dataset defined by a plugin should start with the plugin name and must use dashes "-".

# **1.18.1 Blueprint**

#### **Automatic creation script**

While creating the package manually from the documentation and from the example above is possible, there is also a semi-automated way to generate a pip package from a template. The generated package has a predefined dataset and is ready to be shared on Github and distributed with pip.

```
$ pip install climetlab-plugin-tools
$ climetlab plugin_create_dataset
# Answer the questions
# Only the first question (plugin name) and the latest (licence) are required.
# Other have sensible default values.
```
Here is a [verbose output of running the plugin creation script.](https://raw.githubusercontent.com/ecmwf-lab/climetlab-plugin-tools/main/tests/dataset/generic/test_dataset_for_doc.stdout)

**Note: "Unknown command plugin\_create\_dataset"** This error happens if you have not installed the package *climetlab-plugin-tools*.

```
$ climetlab plugin_create_dataset
Unknown command plugin_create_dataset. Type help for the list of known command␣
˓→names.
```
#### **Dataset names**

The plugin mechanism relies on using *entry\_points*. The three lines highlighted below are registering the class *climetlab\_dataset\_plugin.rain\_observations:RainObservations* with *entry\_points* to a CliMetLab dataset called dataset-plugin-rain-observations. The python plugin mechanism is exhaustively described in the [Python ref](https://packaging.python.org/en/latest/guides/creating-and-discovering-plugins/)[erence documentation](https://packaging.python.org/en/latest/guides/creating-and-discovering-plugins/) and here are more details about *[how on CliMetLab uses it](#page-197-0)*.

```
setuptools.setup(
name="climetlab-dataset-plugin",
version="0.0.1",
description="Example climetlab external dataset plugin",
entry_points={"climetlab.datasets":
 ["dataset-plugin-rain-observations=climetlab_dataset_plugin.rain_observations:
˓→RainObservations"]
},
\mathcal{L}
```
Once *entry\_point* has registered the class, the end-user can use this external plugin to access it

```
import climetlab as cml
cml.load_dataset("dataset-plugin-rain-observations")
```
#### **Automatic testing of the plugin**

In the folder tests are set up automatic tests of the plugin using pytest. If the repository is hosted on github, the tests triggers automatically when pushing to the repository. Additionally, code quality is enabled using black, isort and flake.

All tests could be disabled or adapted in the .github/workflows/ folder.

#### **Notebooks as documentation**

The folder notebooks in each plugin can be used to store usage example or demo on how to use the data, such as this [notebook,](https://github.com/ecmwf-lab/climetlab-plugin-tools/blob/main/tests/dataset/generic/climetlab-dataset-plugin.ref/notebooks/demo_rain_observations.ipynb) Notebook are automatically tested if the repository is on github.

Links on the README file are pointing to binder, colab, etc. to run the automatically created notebook.

#### **Manually creating the Python package**

Here is a minimal example of pip package defining a dataset plugin : <https://github.com/ecmwf/climetlab-demo-dataset>

## **1.18.2 Adapting plugin code**

#### **Renaming a dataset**

The dataset name can be changed by changing the setup.py file.

```
- ["dataset-plugin-rain-observations=climetlab_dataset_plugin.rain_observations:
```

```
˓→RainObservations"]
```
- + ["dataset-plugin-new-name = = climetlab\_dataset\_plugin.rain\_observations:
- ˓<sup>→</sup>RainObservations"]

A good practice is to change keep the class name in sync with the dataset name.

#### **Adding a dataset to a plugin**

New datasets can be added to the plugin, as long as the corresponding class is created:

```
- ["dataset-plugin-rain-observations=climetlab_dataset_plugin.rain_observations:
˓→RainObservations"]
+ ["dataset-plugin-rain-observations=climetlab_dataset_plugin.rain_observations:
˓→RainObservations",
+ "dataset-plugin-rain-forecast =climetlab_dataset_plugin.rain_observations:
˓→RainForecast"]
```
#### **CliMetLab hooks**

**Todo:** Document .source attribute, to\_xarray(), to\_pandas(), to\_etc() Point to decorator

# <span id="page-154-0"></span>**1.19 How to create a dataset plugin (YAML)**

YAML file definitions can be used for simple datasets which rely on existing built-in *[data source](#page-117-0)*, and cannot be as flexible to end-users. The following example shows how to use a source when the data consists of a single file downloadable from a URL.

```
dataset:
  source: url
 args:
   url: http://get.ecmwf.int/test-data/metview/gallery/temp.bufr
  metadata:
    documentation: Sample BUFR file containing TEMP messages
```
**Todo:**

Document the YAML file way to create a dataset. Choose a good way to implement the workflow.

- Create a dataset YAML file.
- Distribute it.

# <span id="page-154-1"></span>**1.20 How to create a source plugin**

A *[Data source](#page-154-1)* is a Python class that accesses data from a given location. CliMetLab has build-in sources (the most common being the "url" source) and a plugin can add more sources capabilities. A Source provides access to data, the code performing the actual reading can either be located in the Source itself or delegated to a Reader class. .. See details in Source class.

**Note: Naming convention**: A plugin package name should preferably starts with climetlab- and use "-". The Python package to import should starts with climetlab\_ and use "\_".

## **1.20.1 Adding a new source as a pip plugin**

The plugin mechanism for data sources relies on entry\_points. In the setup.py file of the package, we should have the entry\_points integration as follow:

```
setuptools.setup(
    entry_points={"climetlab.sources": [
        "source-name = package_name:ClassName"
        ]
    },
)
```
The package name and the class name should match the class defined in the code of the plugin:

- **source-name**: is the string that will be used in cml.load\_source("source-name", ...) in oder to trigger the source plugin code.
- **package\_name**: is the python package, as it would be used in import package\_name
- **ClassName**: is the source class which inherits from climetlab.Source, it must be importable from the package name as from package\_name import ClassName.

## **1.20.2 Example**

As an example, the code located at <https://github.com/ecmwf/climetlab-demo-source> creates build a pip package named climetlab-demo-source.

This data source plugin allows accessing data from a SQL database using CliMetLab.

Once the plugin is installed (with *pip`*), tabular data can be read from as follow:

```
>>> import climetlab as cml
>>> s = cml.load_source(
        "climetlab-demo-source",
        "sqlite:///test.db",
        "select * from data;",
        parse_dates=["time"],
    )
    df = s.to\_pandas()
```
The integration is performed by entry\_points called from setup.py.

```
setuptools.setup(
    entry_points={"climetlab.sources": [
        "demo-source = climetlab_demo_source:DemoSource"
        ]
    },
)
```
# <span id="page-156-0"></span>**1.21 Normalize decorator**

This section discusses *[the purpose](#page-156-1)* of the *@normalize* decorator, shows *[how to use it](#page-157-0)* and provides the *[reference docu](#page-158-0)[mentation](#page-158-0)*.

# <span id="page-156-1"></span>**1.21.1 Purpose (discussion)**

When sharing code, a large amount of code is usually dedicated to processing the arguments of the functions or methods to check their value and normalize it to a standard format.

The Python language offers the ability to accept a large range of input type on a unique function through *duck typing*. This leads to better integration of the different objects at stake, for instance using an object such as xarray.Dataset or a pandas.DataFrame or pandas.Serie as input to provide a list of dates.

CliMetLab offers predefined shortcuts to implement this. The short API aims to address 80% of the use cases using the @normalize decorator. The longer form aims to tackle specific needs.

Compare the following codes snippets:

#### Boilerplate code

Tedious and error-prone Python code is needed to check and normalize the values of the function arguments given by the user.

```
def __init__(self, date, option):
   if date is None:
      date = DEFAULT_DATE_LIST
   if isinstance(date, tuple):
       date = list(data)if not isinstance(date, list):
       date = [date]for d in date:
        check_date_is_sunday(d)
   if not option in VALID_OPTIONS:
        raise ValueError(f"option={option} invalid")
    (...)
    (more checks and transformations)
    (...)
    do_stuff(date, option)
```
Using CliMetLab short form API

The decorator *@normalize* provides generic default behaviour to handle domain-specific arguments (for dates, meteorological and climate parameters, bounding boxes, etc.)

```
from climetlab.decorators import normalize
@normalize("date","date(%Y%m%d)")
@normalize("option",["foo", "bar"])
def __init__(self, date, option):
    do_suff(date, option)
```
### <span id="page-157-0"></span>**1.21.2 How to use**

• How to ensure that the value in the function belongs to a list?

from climetlab.decorators import normalize

```
@normalize("param", ["tp", "gh"])
def f(self, param):
    print(param)
```
• How to ensure that the value in the function is a date with this format "YYYY-MM-DD"?

```
from climetlab.decorators import normalize
@normalize("option", "date(%Y-%m-%d)")
def f(option):
   return option
assert f(option="2022-12-31") == "2022-12-31"
assert f(option="20221231") == "2022-12-31"
assert f(option=20221231) == "2022-12-31"
```
• How to ensure that the value in the function is a list?

Add the keyword argument multiple=True. Not available for bounding-box.

• How to ensure that the value in the function is a list of int?

```
from climetlab.decorators import normalize
@normalize("option", "int", multiple=True)
def f(option):
    return option
# Alternative shorter version
@normalize("option", "int-list")
def g(option):
   return option
assert f(option="2022") == [2022]
assert g(option="2022") == [2022]
assert f(option=[48, 72.0, "96"]) == [48, 72, 96]assert g(option=[48, 72.0, "96"]) == [48, 72, 96]
```
• How to ensure that the value in the function is not a list?

Add the keyword argument multiple=False.

• How to accept list or non-list as input?

Add the keyword argument multiple=None. Not available for bounding-box.

• How to add alias/shortcuts/special values to be replaced by actual predefined values?

Use the keyword argument alias and provide a dictionary.

```
from climetlab.decorators import normalize
@normalize("param", ["tp", "gh"])
def f(param):
   return param
assert f(param="tp") == "tp"# f(param="t2m") # fails
from climetlab.decorators import normalize
DATES = dict(april=["20210401", "20210402", "20210403"],
   june=["20210610", "20210611"],
\lambda@normalize("x", "date-list(%Y%m%d)", aliases=DATES)
def f(x):
   return x
assert f("2021-06-10") == ['20210610"]assert f("june") == ['20210610", "20210611"]assert f("1999-01-01") == ['19990101"]
```
## <span id="page-158-0"></span>**1.21.3 Reference**

**Warning:** This API is experimental, things may change.

@normalize(name, values, aliases={}, multiple=None, \*\*kwargs)

The @normalize decorator transforms the arguments provided when calling the decorated function, modifies it if needed, and provides a normalised value to the function. It ensures that the value of the argument is what is expected to be processed by the function.

**values** If *values* is a list, the list provides allowed values for the parameter. If *values* is a string, it is expected to be a shortcut similar to *"type(options)"* where *type* is one of the following: "date", "date-list", "bounding-box ". These shorts cut aims at providing an easy way to define many options in a more concise manner.

Example: "date-list(%Y%m%d)"

- **type** Type of value expected by the function. The type should be one of the following: "str", "int", "float", "date", "date-list", "str-list", "int-list", "float-list".
- **format** The keyword argument *format* is available for *type* ='date' and 'date-list'. It provides the expected format according to *datetime.strftime*. Example: format='%Y%m%d'

**convention** Experimental. To be documented.

**aliases** Replace a value with another using a dictionary of aliases.

**multiple** The keyword argument *multiple* is not available for bounding-box.

*True*: Ensure a list value. Turn input into a list if needed.

*False*: Ensure a non-list value. Turn a list input as non-list if the list has only one element. Fails with ValueError if the list has more than one element.

*None*: Accept list and non-list values without transformations.

# <span id="page-159-0"></span>**1.22 Availability decorator**

**Todo:** Not implemented yet

### **1.22.1 Purpose**

When sharing code, a large amount of code is usually dedicated to processing the arguments of the functions or methods where users are requesting data. This boilerplate code needs to check their values and ensure that data is actually available. In case of failure, it would be helpful to generate an appropriate error message to the user, in order to help them understand why the call to the function was not successful.

CliMetLab offers predefined shortcuts to implement this. The short API aims to address the most common use cases using the @availability decorator.

Example:

```
@availability("availability.json")
def func(date, option):
   do_stuff(date, option)
```
## **1.22.2 Usage**

### **1.22.3 Reference**

# <span id="page-159-1"></span>**1.23 Alias argument decorator**

This section discusses the purpose of the *@alias\_argument* decorator, shows how to use it and provides reference documentation.

## **1.23.1 Purpose**

This decorator allows a function to accept a range of parameters names, to make the interface easier to use for the end-user.

```
from climetlab.decorators import alias_argument
@alias_argument(param="parameter")
def func(param, other):
    return "param=" + param
func(param="tp", other=1)
# -> param=tp
func(parameter="tp", other=1)
# -> param=tp
```
The decorator also accept a list of alias values.

```
from climetlab.decorators import alias_argument
```

```
@alias_argument(param=["parameter", "variable"])
def func(param, other=1):
    return "param=" + param
func(param="tp")
# -> param=tp
func(parameter="tp")
# -> param=tp
func(variable="tp")
# -> param=tp
```
# <span id="page-160-0"></span>**1.24 GRIB support**

CliMetLab provides built-in functionalities regarging GRIB format handling.

## **1.24.1 Reading GRIB files**

- CliMetLab can read *gridded* GRIB files (or urls) and provide data as xarray.Dataset objects. This can be performed using cml.load\_source("file", "myfile.grib").
- In addition to reading GRIB from local or remote sources, CliMetLab can also use a precomputed index, avoiding the need to parse the GRIB file to know its content. Using this index allows partial read of local files, and merging of mutliple GRIB sources.

This can be performed using cml.load\_source("indexed-directory", "my/dir"). To allow fast access to the data in the directory, CliMetLab relies on an index. Note that the index must have been created on this directory, CliMetLab will create one (see GRIB indexing below).

## **1.24.2 Writing GRIB files**

There are two ways to write GRIB files:

- To save data from MARS, CDS or other, when GRIB is already the native format of the data,
- use the source.save(filename) method. This method is implemented only on a sources relying on GRIB.
	- CliMetLab also supports writing custom GRIB files, with **modified values or custom attributes**

through the function `cml.new\_grib\_output(). See usage example in the example notebook (*[Examples](#page-12-0)*).

## **1.24.3 Building indexes**

CliMetLab can create GRIB index files through its command line interface.

#### **How to build a index for a directory containing GRIB files ?**

```
climetlab index_directory my/dir
```
This will create a CliMetLab index file in *my/local/dir*, allowing other to access the data with cml.load\_source( "indexed-directory", "my/dir").

#### **How to build a index for one given URL containing a GRIB file ?**

```
climetlab index_url "https://get.ecmwf.int/repository/test-data/climetlab/test-data/
˓→input/indexed-urls/large_grib_1.grb" > large_grib_1.index
```
Then upload the file *large\_grib\_1.index* and make sure it is available at: ["https://get.ecmwf.int/repository/test-data/](https://get.ecmwf.int/repository/test-data/climetlab/test-data/input/indexed-urls/large_grib_1.index) [climetlab/test-data/input/indexed-urls/large\\_grib\\_1.index"](https://get.ecmwf.int/repository/test-data/climetlab/test-data/input/indexed-urls/large_grib_1.index)

This allows accessing the data with

```
cml.load_source("indexed-url",
                "https://get.ecmwf.int/repository/test-data/climetlab/test-data/input/
˓→indexed-urls/large_grib_1.grb"
)
```
#### **How to build indexes for a set of URLs containing GRIB files ?**

Or, if you do the same for another URL ["https://get.ecmwf.int/repository/test-data/climetlab/test-data/input/](https://get.ecmwf.int/repository/test-data/climetlab/test-data/input/indexed-urls/large_grib_2.grb) [indexed-urls/large\\_grib\\_2.grb"](https://get.ecmwf.int/repository/test-data/climetlab/test-data/input/indexed-urls/large_grib_2.grb).

```
climetlab index_url "https://get.ecmwf.int/repository/test-data/climetlab/test-data/
˓→input/indexed-urls/large_grib_1.grb" > large_grib_1.index
climetlab index_url "https://get.ecmwf.int/repository/test-data/climetlab/test-data/
˓→input/indexed-urls/large_grib_2.grb" > large_grib_2.index
```
Then upload the files *large\_grib\_1.index* and *large\_grib\_2.index* and make sure they are available on the server at: ["https://get.ecmwf.int/repository/test-data/climetlab/test-data/input/indexed-urls/large\\_grib\\_1.index"](https://get.ecmwf.int/repository/test-data/climetlab/test-data/input/indexed-urls/large_grib_1.index) ["https://get.](https://get.ecmwf.int/repository/test-data/climetlab/test-data/input/indexed-urls/large_grib_2.index) [ecmwf.int/repository/test-data/climetlab/test-data/input/indexed-urls/large\\_grib\\_2.index"](https://get.ecmwf.int/repository/test-data/climetlab/test-data/input/indexed-urls/large_grib_2.index)

This allows accessing the data with

```
cml.load_source("indexed-urls",
                 "https://get.ecmwf.int/repository/test-data/climetlab/test-data/input/
\rightarrowindexed-urls/large_grib_{n}.grb",
                 {"n": [1, 2]},
)
```
#### **How to build a index for a set of URLs containing GRIB files ?**

```
Todo: Not implemented yet.
```

```
climetlab index_urls --base-url "https://get.ecmwf.int/repository/test-data/climetlab/
˓→test-data/input/indexed-urls" large_grib_1.grb large_grib_2.grb > global_index.index
```
Then upload the file *global\_index.index* and make sure it is available at: ["https://get.ecmwf.int/repository/test-data/](https://get.ecmwf.int/repository/test-data/climetlab/test-data/input/indexed-urls/global_index.index) [climetlab/test-data/input/indexed-urls/global\\_index.index"](https://get.ecmwf.int/repository/test-data/climetlab/test-data/input/indexed-urls/global_index.index)

This allows others to access the data with :

## **1.24.4 How to export files from the CliMetLab cache to another directory ?**

When using CliMetLab to access MARS, CDS or other source, data is cached into the CliMetLab cache directory (the cache folder is climetlab settings cache-directory).

To prevent the cache from growing forever, old data in the cache directory are deleted automatically by CliMetLab when new data is downloaded. CliMetLab can create a shareable directory with some of the data from the cache through its command line interface.

climetlab export\_cache DIRECTORY --help

**Todo:** Update this when mirror implementation changes.

**Warning:** This part of CliMetLab is still a work in progress. Documentation and code behaviour will change.

# <span id="page-163-0"></span>**1.25 Plotting**

**Todo:** Explain how to contribute layers, projections and styles

#### **CliMetLab Developer Guide**

- *[Overview](#page-163-2)*
- *[Help wanted](#page-163-3)*
- *[Architecture](#page-164-0)*
- *[Plotting](#page-164-1)*
- *[Gallery](#page-195-0)*
- *[Climetlab Plugin mechanism](#page-197-0)*

# <span id="page-163-2"></span>**1.26 Overview**

The is the **CliMetLab** developer guide part of the CliMetLab documentation.

The CliMetLab documentation is split as follow:

- *Getting started*: General introduction with the main idea described there.
- *User guide*: This is the part you should read if you are using CliMetLab and plugins developed by others.
- *Plugin Developer guide*: describes how to create plugins (or YAML files) to add data and functionalities to CliMetLab, to make it available to the users above. In order to avoid rewriting the same code over and over, consider distributing it, the design of CliMetLab allows to do this with plugins.
- **CliMetLab Developers guide**: Please refer to this part either if you are willing to develop further CliMetLab or if you want to achieve something that is not possible with the current plugin framework.

# <span id="page-163-3"></span>**1.27 Help wanted**

CliMetLab is still experimental and its development status is still Alpha. Here are the parts that would need work and/or benefit from a community contribution.

Backward compatibility is not ensured as long a version 1.0 is not released. Nevertheless the functionalities are expected to be usable and stable, please submit a issue if needed (pull request welcome).

## <span id="page-163-1"></span>**1.27.1 How can I to contribute ?**

- Submit bug reports, propose enhancements, on github.
- You can also contribute to the core code by forking and submitting a pull request.
- TODO: fill this todo list.

# <span id="page-164-0"></span>**1.28 Architecture**

Message dispatch

With:

# <span id="page-164-1"></span>**1.29 Plotting**

## **1.29.1 mcoast**

This action controls the plotting of coastlines, rivers, cities and country boundaries, as well as the latitude/longitude grid lines.

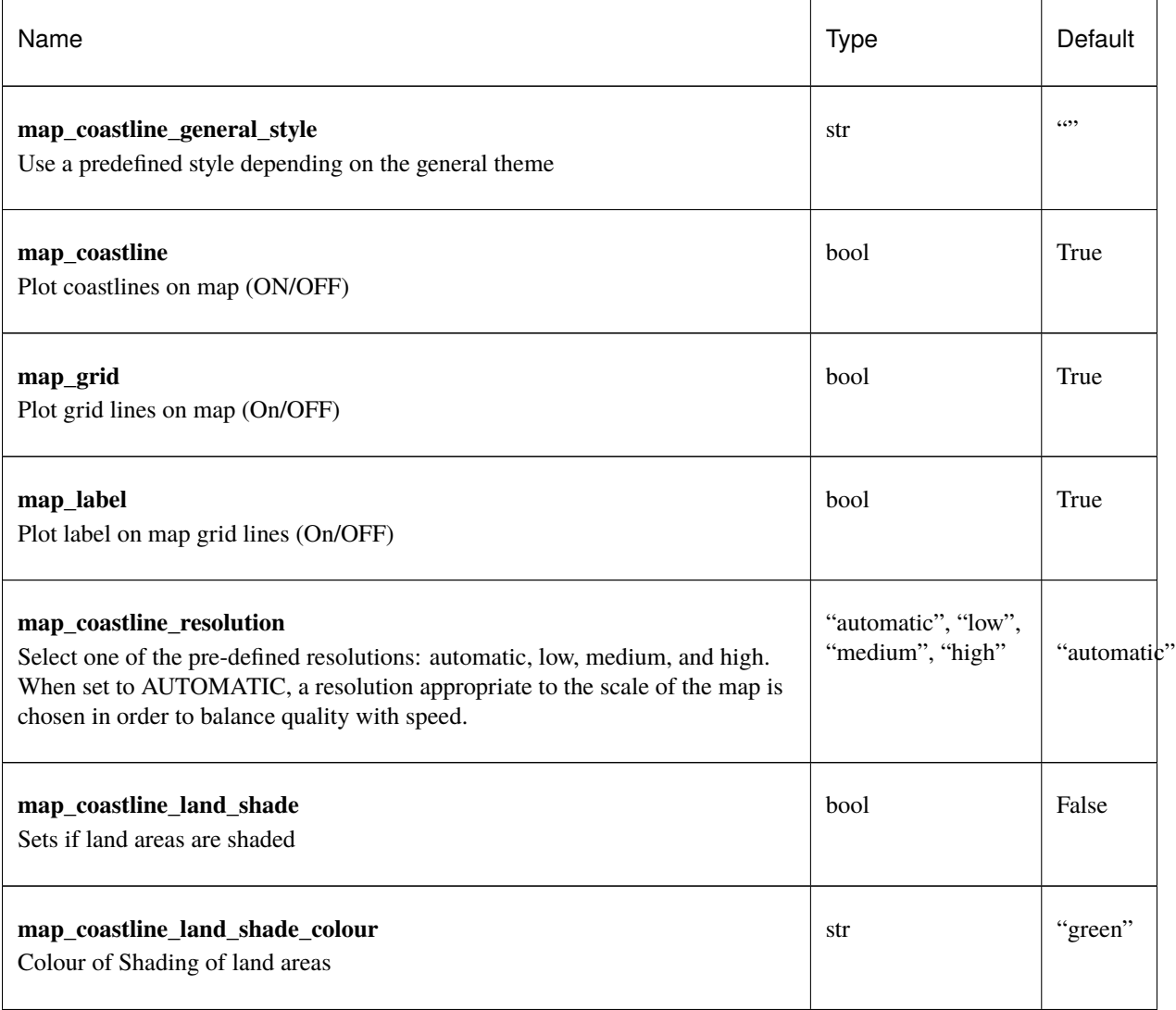

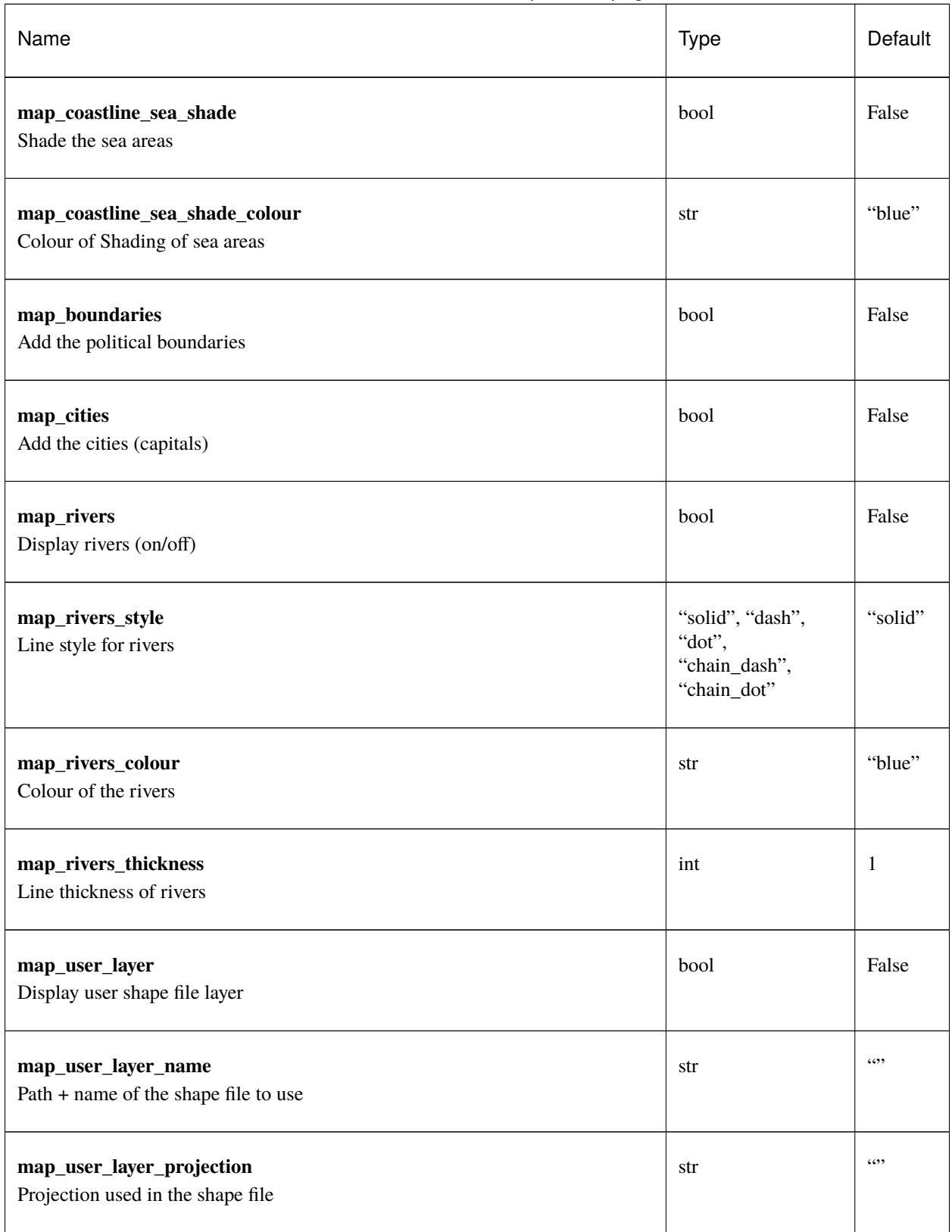

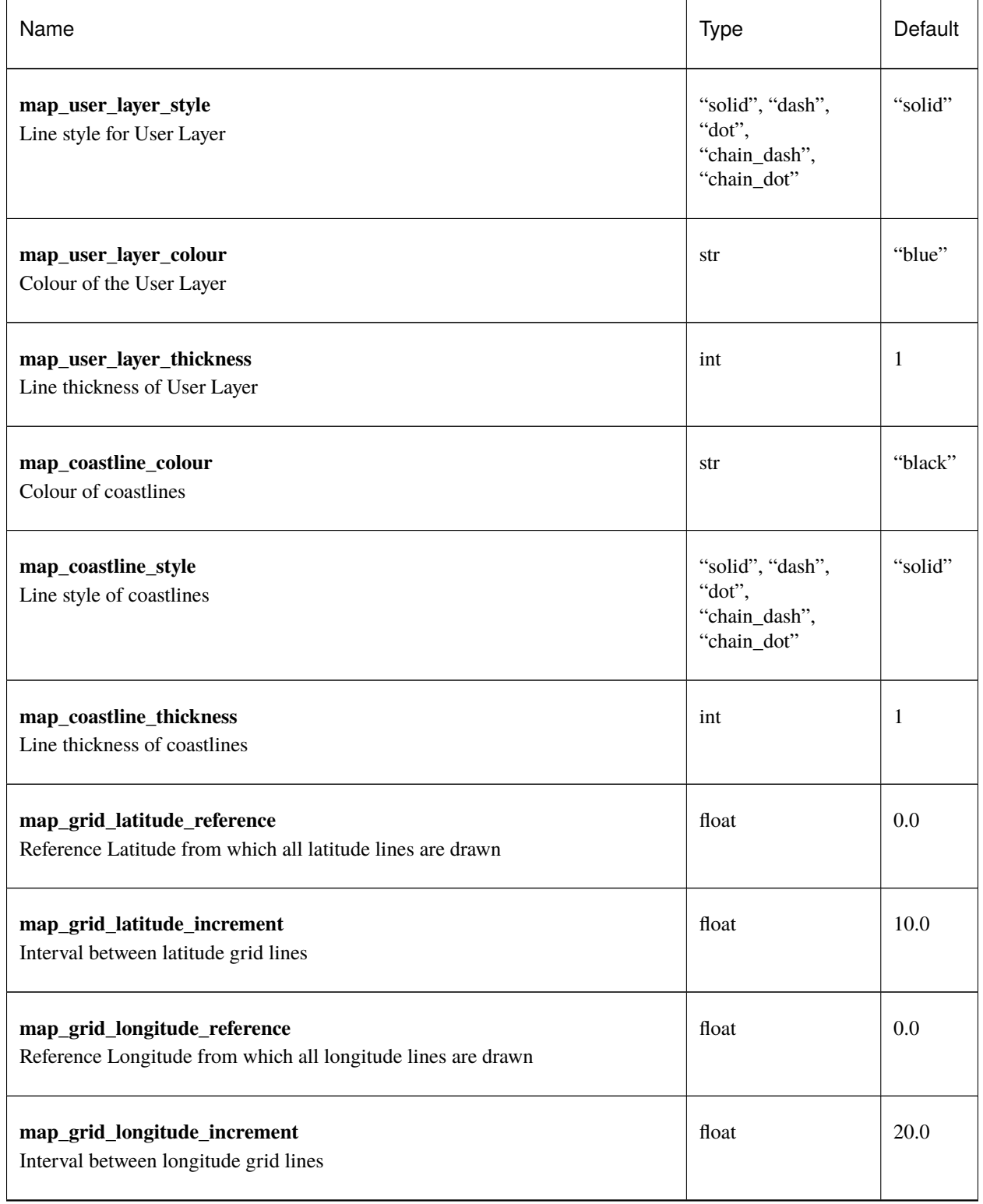

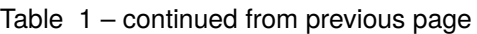

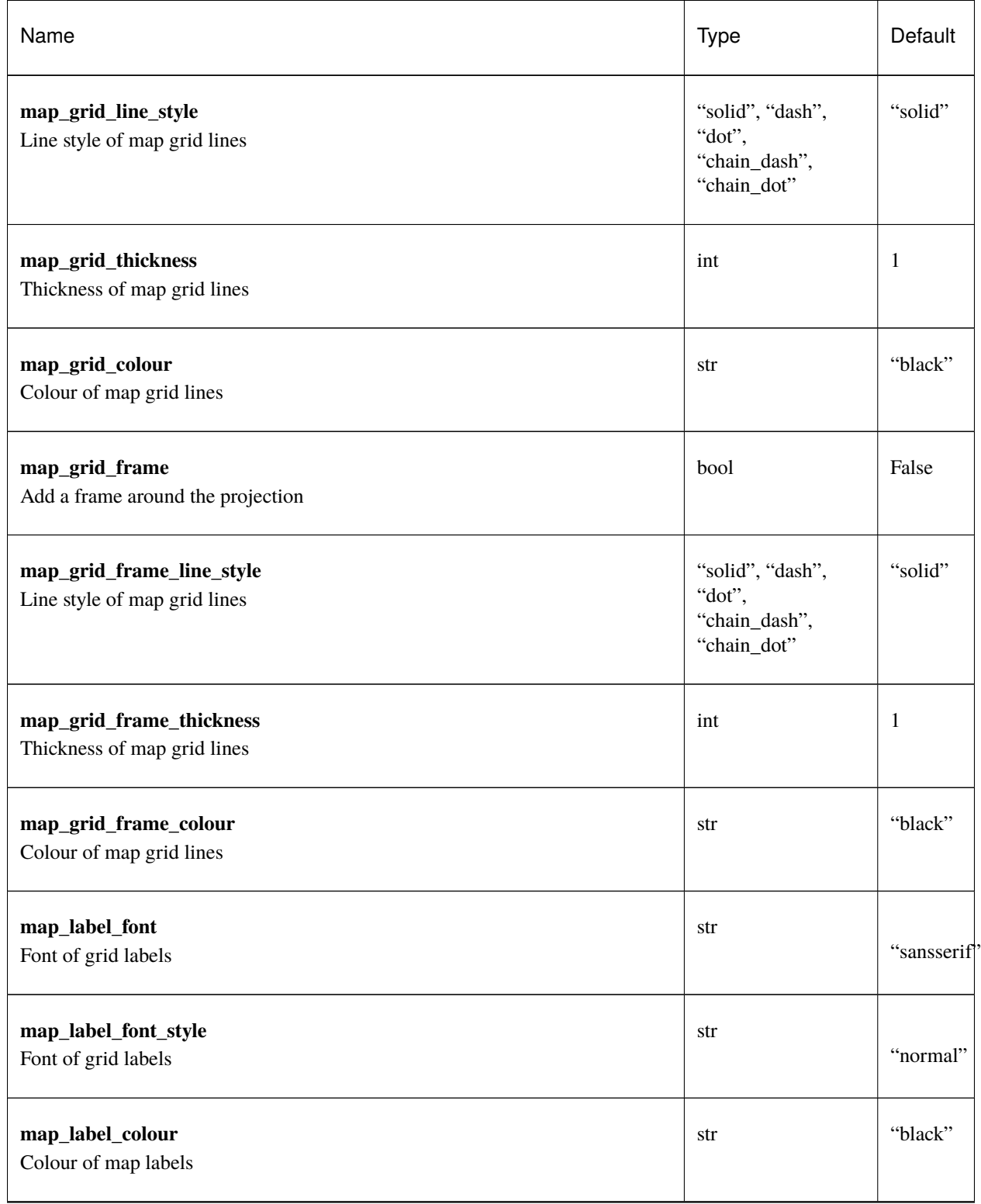

| Name                                                                 | Type  | Default |
|----------------------------------------------------------------------|-------|---------|
| map_label_height<br>Height og grid labels                            | float | 0.25    |
| map_label_blanking<br>Blanking of the grid labels                    | bool  | True    |
| map_label_latitude_frequency<br>Evry Nth latitue grid is labelled    | float | 1.0     |
| map_label_longitude_frequency<br>Evry Nth longitude grid is labelled | float | 1.0     |
| map_label_left<br>Enable the labels on the left of the map           | bool  | True    |
| map_label_right<br>Enable the labels on the right of the map         | bool  | True    |
| map_label_top<br>Enable the labels on the top of the map             | bool  | True    |
| map_label_bottom<br>Enable the labels on the bottom of the map       | bool  | True    |

Table 1 – continued from previous page

## **1.29.2 mcont**

This action controls the plotting of isolines, contour bands and grid points. It is used to plot gridded data, such as fields.

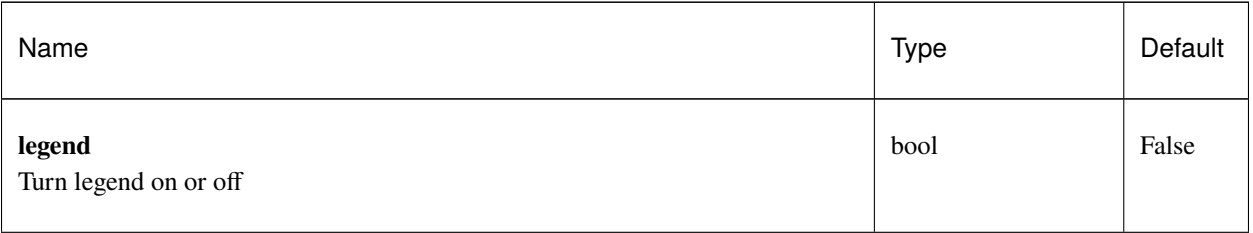

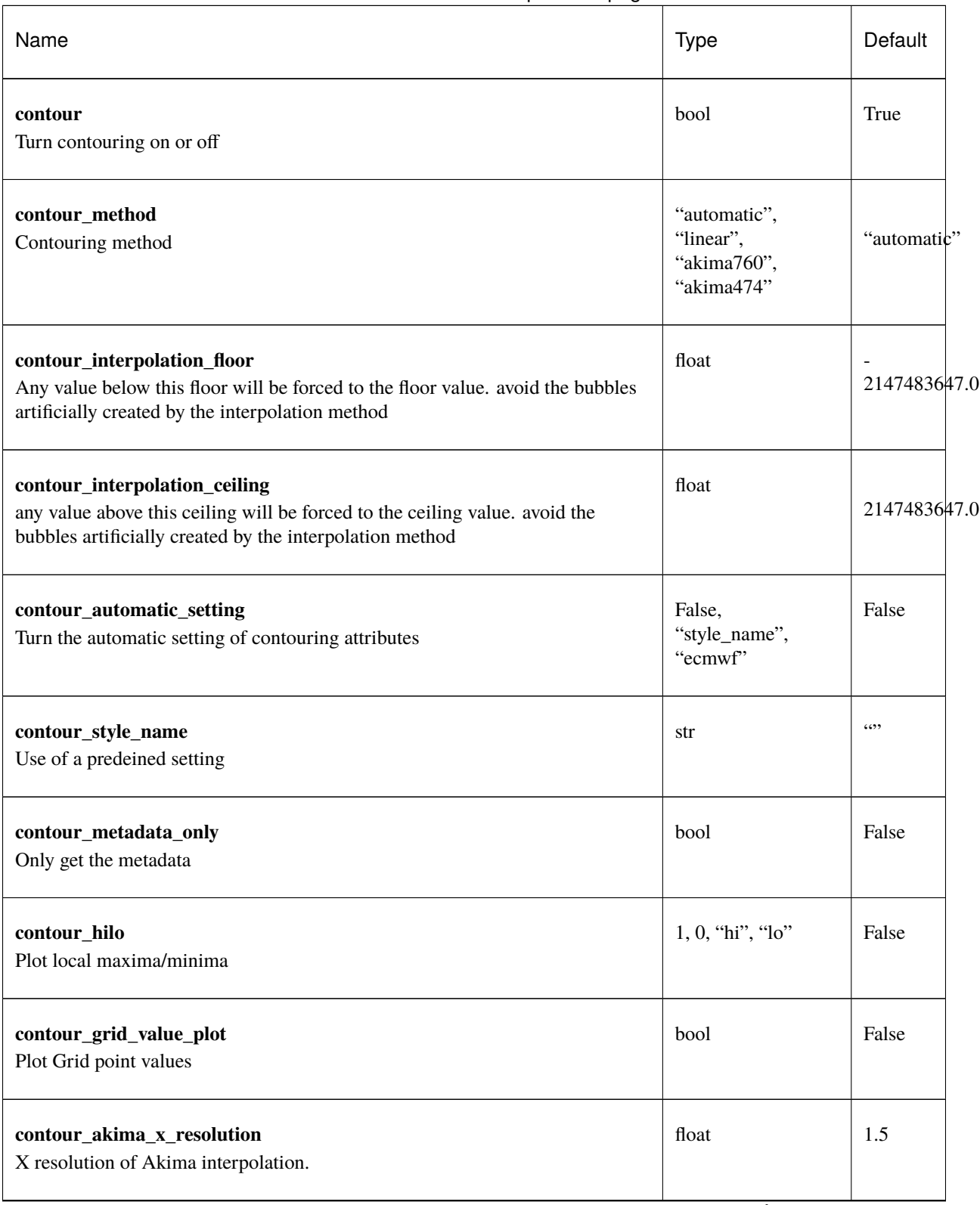

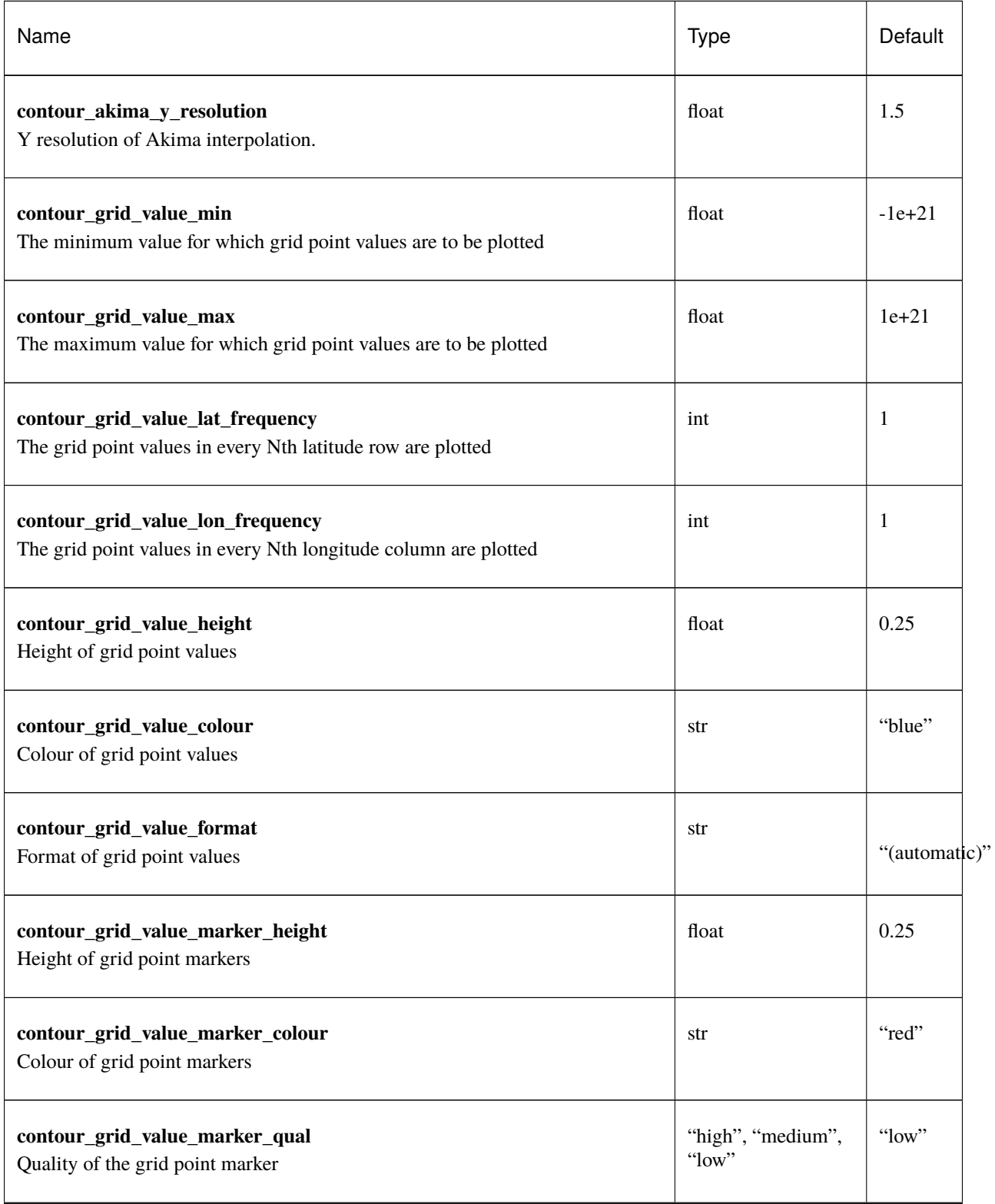

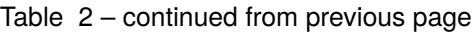

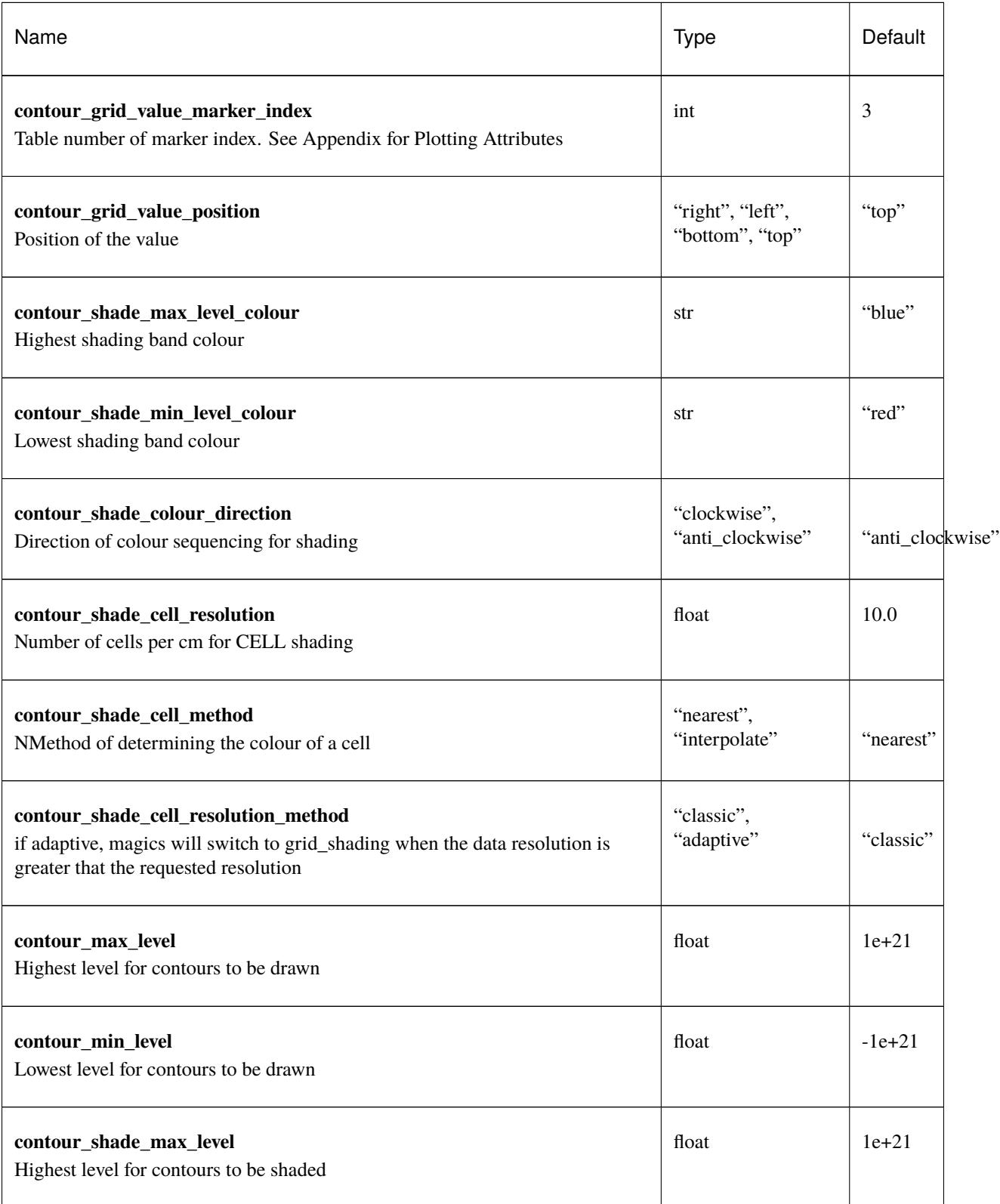

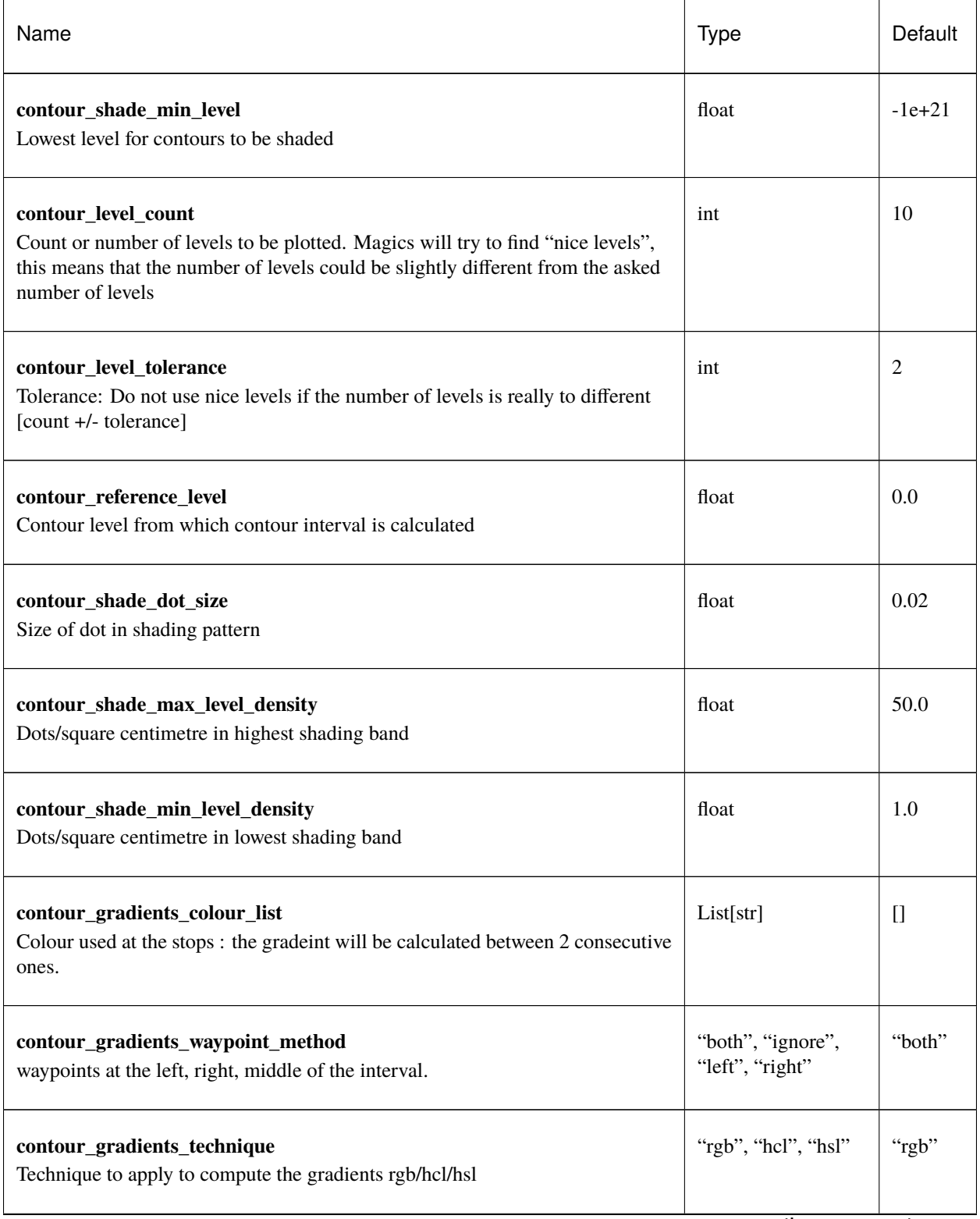

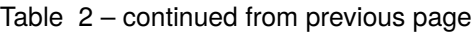

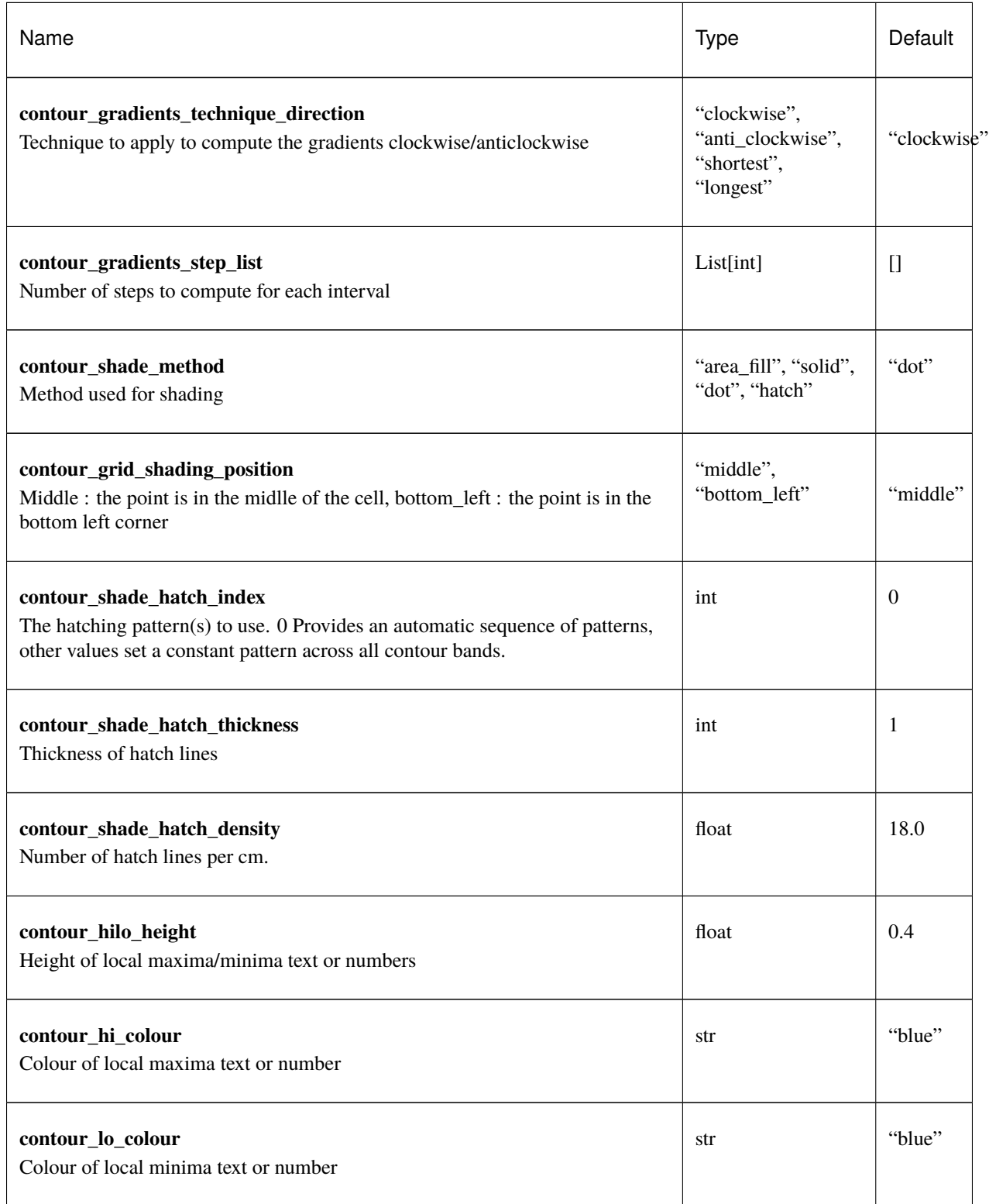

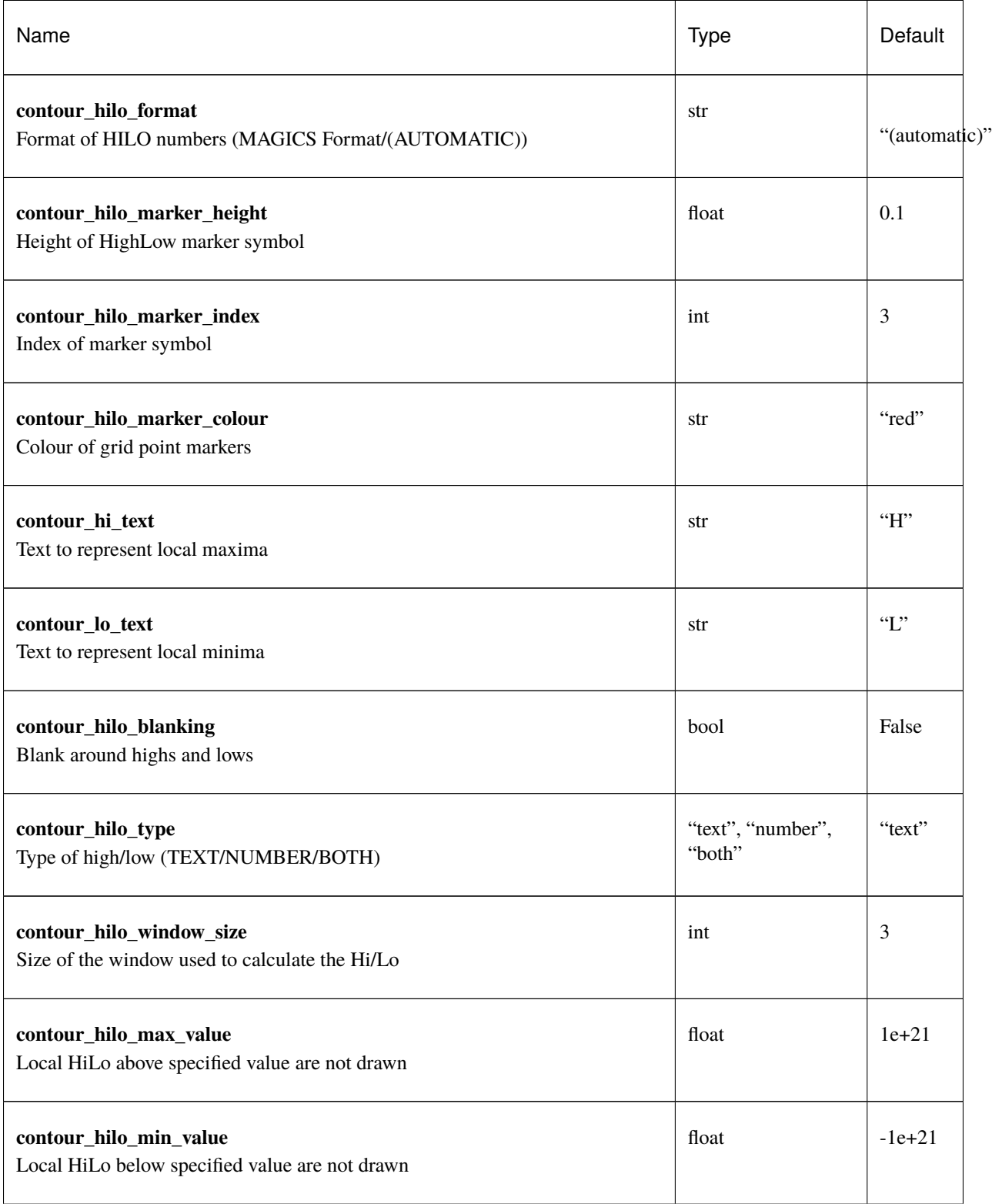

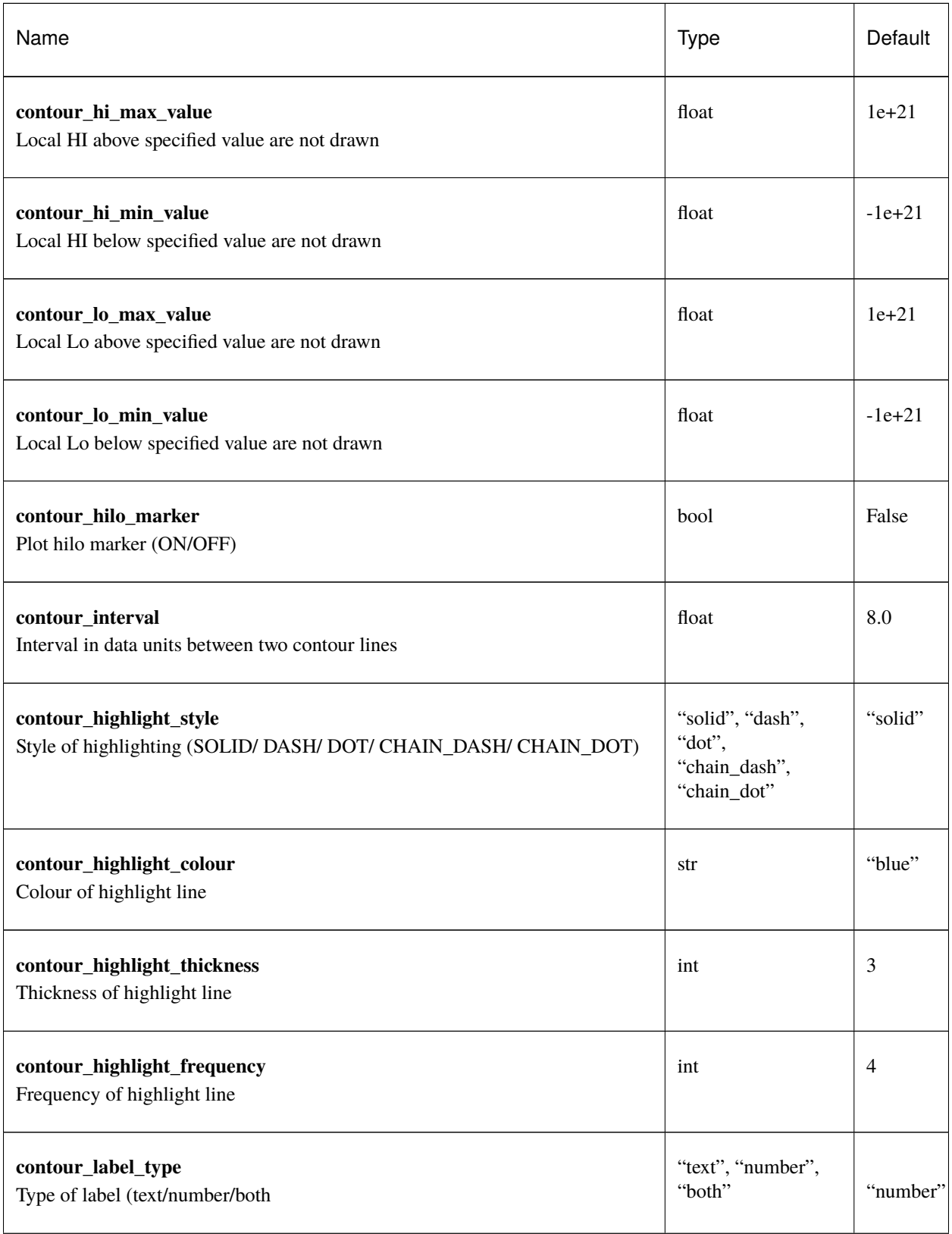

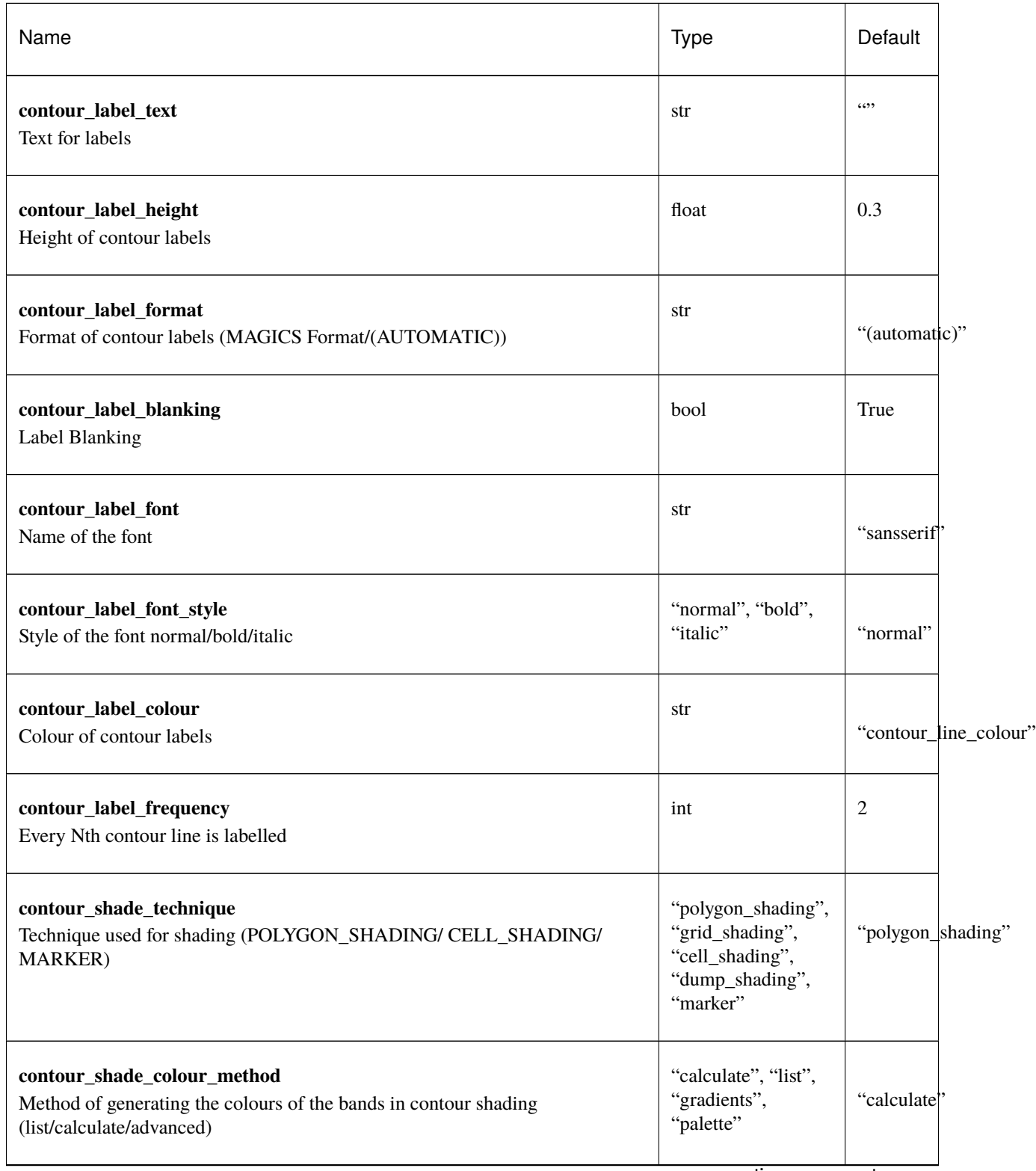

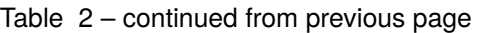

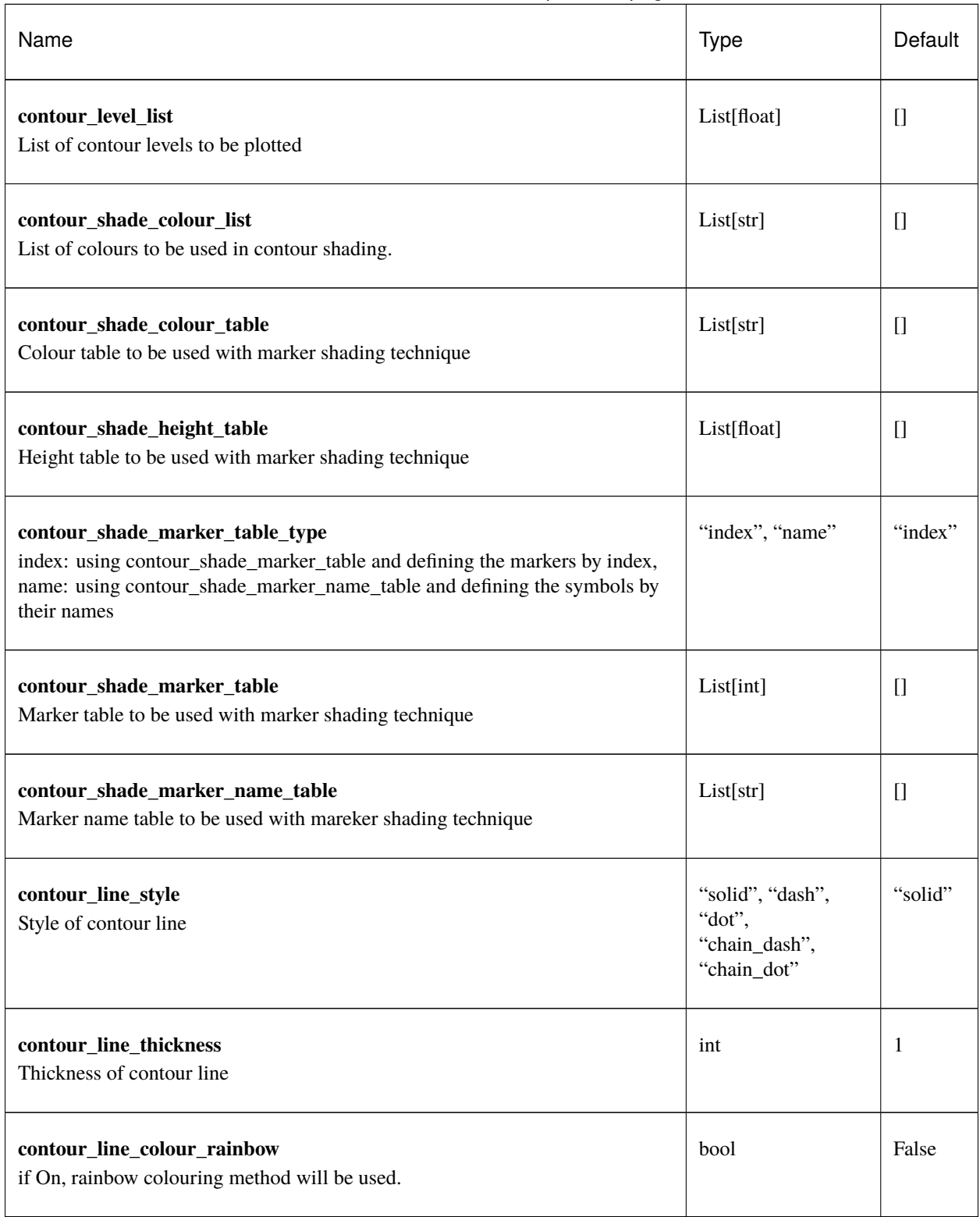

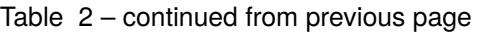

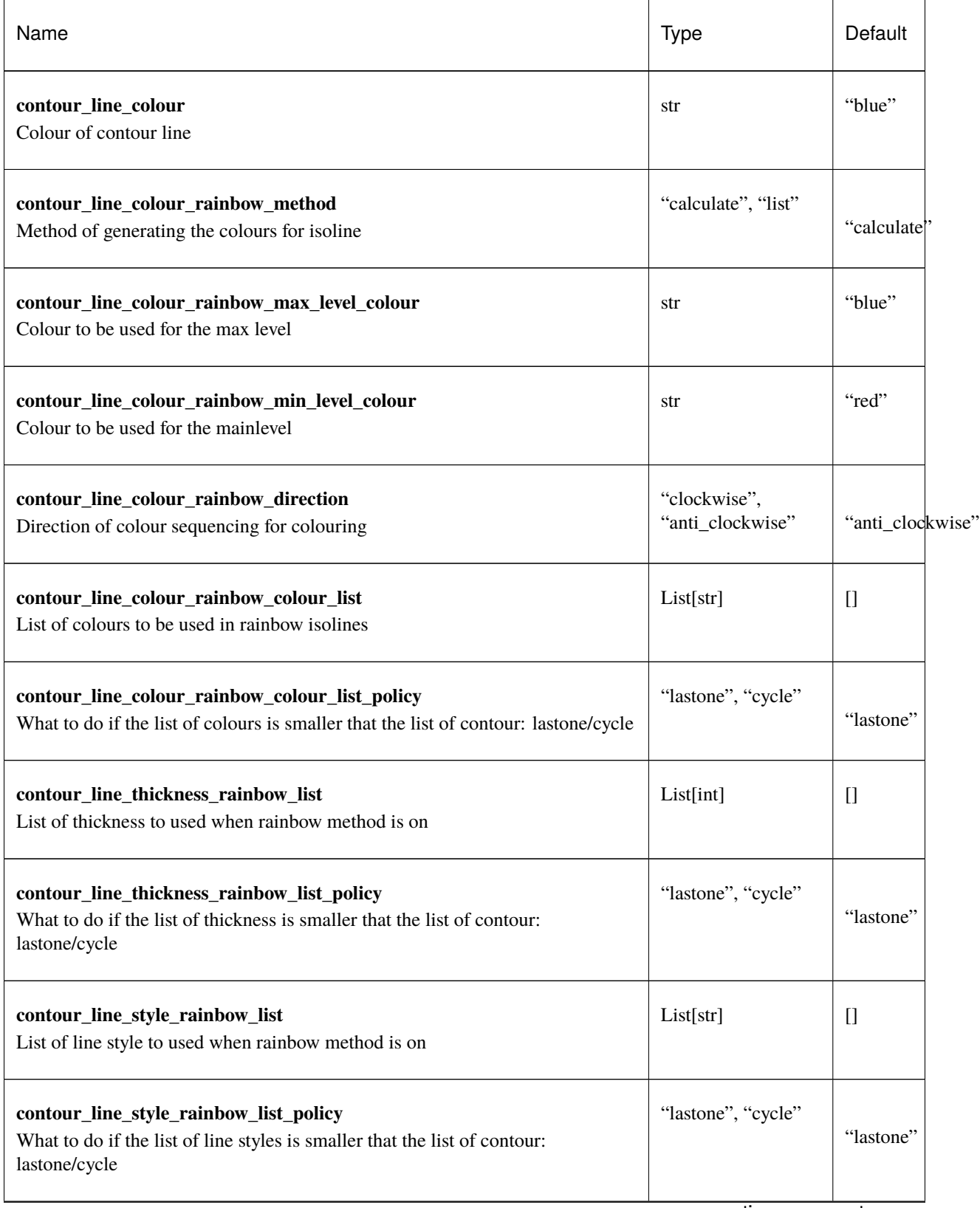

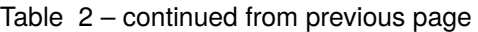

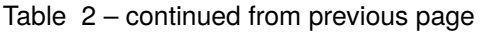

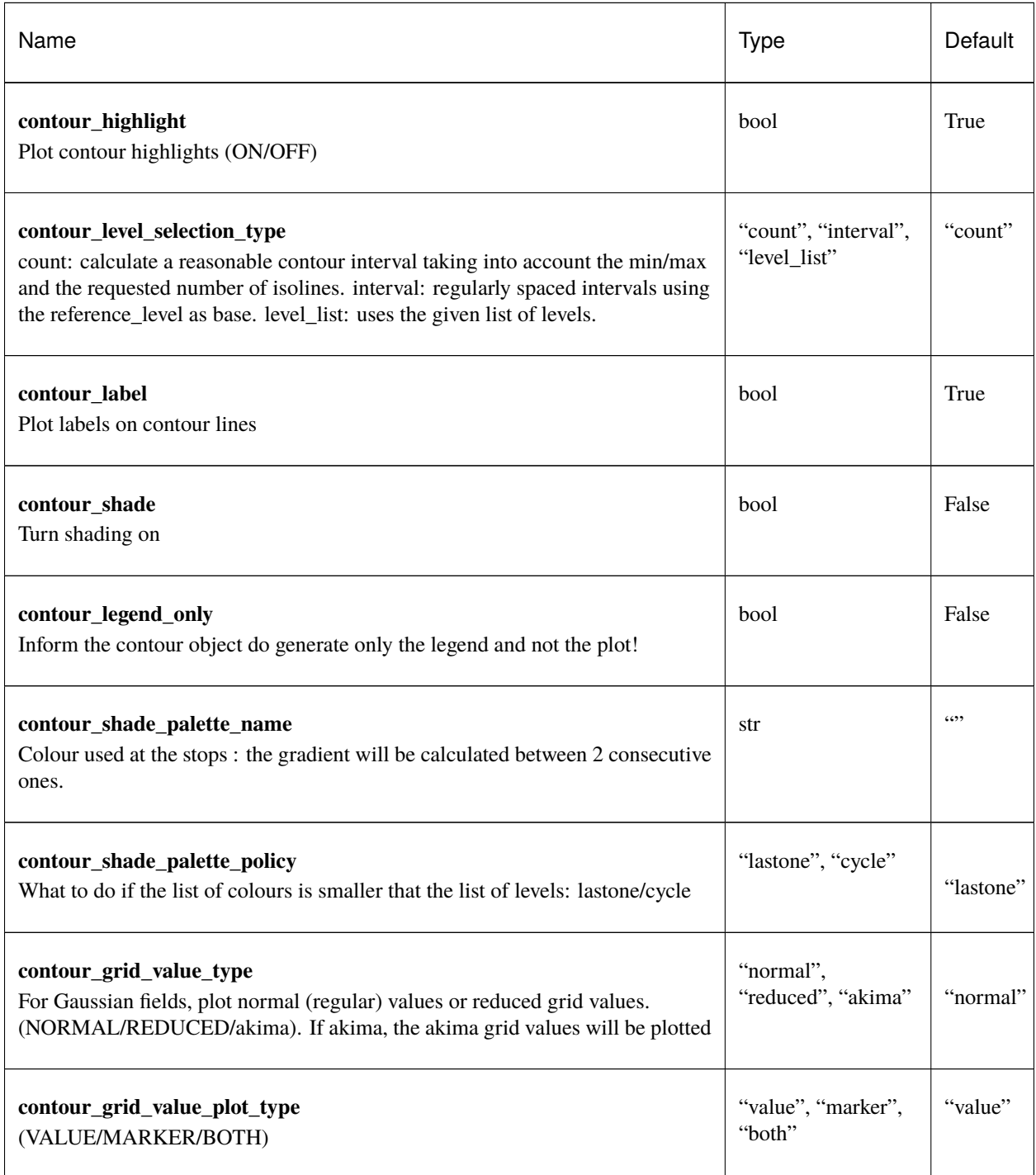
## **1.29.3 mmap**

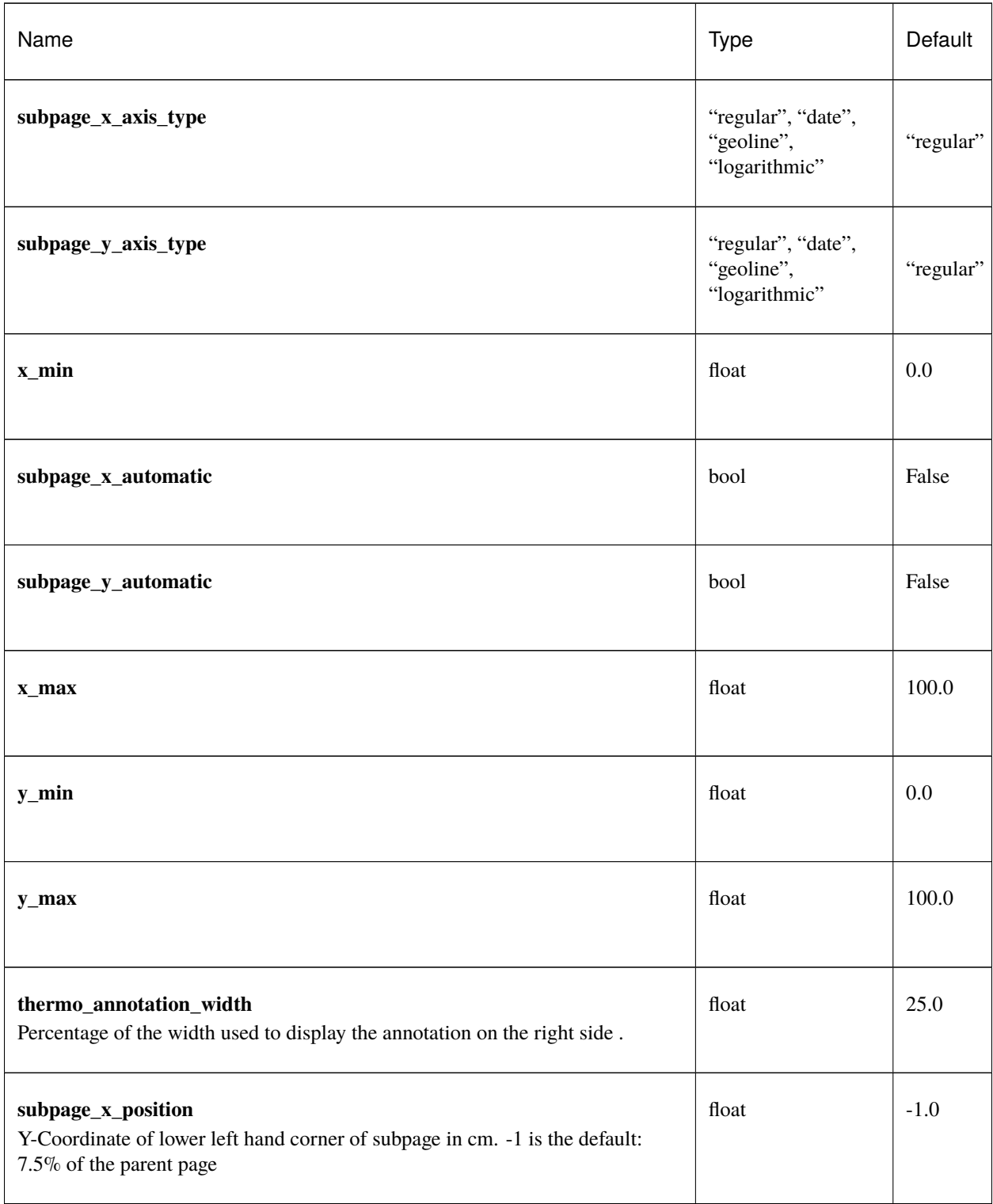

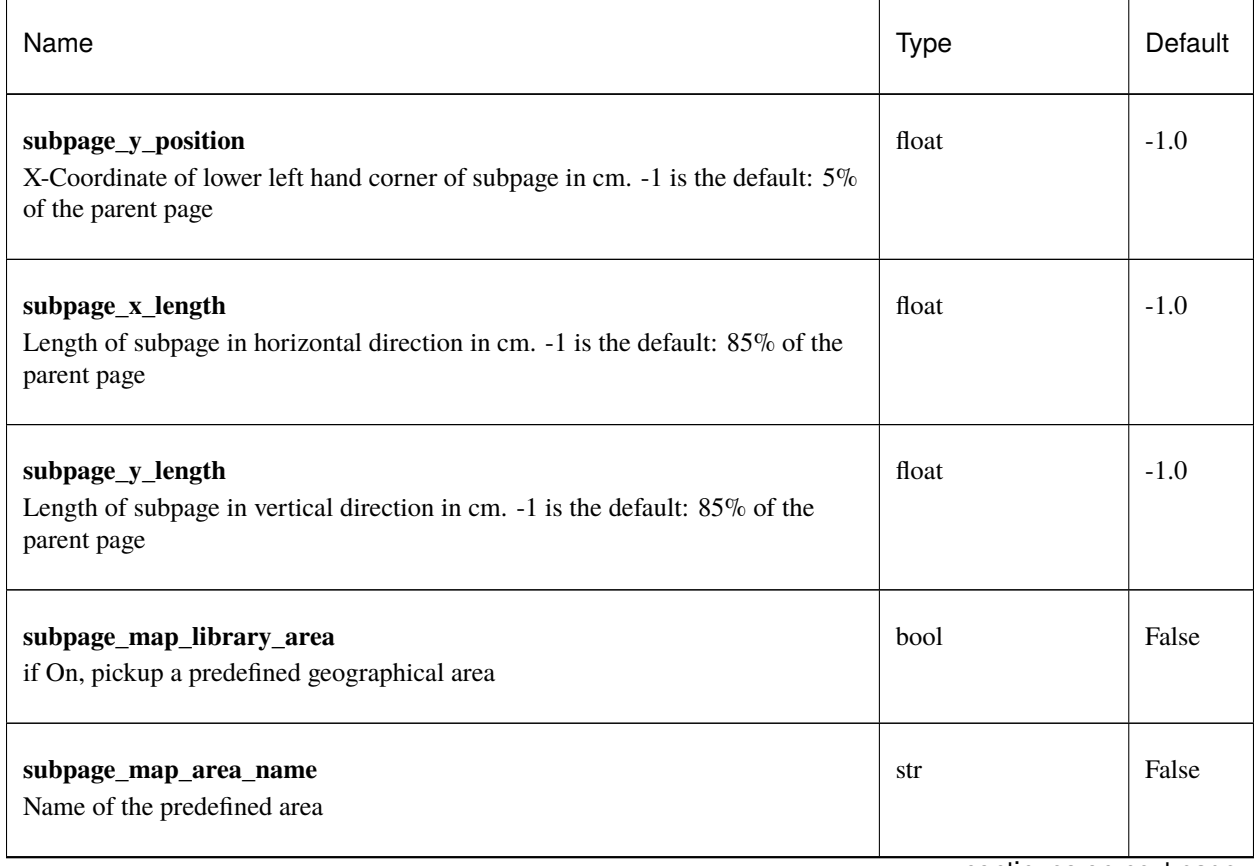

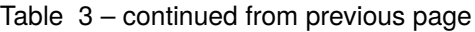

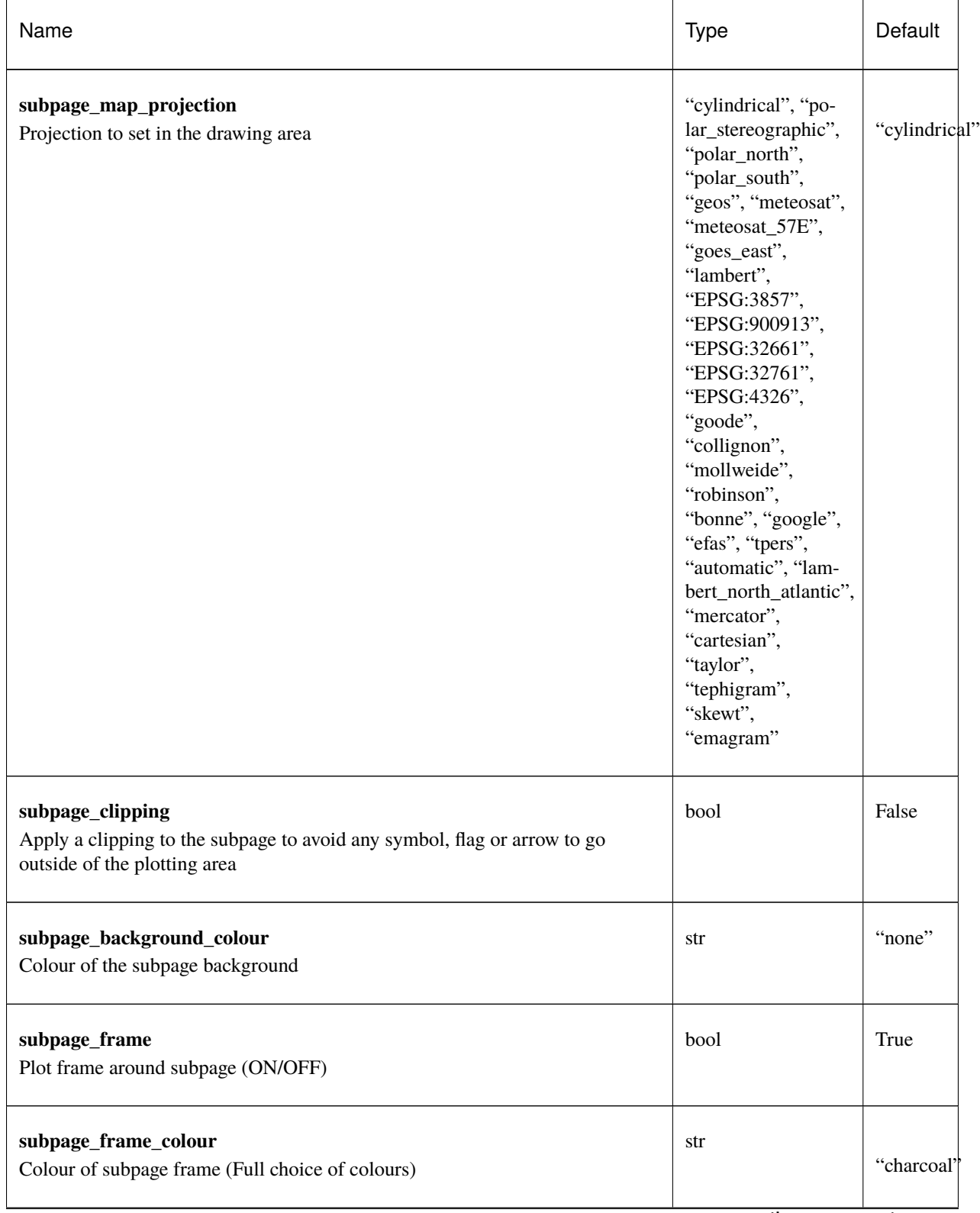

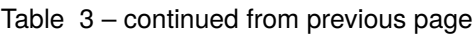

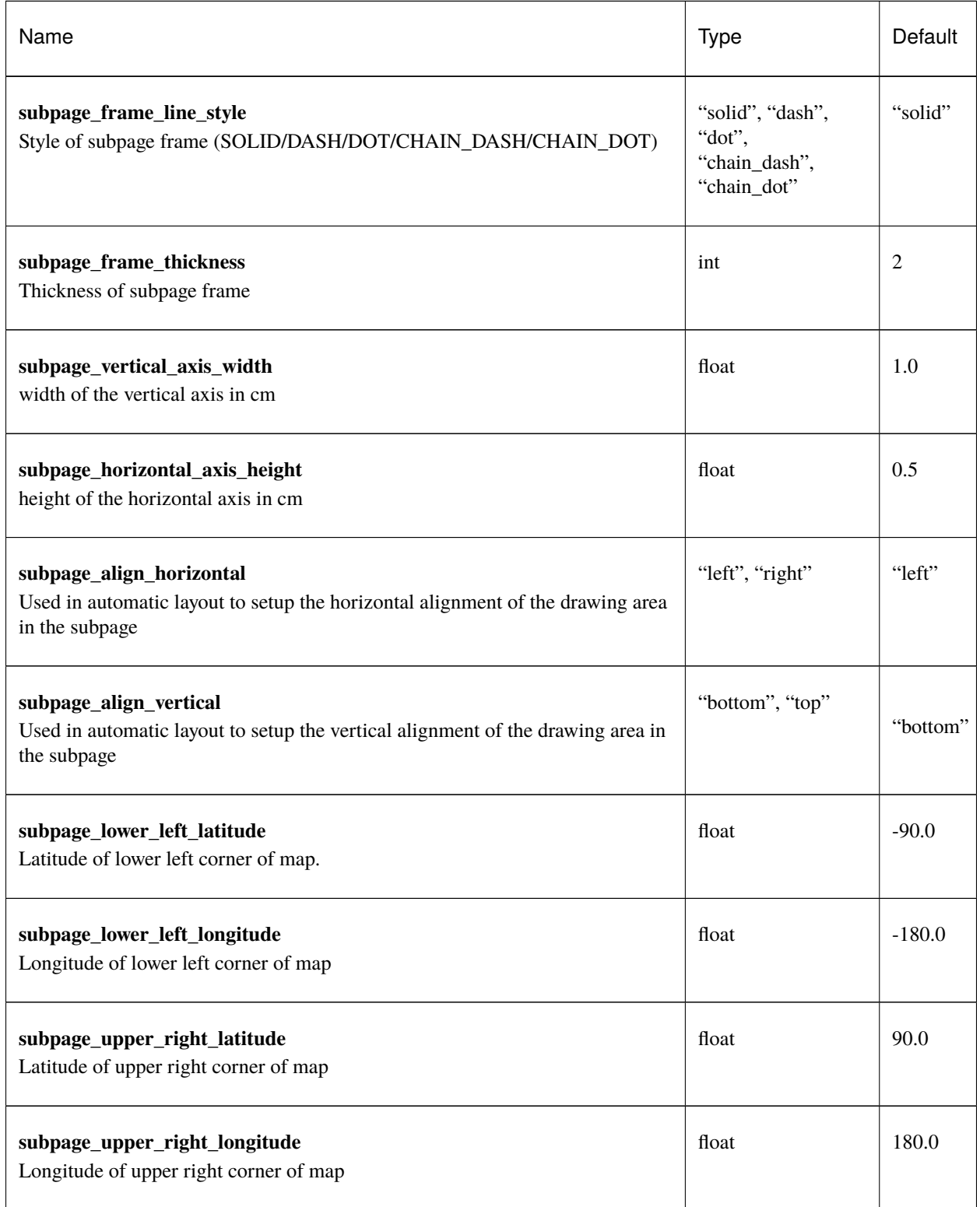

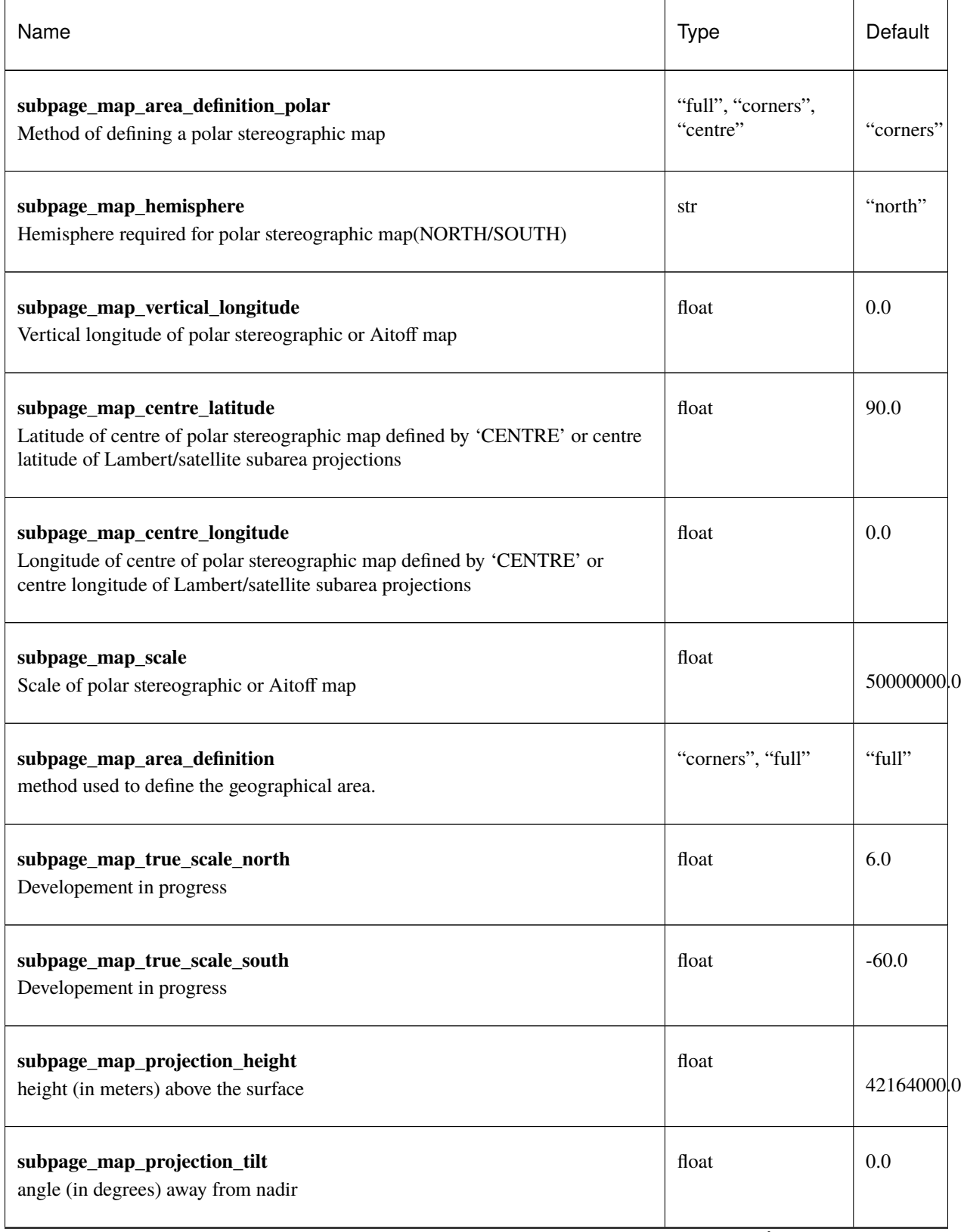

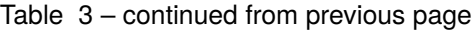

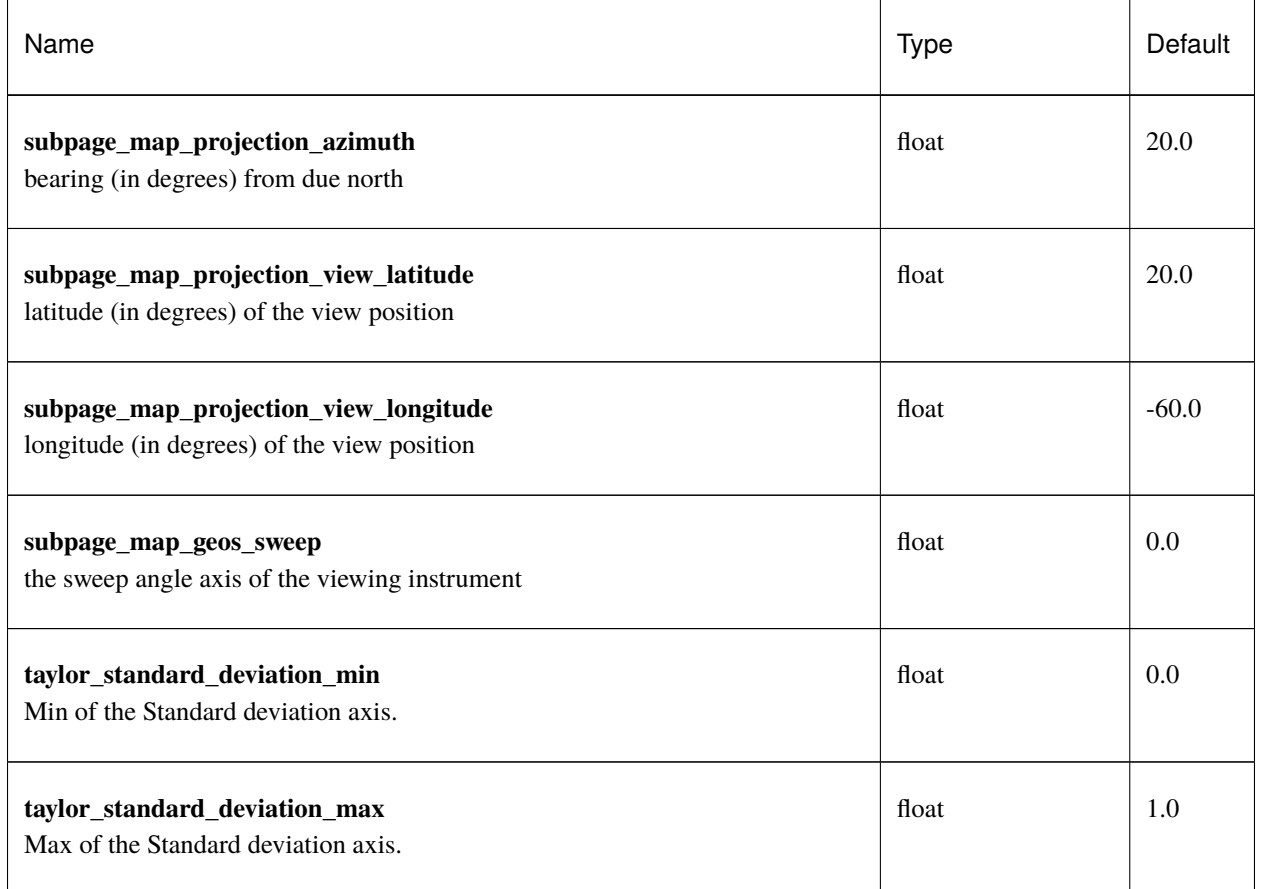

### **1.29.4 msymb**

This action controls the plotting of meteorological and marker symbols. It is used to plot point data, such as observations.

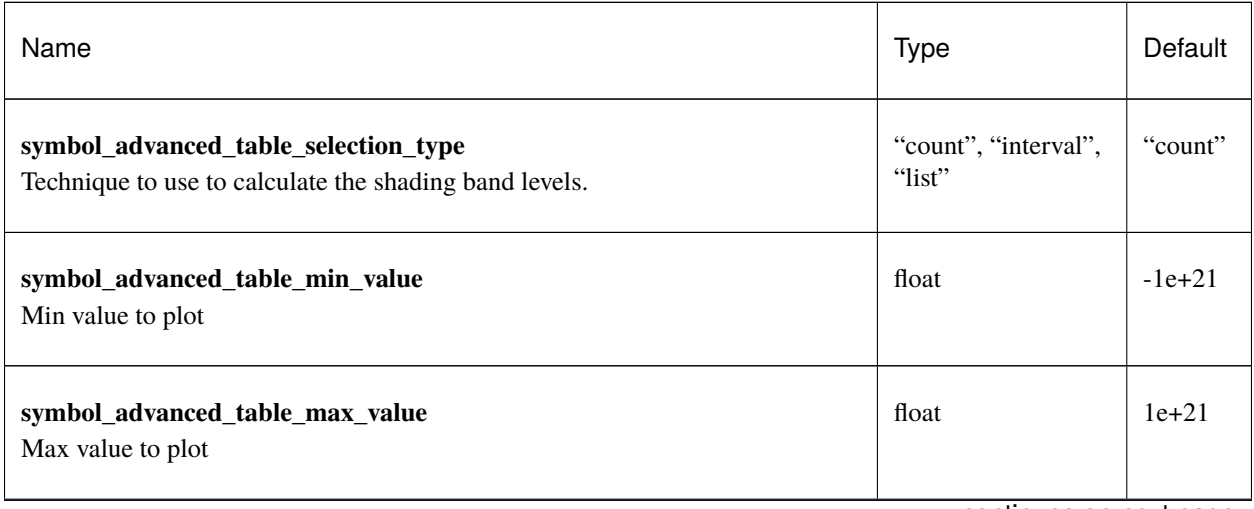

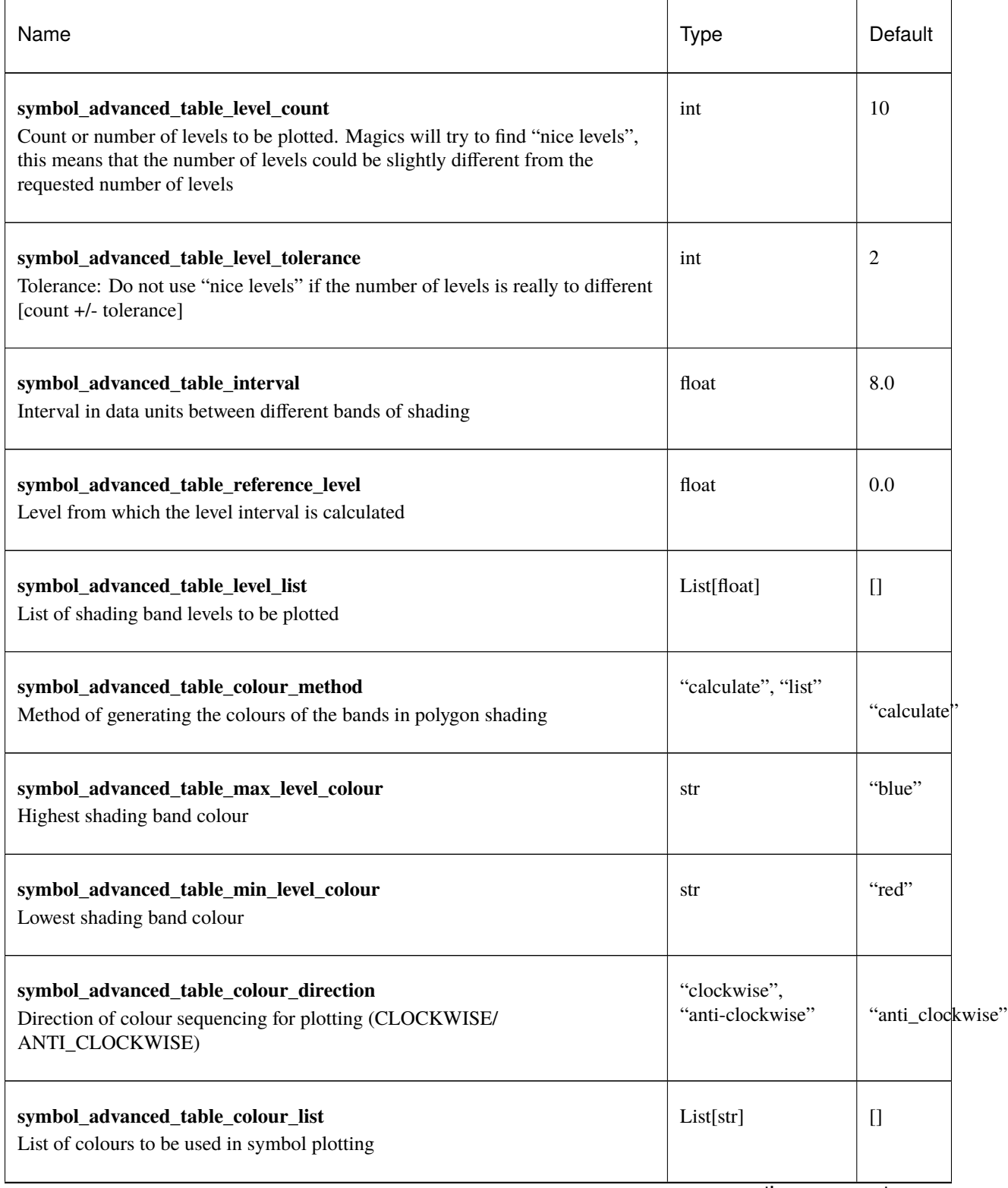

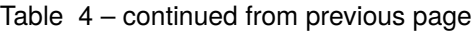

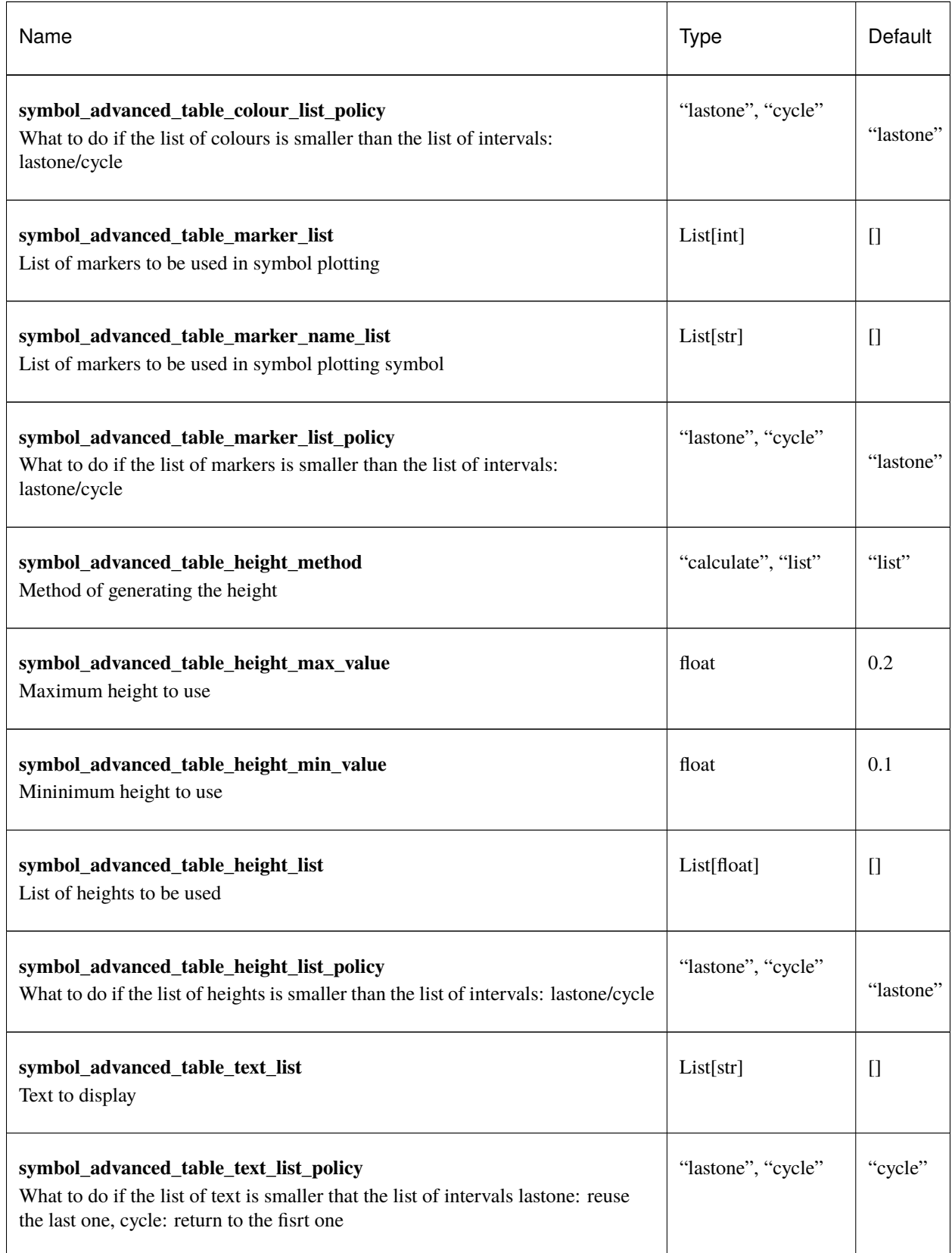

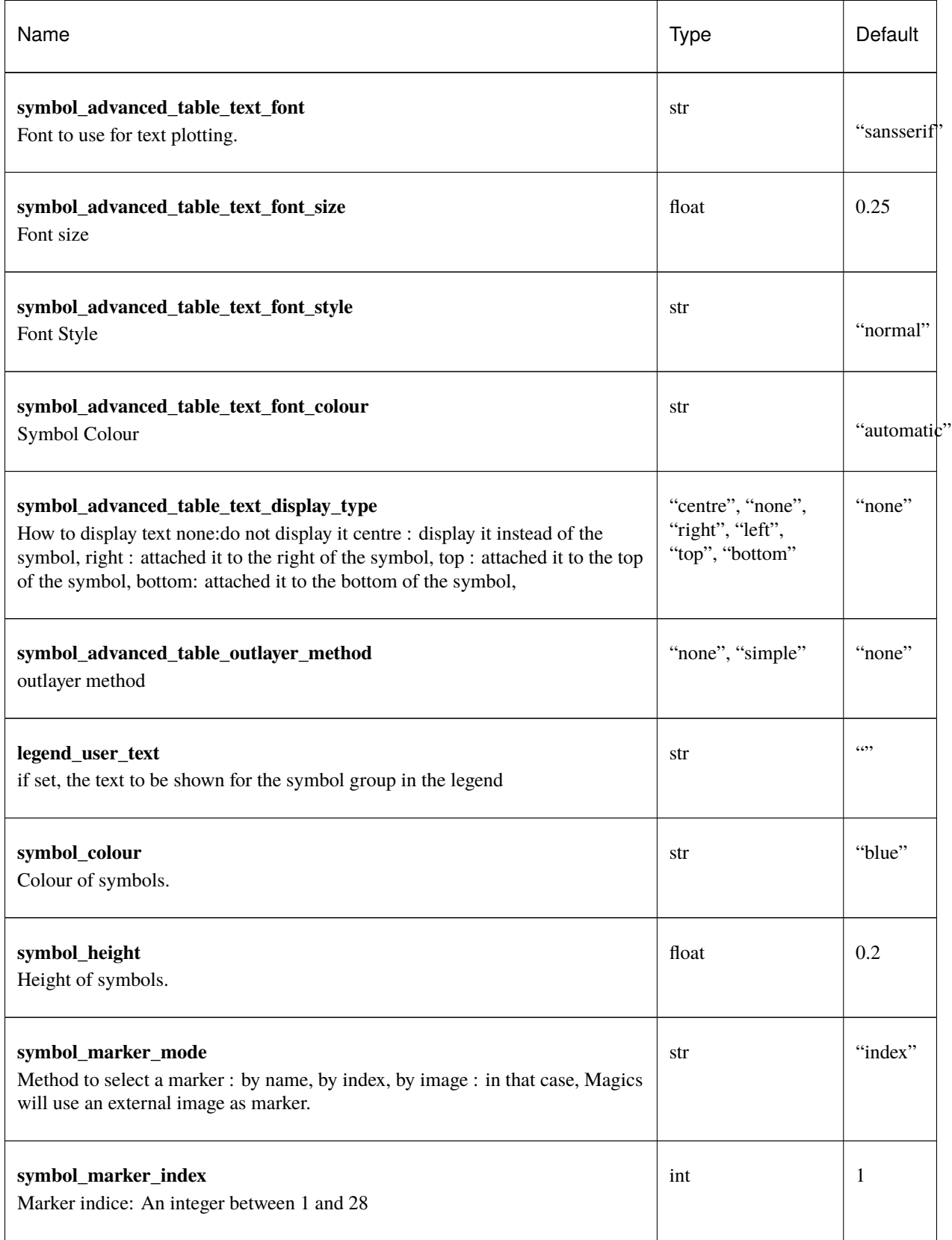

| Name                                                                                                    | Type                                | Default     |
|----------------------------------------------------------------------------------------------------|-------------------------------------|-------------|
| symbol_marker_name<br>Symbol name. Choose in a list of available markers dot/circle/ww_00                                            | str                                 | "dot"       |
| symbol_image_path<br>Path to the image                                                                                               | str                                 | $^{(4)}$    |
| symbol_image_format<br>Format of the image file. If set to AUTOMATIC, the file extension will be used<br>to determine the file type. | "automatic", "png",<br>"svg"        | "automatic" |
| symbol_image_width<br>width of the image                                                                                             | float                               | $-1.0$      |
| symbol_image_height<br>height of the image                                                                                           | float                               | $-1.0$      |
| symbol_text_list<br>list of texts to plot                                                                                            | List[str]                           | $[$         |
| symbol_text_position<br>Position of the text                                                                                         | "right", "left",<br>"bottom", "top" | "right"     |
| symbol_text_font<br>Font to use                                                                                                    | str                                 | "sansserif  |
| symbol_text_font_size<br>Font size                                                                                                   | float                               | 0.25        |
| symbol_text_font_style<br>Font style                                                                                                 | str                                 | "normal"    |
| symbol_text_font_colour<br>Font colour.                                                                                              | str                                 | "automatic" |

Table 4 – continued from previous page

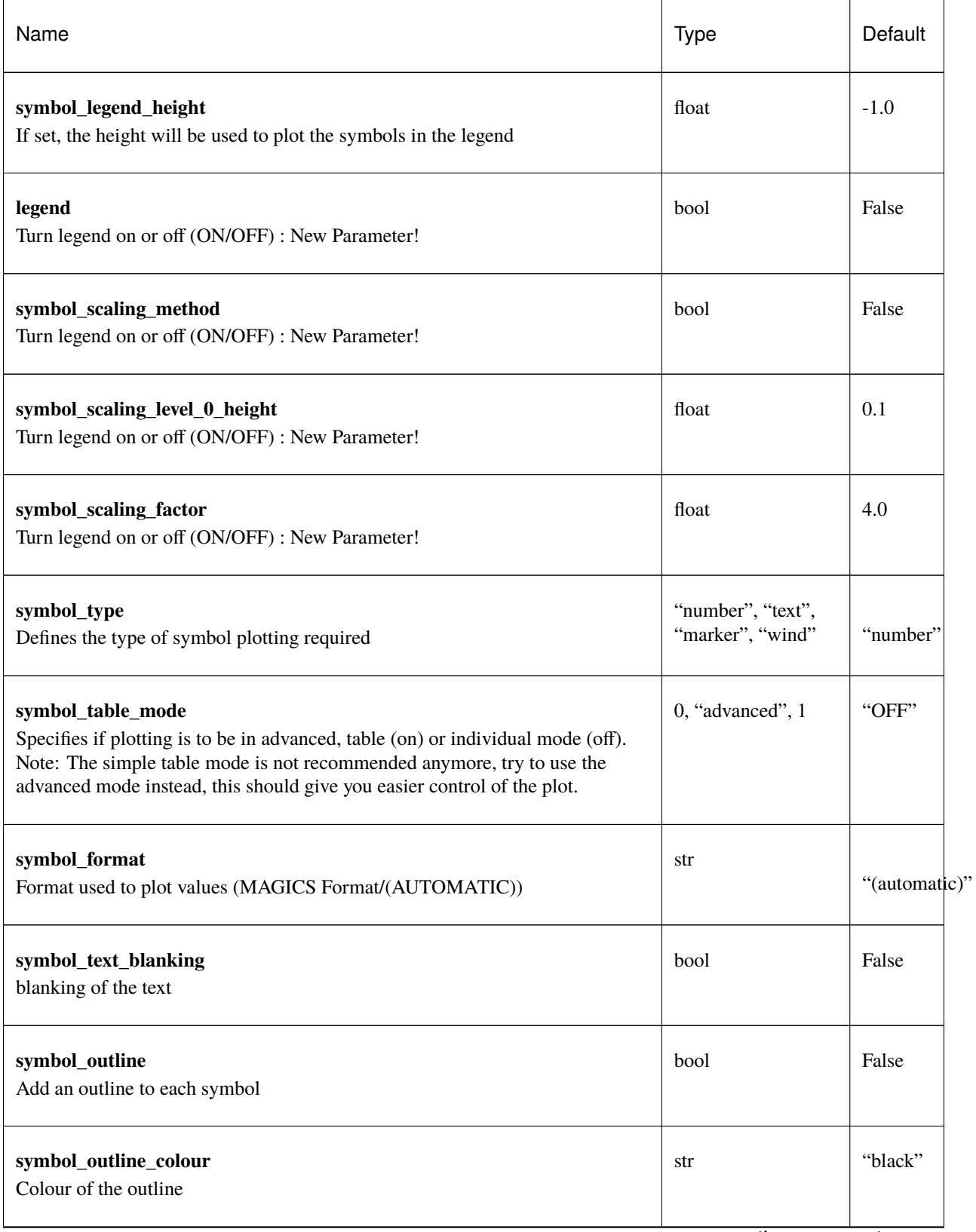

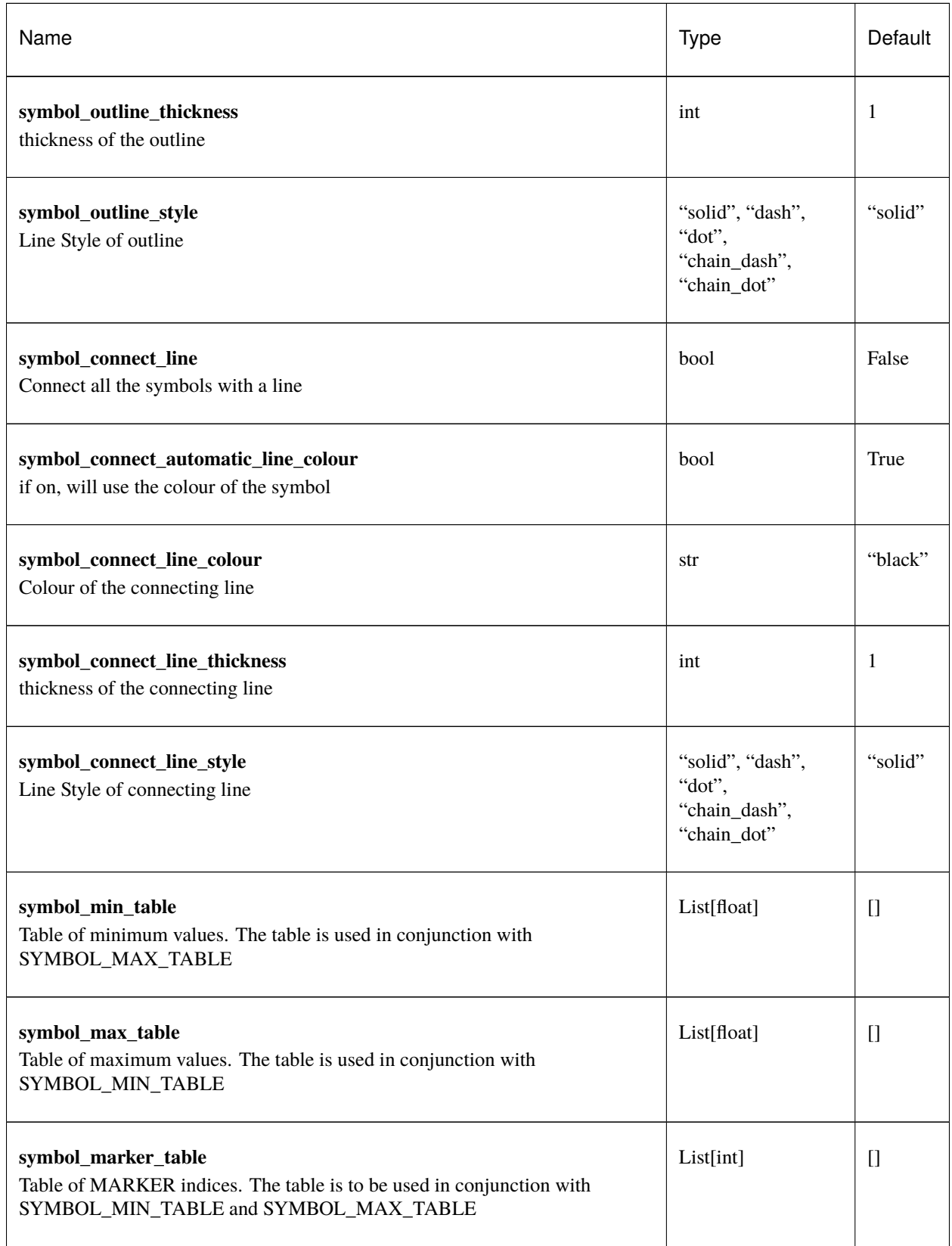

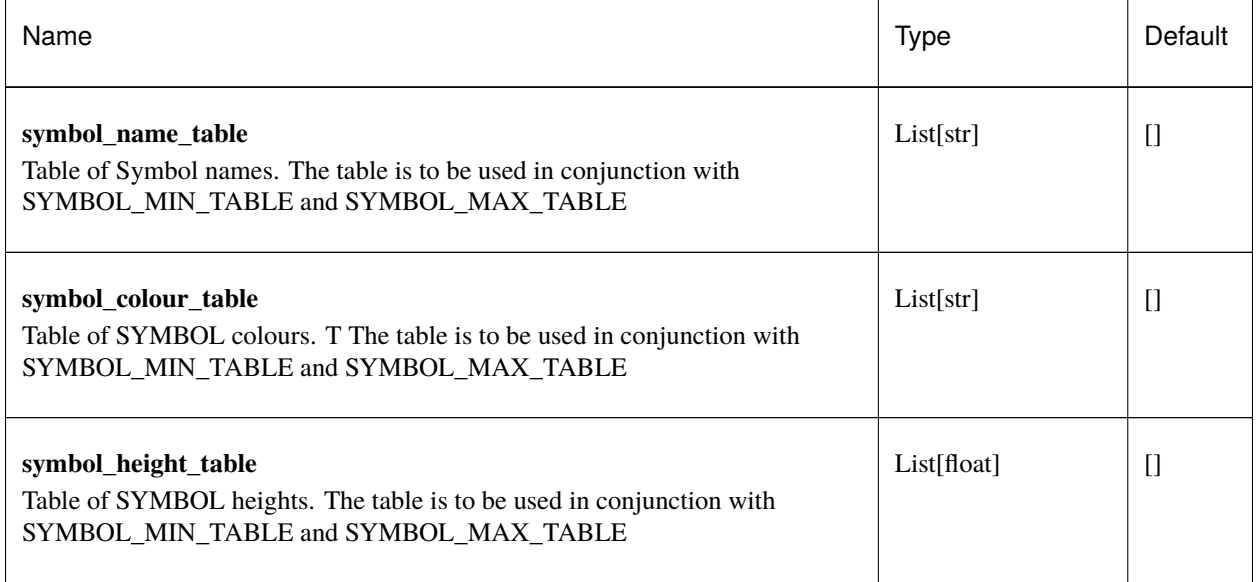

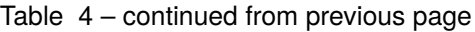

## **1.29.5 mtable**

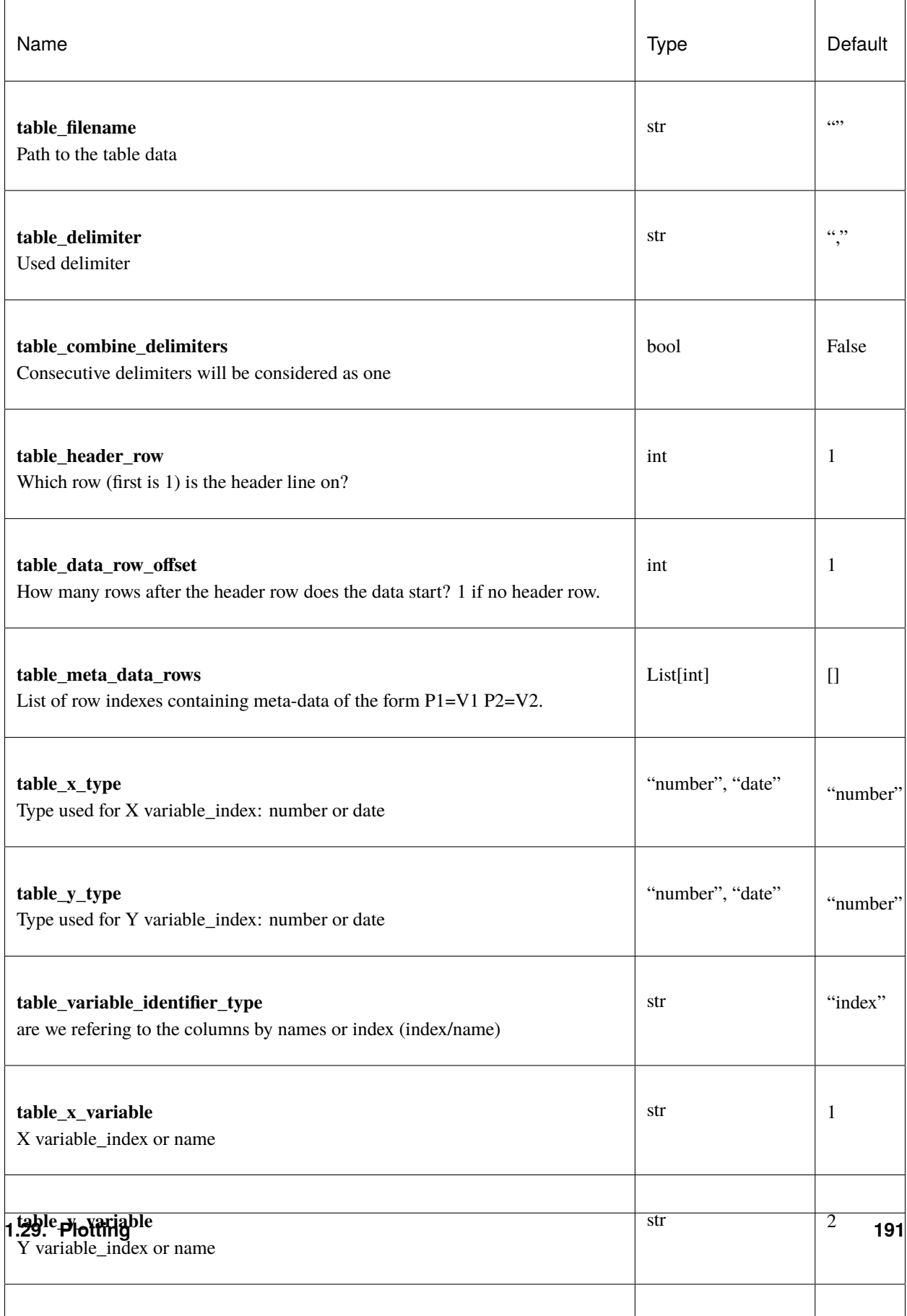

# **1.30 Gallery**

### **1.30.1 Layers**

**default-background**

**default-foreground**

**land-sea**

**1.30.2 Styles**

**cyclone-track**

**default-style-fields**

**default-style-observations**

**land-sea-mask**

**no-style**

**orography**

**rainbow-markers**

### **1.30.3 Projections**

**africa**

**asia bonne collignon euro-atlantic europe europe-cylindrical global goode mercator mollweide north-america north-america1 north-atlantic**

**north-hemisphere polar-north robinson south-america south-atlantic south-hemisphere south-pacific tropics-east tropics-west**

# **1.31 Climetlab Plugin mechanism**

This document discuss how plugins are integrated into CliMetLab. There are two ways to add a plugin into CliMetLab:

- A Python package using the standard [Python plugin](https://packaging.python.org/guides/creating-and-discovering-plugins) mechanism based on entry\_points. This is the generic CliMetLab plugin mechanism.
- A YAML file can be also be used to create plugins, when the plugin is simple enough and used only generic predefined code. (currently only for *[dataset plugins](#page-151-0)*).

**web-mercator**

## **1.31.1 Plugin as python packages using** entry\_points

During the installation of the pip package, the plugin registers itself thanks to the entry points in its setup.py file, making CliMetLab aware of the new capabilities. Then, the user can take advantage of the shared code though the enhanced climetlab.load\_dataset(), climetlab.load\_source() and climetlab.plot\_map(), etc.

For pip packages using setuptools, creating a plugin consists in adding an entry in setup.py:

```
setuptools.setup(
    name = 'climetlab-package-name',
    ...
    entry_points={"climetlab.<plugintype>":
            ["foo = climetlab_package_name:FooClass",
             "bar = climetlab_package_name:BarClass"]
    },
)
```
In this package called **climetlab-package-name**, the class climetlab\_package\_name.FooClass provides Python code related to "foo". Additional code related to "bar" is located in the class climetlab\_package\_name. BarClass. The **<plugintype>** is one of the plugin type in the table above: *[dataset](#page-114-0)*, *[sources](#page-154-0)*, readers, etc. See the individual documentation for each plugin type for detailed examples and the standard **`Python plugin documentation<https://packaging.python.org/guides/creating-and-discovering-plugins>`\_**.

## **1.31.2 Plugin as YAML files**

**Todo:** This is still a work-in-progress.

Additionally, for *[dataset plugins](#page-151-0)* only, CliMetLab search for known locations to find a YAML file with a name matching the requested dataset. The YAML files are used to create an appropriate class.

## **CHAPTER**

# **TWO**

# **LICENSE**

*CliMetLab* is available under the open source [Apache License.](http://www.apache.org/licenses/LICENSE-2.0.html)